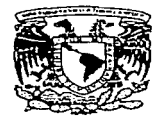

UNIVERSIDAD NACIONAL AUTÓNOMA DE MÉXICO

## FACULTAD DE QUÍMICA

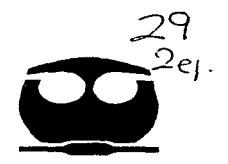

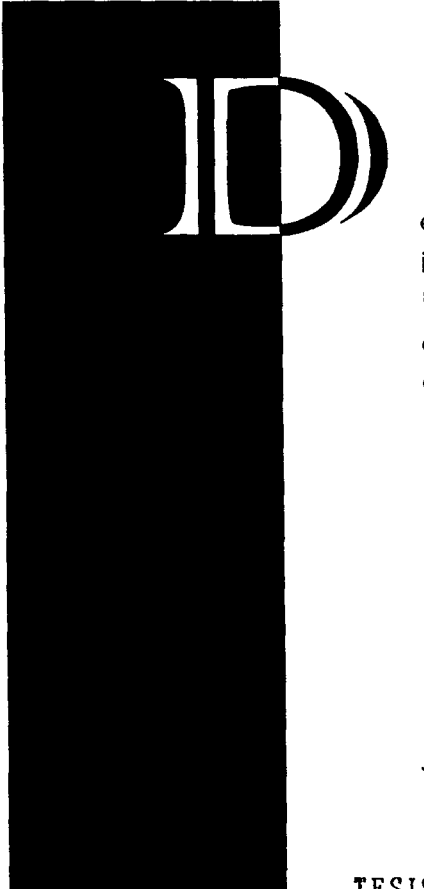

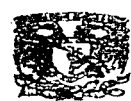

**EXAMENES PROFESIONALES** FAC. DE QUIM!CA

esarrollo de una interface interactiva en Visual Basic. Módulo de Aplicación de Ecuaciones Diferenciales Ordinarias de Primer Orden

# T E S 1 S

Para obtener el título de Ingeniero Químico

# PRESENTA

Jaime Carrillo Pérez

FALLA DE ORIGEN

TESIS CON México, D.F. 1997

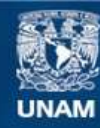

Universidad Nacional Autónoma de México

**UNAM – Dirección General de Bibliotecas Tesis Digitales Restricciones de uso**

## **DERECHOS RESERVADOS © PROHIBIDA SU REPRODUCCIÓN TOTAL O PARCIAL**

Todo el material contenido en esta tesis esta protegido por la Ley Federal del Derecho de Autor (LFDA) de los Estados Unidos Mexicanos (México).

**Biblioteca Central** 

Dirección General de Bibliotecas de la UNAM

El uso de imágenes, fragmentos de videos, y demás material que sea objeto de protección de los derechos de autor, será exclusivamente para fines educativos e informativos y deberá citar la fuente donde la obtuvo mencionando el autor o autores. Cualquier uso distinto como el lucro, reproducción, edición o modificación, será perseguido y sancionado por el respectivo titular de los Derechos de Autor.

### Jurado Asignado:

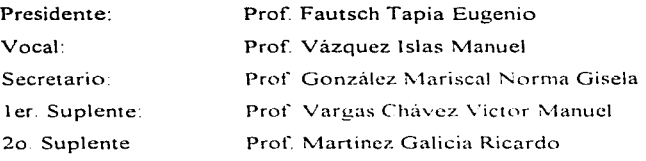

Sitio donde se desarrolló el tema:

Coordinación de Medios Audiovisuales e informáticos

Asesor del terna:

mus

1.Q. Manuel Vazquez Islas

Supervisor Técnico:

l.Q. Luis F. Farrera Gamboa

Sustentante:

Jaime Carrillo Pérez

# *Dedicatoria*

#### A DIOS

Gracias por haberme dado el ser. los sentimientos, la salud y el raciocinio. Por ayudarme a sobreponerme de los golpes de la vida

#### A MIS PADRES.

Gracias por haberme brindado los mejores estudios dentro de sus posibilidades, por inculcarme con el ejemplo el gusto por trabajar, el amor al estudio, el respeto al projimo, y tantas cosas más... Que este humilde testimonio quede grabado en sus corazones por todo lo que han hecho por mi.

#### A MI HIJA, MI ORGULLO.

Gracias por ser lo más maravilloso que he tenido en la vida. Porque a pesar de ser tan pequeña me has ayudado a aprender lo que es el amor incondicional.

#### AL AMOR DE MI VIDA.

Gracias a la ilusión, porque el solo pensar en ti me ha inspirado a luchar por ser mejor.

#### A MIS HERMANOS.

Gracias porque aunque somos diferentes sé que siempre estarán a mi lado y contaré con ustedes

#### <sup>A</sup>MIS PROFESORES.

Gracias por las enseñanzas incondicionales que nos han brindado. Por compartir parte de su vida y de su tiempo. Porque a pesar de estar en el anonimato ustedes "forjan al mundo"

#### A MIS AMIGOS Y AMIGAS.

**Gracias porque el contacto con ustedes ha enriquecido cada uno de mis días y rne ha ayudado a ser mas hu1nano** 

### Y MUY ESPECIALMENTE: GRACIAS:

#### Al Maestro: Manuel Vázquez.

Porque con su ayuda, paciencia y dirección logré alcanzar uno de mis sueños: "hacer mi **tesis"** 

#### A la Maestra Rebeca Sandoval.

Por haber creído en mi. haberme dado la oportunidad de trabajar a su lado y sobre todo por haberme ayudado a asumir grandes compromisos y responsabilidades.

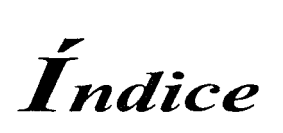

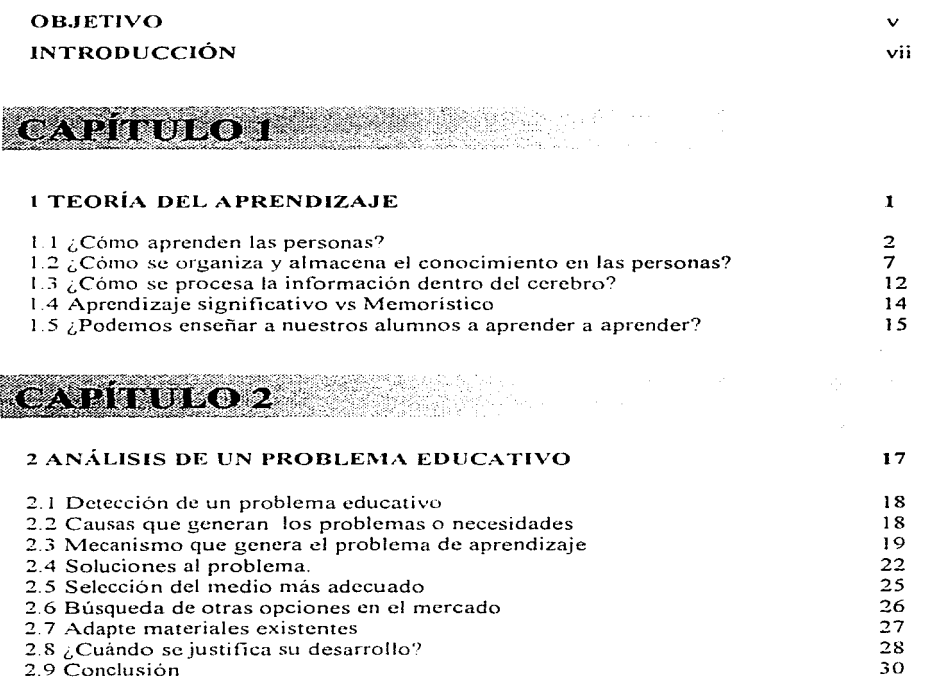

 $\mathcal{L}_{\mathcal{A}}$  , and  $\mathcal{L}_{\mathcal{A}}$  , and  $\mathcal{L}_{\mathcal{A}}$  , and  $\mathcal{L}_{\mathcal{A}}$  , and  $\mathcal{L}_{\mathcal{A}}$ 

 $\mathbf{i}$ 

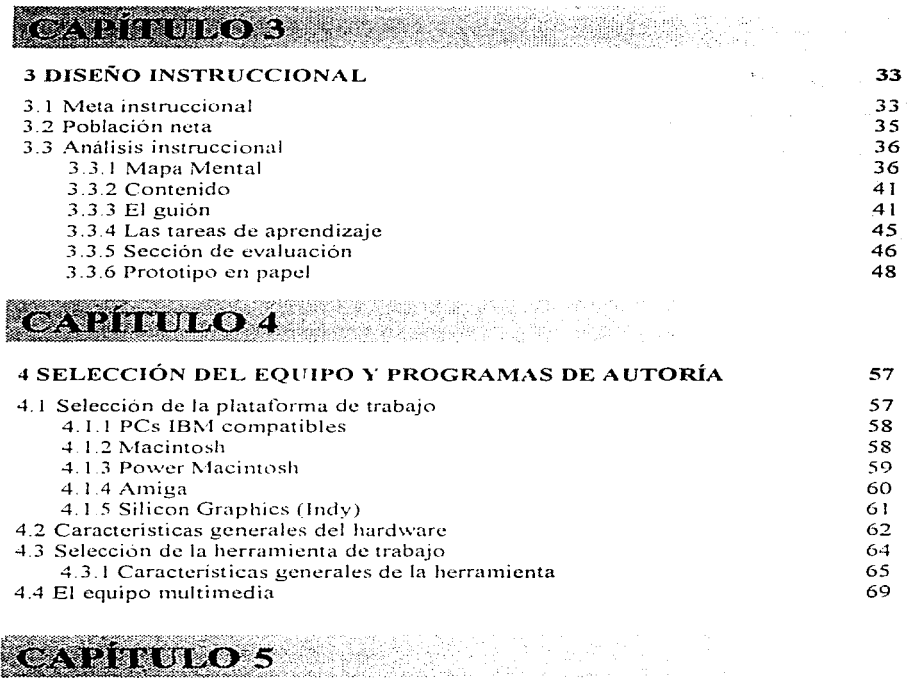

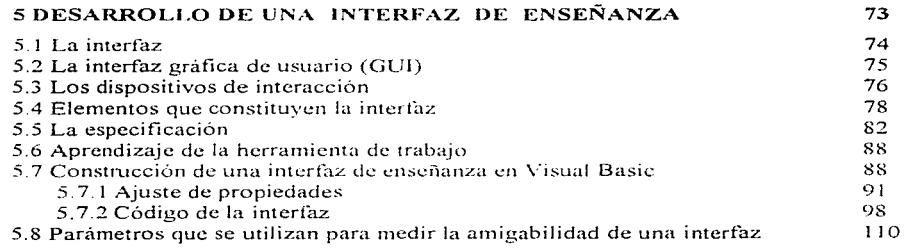

¡¡

## an an Marw

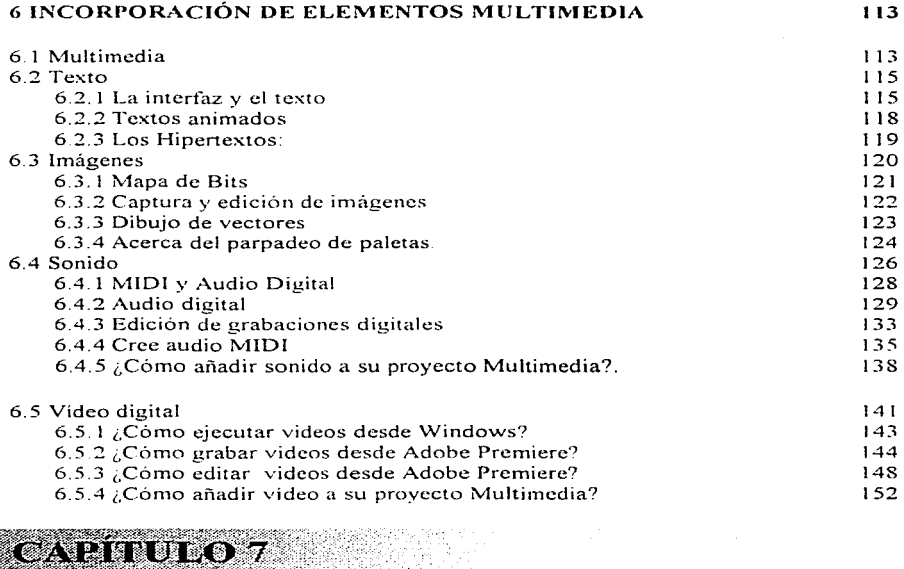

#### 7 APLICACIONES A LA INGENIERÍA QUÍMICA 155

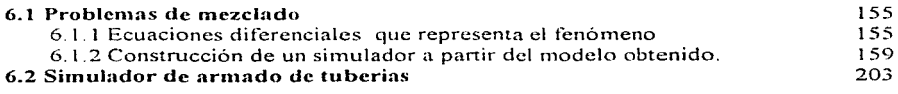

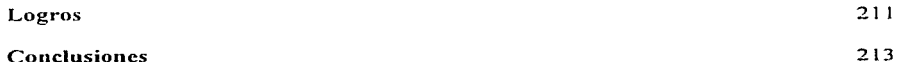

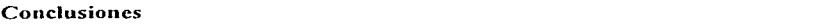

¡¡¡

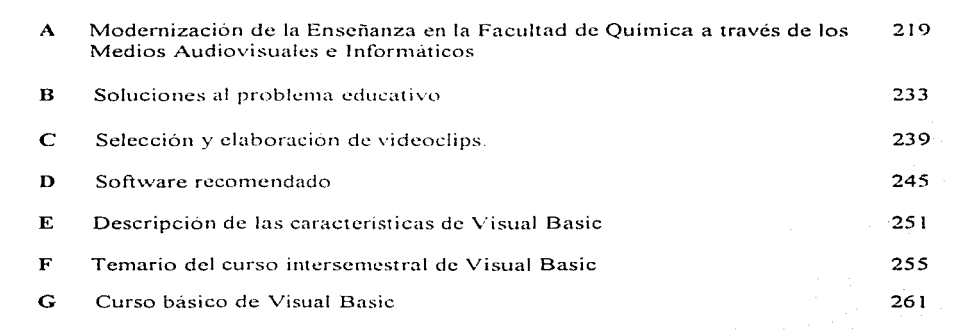

#### **LIOGRAFIA** :38:3

291

iv

# *Objetivos*

El objetivo de esta tesis es dar los fundamentos necesarios para que tanto profesores como alumnos sean capaces de diseñar software educativos. Como ejemplo de desarrollo de una interfaz de enseñanza se mostrará la creación de un Módulo de Aplicación de Ecuaciones Diferenciales Ordinarias de primer orden.

# *Introducción*

La idea inicial de este proyecto surgió en el Departamento de Matemática como una inquietud por enseñar a los alumnos a integrar sus conocimientos para plantear las ecuaciones que representan un fenómeno, ya que se había observado el siguiente problema:

Un número significativo de alumnos de la Facultad de Química durante su carrera y aún después de acabar sus estudios, no utilizaban adecuadamente los conocimientos adquiridos previamente. En muchos de los casos a pesar de tener los conocimientos no siempre son capaces de extrapolarlos a otros campos m aplicarlos para plantear los modelos matemáticos que representaban los fenômenos observados. Incluso se observo que se les dificultaba emplear las herramientas matemáticas para resolver dichos modelos.

Con este problema en mente y haciendo uso de las nuevas tecnologías se plantearon las siguientes hipótesis.

Utilizando los Multimedios se podria mejorar el proceso de Enseñanza - Aprendizaje ya que al impactar más sentidos esto permitiria:

- Comunicar más claramente ideas y/o conceptos.
- Fijar con mayor eficiencia los conocimientos en la mente de los estudiantes.
- Disminuir el tiempo de aprendizaje.

vii

Para comprobar esta hipótesis se decidió como primer paso investigar la experiencia que habían tenido otras personas en la generación de este tipo de material educativo Los comentarios fueron muy alentadores y motivaron, continuar con este proyecto de tesis por lo cual se empezó a crear un prototipo cuyo título es "Módulo de Aplicación de Ecuaciones Diferenciales Ordinarias de Primer Orden". Se escogio como herramienta de trabajo el Visual Basic. Jamás imaginamos que tan acertada había sido esta decisión.

the control of the control of the control of the control of the control of the control of

design to the company of

Al poco tiempo de empezar a desarrollar el prototipo me integre al proyecto "Modernización de la Enseñanza en la Facultad de Química a través de los Medios Audiovisuales e Informáticos (vea anexo A página 219) donde actualmente trabajo  $\,$ A pesar de estar elaborando el prototipo durante algun tiempo se dudaba de la parte escrita, de la parte medular, del contenido de ésta tesis, ya que era un área nueva en la cual estaba incursionando

Conforme nos fuimos involucrando cada vez más en el proyecto nos dimos cuenta de que el problema original por el cual se había concebido el prototipo no era más que la punta de un gran iceberg y que en el fondo sólo era el reflejo de un problema nucho mayor. Podrían ayudarse a algunos estudiante con este prototipo, pero podrían ayudarse a muchos más si existieran otros que trataran otros temas, pero ¿quienes los harían?. Nosotros en la coordinación no nos daríamos a basto.

A 1nedida que fue dcsarrollandose el prototipo surgieron mas preguntas y dudas así que se vio la necesidad de buscar alguna guía que pudiera orientarnos paso a paso.

Desafortunadamente no se encontró nada al respecto. Después de una investigación se encontraron un par de excelente libros "Todo el poder de Multimedia" y "Usos educativos" de la computadora" (éste ultimo publicado en el CISE por la UNAT\'I) Sin embargo el primero era demasiado teórico y el segundo era un tanto inconsistente ya que no presentaba una secuencia lo suficientemente clara debido a que cada capitulo fue escrito por diferentes autores Pero a ninguno de ellos reunía la suficiente información teórica y práctica necesaria para desarrollar interfases de enseñanza

Por otro lado existian muchas personas en la Facultad de Quimica que tendian hacia esfuerzos parecidos. Pero  $\ell$ cuántos de ellos llegarían a cristalizar?  $\ell$ cuántos se perderian. desviarían o sucurnbirian ante la falta de dirección?. Fue entonces cuando tinalrnente se definió el contenido de ésta tesis.

Ésta tesis ha sido escrita en la Coordinación de Medios Audiovisuales e lnfonnáticos en apoyo con el Departamento de Matemática como parte del proyecto de "Modernización de la Enseñanza en la Facultad de Quimica a través de los Medios Audiovisuales e Informáticos". No es un manual altamente especializado sin embargo sus principios son generales y pueden aplicarse a otros programas de autoria. Ha sido redactada especialmente para profesores y alumnos que quieran adentrarse al mundo de la Multimedia y contribuir a la superación académica en la Facultad También ha sido escrita para aquellas personas que simplemente quieren saber cómo se hacen las cosas

Los capítulos han sido estructurados de la siguiente forrna

ix

En el capitulo 1 se analizará una teoría de aprendizaje que le permitirá entender como se da el proceso de aprendizaje en las personas y la forma en que se estructura el conocimiento. También se le dará una serie de recomendaciones y reflexiones que le permitirán mejorar la metodologia de enseñanza. El capitulo 11 aborda un problema de aprendizaje en la Facultad y la posibilidad de una solución en la computadora. El capitulo III toma como punto de partida el problema educativo anterior y establece una metodología llamada "diseño instruccional" que le permitirà organizar el contenido que se incluirá en el prototipo FI capitulo IV le ayudará a seleccionar la computadora, plataforma y herramienta de trabajo En el capitulo  $\vee$  aprenderá lo que es una interfaz, su importancia y los elementos que la constituyen. En la última sección de este capitulo aprenderá a crear una interfaz en Visual Basic. El capitulo VI aborda el tema de multimedia En ella aprenderá a manejar, imágenes, sonido y video además aprenderá la forma de incluirlas en su proyecto. Finalmente el capitulo VII se dan una serie de aplicaciones a la Ingeniería Quimica que le mostrarán las bondades de utilizar esta herramienta en las materias impartidas en la Facultad . Al final de esta tesis encontrara una serie de anexos que consideramos le scran de gran ayuda

A lo largo de esta tesis encontrará una serie de simbolos cuyo significado a continuacion se describe:

 $\langle \hat{\mathcal{C}}_{\mathcal{A}} \rangle$  Ejemplo práctico  $\langle \hat{\mathcal{C}}_{\mathcal{A}} \rangle$  Información adicional  $\langle \hat{\mathcal{C}}_{\mathcal{A}} \rangle$  Ejercicios

También encontrará las siglas IBMC que significan IBM compatibles con IBM.

Pues bien, espero disfruten de ella y, sobre todo, que sea de gran utilidad. Asi que manos a la Obra

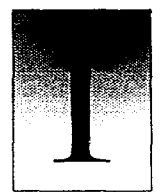

CAPÍTULO

# TEORÍA DEL APRENDIZAJE

El desarrollo de una interfaz de enseñanza puede ser una de las experiencias más maravillosas, enriquecedoras y creativas que puede tener un profesor, pero implica un trabajo arduo y un gran compromiso. Por ello, si desea que su interfaz sea realmente educativa necesitará como primer paso entender como se da el proceso de aprendizaje en las personas

#### ¿Qué es el Aprendizaje?

El aprendizaje es el proceso mediante el cual se obtienen nuevos conocimientos, habilidades o actitudes. Es importante porque nos da la oportunidad de crecer, de asimilar la realidad y aún de poder transformarla de tal forma que logremos una existencia más plena y profunda.

Las teorias que explican el aprendizaje han evolucionado enormemente desde el condicionamiento clásico hasta el constructivismo. El desarrollo de éste capitulo ha tomado como base la teoría de aprendizaje significativo de Ausubel y Novak, el Constructivismo de Jean Piaget así cómo algunos descubrimientos científicos e interpretaciones y aportaciones personales.

 $\mathbf{I}$ 

#### 1.1  $\angle$ Cómo aprenden las personas?

De todas las criaturas del reino animal la más indefensa al nacer es el ser humano, esto se debe a que también es la menos instintiva. Las seres más simples tienen programado genéticamente cierto tipo de comportamiento como la forma de alimentarse, protegerse, rituales de apareamiento, etc. Han destinado una buena parte de su sistema nervioso a esta programación y poco o ninguno al aprendizaje. A medida que la especies son más evolucionadas va aumentando el tamaño de su cerebro, disminuvendo la parte instintiva y aumentando la parte dedicada al aprendizaje. A diferencia de muchas especies el ser humano ha heredado de sus padres un modo específico de interactuar con el medio y de almacenar los conocimiento en su cerebro. Éste modo de funcionamiento constituye su *herencia biológica* y gran parte de su cerebro será destinado al aprendizaje.

El desarrollo de la inteligencia en el ser humano pasa a través de un proceso evolutivo: desde el niño que dificilmente controla sus movimientos hasta el adulto que es capaz de plantear y resolver un problema complejo, en cada una de sus etapas va pasando por diferentes estados de equilibrio. La importancia de una buena metodologia de enseñanza radica en el hecho de que ésta permitirá que el ser humano potencialice sus propios recursos al transcurrir el tiempo.

El aprendizaje en el ser humano empieza aún antes de nacer durante su gestación. La forma más rudimentaria del mismo es el aprendizaje receptivo, en ella el niño aún antes de nacer va asimilando en su cerebro toda clase de estímulos que recibe del exterior como, ruidos, voces, sensaciones, calor, frio etc. Cada nuevo conocimiento y recuerdo será fisicamente

 $\overline{a}$ 

almacenado en su cerebro. A la forma de almacenar la información se le llamará "estructura" cognoscitiva". Las estructuras cognoscitivas no son heredadas, estas aparecen conforme se va desarrollando la inteligencia en el ser humano'.

En el momento de nacer el bebé es bombardeado por una gran cantidad de estímulos. A partir de este momento hasta la edad de cuatro años comienza la etapa más asombrosa del aprendizaje en el ser humano. Una etapa que cómo padres no dejará de asombrarnos y maravillarnos: pues / cómo es posible que un bebé recién nacido, tan pequeño e indefenso que no sabe hablar ni siquiera enfocar su vista y que además posee un escaso control sobre movimientos, a la vuelta de tres o cuatro años sea capaz de hablar, jugar, caminar, reir, y preguntar ? y ¡todo esto sin ningún tipo de enseñanza formal!.

A medida que va creciendo el bebé surge el aprendizaje por descubrimiento. En este tipo de aprendizaje los niños tratan de conocer todos los objetos que se encuentran a su alrededor, debido a ello, es frecuente ver como se llevan los objetos a la boca. los prueban, los tocan, aprietan, sueltan es cómo si su cerebro fuera un órgano fisiológico de la digestión que en cada una de sus interacciones con los cuerpos o energías del medio asimilaran a estos a sus propias estructuras. Podría decirse que la función de éste órgano es incorporar los elementos de la realidad $\hat{r}$ .

Conocer un objeto es por lo tanto, operar sobre él y transformarlo para captar los mecanismos de esta transformación en relación con las acciones transformadoras.

 $\mathbf{3}$ 

<sup>&</sup>lt;sup>1</sup> Jean Piaget

Junto con este tipo de aprendizaje va apareciendo otro que llamaremos aprendizaje por ensavo y error, éste le permitirá controlar sus movimientos con acciones simples tales como: tratar de alcanzar objetos, sujetarlos, llevarlos a la boca, soltarlos, tratar de incorporarse, etc. Las acciones que lo llevan a la respuesta deseada se van imprimiendo en su cerebro y fortaleciendo, mientras que las otras se van eliminando. Este es el mismo método que empleamos los adultos para aprender cualquier habilidad "Toda habilidad puede desarrollarse mediante el mecanismo de ensayo y error: cjercitándose e insistiendo una y otra vez hasta lograrlo". Cada error servirá cómo retroalimentación para corregir el curso hasta que finalmente se alcanza la meta propuesta.

All Controller

**Contractor** 

Otra forma más elaborada de aprendizaje es mediante "condicionamiento" Aunque generalmente se asocia con el adiestramiento de animales también se presenta en el ser humano. Consiste en asociación de cierto tipo de acciones con una respuesta determinada (consulte experimentos de Pavlov.). Mediante este mecanismo el niño aprende a obtener lo que desea de sus padres. Por ejemplo, ha aprendido que cuando llora viene su madre y lo carga en brazos. Más adelante aprenderá que cuando hace algún berrinche le compraran lo que desea. También es utilizado por los padres cuando desean que su hijo se porte de determinada forma mediante un premio. O cuando los novios o esposos desean una respuesta determinada de su pareja. Este tipo de aprendizaje aunque no es del todo racional continúa vigente y es en esencia el mecanismo generador de la "Manipulación".

A medida que el niño va creciendo va surgiendo el aprendizaje por imitación. De todas las formas de aprendizaje es la que más contribuye en la formación de la conducta del ser

 $\ddot{\phantom{1}}$ 

humano. Mediante este tipo de aprendizaje los niños pequeños al observar e imitar el comportamiento de los adultos aprenden el lenguaje. las pautas de comportamiento de un grupo social. habitas asi cómo acciones elaboradas cómo. barrer. arreglarse. hablar por teléfono. etc.

Finalmente en la escala más alta aparece el rey de todos los tipos de aprendizaje el llamado "aprendizaje conceptual o significativo". Éste se va desarrollando cuando el niño trata de entender el lenguaje por descubrimiento e imitación de lo que las personas quieren decir con sus palabras, actitudes, gestos y frases que utilizan Los niños pequeños tienen una capacidad nata para percibir las regularidades del mundo que les rodea y asignar etiquetas linguisticas (palabras) para simbolizar dichas regularidades Dentro de ellos van aprendiendo a distinguir "eso es papá aquello es mamá". Así "los niños mediante aproximación de ideas van *t1pre11die11.do poco a poco el si¡.:nificatlo tle las palahra.•.:.* (\_"01~for111c ¡u1sa *el* tie111po *''"n incorporándose más diferencias y estas ideas pasan de tener un significado individual a uno más general*". A los cuatro años un niño es capaz de utilizar la palabra papa para referirse a "un hombre que cuida a sus hijos". Conforme van creciendo aprenden conceptos más elaborados cómo: verde, rojo, azul, y a entender el significado de las palabras amor, cariño, vo, etc. La construcción del conocimiento y de conceptos nuevos, principios o teorias es en esencia una fonna de aprendizaje significativo (Novak 1987)

Los niños, al cumplir los 3 años de edad, han adquirido centenares de palabras (etiquetas  $conceptuales)$  y han aprendido a utilizarlas para formar miles de proposiciones. muchas de las cuales tienen calidad de principios .A. partir de esta edad pueden utilizar el lenguaje para

5.

hacer preguntas y adquirir nuevos conceptos y significados. Aparece la edad de las preguntas: zqué es...?. zpara qué sirve...? Es en ese momento cuando comienza su "aprendizaje receptivo significativo". El aprendizaje receptivo progresa notablemente hasta que el niño comienza la escolarización formal (6 a 7 años). Momento en el cual gran parte de su conocimiento es obtenido mediante un "aprendizaje memorístico". El alumno es premiado por respuestas correctas a ejercicios repetitivos y preguntas sin ningún sentido

La mayoría de los estudiantes van tomando actitudes que los van separando poco a poco del mundo de las experiencias y de las estructuras de significados que han construido hasta entonces. Cuando al fin llegan a la Universidad han sido atrapados por las deficiencias del sistema de enseñanza: tienden a tomar mecánicamente sus apuntes, aprenden todo lo que se les dice de memoria sin cuestionarse y comprender realmente su significado, olvidan al poco tiempo y cuando se les deja algún trabajo lo hacen al pie de la letra con poca iniciativa y creatividad.

En resumen se podría decir que las formas de aprendizaje del ser humano son las siguientes.

 $\epsilon$ 

and a string of the control of the state

A) receptivo

B) por descubrimiento

C) por ensayo y error

D) por condicionamiento

E) por imitación

F) por significados (significativo)

G) aprendizaje memoristico.

#### 1.2 : Cómo se organiza y almacena el conocimiento en las personas?.

La construcción del conocimiento es parecida a la construcción de un edificio. Se necesita de un terreno, unos cimientos sólidos, cemento, y muchos, muchos ladrillos.

Ejercicio: Trate de aprender algo nuevo que nunca haya conocido con anterioridad cómo un nuevo idioma, algún lenguaje de computación o alguna aplicación matemática diferente de la que éste acostumbrado. Notará que al principio su entendimiento es muy limitado. Sólo después de insistir un buen rato comprenderá algo, a partir de ese conocimiento inicial trá construyendo poco a poco el mievo conocimiento (siempre y cuando tenga idea de dicho conocimiento).

De la experiencia anterior se deduce.

"De todos los factores que influven en el aprendizaje, el más inportante consiste en lo que el alumno ya sabe. Averígüese esto y enséñese consecuentemente". (Ausubel 1976).

El conocimiento se construye poco a poco sobre el anterior y debe apoyarse sobre cimientos sólidos para que no se caiga. Pero ¿cómo se van uniendo los fragmentos de conocimientos y relacionandose unos con otros? Durante muchos años fue el gran reto descubrir una herramienta fiable que midiera la forma en que el conocimiento se va construyendo en el individuo al pasar el tiempo. Al fin en 1975 Novak y su equipo de colaboradores desarrollaron lo que hoy conocemos como mapas conceptuales<sup>1</sup>. A partir de mapas conceptuales de alumnos durante el segundo curso y posteriormente durante el doceavo se comprobaron algunas teorias de Ausubel:

 $\overline{7}$ 

Los mapas conceptuales son una representación esquemática de como se va estructurando el conocimiento en la mente de las personas.

"El aprendizaje significativo implica la asimilación de nuevos conceptos y proposiciones en estructuras cognoscitivas ya existentes, que resultan en consecuencia modificadas".

"El conocimiento se organiza jerárquicamente en la estructura cognoscitiva y la mayoría de todo lo nuevo que se aprende implica una subsunción de conceptos y proposiciones en jerarquías ya existentes.

"El conocimiento adquirido por aprendizaje memorístico no se asimilará en las estructuras cognoscitivas ni modificará las estructuras de proposiciones ya existentes".

Novak y sus colaboradores a partir de los mapas conceptuales llegaron a nuevas e importantes conclusiones:

"El aprendizaje significativo lleva a una diferenciación progresiva de la estructura cognoscitiva".

"Una reconciliación integradora de nuevos y viejos conocimientos puede "corregir" las preconcepciones".

"El conocimiento adquirido mecánica o casi mecánicamente no se asimila adecuadamente a las estructuras cognoscitivas".

"Toda elaboración de significados comienza con objetos o hechos observados o registros de los mismos. El nuevo conocimiento se construye cuando se emplean los elementos del pensamiento y conseguimos percibir una nueva regularidad o nuevas relaciones entre las regularidades conocidas anteriormente".

A pesar de las aportaciones de Ausubel y Novak todavía existían muchas interrogantes por aclarar. Jean Piaget dio nueva luz sobre estas interrogantes. Piaget es un representante de la teoría del "estructuralismo" y se caracterizo por su estudio simultáneo de los fundamentos de la lógica y la formación de la inteligencia del niño. Su laboratorio experimental consistía en la observación de los niños pequeños, a partir de dicha observación llegó a las siguientes conclusiones:

"Las estructuras cognoscitivas no se heredan, éstas aparecen durante el desarrollo del ser humano".

"Toda estructura parte de una anterior. No existen estructuras innatas, cada una de ellas supone una construcción".

"Ninguna estructura cognoscitiva puede entrar cómo una subestructura o formar parte de una estructrura más grande".

"La asimilación del conocimiento genera estructuras cognoscitivas que se desarrollan exclusivamente a través del funcionamiento".

"La totalidad de una estructura cognoscitiva está formada por elementos y éstos a su vez están subordinados a leyes que caracterizan al sistema cómo tal, dichas leyes

se llaman de composición. No se reducen a asociaciones acumulativas sino por el contrario le dan al todo propiedades de conjunto distintas de los elementos".

"Aprender consiste en llegar a asimilar el conocimiento en las estructuras cognoscitivas".

"Cuando se produce una perturbación exterior debido a las actividades del sujeto se presenta una compensación que tiende a poner al sujeto en estado de equilibrio. El cambio producido siempre producirá un enriquesimiento en la estructura cognoscitiva".

"La adquisición del conocimiento es un logro y aparece por medio de reestructuraciones globales, algunas de las cuales pueden ser erróneas con respecto al conocimiento final pero son necesarias en la medida que permiten llevar a él".

Winder Penfield director del Instituto Neurològico de Montreal informo en una Asamblea Nacional de Ciencias que descubrió un mecanismo de rememoración en una pequeña área del cerebro, el cual recuerda aparentemente cuanto una persona ha experimentado, observado o aprendido. En el lapso de una intervencion quirúrgica en el cerebro de una persona que se hallaba en estado consciente, aconteció que el doctor Penfield tocó una pequeña área de la corteza con un instrumento de cirugia. En ese preciso instante el paciente exclamó que estaba "reviviendo" un incidente de su infancia el cual había olvidado conscientemente. Experimentos ulteriores de la misma clase han producidos resultados idénticos. Cuando fueron tocadas ciertas áreas de la corteza, los pacientes no solamente recordaron las

incidencias pasadas, sino que revivieron de manera real, todos los aspectos, los sonidos y las sensaciones de la experiencia original.

Desafortunadamente ninguno de los autores anteriores menciona como era almacenada la información en el cerebro ni en que constituía dicho almacenamiento. Debido a ello se han propuesto las siguientes hipótesis:

La unidad fundamental de una estructura cosmoscitiva es el concepto.

Las estructuras cognoscitivas son almacenadas físicamente en el cerebro mediante una serie enlaces neuronales formando una especie de instalación eléctrica.

A lo largo de los años, en el cerebro se van formando "circuitos" y "canales" de pensamiento, es decir vías físicas que controlan la forma en que pensamos. actuamos, y con frecuencia también la manera de sentir<sup>32</sup>.

Cada nueva inferencia entre dos o más conceptos crea una unión física entre el grupo neuronal que las representa.

Cada vez que se utiliza un conocimiento las uniones que lo representan se fortalecen así mismas ensanchándose, lo que hace que el conocimiento llegue convertirse en una habilidad.

Las pautas de pensamiento y la acciones mecánicas del individuo son controladas por los circuitos que se han formado en su cerebro.

 $\mathbf{1}$ 

المتواصل والتقطيع والمتعارض والمتعارض

<sup>&</sup>lt;sup>2</sup> Herbert Benson y William Proctor en el libro "El poder de la Mente"

#### En resumen:

"Cada nuevo conocimiento y recuerdo es físicamente almacenado en el cerebro mediante una serie de enlaces neuronales. El cerebro no es una estructura estática sino ane continuamente está cambiando. Cada inferencia produce nuevos enlaces entre grupos neuronales ya existentes. Al utilizar una "instalación" ya existente ésta se ensancha y se refuerza a si misma'.

#### 1.3 ¿Cómo se procesa la información dentro del cerebro?

Los conocimientos son captados por los Memoria sensor Entrada del conpormiento sentidos entrando a un tipo de memoria Memoria a codo mazo o funcional sensorial. De ahi pasan a la memoria funcional o de corto plazo en donde se procesa o Memoria a largo plazo<br>- Dización immitos-loda la vida<br>aprendizaje memoristico significativo elaboran los significados, en ella (según unos estudios realizados) "sólo pueden procesarse hasta un máximo de siete fragmentos de información simultánea-mente".

Figura 1.1 Los tres sistemas de memoria

Una vez procesada la información pasa a la *memoria de largo plazo* en donde es almacenada mediante una serie de enlaces neuronales o bien mediante modificaciones en las estructuras cognoscitivas ya existentes.

Los trabajos de Alex Johnson (1980) en química. Robbi Case (1987) en ciencias y matemáticas entre otros, apovan la tesis de que "la eficacia de la memoria funcional" (donde es procesada la información) se ve aumentada o disminuida por la calidad de nuestras estructuras cognoscitivas". Las investigaciones sobre expertos y principiantes de Chi (1981). Larkin y colaboradores y otros autores demuestran que "los expertos tienden a abordar los problemas con grandes ideas que figuran en niveles altos en los mapas conceptuales mientras que los principiantes tienden a trabajar con conceptos o principios *limitados y explícitos"*. Siendo este uno de los motivos por lo que muchos estudiantes sufren, ya que sus conocimientos son limitados o están organizados en "fragmentos" diminutos.

"La diferencia entre los genios y nosotros los mortales es que los genios han estructurado sus conocimientos en la memoria a largo plazo de forma que pueden trabajar con grandes trozos de información o sea, potentes conceptos, principios y teorías. Su poder creativo procede de su capacidad para utilizar conceptos y proposiciones de "orden superior" al procesar información nueva y poseen además una carga emotiva para hacerlo (Novak)".

De estas investigaciones se infiere que: la calidad de las inferencias y la capacidad para utilizar la información no sólo está en función de las capacidades natas que posee el individuo sino también de la forma en que el conocimiento se encuentra estructurado y organizado en su cerebro (Jaime Carrillo P.).

Los trabajos de Novak han demostrado que: los mejores mapas conceptuales para la **enseñanza (sobre todo cuando se enseña un curso o área nuevos) son mapas sencillos que** manejan diez o quince conceptos.

#### 1.4 Aprendizaje significativo vs Memorístico.

El aprendizaje memoristico puede tener una recompensa relativamente rapida y fácil, es a más largo plazo o cuando se necesitan conocimientos en resolución de problemas o entornos nuevos cuando el aprendizaje significativo se hace notablemente más valioso Incluso en un curso semestral los alumnos pueden ser capaces de reconocer que es más eficiente el aprendizaje significativo que el memoristico. Tal cómo se muestra en la siguiente figura (Novak l 989)

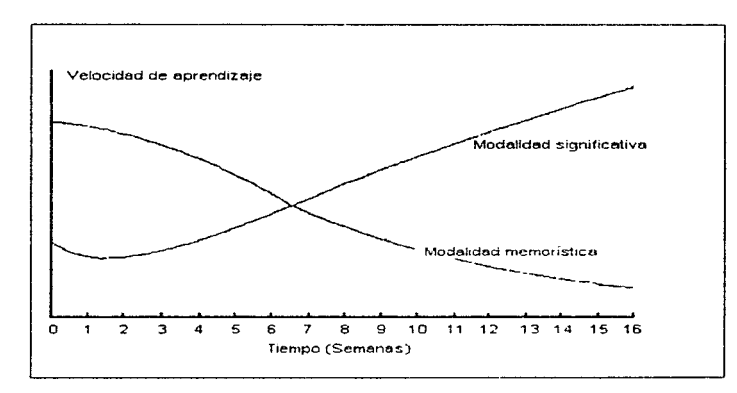

Figura 1.2 Velocidad de aprendizaje

De acuerdo con la gráfica anterior. El alumno aprende más rápidamente la información a corto plazo mediante un aprendizaje memoristico. A medida que va pasando el tiempo éste se va olvidando rápidamente. La construcción del conocimiento mediante el aprendizaje significativo (por significados) en cambio es más lenta. Pero es más solida y definitiva ya que durante su construcción los conocimientos se van afianzando entre si Después de seis semanas puede apreciarse en la gráfica que el aprendizaje significativo es notablemente más valioso que el memoristico.

#### 1.5 ¿Podemos enseñar a nuestros alumnos a aprender a aprender?

La idea principal que debemos promover en los alumnos es que nuestras mentes no son contenedores en los que podemos amontonar los conocimientos indiscriminadamente. Cómo primer paso trate de enseñar a los alumnos que el aprendizaje no es una actividad que pueda compartirse sino que es responsabilidad exclusiva de quien aprende (Freire 1985). Los profesores pueden ayudar a establecer la agenda del aprendizaje, compartir los significados del material con los alumnos e inclusive pueden proponer una estructura cognoscitiva y valorar(calificar) el aprendizaje, puesto que se necesita de alguien que conozca la materia y pueda juzgar si el estudiante comprende. Pero "Los profesores no producen el aprendizaje, lo hacen los alumnos" (cómo señala Gowin 1981, p. 131). El proceso de elaboración de significados (memoria funcional) es algo que debe hacerse en la mente de cada estudiante. Los alumnos deben saber que la comprensión nunca es completa; se trata de un proceso iterativo en el que nos movemos gradualmente desde una menor a una mayor comprensión hasta llegar a un punto en que nuevas interrogantes amplian la frontera de nuestra comprensión (Novak 1989).

 $15 -$ 

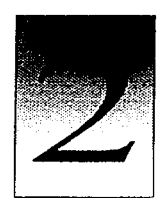

CAPÍTULO

# ANÁLISIS DE UN PROBLEMA EDUCATIVO.

El desarrollo de una aplicación debe tener como punto de panida un problema de aprendizaje que desea solucionar y la factibilidad de su solución en computadora Si desea elaborar una interfaz empiece por buscar un problema educativo. Recuerde siempre analizar cuando menos cinco elementos basicos: el alumno, el profesor, el aprendizaje, la enseñanza y el material educativo.

El alumno es la persona que va a conocer El profesor es quien guia al alumno en la adquisición del conocimiento. El aprendizaje<sup>1</sup> es un cambio relativamente permanente que se da en el alumno como resultado de la práctica o de una experiencia. La enseñanza es un proceso (metodologia) que utiliza el profesor para promover este cambio en el alumno y. el material educativo se debe entender como el recurso que mediará entre ambos procesos (enseñanza y aprendizaje)

#### 2.1 Detección de un problema educativo.

Detrás de toda aplicación de enseñanza debe existir una fuerte justificación que la sustenta, una necesidad. Busque un problema real de aprendizaje que desee solucionar. Examine frecuentemente en clase cuales son los problemas principales que enfrentan los estudiantes. Pregúntese frecuentemente condies son los errores en los que incurren más frecuentemente? ¿En que consiste estos errores?

#### Problema educativo

Un número significativo de alumnos de la Facultad de Química durante su carrera y aún después de acabar sus estudios, no utilizan adecuadamente los conocimientos adquiridos previamente. En muchos de los casos a pesar de tener los conocimientos no siempre eran capaces de extrapolarlos a otros campos ni aplicarlos para plantear los modelos matemáticos que representaban los fenómenos observados Incluso se observó que se les dificultaba emplear las herramientas matemáticas para resolver dichos modelos

#### 2.2 Causas que generan los problemas o necesidades.

En todo problema educativo existen cinco factores a considerar. El alumno, el profesor, el aprendizaje, la metodología y el material educativo Una vez que ha detectado un problema busque las posibles causas que lo generan Pregúntese ¿de estos factores cual o cuales están propiciando la falla?. Si es un problema que se presenta en los alumnos da que se debe? des un problemas de visualización? "falta de práctica?. Si el problema es debido al tipo de material que se imparte za que se debe? ¿tal vez el contenido de la materia es demasiado abstracto?, requiere de muchas matemáticas? etc. Este análisis permitirá contemplar todas

<sup>&</sup>lt;sup>1</sup> El aprendizaje comprende varias formas, a) el cambio de conducta, b) la adquisición de habilidades para hacer algoque nunca se había hecho, c) la capacidad para apticar los conocimientos adquiridos, en una combinación nueva y diferente.

las variables que influyen sobre el mismo. Los resultados pueden presentarse en un esquema con el problema educativo en el centro y las posibles causas que lo generan alrededor.

> Para más información consulte el diagrama "Análisis de un problema educativo" página 20

#### 2.3 Mecanismo que genera el problema de aprendizaje.

El mecanismo que interviene en el proceso de enseñanza-aprendizaje es muy complejo debido a que existen muchos factores que se combinan e influyen mutuamente. Es muy posible que Ud. considere algún factor como el causante del problema y en realidad sólo sea una manifestación del mismo Si hace una interfaz basada en una mala apreciación el problema continuará. Debido a esto, le recomendamos analice todos los factores y las posibles causas relacionadas con el, pues en la medida en que entendamos como se genera estaremos en disposición de solucionarlo

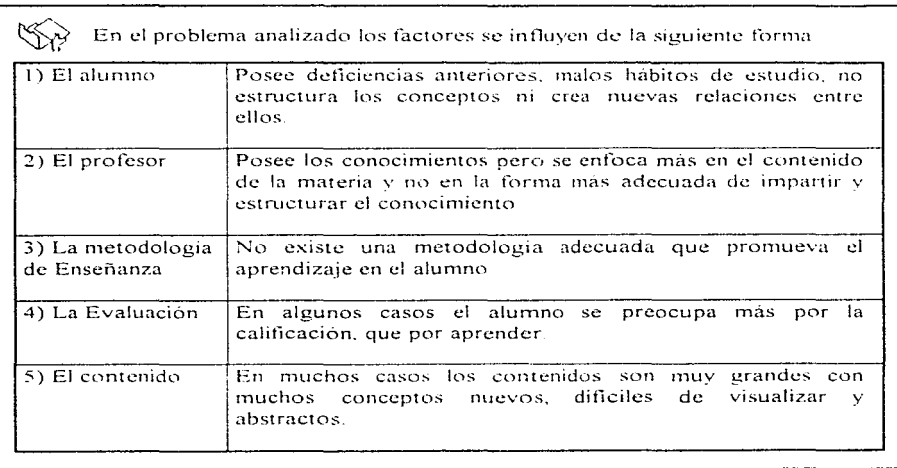

# **SEE ANÁLISIS DE UN PROBLEMA EDUCATIVO**

## METODOLOGÍA DE LA ENSEÑANZA.

-La extensión y profundidad de los temas son determinadas en forma individual por los profesores lo que crea conocimientos muy heterogéneos -Las técnicas didacticas en muchos casos son deficientes y carentes de un análisis realizado en forma colegiada.

-Los objetivos de aprendizaje no están definidos claramente -Desconocimiento de las teorias de aprendizaje

-No se da una visión global de la materia impartida dentro de la carrera -La estructuración del conocimiento se promueve inadecuadamente -No se encuentra sistematizado un método para que el alumno busque nuevas relaciones y haga inferencias a partir del conocimiento obtenido -La calificación no representativa porque hay pocos exámenes.

#### EL ALUMNO -Falta muy frecuentemente a clase por lo que tiene demasiadas

ausencias -Posee malos cinnentos y deficiencias en conocimientos anteriores «Posee malos hábitos de estudio» -No sabe organizarse. -No practica resolución de ciercícios -Aprende mecánicamente no le da sentido a los enunciados

que memoriza o los problemas matemáticos que se resuelven

-No estructura los conceptos y crea relaciones entre ellos. -No visualiza los conceptos

-Pone poca atención a las inferencias matemáticas

## **FVALUACIÓN**

-Existen pocos exámenes por lo que la calificación no siempre es representativa

-En muchos casos la calificación se convierte en el único objetivo para el alumno. lo que impide que pueda aprender "significativamente"

# PROBLEMA EDUCATIVO

Los alumnos tienen dificultad para utilizar los conocimientos adquiridos previamente, para extrapolarlos a otras materias y para plantear las ecuaciones que representan un fenómeno observado, así como para resolverlas e interpretar los "modelos"

### **OTROS**

-Demasiadas horas de laboratorio y teoria luntas: Falta de tiempo Sobrecarga de trabajo para los estudiantes -Grupo muy numerosos. -Frecuentes traslapes de horarios. -Existe una infraestructura insuficiente para emplear las tecnologias modernas

### **PROFFSOR**

-Falta de motivación

- -Falta de actualización
- -Heterogeneidad en formación académica

-Se enfoca casi exclusivamente en el contenido de la materia y no en la forma más adecuada para - impartir ese -material v -promover el

aprendizaje

Convierten la enseñanza en un aprendizaje no-significativo

## **MATERIALES**

-Los materiales poseen demasiados conceptos nuevos, difíciles de visualizar v abstractos

-El exceso de contenidos no permite explotar con suficiente profundidad los conceptos de las ciencias o matemáticas que se exponen-

Muchos de los conocimientos no guardan ninguna relación conconocimientos previos

#### ≪≽ Factores que generan el problema de aprendizaje

• El primer problema que enfrentan los alumnos es que a diferencia de sus estudios anteriores, las carreras de la Facultad poseen muchas horas de teoria y laboratorio juntas por lo que será necesario en la mayoría de los casos cursar un "Horario" mixto". Debido al exceso de contenidos no existe tiempo suficiente para abordar los conceptos de las ciencias o matemáticas que se exponen con suficiente profundidad. Además este tipo de contenidos (especialmente en la Ingeniería Química) exigen el aprendizaje de gran cantidad de conceptos nuevos? muchos de cuales son dificiles de visualizar, abstractos y exigen una gran cantidad de interrelaciones. Debido a la cantidad de conceptos nuevos y a la falta de tiempo para hacer más ejercicios y dado que los alumnos no dedican parte de su tiempo a estructurar el conocimiento y a ejercitarse en la "resolución de problemas" los conocimientos no se "fijan" en sus mentes sino que quedan "volátiles" por lo que al poco tiempo son olvidados en su mayoría, quedando sólo vestigios de ellos. Como los estudíantes no construyen conocimientos nuevos sobre cimientos sólidos sino sobre endebles estructuras continuamente tienen que volver a retomar los temas desde muy atrás. Este proceso les resta parte del tiempo que pueden dedicar para aprender nuevos conceptos. La falta de práctica, los malos hábitos de estudio y las deficiencias anteriores hacen que los alumnos tengan demasiadas lagunas en sus conocimientos y no logren asimilarlos adecuadamente en sus estructuras cognoscitivas. Todos estos factores los llevan a un aprovechamiento deficiente de las materias impartidas. Como los alumnos no tienen sus conocimientos conceptualizados, estructurados y ordenados en sus mentes van cayendo en un estado de "confusión", en donde no son capaces de distinguir entre el uso de una fórmula particular y una general, ni las restricciones o validez de las mismas o cuándo utilizar una u otra, tampoco cuándo es aplicable un concepto u otro. Este

<sup>&</sup>lt;sup>2</sup> "La carrera de Ingeniería Ouimica posee más conceptos nuevos y abstractos en una sola materia que otras carreras en todas sus materias" (Dr. Alejandro Acuña comunicólogo de la Universidad Iberoamericana)

<sup>3 &</sup>quot;Las carreras de la facultad son las que mas laboratorios tienen después de Medicina y las que mas teoria tienen después de Ciencias. El resultado es que imiguna otra Facultad combina (tantas horas de laboratorio y (teoria juntas)

estado de confusión los va llevando poco a poco a una visión "mione" en donde sus materias no guardan ninguna relación unas con otras. Todas estas circunstancias les impiden que sean capaces de plantear y resolver un problema. Al final cuando no logran exentar la materia se ha juntado demasiado material que dificilmente podrán asimilar en corto tiempo por lo que casi inevitablemente reprueban

∖≪ Otro problema muy importante que enfrentan los estudiantes es debido a que la mayoría de maestros (aún cuando pueden darle una excelente cátedra) no le dan un marco de referencia sólido y una visión en conjunto en donde se justifique plenamente la materia impartida dentro de su carrera. Además muchos profesores no promueven en el alumno la creación de una "estructura cognoscitiva"<sup>4</sup> esto, a la larga, hace que muchos alumnos se pierdan en el conocimiento debido a que no saben hacia donde van, ni para qué le van, a servir los conocimientos enseñados y trae, como consecuencia, una pérdida de interés por sus materias. Al no encontrar un sentido a las mismas actúan en forma reactiva seleccionando algunas que según sus propios criterios son las importantes en su profesión. El resto pasan a segundo término y se vuelven "Obstáculos" que han de tener que sortear para acabar su carrera

#### 2.4 Soluciones al problema.

Proponga formas de solucionar el problema. Estas pueden ser desde utilización de otros medios (videos, acetatos, diapositivas, computadoras, etc.) como herramientas auxiliares que permitan mejorar el proceso de enseñanza-aprendizaje, orientacion vocacional a alumnos, cursos de técnicas de estudio, apoyo a profesores en cuestiones didácticas mediante la impartición de cursos de capacitación, mejora en la impartición de clases mediante "estímulos" a profesores, hasta cambios en los métodos de enseñanza e incluso

<sup>&</sup>lt;sup>4</sup> Para más información vea el capítulo Teoría del aprendizaje

modificaciones en los planes de estudio<sup>5</sup>. Puede ser conveniente representar este análisis en un esquema con Ja meta educativa en el centro y las posibles soluciones alrededor

 $\langle \hat{\mathbb{Q}} \rangle$  La solución a este problema comprende modificaciones tanto en la metodología de enseñanza del profesor. como un cambio de actitud por parte del alumno. La creación de nuevos sistemas de evaluación, el uso de materiales videos, láser disk y programas por computadora como apoyo a la docencia asi como la creación de espacios en donde el alumno pueda tomar contacto con las nuevas tecnologias. Toda esta información se encuentra concentrada dentro del diagrama "Soluciones al problema educativo" página 24

Sugerimos que, como parte de la solución del problema educativo, se utilice como metodología de enseñanza el "*aprendizaje significativo*", su implementación va más allá de nuestras manos y deberá de someterse a evaluación a nivel colegiado ya que implica la participación de cada uno de los profesores, la reestructuración del material del curso y muchas horas de trabajo . El mayor obstáculo que se enfrentará será la resistencia al cambio por parte de algunos profesores : ya que hasta el momento han implementado ciertas estrategias educativas que hasta cierto punto les han sido útiles y será difícil convencerlos de las virtudes de este nuevo método de enseñanza. Debido a que actualmente nos encontramos involucrados en el proyecto de "Modernización de la Enseñanza en la Facultad de Química a través de los medios Audiovisuales e informáticos", se aprovechará esta situación y nuestros esfuerzos se enfocaran a la creación de software y videos educativos. En ellos se utilizará el "aprendizaje significativo" como metodología de enseñanza. Se espera que con el paso del tiempo se vean las virtudes de este sistema de enseñanza y a la larga se produzcan modificaciones radicales en los métodos de enseñanza tradicionales

Nota importante los cambios en los métodos de enseñanza y modificaciones en los planes de estudio son muy delicados y difíciles de llevarse a cabo pues implican cambios en los cimientos academicos, afectan generaciones completas y necesitan de una participación activa de todos los académicos para la elaboración de nuevos contenidos y nuevas formas de impartición de los mismos. Es por esta razon que solo se efectuan cuando no existe otra forma de lograr la superación academica o se ha demostrado que los sistemas de enseñanza o materias que se imparten han llegado a un cstado de obsolescencia
# ~~ **SOLUCIONES AL PROBLEMA EDUCATIVO**

### METODOLOGlA DE ENSENANZA

-Guiar la cnseñanza por medio de objetivos a corto, mediano y largo plazo

-Dar una visión global de la materia impartida dentro de la carrera -La enseñanza debe partir de conocimientos que el alumno va conozca. ·Promover en el alunmo la creación de una estructura cognoscítiva (mapa Conceptual) Al principio debe manejar pocos conceptos clave que abarquen la totalidad del curso, conforme va avanzando debe in refinando, seccionando e insertando nuevos conceptos. El profesor debe hacer referencia continua a la formación de la estructura cognoscitiva

-Hacer suposiciones. experimentos y preguntas que permitan al alumno entender más claramente los conceptos vilostablecer nuevas relaciones en la estructura cognoscitiva

-Resolver y deiar ejercicios en donde el alumno pueda repasar los conceptos y aplicar los conocimientos obtenidos en la resolución de problemas

!---

### EL ALUMNO

"El alumno es el responsable de su propio aprendizaje"

-Cambio de actitud anteponer la búsqueda del conocimiento a la calificación. La calificación es una consecuencia y no una finalidad -Asistencia regular a clases

-Aprovechar las clases para que los conceptos y ejercicios quedenclaros (interacción alumno-profesor)

-Abandonar el aprendizaje mecánico dándole un sentido a los enunciados/principios que memoriza y a los problemas matemáticos que se resuelven haciendo que el conocimiento sea trasparente (aprendizaje significativo)

-Poner mayor atención a las deducciones e inferencias matemáticas -Procesar la información y estructurar el conocimiento

-Práctica regular en la resolución de ciercicios

!---

### **EVALUACION**

-Creación de nuevos métodos de evaluación que sean más representativos -Los exámenes deben ser creados a nivel departamental

"La enseñanza encamidada al aprendizaje de conceptos ) la estructuración del conocimiento. Búsqueda de nucvas relaciones e inferencia a partir del conocimiento previamente obtenido"

1 1

### OTROS

-C rear una infraestructura en donde el alumno pueda tomar contacto con las nucvas tecnologias

### **PROFESOR**

"La función del profesor es guiar al alumno en el aprendizaje y construcciún del conocimiento"

Para ello debe

-Estar actualizado, renovar continuamente el material

-Conocer las teorias de aprendizaje

-Cubnr tuta cantidad minuna de temas con cierta profundidad.

determinado a nivel colegiado

-Estructurar el curso: dividirlo en grandes temas, subtemas y

conceptos indicando las interrerlaciones entre ellos (mapa Mental)

·FIJ:n 1 cumplir objc111 os de aprcnd11;1Jc p:tr.1 cada clase

-Convertir la enseñanza en un aprendizaje significativo

### **MATERIALES**

1

·l:llh1;1ción de 11dcos. lasscr disk 1 progr:unas por computadora como apoyo a clases en conceptos nuevos, difíciles de visualizar y abstractos

-Creación de software educativo en donde el alumno pueda repasar los conceptos. experimentar e inferir. Así como "hacer más ejercicios y autocyaluarse

Para mas información acerca de la solución este problema educativo consulte el anexo "B" pagina 233.

### 2.5 Selección del medio más adecuado

No se obsesione en utilizar la computadora. tal vez existan otros medios más adecuados para resolver su problema. Si no aprovecha los recursos especificos que esta ofrece como medio instruccional entonces no la utilice. A continuación se indica cuándo es más conveniente utilizar el vídeo o Ja cornputadora:

- + Utilice el video cotno una forma 1nasiva de divulgación. Como una herramienta poderosa para la comunicación de ideas. Cuando lo que va a exponer es mas bien de tipo pasivo
- + Utilice la computadora como un recurso auxiliar en la enseñanza cuando lo que va a enseñar requiere de la participación del alumno. Es idóneo para ello debido a la interactividad que ofrece el alumno puede repetir tantas veces como sea necesario una lección hasta que la entienda, puede profundizar tanto como necesite y además puede autoexaminarse mientras lo hace.

### $\Im$  Utilización del video

Se utilizará el vídeo con tres fines específicos 1) Ubicar al alumno rapidamente dentro de un contexto global. 2) como medio rnasivo de divulgación en donde se transmitirán pequeños paquetes de información de ideas importantes y 3) dar al alumno una idea general de la forma de utilizar los conocimientos impartidos en sus materias para representar un fenómeno real mediante una ecuación matemática. Para más información consulte el anexo *C* página 239.

#### ৎক্ষি Utilización de los medios informatices.

Se ha pensado utilizar los medios informáticos para reforzar la enseñanza y reafirmar el aprendizaje de nuevos conceptos debido a la interactividad que ofrecen Se utilizarán imágenes, texto, animaciones, vídeo y sonido para comunicar ideas claras y poderosas buscando acortar el tiempo de aprendizaje. Para ello se piensa elaborar una serie de pequeños programas (cápsulas interactivas) sobre conceptos especialmente problemáticos, dificiles de visualizar o abstractos Los profesores podrán utilizarlos como medios auxiliares durante sus clases y los alumnos como apoyo de las mismas.

### 2.6 Búsqueda de otras opciones en el mercado.

Antes de lanzarse a crear cualquier aplicación vea si no existe ya en el mercado alguna que cumpla este cometido. No "trate de inventar el agua tibia". Actualmente existe una gran cantidad de software en todas las áreas del conocimiento y para distintos niveles de educación. Algunos se encuentran en su lengua materna y otros ya han sido traducidos al español. Es muy posible que ya se encuentren desarrolladas aplicaciones que se adapten perfectamente a sus necesidades

### **¿Dónde poden1os iniciar esta búsqueda?.**

Busque con los distribuidores de compact disc ya que poseen generalmente catálogos muy completos con los títulos de los CD-ROMS que ellos proporcionan. Los fabricantes de programas de autoría como Macromedia proporcionan catálogos en CD de sus productos, la serie "Adventure" posee programas sobre distintos temas. Corel Draw proporciona una colección de Cliparts. La revista CD-ROM Today ofrece varios demos. DGSCA (Dirección General de Servicios de Computo Académico de la UNAM) posee un catálogo en plataforma IBM compatibles de progrnmas adecuados para la docencia. En plataforma

Macintosh Mac Apple Latinoarnerica publica 3 CD-ROMS a manera de catalogos llamados Acceso l. Acceso 11 y Acceso 111 muchos de estos programas son de dominio publico Busque este tipo de materiales en Internet WWW. Puede encontrar vídeos en las Embajadas, la S.E.P y en la videoteca de TV-UNAM

#### ⇖ Búsqueda de otras opciones.

Al analizar los softwares existentes se ha encontrado que existen muchos programas en el área quimica (como tablas periódicas, simuladores de ingeniería, bases de datos de sustancias químicas e inclusive programas de modelación Molecular). Estos pueden ser utilizados como materiales complementarios en los laboratorios pero no existen softwares que se adapten perfectamente a los planes de estudios y a las necesidades de la Facultad.

### 2. 7 Adapte materiales existentes

Si no existen aplicaciones que se adapten a sus necesidades contemple Ja posibilidad de utilizar parte del material ya existente. Si va a hacer algo con fines educativos puede tomar parte del acervo general de videos de TV-UNAM (pida permiso para ello). Hay muchos programas que están abiertos y que sus autores aprueban e incluso promueven que los usuarios hagan n1odificaciones o adaptaciones de modo que los progra1nas sean útiles Esto es muy común sobre todo en los "Cliparts" (colección de sonidos, melodías, fotos, animaciones y videos que puede utilizar en aplicaciones Multimedia), sin embargo tenga especial cuidado ya que es muy importante que sepa que generalmente requerira la

autorización del autor para incorporar estos materiales en sus aplicaciones y distribuir las nuevas versiones<sup>6</sup>.

#### కుం Utilización de materiales existentes.

Se ha pensado utilizar parte del acervo de TV-UNAM (videos, fotografías y diapositivas) para la elaboración del software de enseñanza. Así como la utilización de algunas imágenes de dominio públicos y unos cliparts de uso abierto.

### 2.8 ¿Cuándo se justifica su desarrollo?<sup>7</sup>

Generalmente si después de hacer una amplia investigación se da cuenta de que:

- No existen aplicaciones al respecto.
- Las soluciones disponibles (textos, videos, audiocasetes u otros medios) no cubren las necesidades reales. A su vez se ha visto que la computadora es el medio instruccional más adecuado para lograr los objetivos de enseñanza-aprendizaje y por tanto es realmente necesaria y no redundante o superflua
- El centro de Enseñanza donde se va a distribuir el software elaborado cuenta con un equipo de cómputo sólido que permitirá la incorporación de la computadora en las actividades académicas. La solución podrá integrarse fácilmente a las rutinas cotidianas de maestros y alumnos.
- La elaboración de su aplicación puede competir con las existentes y mejorarlas (tanto en precio como en calidad).

<sup>&</sup>lt;sup>6</sup> Existe un acuerdo por parte de la UNESCO que protege a los realizadores de material Educativo de sanciones por parte de "derechos de autor" si del material elaborado no se obtiene ninguna clase de beneficio economico v sólo ha sido elaborado con fines educativos

Manuel Gandara Vázquez, en el Tibro "Usos educativos de la computadora"

১৯৯ Justificación del desarrollo de un nuevo prototipo. Aunque existen infinidad de programas para la enseñanza de la Química la mayoría de ellos son de tipo enciclopédicos, diccionarios, tablas periódicas y simuladores. las características más importantes que buscamos en los softwares es que además de mostrar conceptos aplicables a las carreras de la facultad enseñen a los alumnos a inferir a partir de los conocimientos aprendidos, es decir, que enseñen al estudiante a "pensar" y que promuevan la integración de los conocimientos impartidos en sus distintas materias. Pero no encontramos ningún material que reúna todas estas características. Por lo cual hemos decidido producir este tipo de material de acuerdo a nuestras necesidades

Por otro lado actualmente en la facultad se está creando toda una infraestructura donde los alumnos podrán tomar contacto con estas nuevas tecnologías:

Contexto para el uso de los materiales elaborados. ৎঌ

- 1. A partir de 19 de Marzo del 97 entro en funcionamiento sala Multimedia para la elaboración de Software y video edificio "B" frente a la sala de estudio (Proyecto "Modernización de la enseñanza en la Facultad de Química a través de los medios audiovisuales e Informáticos)
- 2. Se construyó una sala Multimedia de autoaprendizaje situada en la Biblioteca (campaña Amigos de la Biblioteca).
- 3. El Laboratorio de Computación se ha equipado con 80 computadoras 486 DX2/33 MHZ (Edificio C)
- 4. Se ha abierto un pequeño laboratorio de computo para alumnos de posgrado con 11 computadoras. Este equipo esta formado por: 2 estaciones de trabajo (Indi

S.C.). 3 computadoras Pentium de 75 MHZ. 2 Computadoras 486 DX2/66 MHZ y 4 Power PC 6100 de 60 MHZ

- 5. Se construyó un laboratorio de cómputo en donde los alumnos pueden hacer sus trabajos, tesis, familiarizarse con software etc.(Edificio B "sótano" salones 909. 910). Para el cual ya se han comprado 40 Computadoras 486 DX33
- 6. El aln1acén será trasladado a las nuevas instalaciones situadas frente a posgrado y el espacio anterior será utilizado para construir otro laboratorio de computación.
- 7. Se han equipado 13 departamentos con 1 proyector. 1 computadora portátil y 1 interfase (proyecto "Modernización de la Facultad de Química a través de los medios Audiovisuales e Informáticos". (Anexo "A" pagina 219).

### 2.9 Conclusión.

Se ha escogido como tema a desarrollar el de: "Aplicación de Ecuaciones diferenciales de primer orden", ya que el planteamiento de problemas relacionados con las matemáticas son bastante "áridos" para los estudiantes y representan para nosotros todo un reto y una magnífica oportunidad de niostrar las virtudes del aprendizaje significativo y la enseñanza por computadora. Por otro lado este tipo de problemas son bastante interesantes sin llegar a ser demasiado complicados. Además dan la oportunidad de simular un fenómeno real en la computadora, de reunir los conocimientos de varias disciplinas académicas impartidas en la facultad (Cinética, Física, Ingeniería, Termodinámica, etc.) y conjugarlas para llegar a plantear las ecuaciones que representen el comportamiento del fenómeno observado.

El software que se creara es el primero de una larga serie contemplado en el Proyecto de

"Modernización de la enseñanza en la Facultad de Química a través de los medios audiovisuales e Informáticos" Aunque no solucionará el problema se utilizará como ejemplo demostrativo a manera de guía Las experiencias obtenidas han permitido la creación de un manual (ésta tesis) que da los conocirnientos necesarios para que otros profesores sean capaces de crear módulos semejantes. Se espera que esta tesis y el prototipo generado sirvan como un "catalizador" que promuevan la creación de otros prototipos similares, pues sólo con el esfuerzo conjunto y la participación de todos podremos solucionar el problema en cuestión.

Una vez que hemos justificado plenamente la creación de un nuevo prototipo preparemos su contenido.

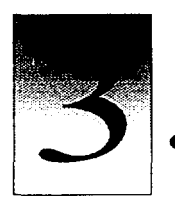

CAPÍTULO

# DISEÑO INSTRUCCIONAL

En este capitulo aprenderá una metodología que le ayudará organizar y jerarquizar los conocimientos llamada diseño instruccional. Lo que a su vez: le permitirá a estructurar el contenido de tal forma que sea adecuado para presentarse en un prototipo desarrollado en la computadora.

### 3.1 Meta instruccional

La meta instruccional consiste en la elaboración de un enunciado que expresa lo que el alumno estará en capacidad de hacer cuando termine el periodo de instrucción (Dick y Carey). También se conoce como objetivo instruccional, objetivo general u objetivo terminal. En dicho enunciado deberá aparecer la conducta o habilidad principal que el estudiante va a lograr expresada con un verbo que la refleje realmente

### Meta Instruccional

"Al finalizar la interacción con el software el alumno aprenderá a distinguir, plantear y resolver problemas "representativos" de ecuaciones diferenciales de prirner orden Será capaz de obtener e interpretar las ecuaciones que representen el fenómeno observado."

En muchos casos cuando la meta instruccional es compleja y requiere la adquisición de una serie de habilidades, es más adecuado dividir cada una ellas como metas instruccionales separadas. No olvide que antes de utilizar el diseño instruccional para cada una de estas habilidades por separado debe, visualizar si estas son, independientes o están relacionadas.

**Contract Contract** 

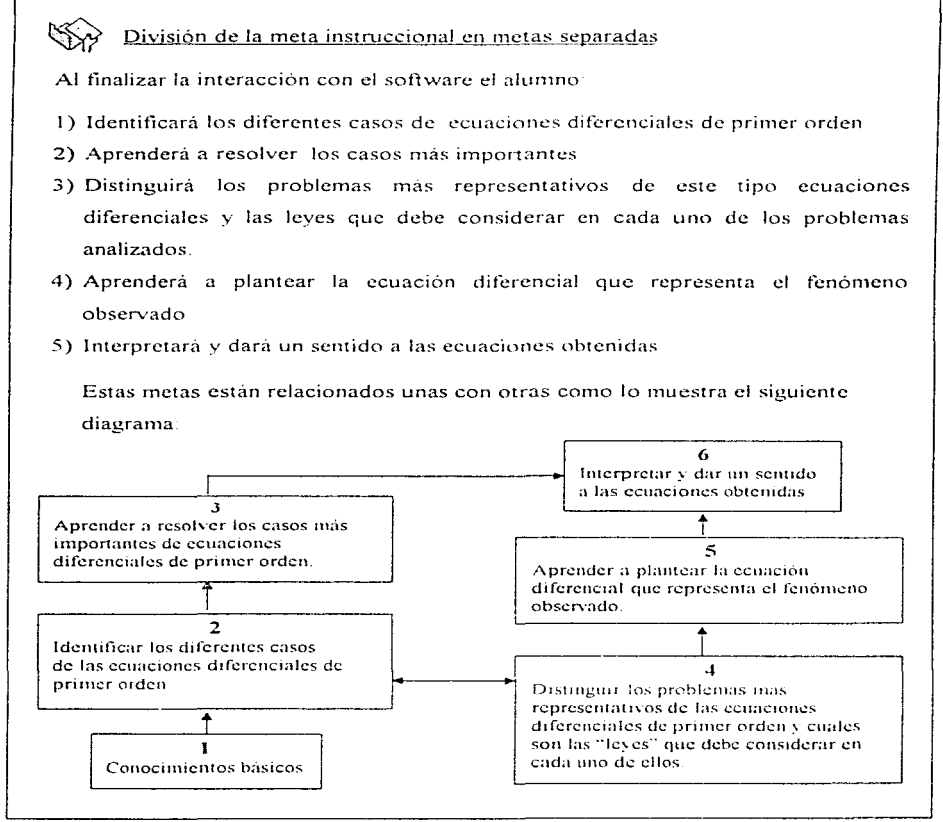

### Explicación:

Para que el alumno alcance la meta propuesta tiene que haber logrado otras previamente. Primero necesitará una serie de conocimientos básicos (meta 1) Después deberá distinguir los casos más importantes de las ecuaciones diferenciales de primer orden (meta 2). Posteriormente tendrá que aprender a resolver cada uno de estos casos (meta 3). El siguiente paso consistirá en distinguir los problemas más representativos que existen en las ecuaciones diferenciales de primer orden y cuáles son las "leyes" que debe considerar en cada uno de ellos (meta 4). *A partir de esta* información se le enseñará a plantear la ecuación que representa el fenómeno (meta 5). Obtenida la ecuación diferencial deberá resolverla (meta 2 y 3). Al final, después de resolverla deberá aprender a interpretarla (meta 6)

### 3.2 Población neta

La población neta permite saber la cantidad de alumnos que será beneficiada con la creación  $del$  software de enseñanza y el grado de conocimientos que tienen en promedio. Por un lado debe describir las características de interés relacionadas con la meta instruccional (edad. sexo, escolaridad, familiaridad con la computadora y con el contenido desarrollado) Por otro la descripción de los conocimientos previos necesarios para su uso.

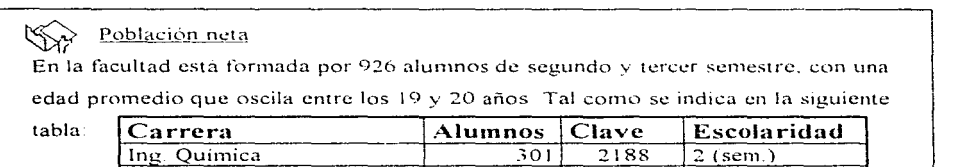

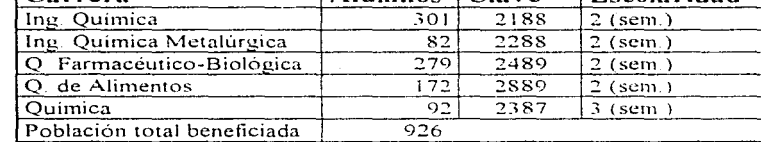

Necesitan tener conocimientos generales de álgebra, geometria y trigonometría así como de cálculo diferencial e integral.

### 3.3 Análisis instruccional

 $\mathcal{D}(\mathcal{A})$  is the set of the set of the set of the  $\mathcal{A}$ 

En el análisis instruccional se describe aquello de mayor significación que el estudiante necesita aprender para alcanzar la meta instruccional enunciada. Para poder efectuarlo es necesario contar al menos con una persona que conozca el contenido de la materia, su estructura y además tenga experiencia en impartirla. Su relevancia consiste en que *permite* conocer con certeza los conocimientos necesarios e innecesarios para lograr la meta instruccional propuesta. Además, permite realizar una selección, secuencia y organización del contenido. Sus productos son cinco

### 3.3.1 Mapa Mental:

El mapa mental es una representación esquemática del contenido general que se explicará así como el orden en que los conceptos han de aprenderse y la forma en que éstos se interrelacionan.

La manera general de obtener el mapa mental será a partir de la/s meta/s instruccional/es propuesta/s y preguntándose sucesivamente zque deberá hacer o aprender el alumno antes de alcanzar la meta?. El procedimiento también puede ir a la inversa va que los errores más frecuentes que cometen los alumnos pueden señalar las subhabilidades que requieren aprender para llevar a cabo la tarea con éxito. Para ello se recomienda elaborar un diagrama a base de cuadros y flechas que indiquen la dirección de la descomposición de tareas de aprendizaje subordinadas, y esquematizarlas de abajo hacia arriba o de izquierda a derecha según el nivel de complejidad.

and the second control of the second control of the second control of

specialists and control

Para llevarlo a cabo se sugieren tres métodos de análisis:

-Procedimental

-Jerárquico y

-Combinado.

### Método Procedimental.

**Descompone la secuencia de instrucción en una serie de pasos progresivos. Se emplea cuando el conocimiento al que aspira el estudiante se encuentra .. encadenado'" y consta de una serie de habilidades que ha de adquirir en cieno orden secuencial** pue~ **existe una dependencia del conocimiento posterior con el anterior** 

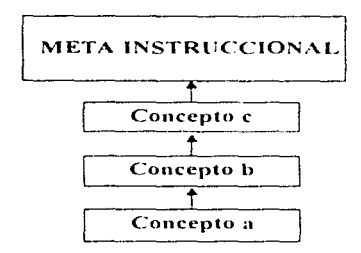

### Método Jerárquico.

Este método también descompone la meta en una secuencia de pasos. A diferencia del método procedimental, en este tipo de estructura las habilidades son subordinadas a manera **de organigrama y no existe necesariamente una secuencia rigida para alcanzar la rncta**  instruccional. Las habilidades pueden ser aprendidas indistintamente por cualquiera de las ramas a condición de que sean aprendidas previamente todas las de la rama anterior

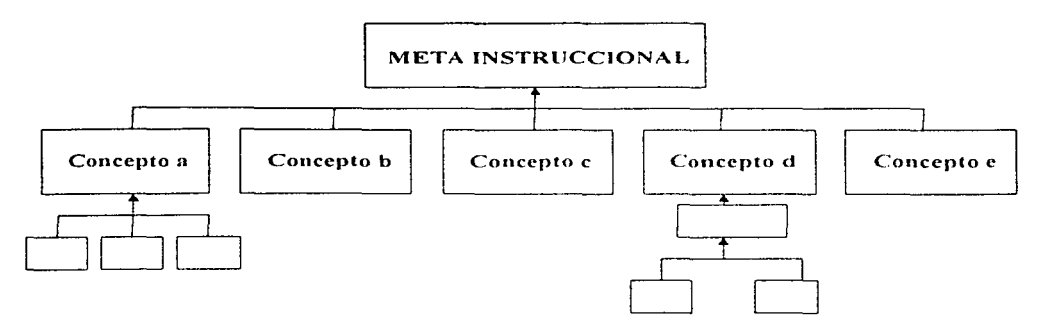

### Método Combinado.

and the company of the

Aquí se conjuntan tanto el método procedimental como el jerárquico. Su uso se recomienda cuando la meta instruccional requiere el aprendizaje de habilidades cognitivas complejas, es decir, requiere de una metodología secuencial y además necesita el aprendizaje de cierto tipo de habilidades subordinadas

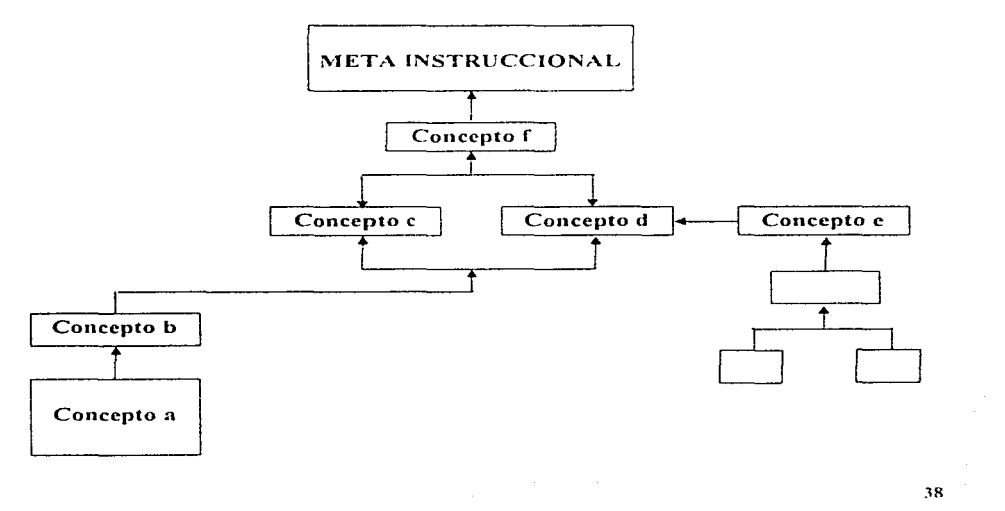

No es posible seleccionar inicialmente un método y desarrollar el analisis instruccional La experiencia que tenga el profesor y el tipo de conocimiento que se va impartir darán la pauta para su esquematización. Ello determinará si se trata de una estructura puramente lineal, o implica algún tipo de jerarquia o ambas. Por lo general la mayoría de los mapas mentales son de tipo combinado.

 $\rightarrow$  Vea el diagrama Mapa Mental página 40

Una vez finalizado el análisis instruccional su verificación consiste en llevar a cabo dos pasos:

El primero es preguntarse a nivel individual  $\angle$ Es suficiente dominar este conocimiento para alcanzar la meta siguiente? en caso de que no. ¿que más es necesario conocer previamente?. si requiere alguna modificación en el diagrama, hágala.

El segundo nivel de verificación es colectivo y consiste en validar el análisis instruccional con cuando menos tres expertos en el contenido y con experiencia docente Su labor es estudiar el diagrama y dar retroalimentación sobre lo ahí presentado. El profesor / autor del análisis discutirá con cada experto los comentarios hechos y decidirá si los retoma o no. entre más expertos revisen, discutan y corrijan el análisis, éste se enriquecerá y tendra mayor validez

El producto de validación de este método es un pequeño reporte del análisis revisado en donde se especifican los cambios sugeridos por los expertos y las modificaciones a realizar en el análisis instruccional.

#### **MAPA MENTAL** ▧ **RECTAS CON** ECUACION ORDINARIA DE EC HOMOGÉNEA **INTERSECCIÓN** PRIMER ORDEN:  $N(x,y)y' + M(x,y) = 0$ si **RECTAS SIN** EC DE VARIABLES  $\overline{X}$ ΄<br>(a',b') = α (a,b) SEPARADAS **INTERSECCIÓN** N(x,y)dy+M(x,y)dx=0  $\sim$ Y  $M(x, y) = ax + by +c$  $M(tx,ty) = 1 M(x,y)$  $H(x,y) = ax + by + c$ EC DE VARIABLES  $M(x,y) = ?$  $+$   $p(x)y$  $= o(x)$  v SEPARADAS  $N(tx, ty) = 1$   $N(x, y)$  $N(x,y) \approx ?$  $n > 1$ ت سنگلندستان  $N(x,y) = 1$ -2 EC BERNOULLI  $n = ?$  $M(x,y) = P(x)$  y+G(x) y ECUACION HOMOGENEA 1  $n < 0$ (Raup Februa no š,  $\dot{\mathbf{a}}$  $\overline{\mathbf{X}}$  $p(x) y = q(x)$ **ECLINEAL** FACTOR  $n = 0$ INTEGRANTE µ si **AMAN - ANCHE** Y  $\mathbf{a}_i$ k, no  $M(x,y) = I(x), g'(y)$  $N(x,y) = f'(x) g(y)$ ske pjedgel  $My - Nx$ no **Buyen** si  $p(x) = 1$ sı  $\mathbf{X}$  $\overline{N}$  $\mu = f(x)$  $\label{eq:mu} \underline{\mu}(x) = e^{\int p(x) dx}$  $u = \underline{1}$ EC EXACTA  $g(y)$  ,  $f(x)$  $\mathbf{r}^{\mathbf{p}^{\prime}}$ EC VARIABLES  $\sim$   $\sim$ ولأعاد والمتعا **ECUADION EXACTA** SEPARADAS  $Nx - M$ مساور وسائدت **Y**  $\mu = f(y)$  $p(y) = \frac{1}{2}$ EC DE VARIABLES  $\overline{M}$ SEPARABLES  $\mu(y) = e^{\int p(x)dy}$  $\blacktriangledown$  no . . . . . . .

EL FACTOR ES FUNCION DE X y + BUSCAR POP **PISPECCION**  $\sim$   $\sim$ 

 $\sim$  100 km s  $^{-1}$ 

### 3.3.2 Contenido

El contenido se refiere a los temas que ha de tratar la interfaz. la profundidad con la que han de tocarse El numero de capítulos, secciones etc El redactarlo permitirá tener una visión de todos los conocimientos que se van a impartir:

### $\left\langle \bigvee_{q}\right\rangle$  Contenido del prototipo

El módulo comprenderá 3 grandes capitulos: Capítulo 1: Definiciones básicas y terminología en este capitulo los temas que se verán serán: concepto de ecuación diferencial, clasificación según el tipo, clasificación según el orden, clasificación según la linealidad o no linealidad. Preguntas y/o problemas Capítulo II: Métodos de resolución de Ecuaciones diferenciales de primer orden. Los temas que aqui se trataran serán. Ecuaciones de variables separables, Ecuaciones homogéneas. ecuaciones exactas, ecuaciones lineales. ecuaciones de Bernoulli Preguntas y/o problemas. Capítulo **111:** Aplicaciones de las ecuaciones diferenciales de prirncr orden: Los ejemplos que aqui se verán serán: 1) Transferencia de calor. 2) Mecánica, 3) Razón de crecimiento. 4) Cinética química. 5) Circuitos eléctricos  $\mathbf v$ . 6) Vaciado de tanques

### 3.3.3 El guión

El guión perrnite desarrollar nuestro contenido a partir de una secuencia lineal de ideas En la elaboración de video se acostumbra indicar las imágenes que existirán y el texto correspondiente. En la enseñanza de las ciencias es posible utilizarlo indicando los conceptos más importantes acompañados de las ecuaciones o expresiones matemáticas correspondientes.

Para más información consulte el "Guión" página 42-44

### GUIÓN Módulo de aplicación de ecuaciones diferenciales de primer orden. Definición de ecuación diferencial: Definición de ecuación  $\mathbf{I}$ diferencial "Una ecuación diferencial es una ecuación que involucra la(s) derivada(s) de una o más variables dependientes con respecto a una o más variables independientes. Ecuación diferencial ordinaria. Clasificación según el İ2 "Es aquella ecuación que involuera la(s) derivada(s) de una o más no. de variables variables dependientes con respecto a una sola variable lindependientes independiente" Ecuación diferencial parcial. "Es aquella ecuación que involuera la(s) derivada(s) de una o más variables dependientes con respecto a dos o más variables independiente" Clasificación según el 3 Orden de la ecuación. orden El orden de una ecuación diferencial esta determinado por el orden de la derivada de mavor orden que aparece en la ecuación diferencial Orden El orden es el número de derivadas que tiene una funcion. Clasificación según la  $\overline{\mathbf{4}}$ Ecuación lineal. linealidad. Es una ecuación que está o se puede expresar en la forma:  $a_n(x)y + a_1(x)y' + ... + a_n(x)y'' = g(x)$ donde a<sub>0</sub>, a<sub>1</sub>, ..., a<sub>0</sub> son funciones explicitas de "x" Ecuación de primer l5 Ecuación de primer orden. lorden Una ecuación de primer orden se puede escribir en la forma:  $M(x, y)dx + N(x, y)dy = 0$  $y' = -\frac{M(x, y)}{N(x, y)}$

$$
\boxed{6}
$$

7

 $\bf{8}$ 

 $\vert$ 9

Ecuación lineal de primer orden

### Ecuación lineal de primer orden.

Una ecuación líneal de primer orden es aquella que puede escribirse:

$$
y' + p(x)y = q(x)
$$

Exacta  $\partial M$  $\partial \nu$ 

Variables separadas

factor integrante

 $= 0$ 

 $\partial N$ 

 $\partial x$ 

 $\frac{\partial M}{\partial y}$ 

 $\partial M$ 

 $\partial \nu$ 

### Ecuación exacta.

 $\overline{a}$ 

Se dice que la función dF es exacta-

$$
dF = M(x, y)dx + N(x, y)dy = 0
$$
  
si puede expressarse como:

$$
\partial F = \left(\frac{\partial F}{\partial x}\right)_y dx + \left(\frac{\partial F}{\partial y}\right)_x dy
$$

### Ecuación de variables separadas

Una función dF se dice que es de variables separadas si además de ser exacta se cumple que:

$$
M = f(x) \qquad N = f(y)
$$

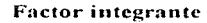

Es aquella función f que multiplicada por una ecuación diferencial hace que ésta sea exacta.

$$
fM(x, y)dx + fN(x, y)dy = 0
$$
  
sea: M' = M(x,y). f y N' = N(x,y).f

variables separables 10

### Variables separables

Se dice que una ecuación diferencial es de variables separables si sus coeficientes pueden factorizarse y expresarse como un producto de funciones de una variable como:

$$
M(x, y) = A(x)B(y)
$$
  

$$
N(x, y) = C(x)D(y)
$$

43.

| Equación Bernoulli                                                      | Ecuación Bernoulli                                                                                                 |                     |
|-------------------------------------------------------------------------|----------------------------------------------------------------------------------------------------|---------------------|
| Una cuación Bernoulli                                                   | Una cuación Bernoulli es aquella que puede escribirse de la forma:<br>$y' + p(x)y = q(x)y''$                       |                     |
| sustituir                                                               | $Y = y^{1-n}$                                                                                                    | $Y' + P(x)Y = Q(x)$ |
| Equación homogénea                                                      | Función homogénea                                                                                                  |                     |
| Una función (x,y) es homogénea de grado "n" si<br>$f(x,y) = t$ " f(x,y) |                                                                                                    |                     |
| Rectas paralelas                                                        | Rectas paralelas                                                                                                   |                     |
| (a', b') = $\alpha(a, b)$                                               | Rectas que además de tener coeficientes lineales los términos<br>a', b' pueden obtenerse como una proprio de a, b. |                     |

$$
(ax + by + c)dx + (a'x + b'y + c')dy = 0
$$
  
\n
$$
z = ax + by
$$
  
\n
$$
dz = adx + bdy
$$
  
\n
$$
dx + \frac{(az + c')dz}{b(z + c) - a(\alpha z + c')} = 0
$$

### Rectas no paralelas

Rectas perpendiculares

 $(a, b) \neq \alpha(a, b)$ 

 $\mathcal{L}^{\mathcal{L}}$  . The contract of the contract of the contract of the contract of

 $|14|$ 

**Carl Carl** 

and a series of

son aquellas que tienen coeficientes lineales y que además los cocficientes a'. b' no pueden obtenerse como una proporción de a. b

$$
(ax + by + c)dx + (a'x + b'y + c')dy = 0
$$
  
\n
$$
x = X + h
$$
  
\n
$$
y = Y + k
$$
  
\n
$$
(aX + bY)dx + (a'X + b'Y)dy = 0
$$
  
\n
$$
ah + bk + c = 0
$$
  
\n
$$
a'h + b'k + c = 0
$$

 $\chi$  , and  $\chi$  , and the set of the second contribution of the set of the set of  $\chi$ 

 $44$ 

الفاعل والتواصل والمتعارف المساريق والمار

### 3.3.4 Las tareas de aprendizaje

Una vez que se ha elaborado el guión, el siguiente paso consiste en redactar las tareas de aprendizaje. Las tareas de aprendizaje se refieren a una explicación detallada de cómo el alumno adquirirá el conocimiento señalado en el guión. Básicamente es lo mismo que la meta instruccional. la diferencia radica en que las tareas de aprendizaje son especificas. Parten de una habilidad en concreto que el alumno ha de aprender y brindan una secuencia de pasos para lograrlo.

Existen dos corrientes de la psicologia que influyen en la redacción de las tareas de aprendizaje. La conductista y la cognoscitivista.

Las tareas redactadas por la corriente conductista (conducta) se centran en cambios observables y medibles de quien aprende

Las tareas redactadas por la corriente cognoscitivista se centran en cambios internos, estos tienden a ser más generales y menos medibles. Puede utilizar para la representacion de los conocimientos adquiridos los "mapas conceptuales". Para más información vea el capitulo I "Teorias de aprendizaje"

Aunque no existen reglas específicas para la redacción de tareas de aprendizaje. se recomienda considerar cinco elementos:

- Identifique la destreza a lograr

- Especifique la forma en que se le va enseñar al alumno el nuevo conocimiento

45.

- Pregúntese: ¿Qué debe hacer el sujeto para demostrar dominio del objetivo?
- Describir las condiciones bajo las cuales la destreza debe ocurrir: ¿Qué avudas, restricciones, o herramientas se le darán o negarán al sujeto?

- Especificar la calificación mínima aceptable para considerar que el objetivo se ha alcanzado

### 3.3.S Sección de evaluación

Durante la elaboración de preguntas de evaluación existen ciertos verbos que recomendamos utilizar para poder identificar si la destreza se ha logrado. Estos verbos dependen del tipo de conocimiento que se trate:

### Para conocimientos de tipo declarativo:

Recordar: Actividad que requiere que el alumno busque alguna información en su memoria. para reproducirla o reconocerla.

Puede utilizar los verbos: enunciar, identificar, mencionar, reconocer.

Ejemplos: Mencione las características principales de un Linfocito Identifique cual de las siguientes respuestas es la correcta Enuncie la primera ley de la termodinámica.

Comprender: Actividad por la que el alumno traduce, interpreta o extrapola la información recibida.

Verbos: comparar, describir, jerarquizar, ordenar, indicar.

## Ejemplos: Describa cuales son las características principales de una valvula globo. Ordene los siguientes inventos por orden de importancia Compare los datos obtenidos experimentalmente e indique a que se debe su diferencia con los datos teóricos.

### Para conocimientos de tipo procedimental:

Aplicar: Operación que requiere que el alumno use alguna abstracción en un caso concreto. Verbos: ejemplificar. estructurar. utilizar

Ejemplos: Aplique las leyes de la estática para resolver el siguiente ejercicio. Utilizando las leyes de Ja termodinámica explique el fenórncno que ocurre. Eiemplifique cada uno de los siguientes sistemas: abierto, cerrado, aislado.

Analizar: Es la fragmentación de un material en sus componentes, de manera que su estructura sea más clara y explicita.

Verbos. Categorizar, descomponer. investigar. relacionar.

Ejemplos: Analice las siguientes gráficas

Descomponga las fuerzas en sus componentes horizontal y vertical.

Relacione la columna derecha con la izquierda.

Sintetizar: actividad que requiere que el alumno deduzca o "invente" una nueva abstracción

Verbos. componer, explicar, generar, construir, deducir, crear, inferir, inventar.

Ejemplos: Explique con sus propias palabras el significado de entropía.

Deduzca la ecuación de velocidad de escape.

lnvente una practica donde pueda medir la transferencia de calor a través de una superficie.

Construya la gráfica de Entalpia para el Metano

Valorar: formulación de juicios de valor.

Verbos· Calificar. criticar. probar. seleccionar

Ejemplos: Pruebe la validez del modelo generado.

Seleccione el método más adecuado para separar la siguientes mezclas.

### 3.3.6 Prototipo en papel.

El prototipo en papel consiste en una representación en papel de la pantalla de la interfaz en donde se desglosará el contenido. En ella se indican los títulos, texto, gráficos, ecuaciones, ejercicios además de su distribución general Tambien se menciona la forma en que se mostrará la información, si ésta será dinámica o estática, si habrá scitalamientos y en caso de existir cuáles serán estos, si habrá hipertextos, zonas sensibles. -si contendrá yoz y en caso afirmativo si ésta se podrá reproducir a voluntad por el usuario

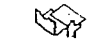

 $\gamma$  Para más información consulte las hojas prototipo en papel página 49-56

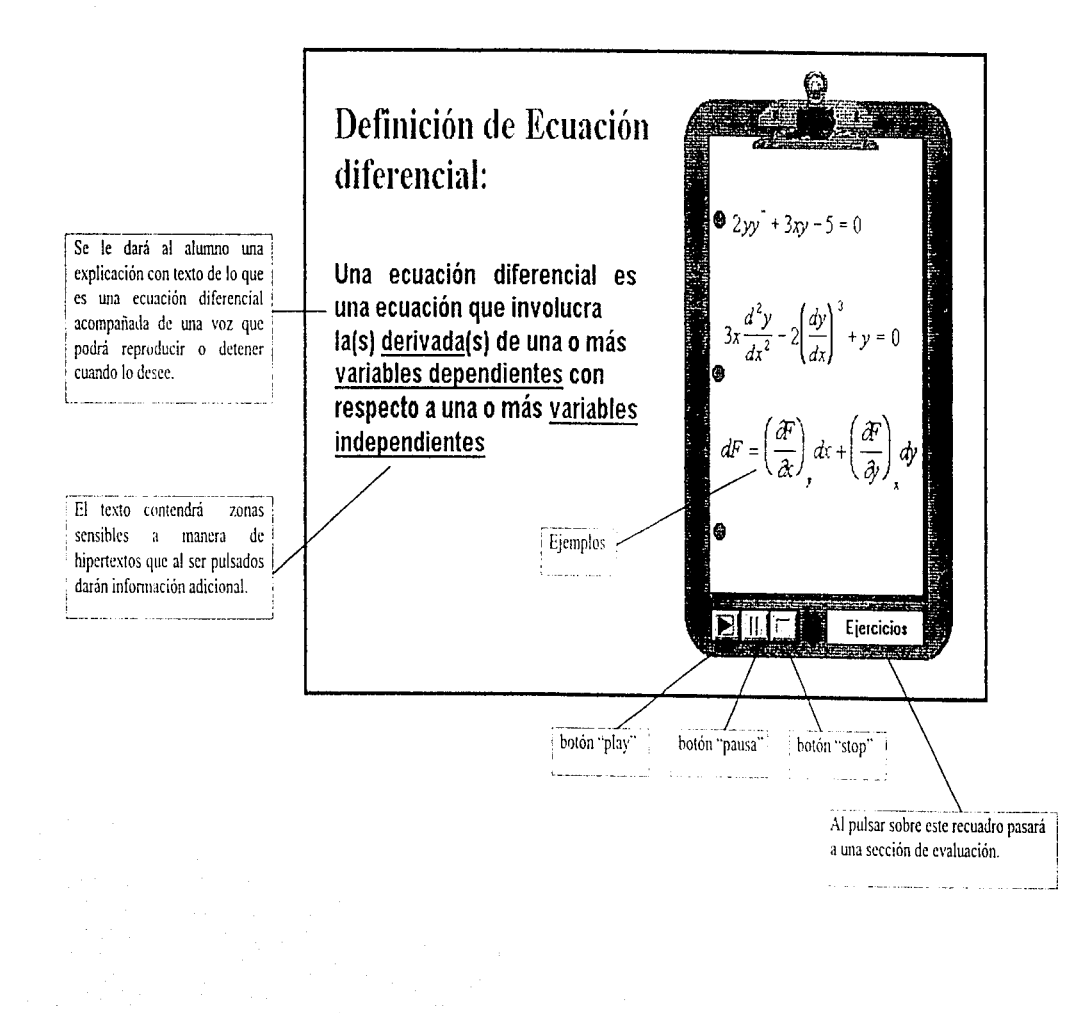

En esta sección se le dará una explicación de lo que es una derivada. La explicación se dará mediante una voz que dirá:

"La derirnda se puede interpretar como la pendiente de la recia tangente a una curva en un punto"

El alumno podrá pulsar en la palabra "derivada" para reproducir la definición a voluntad o en la palabra "pendiente". Al pulsar sobre ; esta segunda palabra. Se reproducirá la definición de pendiente mediante una 1·01. que dirá: ·ta pendiente es la tangente del ángulo de inclinación". Al mismo tiempo se trazará una recta entre un punto p(x,y) y el origen y se trazará un arco entre el eje de las abscisas y la recia. Entonces aparecerá poco a poco la ecuación: m = tang $\Theta$  Al presionar el botón "Aceptar" se cerrará esta ventana y el estudiante volverá al fonw1iario donde presionó la palabra '·derivada'·

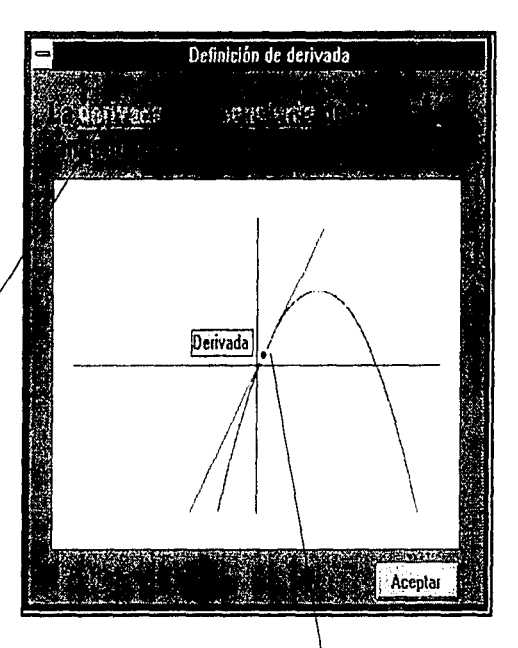

Se tomará un punto fijo sobre la parábola y uno variable. Se irá trazando una recta secante que 1 une a ambos puntos. Conforme la explicación avanza el punto móvil se irá acercando al fijo. Hasta que finalmente formen uno solo y la secante pase a ser una tangente en un solo punto (junto con la voz).

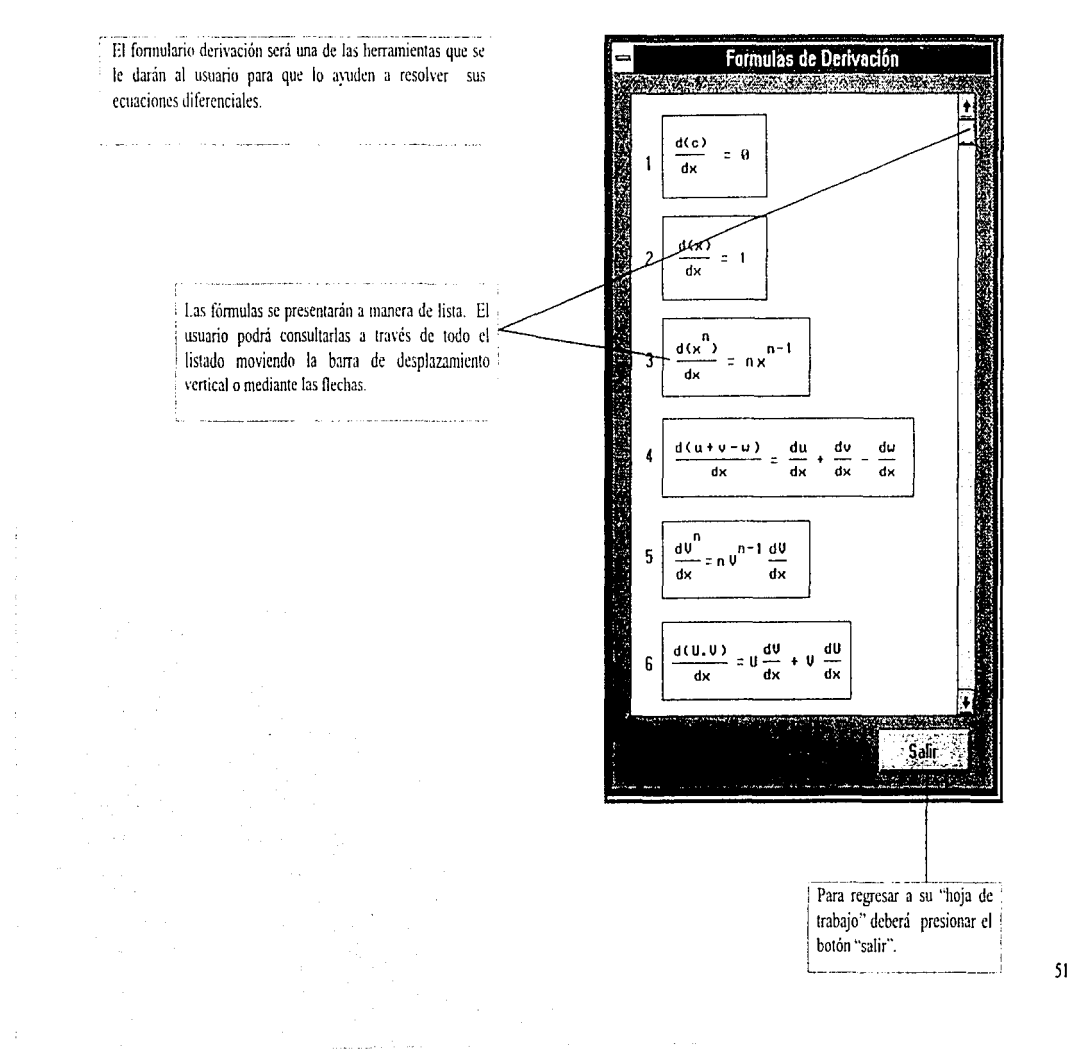

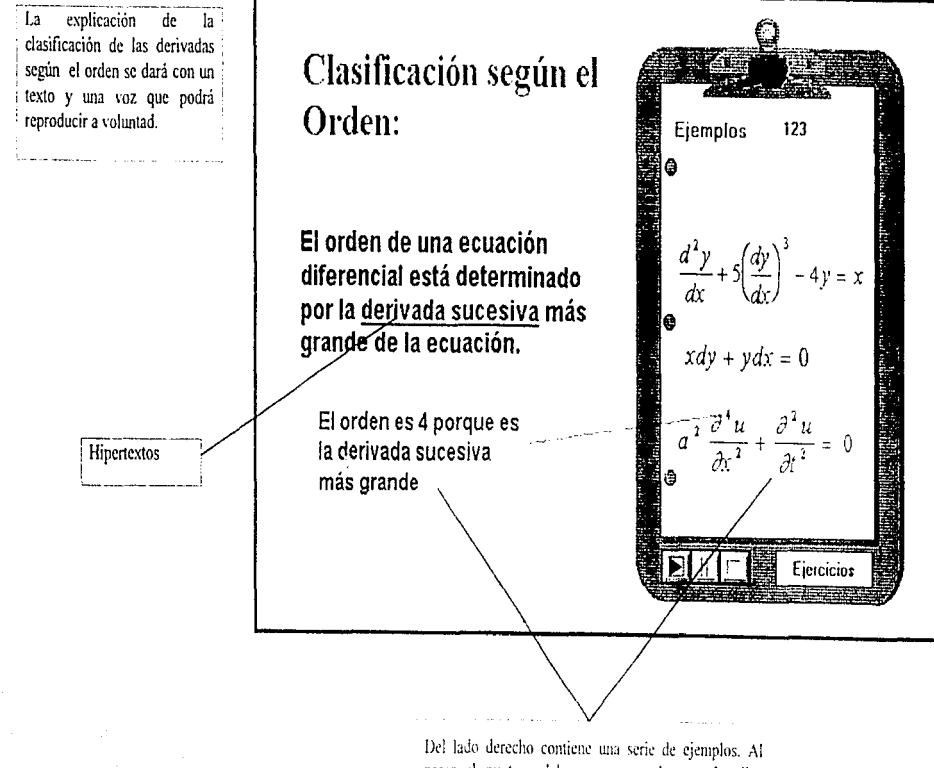

pasar el puntero del mouse en cada uno de ellos aparecerá información adicional que le dirá el orden y señalara el exponente correspondiente. Al finalizar la voz se le dará una explicación en forma automática.

El alumno dispondrá de un menú que le permitirá abordar la explicación del tipo de ecuación que desee analizar.

# Resolución de Ecs. Diferenciales de Primer orden

- 1) Ec. Diferencial exacta
- White of this is a single-
- 3) Ec. de variables separables
- 4) Factor integrante
- 5) Ec. Lineal de primer orden
- 6) Ec. Bernoulli
- 7) Ec. Homogénea
- 8) Coeficientes lineales

Al pasar el puntero del mouse sobre alguno de estos "casos" un color ámbar le indicará la opción seleccionada. Al hacer click en ese recuadro abordará el tipo de problemas señalado.

El usuario dispone de menús gráficos que le permiten abordar cada uno de los temas.

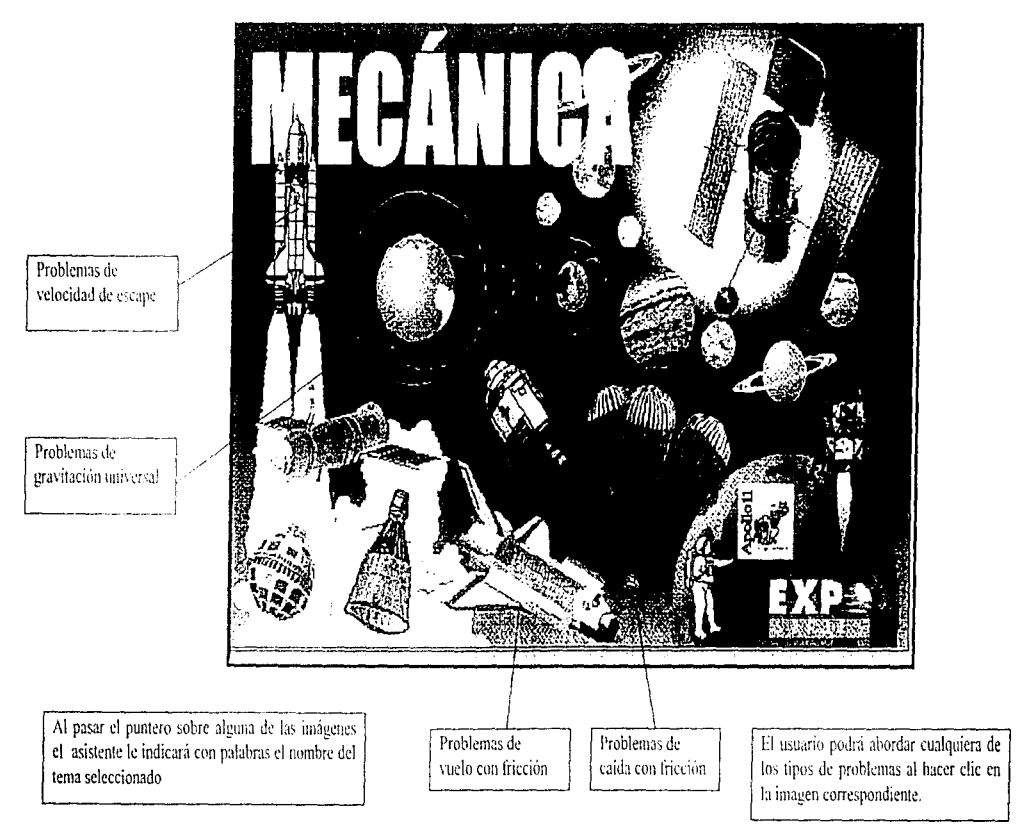

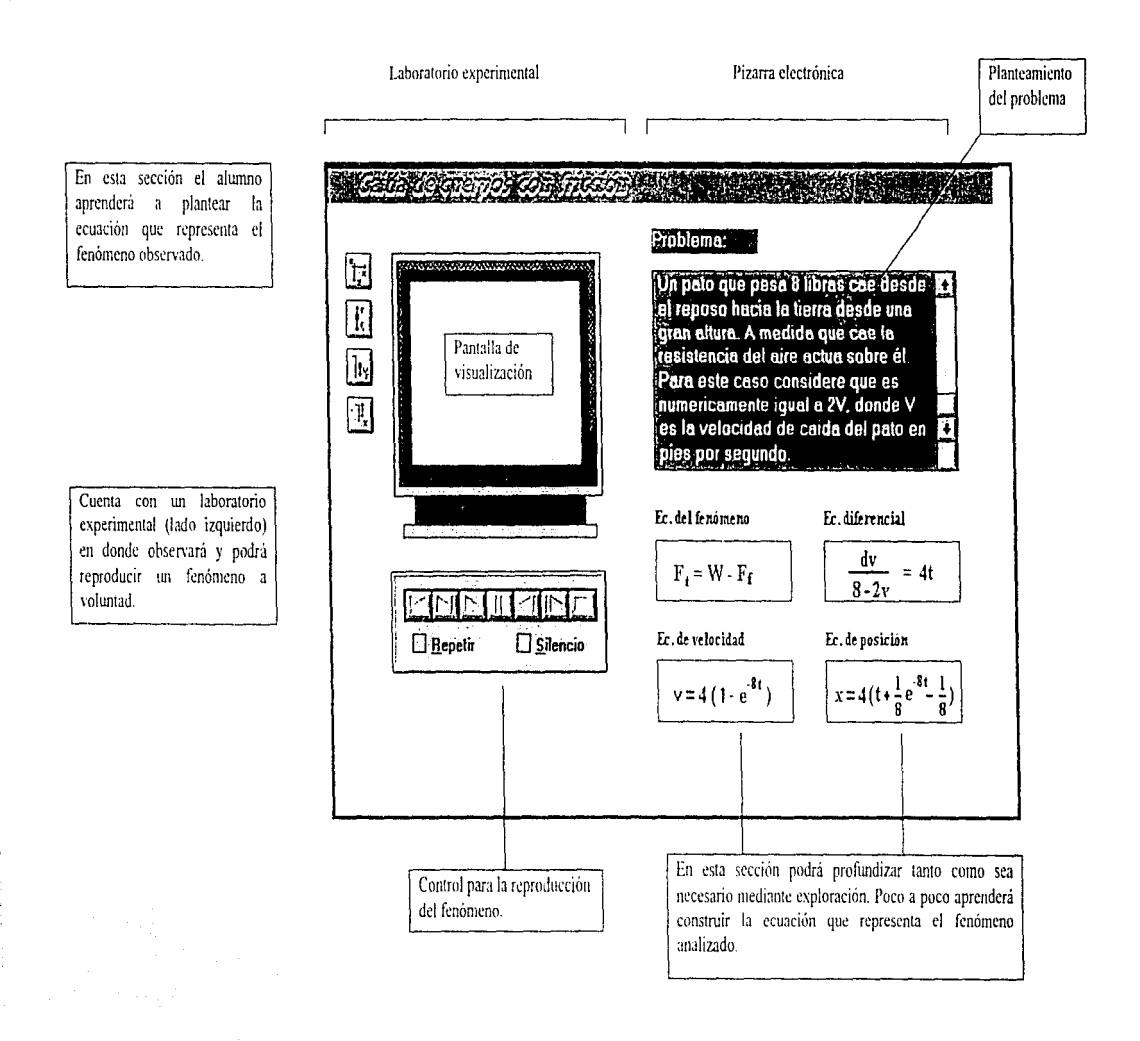

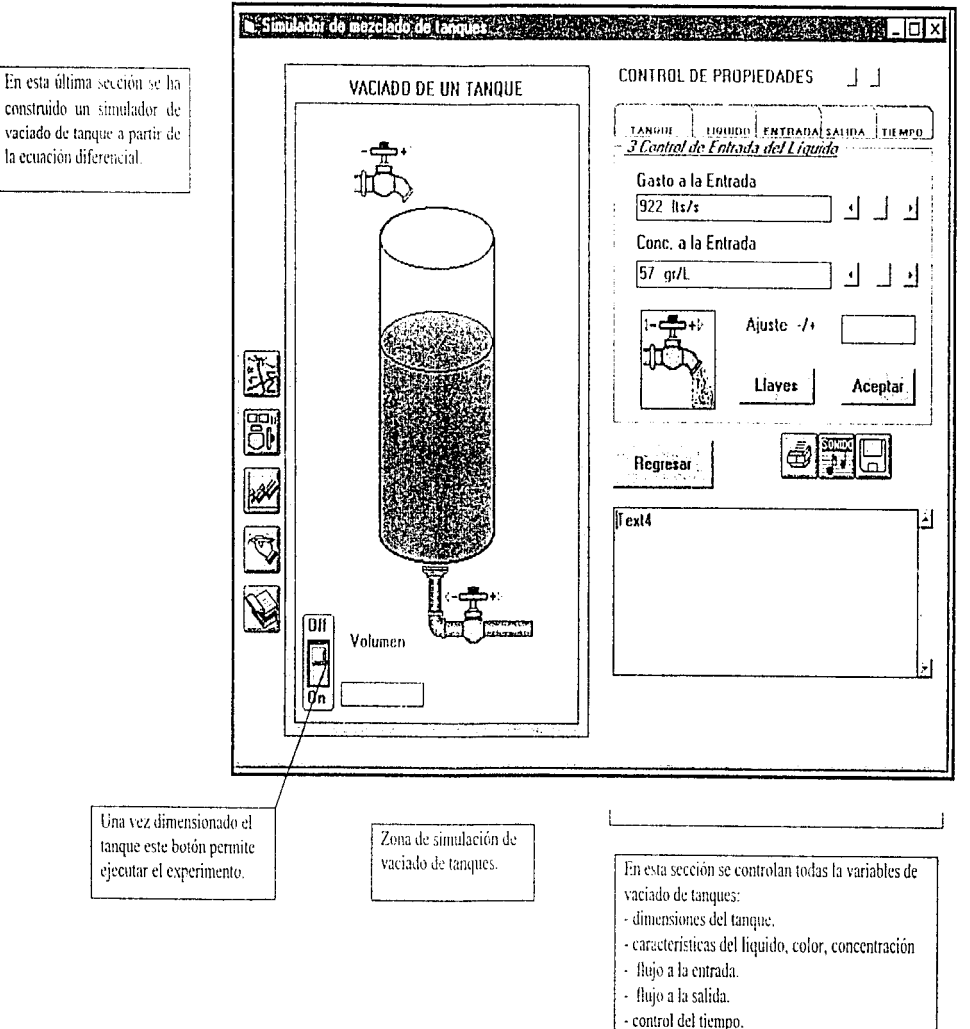

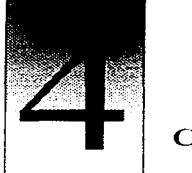

CAPÍTULO

# SELECCIÓN DEL EQUIPO Y PROGRAMAS DE AUTORIA

Si ha leído los capítulos anteriores y en este momento tiene el contenido que se incluirá en la interfaz probablemente han surgido algunas preguntas que le inquietan, ¿Qué equipo será necesario para desarrollar su aplicación<sup>9</sup> ¿Cuál será el programa que servirá de soporte para la misma? ¿Necesitará algún equipo humano de trabajo? En caso de que la respuesta a esta pregunta sea afirmativa  $6.6$  por quienes deberá estar formado?. Este capítulo tiene como finalidad ayudarlo a contestar todas estas preguntas

### 4.1 Selección de la plataforma de trabajo.

La plataforma de trabajo esta formada por el tipo de procesador y sistema operativo. Estos dos elementos determinarán el tipo de computadora en la cual se ejecutará el software. Las plataformas más conocidas son. a) Intel/MSDOS/Windows (PCs IBM compatibles o IMBC). b) Motorola/Macintosh (Macintosh). c) RISC/Macintosh (Power Macintosh). d) Motorola/ Amiga/Dos (Amiga), e) RJSC/Unix (Silicon Graphics). Éstas determinaran el tipo de software que se utilizará para la elaboración de los prototipos, así como la capacidad que tendrá la interfaz para incorporar: imágenes, sonidos, video etc. Los formatos que admita, el grado de control que se tenga sobre los periféricos y la sencillez de manejo de la misma.

A continuación se describen los equipos mas representativos de estas plataformas:

### 4.1.1 PCs IBM compatibles (IBMC)

Aunque no son las mejores computadoras que existen en el mercado poseen varias virtudes· son las computadoras más difundidas por el mundo, existe gran cantidad de software y títulos de CD para esta plataforma, son bastante económicas, cada vez son más rápidas, es muy fácil encontrar en el mercado periféricos y tarjetas expansivas que añaden nuevas capacidades

La Computadora Personal Multimedia. O MPC, es un esfuerzo de la industria en su conjunto que se inició a fines de la década de los ochenta para proporcionar un an1biente de computación multimedia capaz y estándar para las IBMC. No obstante, no es necesario tener una computadora MPC para crear presentaciones multimedia. Una MPC, además, incluye siempre facilidades de audio. una unidad CD-ROM, acceso a la Interfaz de Control de Medios (MCI. Media Control Interface de Windows).

Cuando una IBMC cuenta con Windows 3.1, 3.11 o 95 además de una tarjeta de sonido y  $graficos superVGA$ , puede dar una presentación de audio y elementos visuales de gran calidad.

### 4.1.2 Macintosh

Las computadoras Macintosh -afectuosamente conocidas como Macs- son muy fáciles de usar. Sus pantallas poseen fuentes elegantes (letras) y graficas sorprendentes

-El manejo de las imágenes es como un juego y casi destrozan a las computadoras An1iga. de hecho las Macintosh son lideres indiscutibles en el mercado de la autoedición Las personas pueden usar una Mac para crear carteles y circulares con calidad profesional (además de libros).

-Las imágenes gráficas de las Macs casi están vivas. En buena parte esto se debe a la cantidad de colores que maneja su paleta estándar (la de Windows es de 16. mientras que las Macs es de 256) y la cantidad de colores que pueden visualizarse simultaneamente. Desde hace varios años las Macs son capaces de trabajar con millones de colores. Además, estos colores son mucho más vivos y atractivos que los de las IBMC Por esto la mayoría de los publicadores profesionales especializados en autoedición crean catálogos. periódicos y esquemas de revistas con computadoras Macintosh

-Debido a las capacidades gráficas de las Macintosh pueden ser utilizadas directamente para la elaboración de programas Multimedia. Es esta la razón de que existan más programas para hacer multimedia en Mac que en IBMC. Algunos programas como Authorware. Director, surgieron primero en Mac y luego fueron adaptados para trabajar en IBMC.

### 4.1.3 Power Macintosh

Poseen las mismas capacidades de edición gráfica que sus hermanas las Mac, pero son más potentes. con las nuevas Powcr Macintosh usted puede digitalizar una irnagen en una Macintosh, editarla, grabarla en un disquete en formato IBMC (formato TIF, JGP) e incluirla en su aplicación multimedia en IBMC. Además las computadoras Power Macintosh. *AV* (Audio y Vídeo) poseen una buena tarjeta para captura de vídeo que, aunque no

permiten capturar la pantalla completa. superan en mucho a las tarjetas no profesionales de las IBMC. Puede utilizar este tipo de computadoras para la captura. edición gratica. y edición de video. Aunque también puede utilizarla para hacer directamente aplicaciones multimedia.

a sa mga bago ng pagalang ng pagkalang ng pagkalang ng pagkalang ng pagkalang ng pagkalang ng pagkalang ng pagkalang ng pagkalang ng pagkalang ng pagkalang ng pagkalang ng pagkalang ng pagkalang ng pagkalang ng pagkalang n

### 4.1.4 Amiga

La computadora amiga fue inventada por Commodore imitando los pasos de IBM no sólo ejecuta hojas de cálculo y procesadores de palabra, sino también poseja los mejores sonidos y gráficos de su época. El valor de esta máquina radica en que se adelanto por lo menos 5 años a su época

Hoy en día la computadora Amiga permanece como una de las mejores máquinas en el mercado para crear vídeos de autoedición -la edición de videos en la computadora. Muchas de las películas que hn visto están hechas en este tipo de cornputadora Por ejemplo *."ieaques/ ..* \"tar *11 ·ar* 

-Las computadoras Amiga no sólo cuestan menos que las IBMC, sino que también cuentan con sonidos integrados y gráficas de alta resolución

-Las computadoras Amiga cuentan con una tarjeta integrada que permite enviar imágenes a la pantalla de su televisor. En cambio las IBMC requieren de tarjetas especiales con muy pobres resultados o bien requieren de tarjetas muy caras (La Targa cuesta alrededor de 5000 USA)

the company of the company of the second company of the
-El videotoster creado en J 990. proporcionó a la Amiga grandes capacidades para crear· efectos de video tipo estudio: Los usuarios pueden mezclar dos películas o hacer que una de ellas se deslice en la pantalla para poder ver otra película debajo de la primera Los videotoster se han vendido tan bien. que sus creadores han ganado suficiente dinero para elaborar una versión para IBMC.

 $Si$  Ud está interesado en crear video con calidad profesional y a bajo precio de un vistazo a las versiones más recientes de Amiga y al videotoster. En este momento no se están vendiendo porque a pesar de ser una excelente computadora nunca tuvo una campaña fuerte que la promoviera. Al parecer la compañía ha sido comprada y esperantos que en meses próximos vuelvan a salir al mercado

# 4.1.5 Silicon Graphics (lndy)

Las estaciones de trabajo son computadoras muy potentes que se ríen de las capacidades de Windows y DOS. Comerciales de la Coca Cola. películas como parque .lurásico y más recientemente Toy Story e  $ID-4$  han sido creadas en estaciones de trabajo Actualmente están siendo utilizadas para la creación de realidad virtual. Debido a su capacidad y a su precio son utilizadas en institutos para la investigación Pueden llegar a costar 20.000 dólares o mas (muy por encima de los presupuestos de los usuarios promedio de las  $IBMC$ ) es por eso que Silicon Graphics ha creado Indy, una verdadera computadora multimedia casera Cuenta con capacidades avanzadas de cdicion para audio y video (seis canales). una cárnara digital con imagen a color. un poderoso procesador *y* tienen un precio de alrededor de 5 mil dólares (el precio no incluye la unidad de disco duro) Tal vez lo más caro no sea el equipo sino el software, algunos muy específicos pueden llegan a costar varios miles de dólares. En términos sencillos estas computadoras son formidables.

#### ⇖ Selección de la plataforma de trabajo

Se ha escogido como ambiente de trabajo Windows debido a que posee una interfaz gráfica (GUI Graphical User Interface) que proporciona al usuario un entorno agradable, intuitivo y fácil de utilizar (muy adecuado para las aplicaciones multimedia) lo que permitirá que el usuario tenga más tiempo para dominar la aplicación sin tener que preocuparse de las teclas que ha de pulsar, la forma que ha de accesar a los menús etc. Además las configuración de letras y drivers de impresoras, mouse, sonido, animación, etc. son comunes y accesibles a todas las aplicaciones. Lo cual permitirá ahorrar una gran cantidad de tiempo debido a que no será necesario realizar ningún tipo de programación para que la aplicación reconozca el mouse, el tipo de monitor, la tarieta de sonido, la impresora, etc. Basta conque esté instalado Windows para que nuestra aplicación pueda ejecutarse Existen otras plataformas con interfaces gráficas como Macintosh y Silícon Graphics sin embargo hemos querido que nuestra aplicación pueda ser utilizada por la mayor cantidad de usuarios<sup>1</sup> por lo que se ha escogido como entorno de trabajo Windows debido a que actualmente las IBMC se encuentran más difundidas por el  $mundo<sup>2</sup>$ 

# 4.2 Características generales del hardware.

No basta que ud seleccione la plataforma de trabajo, hay además tres elementos indispensables a considerar en la selección del equipo con el cual realizará su trabajo, el tipo de Procesador, el disco duro y la memoria RAM. El procesador es quizá el elemento más

<sup>&</sup>lt;sup>1</sup> El equipo con el cual cuentan los estudiantes en la Facultad de Química de la UNAM está formado casi en su totalidad por IBMC

importante va que no sólo determinará la rapidez con la que pueda crearse una aplicación sino también la eficiencia con que se realice e incluso si ésta puede ejecutarse o no Cuando se trate de una IBMC escoja siempre un procesador DX de preferencia 486 o pentium El tamaño de disco duro es otro elemento decisivo a considerar pues las aplicaciones multimedia consumen gran cantidad de espacio en disco duro, entre más grande y rápido (tamaño medido en GB y velocidad en milisegundos) mucho mejor, ya que los procesos de lectura-escritura serán más continuos por esto busque siempre el numero más grande en el tamaño y el más pequeño en la velocidad. El último elemento a considerar es la memoria como casi la totalidad de procesos se realizan en ella, entre más memoria, tenga sera mucho mejor, por ello, ponga la mayor cantidad posible<sup>3</sup> Adicionalmente si va a incluir elementos de Multimedia será necesario contar con una tarjeta de sonido, un CD-ROM, y una tarjeta para captura de video, al menos que su computadora ya incluya estos accesorios.

Recomendación: Seleccione siempre el mejor equipo de trabajo dentro de sus posibilidades Las computadoras más rápidas con un buen tamaño en disco duro y que posean una gran cantidad de memoria. Si desea desarrollar software en plataforma IBMC recomendamos contar al menos con computadoras 486 Dx2 / 66 Mhz de por lo menos 8 MB en RAM. CD-ROM de doble velocidad, tarjeta de sonido (de 16 bits estéreo), tarjeta de video de al menos

<sup>2</sup> Actualmente existen más IBMC en el mercado que Macintosh, sin embargo existe mucha posibilidad de que en un futuro no muy lejano esta situación se revierta va que el porcentaje de Macintosh en el mercado esta aumentando continuamente

<sup>&</sup>lt;sup>4</sup> Nota importante. Actualmente están fabricando equipos con tecnologia AVID para edición de video digital (en computadora) tanto en plataforma IBMC, como Macintosh y Annga. En este tipo de tecnologia se cuentan con discos duros rapidísimos de 9 GB que permiten que el proceso de lectura-escritura sea casi instantanco lo que a su vez permite hacer video de pantalla completa a tiempo real (30 cuadros por segundo) y solo requieren 8 MB de memoria RAM por lo que se piensa que en un futuro no muy lejano la memoria alcanzará un valor tope y empezara a disminuir va que la mayoría de procesos que actualmente se hacen en memoria serán efectuados directamente en disco-duro

1 MB un disco duro de alrededor de 1 GB. Aunque de preferencia trate trabajar directamente con una Pentium<sup>4</sup>.

En Plataforma Macintosh es recomendable trabajar con una Power Macintosh 8500 o 9500 AV con un disco duro de al menos 1 GB. Estas computadoras poseen 16 MB en RAM e incluyen tarjeta de sonido, CD-ROM y tarjeta para captura de video

Selección del equipo de trabajo

 $\sigma = \sqrt{1 + \omega^2}$  and

and the control of the

En la Coordinación de Medios Audiovisuales e Informáticos se eligió como equipo de desarrollo computadoras 486 DX2 de 66 Mhz, con disco duro de 203 MB, 8 MB en RAM, 512 memoria de vídeo (DRAM), unidad de CD ROM de doble velocidad, Tarieta de Sonido y monitor SVGA, ya que es el equipo original con el cual se cuenta. sin embargo dadas las características específicas del ambiente y los requerimientos de la herramienta de trabajo (Visual Basic 3.0) es suficiente contar para su ejecución con una computadora 386 DX de 40 Mhz con disco duro de 120 MB, 4 MB en RAM, 512 de memoria de video (DRAM), Tarjeta de Sonido y monitor VGA

# 4.3 Selección de la herramienta de trabajo

Es importante que sepa que no existe una herramienta que reúna todas las características deseadas. Algunas permiten incorporar una gran cantidad de efectos especiales y requieren poca programación pero por lo mismo son poco flexibles. Los lenguajes requieren de una gran cantidad de programación pero son más potentes. Otras herramientas son idóneas para trabajar con muchisima información e hipertextos

<sup>&</sup>lt;sup>4</sup> Recuerde: una cosa es crear-una aplicación (en donde se requieren los mejores equipos) y otra es ejecutarla. De nada sirve crear una aplicación que sólo va a funcionar eficientemente en equipos especiales por lo que tenga siempre a la mano una o varias computadoras para pruebas generales con características símilares a donde se va a distribuir su apheacion.

Existen dos formas de seleccionar la herramienta para la elaboración de su Módulo de enseñanza: *unaproacliva* y otra *reactiva.* 

Proactiva: En ella usted describe las características más importantes que tendrá su módulo imágenes con desvanecimientos, letras que se desplazan por la pantalla, simulaciones, gran cantidad de información. hipertextos. base de datos etc considerando las caractcristicas de su aplicación usted elige la herrarnienta que se adapte mejor a sus necesidades En el Anexo D encontrará una descripción de varias herramientas las cuales recomendamos ampliamente (página 245)

Reactiva. En este caso usted adapta su interfaz a las caracteristicas generales de la herramienta y trata de sacarles el máximo provecho.

#### 4.3. l Características generales de la herrarnicnta

Tanto si su elección ha sido de tipo reactiva como proactiva conozca ampliamente las características de la herramienta seleccionada ya que ellas determinarán lo que sea capaz o no de hacer. Una forma muy útil de tener una idea global de la misma es construyendo un diagrama con el nombre del software al centro y alrededor como ramas sus capacidades principales. De estas ramas cree subramas cuando se trate de caracteristicas similares, trate de describir la forma que interactuará con otros paquetes y periféricos así como forma de incorporar, imágenes, vídeo y sonido. Proceda de esta manera hasta describir de ser posible la totalidad del software

Ŵ

Consulte el diagrama. Capacidades de Visual Basic 3 (página 67).

Nota: Si no esta familiarizado con el software y no sabe cuales son sus características mas relevantes busque esta información en sus manuales. en libros sobre el tema. o bien pregunte a una persona que esté familiarizada con el mismo. La construcción de este diagrama será una ayuda invaluable en la elaboración de su interfaz.

and the contract of the state of the con-

#### ⇖ Selección de la herramienta de trabajo.

 $\sim$  100  $\mu$ 

La herramienta que se eligió para desarrollar el módulo de Aplicación de ecuaciones diferenciales de primer orden ha sido de tipo Reactiva -se eligió el Visual Basic, habiendo tantas herramientas en el mercado quizá una de las primeras preguntas que vienen a nuestra mente es  $\beta$ Por qué se escogió precisamente Visual Basic<sup>9</sup> Esta selección se llevó a cabo pensando en una herramienta que no sólo permita elaborar interfaces de enseñanza sino que además pudiera incorporarse a las actividades generales de la facultad y auxiliar a los estudiantes en la solución de una gran cantidad de problemas: desde métodos numéricos, base de datos, cálculo de propiedades termodinámicas hasta simulaciones.

# Características generales de Visual Basic:

1. Es un lenguaje de programación en ambiente gráfico. Presenta una increíble facilidad de programación y flexibilidad. No se necesita tener conocimientos muy profundos o especializados para crear pequeños programas. Las aplicaciones creadas van desde las muy rudimentarias como la solución de una ecuación de segundo grado, hasta la creación de aplicaciones interactivas e inclusive programas de Multimedia. La versión 4.0 trabaja con programación de objetos<sup>5</sup>.

and the company

 $<sup>5</sup>$  Los "objetos" son entidades creadas por la asociación de una imagen y un código. Cada objeto posec</sup> ··propiedades.. como largo. ancho. color. ele *y* n::acc1onan a cieno tipo de compona1111cntos del usuario llamado "eventos".

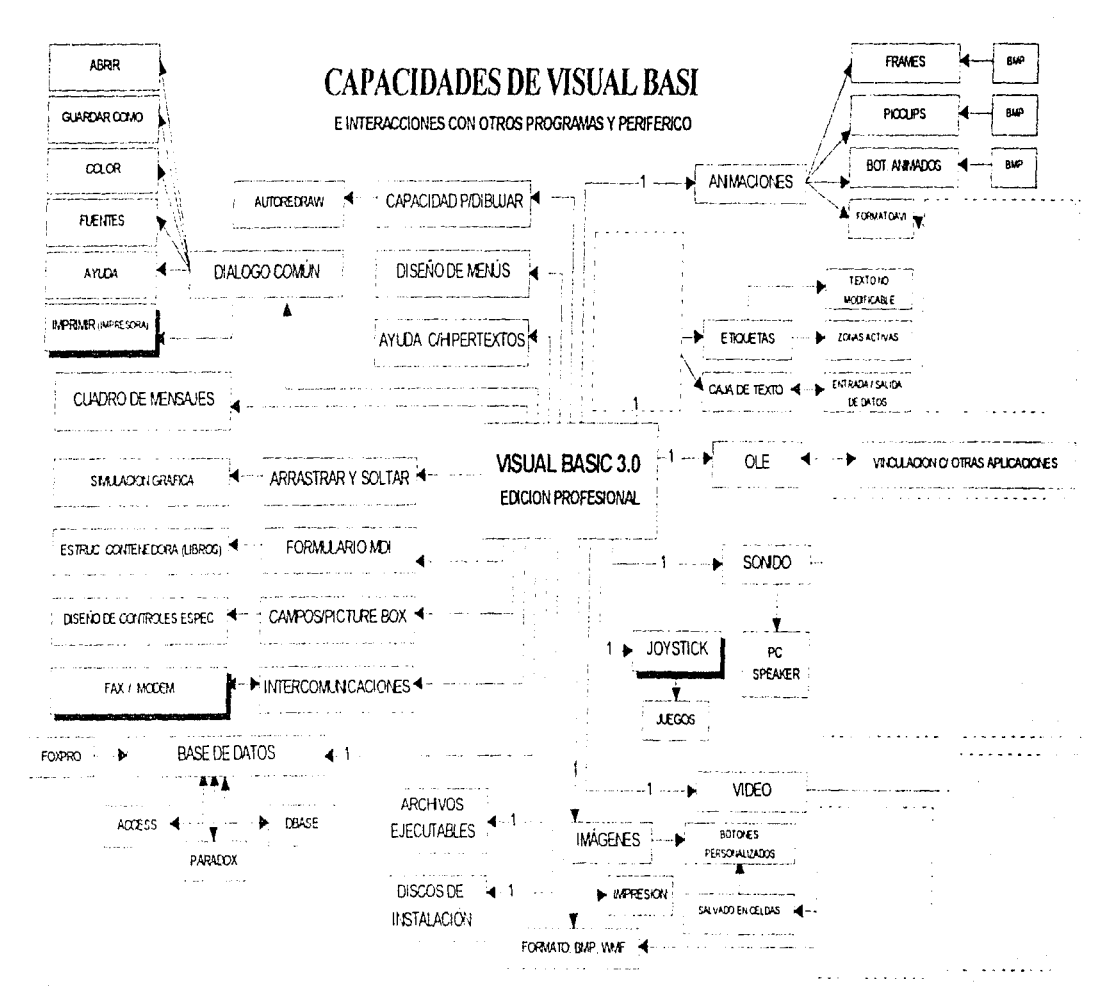

- 2. Las aplicaciones elaboradas pueden volverse autoejecutables e independientes del programa en donde fueron creadas. La versión profesional de Visual Basic incluso puede crear discos de instalación
- 3. Actualmente se está convirtiendo en el estándar de programación en ambiente Windows. Su uso tiene una gran divulgación; es fácil encontrar información acerca de él y es uno de los pocos programas que tienen su propia revista especializada
- 4. Es un programa muy versátil Existen una infinidad de aditamentos de diferentes fabricantes que permiten ampliar sus capacidades Posee un lenguaje propio para el mancio de Base de Datos y con algunas herramientas adicionales como Professional Toolkit o MediaKnife/VBX Visual Basic mejora sus capacidades de Multimedia, gracias a ello podemos introducir música. sonido. video y animaciones. creadas en otros paquetes
- 5. Las Macros de los nuevos programas de Microsoft como Excel. Word y Access están hechas en un tipo de \t'isual Basic Por lo que el aprendizaje de esta herramienta permitirà complementariamente aprender a crear Macros que realicen labores muy complejas, lo cual, ayudará a ahorrar una gran cantidad de tiempo ya que se dejarán las labores repetitivas y laboriosas a la computadora.
- 6. La versión cuatro de 3D Studio (un programa para crear animaciones en tres dimensiones) posee una programación en BASIC, esto facilitará creación de animaciones muy complejas simulando comportamientos de la naturaleza, como: la caída de cuerpos, movimientos planetarios, etc. Estas animaciones (creadas en formato FLC) pueden fácilmente transformarse a formato AVI y ser incluidas dentro de una interfaz creada en \/isual Basic

Para mayor información consulte el anexo E (página 251).

# 4.4 El equipo Multimedia.

Son muchas las personas que intervienen en la elaboración de una interfaz de enseñanza y a veces varian dependiendo del proyecto en particular que esté elaborando. sin embargo las categorías más importantes son las siguientes:

### a) Expertos en contenido.

Generalmente son profesores que imparten la materia. Su importancia radica en que conocen la 1nateria. proponen el contenido. la profundidad con que han de ser tratados los tenias. su orden. los ejercicios. etc

# b) Expertos en diseño instruccional

Se encargan de organizar y estructurar el contenido de tal forma que el software que se realice realmente sea realmente educativo. (Vea el capitulo diseño instruccional pagina 33).

### c) Diseñadores gráficos.

Se encargan de diseñar y seleccionar todas las imágenes para hacer que la interfaz sea agradable<sup>-</sup> botones, gráficas, fondos, etc.

#### d) Programadores

El programador da soporte a toda la aplicación mediante código, administra su contenido, la memoria, realiza gráficas de una función, construye simuladores etc. Aunque no todos los programas de autoría requieren de programadores como Authorware, Digital Chisel y Quest, si los más poderosos como· Visual Basic, Director. Toolbook. Hypercard.

# e) Capturistas

the context of the account of the

Se dedican a la digitalización de imagen. vídeo y sonido y a la captura de información en base de datos o escribir textos. Se encargan de la parte laboriosa, su función es primordial.

ia.<br>1996 - Paris Antonio III, prima politika in presidente de la provincia de la provincia de la financia de la p

# f) Fotógrafo y camarógrafo

Nos ayudan a obtener fotografias y videos de acuerdo a nuestras necesidades para incluirlas en nuestras aplicaciones multimedia.

### g) Especialista en video.

En proyectos multimedia se encargan de la captura. digitalización y edición de video Pueden estar a cargo una persona o pueden estar formados por un equipo entero de trabajo

### h) Diseñador de multimedia:

Cumple muchas funciones, pero la más importante es encargarse el contenido global de un proyecto: crear una estructura para el contenido, determinar los elementos de diseño que se requieran para apoyar esa estructura y decidir qué medios son más apropiados para presentar las diferentes partes del contenido

#### i) Diseñador de interfaz:

Se encargan de crear un dispositivo de software que organice el contenido de multimedia, permita al usuario accesar o modificar el contenido y lo presente en la pantalla.

#### j) Especialista en audio.

Los especialistas en audio son los magos que hacen que un programa multimedia cobre vida. diseñando y produciendo música. narraciones explicativas y efectos de sonido

70

the common service probabilities

# k) Gerente de proyecto.

Es el responsable del desarrollo total de implementación de un proyecto y. ademas de las **operaciones de cada dia Maneja los presupuestos. horarios. sesiones creativas.**  programación de tareas, enfermedades, facturas, dinámicas de equipo, es el pegamento que **une todo.** 

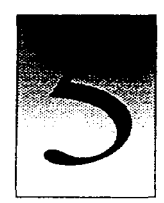

CAPÍTULO

# DESARROLLO DE UNA INTERFAZ DE ENSEÑANZA

La computadora es un medio maravilloso permite mejorar la productividad, usar al máximo nuestra capacidad creativa, promueve el aprendizaje y nos proporciona entretenimiento  $\prime$ Ante estas posibilidades es dificil entender por que existe tanta resistencia hacia su empleo. muchisima gente tiene la idea de que "no es para ellos" o peor aún que "jamás podrian aprender a usar la computadora". Esta idea tuvo su origen algunos años atrás cuando hicieron su aparición las primeras computadoras personales.

En ese entonces las computadoras eran muy dificiles de mantener, operar y manejar Lo que las hacia frágiles y sólo utilizables por especialistas<sup>1</sup>. Poco a poco fue mejorando la tecnologia y esta situación fue cambiando el uso del transistor y posteriormente el circuito integrado permitieron reducir el tamaño, precio y fragilidad de los equipos.

Aunque los equipos ya no son frágiles la "antipatía" de muchas gentes hacia las computadoras ha sobrevivido. Todavía en nuestros dias existe mucha resistencia por parte

<sup>&</sup>lt;sup>1</sup> Manuel Gándara Vázquez en el libro "Usos educativos de la computadora"

de un gran número de personas a utilizarlas. Al analizar el origen de este rechazo se encontró que casi siempre tenian como antecedente una experiencia desagradable como: El aprendizaje de comandos aun para realizar las labores más sencillas. la frustración que se produce al tratar de hacer algo en la computadora y que mande un mensaje "*Bad file* name", "file not found". "sintaxis error", la "pérdida" de información importante, "la caída del sistema", o lo que es peor aún, la pérdida de contacto con la misma al borrar accidentalmente el intérprete "command.com". Son aquellas personas que han sabido sobreponerse a las frustraciones las que actualmente sorfean en el mundo de la computación. Sin embargo Lexistirà alguna forma en que este primer contacto con la computadora no sea desagradable o frustrante?  $\angle$ En dónde radica realmente el problema?

# 5.1 La interfaz:

La interfaz es una superficie de contacto. En el mundo de la computación "es el medio de contacto entre el usuario y la computadora". Su importancia radica en que condiciona la forma en que ocurre la integración entre el usuario y la computadora. Su buena o mala elaboración determinará si el poder lo tiene la máquina o el usuario<sup>2</sup>

Un diseño deficiente o limitado de la interfaz es el responsable de la mala reputación que las computadoras se han ganado. Irónicamente la interfaz permanece invisible al usuario. Al tener problemas para comunicarse con la computadora (una mala experiencia) el usuario en lugar de entender que el problema esta ahí y no en él. se autodescalifica, dándose por vencido de antemano.

7~

<sup>&</sup>lt;sup>2</sup> Manuel Gandara Vazquez en el libro "Usos educativos de la computadora".

Si usted pretende desarrollar algún software educativo ponga especial atención en la elaboración de una buena interfaz ya que no queremos desanimar al usuario aún antes de empezar a aprender. Recuerde. el hacer cómputo educativo exige al usuario una doble tarea la de aprender a usar el programa en cuestión y la de aprender el contenido desarrollado. Si la interfaz no está bien diseñada y es confusa, inconsistente, inestable o poco intuitiva. existe el riesgo potencial de sobrecargar la capacidad de aprender del usuario. esto, a su vez. hará que el estudiante se ponga cada vez mas angustiado y frustrado. condición que no favorecerá el buen aprendizaje del contenido presentado en la computadora

Si ha entendido hasta aqui todo lo que se ha dicho es claro que la interfaz es crucial La facilidad o dificultad del uso ( y por ende la complejidad y la "fragilidad" del sistema) dependerán, en buena medida, de un adecuado diseño de la interfaz La mala reputación de algunos sistemas es resultado de pésimas interfaces elaboradas para el usuario.

# $5.2$  La interfaz gráfica de usuario (GUI).

and some that a state

Se ha preguntado alguna vez ¿por qué en este momento están apareciendo en las tiendas de cómputo tantos programas de enseñanza?. Esto se debe a muchos factores pero básicamente se pueden resumir en dos a) los avances tecnológicos: computadoras más rápidas, con más memoria y mayor espacio en disco duro, la aparición de un medio masivo y económico para almacenar información llamado CD-ROM y la utilización de tarjetas que permiten aumentar las capacidades de la computadora (para más información vea capitulo 4 selección de equipo y herramientas de autoria) y b) el desarrollo de un nuevo entorno de trabajo llamado GUI o interfaz gráfica de usuario que permite una interacción mucho más directa, intuitiva y fácil

75

and the control of the angle of the con-

de manejar. Gracias a ella podemos incluir todo tipo de gráficos en nuestras aplicaciones. En este entorno el usuario manipula objetos directamente en la pantalla. Junto con ella aparecieron nuevos dispositivos de ínteraccion corno el ratón y la pantalla sensible al tacto así como nuevos modelos de programación (orientada a objetos). En este tipo de interacción el usuario "ve y señala" que es más natural que "memorizar y escribir". Actualmente la interfaz gráfica está revolucionando la forma en que interactuamos con la computadora. Su uso tiene una tremenda aceptación y difusión. Todas las aplicaciones Windows la utilizan y algunas aplicaciones de DOS la crean como 3D Studio. Animator etc.

El ambiente gráfico (GUI) será el corazon de las aplicaciones de enseñanza que más adelante desarrollemos

# 5.3 Los dispositivos de interacción.

Un dispositivo es un mecanismo que permite, mediante su manipulación, enviar algún tipo de señal o mensaje a la computadora. Tendrá que dedicar algún tiempo para seleccionar cuál será el más adecuado para transmitir el mensaje. Todos los dispositivos están limitados por el tipo de equipo de que disponga y la cantidad de dinero que éste dispuestos a invertir. Algunos son más adecuados para niños, otros para personas con problemas de coordinación o discapacitadas, etc. Siempre trate de buscar el más adecuado para la población a la cual se va a distribuir el programa y que la solución sea la más economicamente viable.

A continuación se mencionan los tipos principales de dispositivos:

a) El teclado: es el dispositivo utilizado por excelencia para la introducción de datos y pr3.cticamente todos los que han tenido contacto con una computadora lo conocen.

b) El Mouse: su uso esta muy difundido ya que es de facil uso (oprimir un botón. dar doble clic. arrastrar y soltar), económico (alrededor de 10 USA) y no requiere de tarieta especial para instalarlo Esta alternativa es adecuada para estudiantes de secundaria en adelante y mucha gente adulta Actualmente es el medio mas utilizado en ambiente gráfico y el rnas difundido

e) La pluma lun1inosa y las plumas digitales (se asemejan un boligrafo normal. puede escribirse con ellas sobre una superficie. Reportan a la computadora su posición y movimiento

d) La pantalla sensible al tacto "touch screen". Es una pelicula delgada que se coloca directamente sobre el monitor. Requiere de un software de instalación. Una vez instalada permite interactuar facilmente con cualquier aplicación Windows. La pulsación de un botón o el despliegue de un menú se hace ··señalando y tocando" Es adecuada para todo tipo de personas pero su precio no la justifica (es bastante cara alrededor de 900 USA) por lo que restringe su uso sólo a niños pequeños y personas discapacitadas Puede encontrar pantallas de este tipo en el Museo del Papalote. el Museo de Ciencias y ocasionalmente en algunos centros comerciales para diversos fines como la elaboración de tarjetas navideñas

e) La tableta gráfica: Es una superficie sensible que opera mediante una pluma especial. tiene la capacidad de reconocer la letra manuscrita. es particularmente útil para mandar información en forma escrita a la computadora. Ejemplo: Newton de Apple.

f) Tarietas reconocedoras de voz: actualmente existen tarietas muy limitadas en el reconocimiento de la voz pero todo parece indicar que en un futuro no muy lejano desplazará al teclado y será la forma más utilizada de interacción.

# 5.4 Elementos que constituyen la interfaz $3$ :

Siempre que desarrolle una aplicación multimedia en Windows no será necesario empezar desde cero su interfaz, ni tampoco crear nuevos objetos de interacción. El ambiente de trabajo Windows ofrece una gran diversidad de controles estándares que usted tendrá que aprender a combinar y a utilizar según sea más adecuado en cada caso (Vea el anexo G sección de herramientas de visual Basic, página 265-267). Los elementos más importantes de una interfaz son los siguientes

# Menús:

Son objetos de interacción que han sido construidos siguiendo la metafora de un restaurante. Usted elige uno de los elementos de la lista.

<sup>&#</sup>x27;Tay Vaugham en el libro Todo el poder de Multimedia.

#### a) Menús desplegables:

Aparecen en la parte superior de la aplicación y consiste en una lista desplegable Ja cual permite: salir del programa, controlar toda la aplicación, acceder al modo ayuda, etc. También puede ser adecuada para abordar cierta información específica.

# b) Menús ernergenres:

Es otra variante de los menus. Estos generalmente aparecen sobre un objeto o celda cuando se pulsa el botón derecho del mouse y nos presentan a manera de lista las opciones más importantes del objeto seleccionado

> ~rsT11 th PERIGIECA  $\Omega_{\rm T}$ 'SM..IH

#### Botones

Son objetos gráficos que desencadenan ciertos eventos al hacer clic sobre ellos Pueden utilizarse para un sin número de usos diferentes. Desde confirmar o cancelar- una acción, hasta controlar una audioestación etc., sin embargo juegan un papel muy importantes en la  $\alpha$ construcción de barra de navegación y barra de herramienta. A continuación explicaremos en qué consiste cada una de ellas

# Barra de herramienta:

Generalmente se colocan en la parte superior de una aplicación. Esta a su vez contiene una serie de botones con imagcnes representativas "iconos" y nos permiten accesar rápidamente a ciertas opciones más comunes como: copiar, cortar, pegar, imprimir, abrir, guardar, etc.

# Barra de Navegación:

Esta compuesta por los siguientes elementos:

Botones de avance / retroceso: se utilizan para avanzar o retroceder secuencialmente a través de toda la información al ser oprimidos se encargan de "cargar" y "mostrar" la nueva información y de descargar la que le antecede. Su misión es presentar la información secuencialmente y administrar la memoria.

Botones temáticos: se utilizan para abordar un tema o capitulo específico

Mapas de navegación: son una representación esquemática a manera de árbol de la relación entre todos los temas y subtemas que constituyen un módulo de enseñanza. Este diagrama es muy útil ya que el usuario puede trasladarse a cualquier parte de su intefaz cuando lo desee oprimiendo un botón dentro de esta estructura.

# Símbolos e iconos:

Los símbolos son texto concentrado y se utilizan para trasmitir una idea independiente del idioma utilizado. Algunos de ellos son muy fáciles de entender como el icono de impresora que trasmite la idea intuitiva de "mandar a imprimir" Aunque se puede pensar que los símbolos pertenecen estrictamente a las artes gráficas, en multimedia hay que utilizarlos como potentes herramientas visuales para transmitir una idea. Los simbolos como la tijera o la impresora se llaman "iconos" y son representaciones simbólicas de objetos o procesos comunes en muchas interfaces

construction of the construction of the

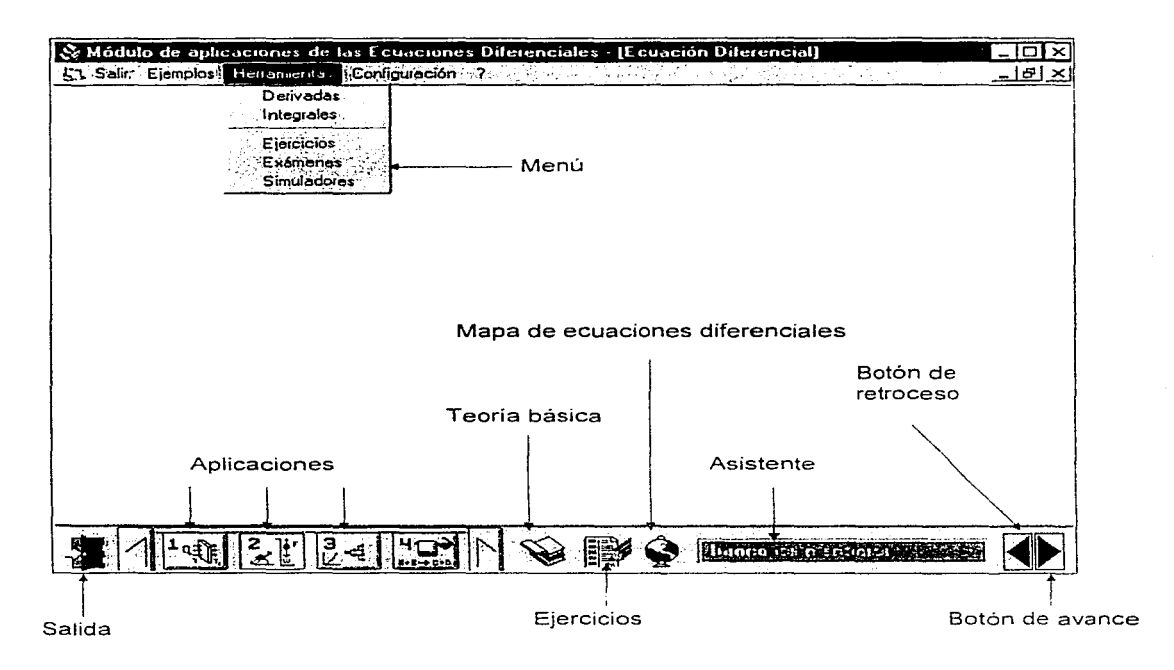

Figura 5.1 La intefaz de enseñanza realizada para el módulo de aplicación de ecuaciones diferenciales de primero orden..

Es cierto que el texto es más efectivo para transmitir un mensaje preciso. Pero utilizamos representaciones gráficas porque es más fácil que un espectador recuerde un dibujo, imágenes en movimiento y sonidos. Con multimedia tenemos el poder de mezclar texto e iconos (así como colores, sonidos, imágenes y vídeo en movimiento) para mejorar el impacto global y transmitir mejor nuestros mensajes.

# 5.5 La especificación

La especificación consiste en la descripción de todos los elementos que constituyen el prototipo y de sus características. Es muy importante efectuarla antes del desarrollo del prototipo ya que nos dará una idea clara del equipo (hardware), los programas (software).  $accessorios$  (escáner, tarjetas de sonido. de video, unidad de CD-ROM, etc.) y equipo. humano necesarios para su elaboración (programadores, capturistas, diseñadores, etc.) asi como el tiempo en el cual se prevé que ha de acabarse el proyecto.

### Las características más importantes que tiene que describir son las siguientes:

### a) Características generales.

Aqui se especifican las características más importantes que ha de tener el equipo para que funcione adecuadamente el prototipo, asi como el software en donde será realizado y si contará con imágenes, video y sonido.

¿En qué software se hará el prototipo? ¿Será ejecutable? ¿Cómo será instalado o ejecutado?  $i$ Poseerá animaciones, vídeo y/o sonido?  $i$ Cuáles son sus requerimientos?

# $\langle \diamondsuit \rangle$  Características generales.

El programa será creado en Visual Basic 3.0 versión profesional, podrá ser instalado fácilmente mediante discos de instalación, será ejecutable, interactivo. con una interfaz gráfica intuitiva (Interfaz GUI de Windows) que permitirá al usuario fácilmente controlarlo. Contendrá además animaciones, vídeo y sonido. Requerirá de al menos una computadora 386 Dx de 40 Mhz con ambiente de trabajo Windows, 4 MB de memoria RAM un monitor VGA y tarjeta de sonido.

# b) El contenido.

En esta parte se especifican todos los temas y subtemas que será necesario explicar para desarrollar el prototipo.

### Preguntas:

¿Cuántos temas abarcará? ¿Cuáles son? ¿Cómo se relacionan unos con otros? ¿Con qué extensión?. Para más información vea el capitulo 6 "Análisis instruccional".

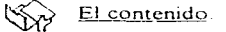

El módulo comprenderá 3 grandes capitulos. Capítulo I: Definiciones básicas y terrninología en este capítulo se trataran los temas concepto de ecuación diferencial, clasificación según el tipo, clasificación según el orden, clasificación según la linealidad o no linealidad. Preguntas y/o problemas. Capítulo II: Métodos de resolución de Ecuaciones diferenciales de primer orden. Los temas a tratar son: Ecuaciones de variables separables. Ecuaciones homogéneas, ecuaciones exactas. ecuaciones lineales. ecuaciones de Bernoulli Preguntas y/o problcrnas Capitulo III: Aplicaciones de las ecuaciones diferenciales de primer orden: Los ejemplos a tratar son: 1) Transferencia de calor, 2) Mecánica, 3) Razon de crecimiento. 4) Cinética química. 5) Circuitos eléctricos y 6) Vaciado de tanques.

# e) La interfaz gráfica.

Su principal misión es poner el poder de la computadora en manos del usuario haciendo que esta sea "agradable" y fácil de usar.

# **Preguntas:**

¿La interfaz abarcará toda la pantalla o sólo una parte9 *(,Con* qué resolución se hará'' *VG1\.*  SVGA, UVGA ¿será fija o flotante? es decir, ¿Podrá desplazarse por la pantalla del monitor?  $i$ Podrá minizarse y maximizarse?  $i$ Con cuántos colores serán diseñadas las imágenes  $gráficas?$  ¿La información se presentará en una sola pantalla<sup>9</sup> o  $\sqrt{r}$ Contará con varias pantallas? ¿poseerá una estructura a manera de libro? o ¿las pantallas se presentarán de una a una? ¿Existirán partes fijas que no cambien o la intefaz siempre será cambiante? ¿Qué elementos la formarán<sup>o.</sup> <sub>(</sub>poseerá barra de menús<sup>9</sup>, (Botones de capitulo<sup>9</sup> (Se utilizarán los botones estándar de Windows o se diseñaran<sup>9</sup> ¿Si se diseñan, qué geometría tendrán<sup>9</sup>  $\lambda$ Cuántos colores<sup>9</sup>  $\lambda$ Qué ayudas y/o herramientas se le darán al usuario<sup>9</sup> etc.

⇘ La interfaz gráfica

La interfaz administrará el contenido de todos los formularios y será creada a manera de libro. En cualquier momento el usuario podra minimizar ó desplazar la aplicación por la pantalla para posteriormente volver a ella. En la parte superior poseerá una barra de Menús que permitirá al usuario accesar a diferentes temas. herramientas, ayudas etc además el podrá controlar algunos atributos de la intefaz como son: el tipo de avance, el modo ayuda (asistente), la música de fondo, etc. En la parte inferior tendrá una barra de navegación formada por botón de salida, botones de capítulo, mapa de ecuaciones diferenciales, banco de problemas, el asistente y botones de avance y retroceso secuencial

# d) La Navegación.

En esta parte se diseña toda la estructura que ha de contener y administrar el contenido de la interfaz. Lo que permitirá al usuario "Navegar"' a través de toda la inforrnación.

# Preguntas:

¿Cómo se efectuara la navegación? ¿será a través de menús. botones. hipertexto o irnágenes con zonas sensibles?. ¿Existirán menüs emergentes? ¿La navegación sera lineal utilizando botones de avance y retroceso secuencial? o Gerá determinada por el usuario? ¿Cómo volverá el usuario al principio? ¿Cómo pasará de un tema a otro? ¿Cómo saldra el usuario de la aplicación?.., Se dará una pulsación o dos sobre las imágenes e hipertextos para poder evocar más información'?

# La Navegación

La forma de avanzar de una lección a otra podrá ser secuencial mediante botones de avance o retroceso, esto permitirá navegar en forma progresiva dentro de un mismo tema o bien mediante botones de capitulo La primera imagen abarcará casi la totalidad de la pantalla a manera de "colage" y permitirá al usuario entrar a distintos temas seleccionando una imagen representativa del mismo Al presionar un botón de capítulo o una imagen, el usuario verá otra imagen gráfica que representa el tipo de problemas tratados en esa sección. Dentro de ella podrá elegir los problemas que desea abordar mediante una doble pulsación en una imagen. En todo momento el usuario podrá regresar y acceder a cualquier capitulo o modificar alguno de los atributos de la intefaz mediante una barra de Menús. En caso de que el usuario no comprenda la función de algún control simplemente  $t$ endrá que colocar el puntero del mouse sobre el y el "asistente" se encargará de indicarle para que sirve dicho control.

#### e) El diseño instruccionaL

El diseño instruccional se encarga de hacer que el contenido sea "didáctico" para que sea asimilado por el alumno

l-15

Para más información vea el capitulo 6. 7 y 8 ("Análisis instruccional". "Objetivos de aprendizaje" y "Estrategia instruccional").

# $\Im \rightarrow$  Diseño instruccional.

La misión del rnódulo será la enseñanza diferenciales de primer orden y aplicación de las ecuaciones

## Sección de Teoría .

En ella se verán los conceptos básicos necesarios. Para ello se utilizarán diagramas. fotos, animaciones, sonidos, vídeos, etc. o una combinación de ellos según sea más conveniente en cada caso para lograr exponer los temas más claramente y trasmitir mas poderosamente las ideas. Una vez desarrollado un tema pasará a la sección de preguntas

#### Sección de Preguntas.

Cada nivel constará de 10 preguntas con orden ascendente de dificultad El estudiante sólo podra pasar al siguiente nivel cuando se haya contestado el total de las preguntas del nivel anterior. Al pasar a un nuevo nível se le dará el puntaje de errores y aciertos. Cuando haya contestado el 100% de preguntas sin ningún error se le premiará con algún tipo de retroalimentación positiva. Las preguntas se encontrarán dentro de un banco de datos que podrá ser actualizado fácilmente Éstas a su vez se componen de varios niveles

El PRIMER NIVEL de preguntas se utilizará para guíar al alumno para que entienda claramente los nuevos conceptos relacionadas con el tema. Cuando cometa un error superior al 20% se le sugerira repetir nuevamente el tema

EL SEGUNDO NIVEL de preguntas le enseñara al alumno a hacer deducciones con el conocimiento previamente obtenido. En este nivel las preguntas seran más dificiles que en el anterior por lo que el estudiante contará con una sección experimental llamada "Laboratorio experimental" en donde analizara el fenómeno mediante una simulación. Además contará con un graficador que le indicará la relación de la variable dependiente en función de la independiente o del tiempo La gráfica se modificará automáticamente al cambiar el valor de las variables. En todo momento el alumno podrá controlar el experimento y repetirlo tantas veces como sea necesario. Una vez entendido el fenómeno (mediante el "laboratorio" experimental") podrá regresar nuevamente y contestar las preguntas.

Al pasar al TERCER NIVEL entrará a una *sección de Inferencia* en ella se le darán una serie de problemas "tipo" con los cuales se le enseñara a construir una representación idealizada del fenomeno observado (Modelo matemático). Para ello contara con un '"laboratorio de interacción" (lado izquierdo de la intcfaz) en donde se desglosarán las fuerzas o leves que influyen sobre el fenómeno. En él se mostrará al estudiante cuales interacciones debe de tomar más en cuenta y cuales despreciar por ser contribuciones más pequeñas Del lado derecho contará con una "Pizarra electrónica" En esta sección podrá profundizar tanto como sea necesario y mediante exploración podrá descubrir poco a poco cómo construir la ecuación que representa el fenómeno analizado (Modelo matemático).

Como una parte auxiliar en la enseñanza contará de un Banco de problemas de diferentes grados de dificultad para que en cada tema el alumno pueda ejercitarse con problemas similares. Estos serán desde los muy elementales hasta los problemas ··Reto'' Como herramientas auxiliares contará con un mapa de ecuaciones diferenciales y un formulario de calculo diferencial e integral.

Al finalizar la lección se le dará su promedio global y un "Diploma de Especialista en ..." con su nombre impreso y una serie de problemas a desarrollar en sus ratos libres

# 5.6 Aprendizaje de la herramienta de trabajo

Para crear su interfaz de enseñanza tendrá que estar familiarizádo con la herramienta de trabajo. ¿Cómo puede aprender a utilizarla? Tome cursos, consulte los manuales, lea libros y practique mucho

Puede aprender a utilizar algunas herramientas en el CISE (Centro de Investigación y Servicios Educativos) como autorware, toolbook. hypercard. Otras en DGSCA (Dirección General de Servicios de Computo Académico): authorware, Visual Basic tó en la Facultad de Ingenieria. Visual Basic Incluso puede aprender a utilizar el Visual Basic en un curso. intersemestral que doy en la Facultad (si está interesado en conocer el temario vea el anexo F pagina 183). Aunque no saldrá hecho un experto podrá realizar programas sencillos en Visual Basic. Una vez conocido el Visual Basic como herramienta de trabajo aunado al presente manual podrá iniciarse en la creación de interfaces de enseñanza

Si es autodidacta y cree poder aprenderlo solo, adelante. El anexo "G" página 261, le será de gran ayuda

# 5.7 Construcción de una interfaz de enseñanza en Visual Basic

La construcción de nuestra intefaz tomará como modelo inicial la manera en está organizada la información dentro de un libro l Un libro está formado por hojas; todas se encuentran unidas mediante una pasta. El contenido de la información está estructurado de tal forma que aquellas hojas que tratan sobre el mismo tema se encuentran agrupadas en capítulos en

En Visual Basic existe una estructura contenedora llamada "formulario MDI", el resto del capítulo se apoyará en ella para crear un ""libro de trabajo"'.

29

El formulario MDI es diferente al resto de los formularios ya que contiene pocas propiedades, muchas de las cuales son únicas y solo permite colocar directamente sobre él un control "cuadro de dibujo" (Picture Box) ó Panel 3D en la versión profesional.

Como ejemplo de desarrollo se creará una interfaz de enseñanza en resolución VGA. Ésta estará formada por una estructura contenedora a manera de "libro" Los temas se desarrollarán en una serie de formularios que funcionarán como "Hojas". La aplicación podrá disminuirse o desplazarse por toda la pantalla. Se creará además una estructura de navegación formada por botones temáticos que permitirán avanzar a un tema específico. Dentro del tema podrá avanzar o retroceder a través de él en forma secuencial mediante botones de avance y retroceso. En todo momento el título será congruente con el capítulo tratado sin importar si se utiliza el botón de avance o retroceso secuencial o un botón de capítulo (Ver figura 5.2)

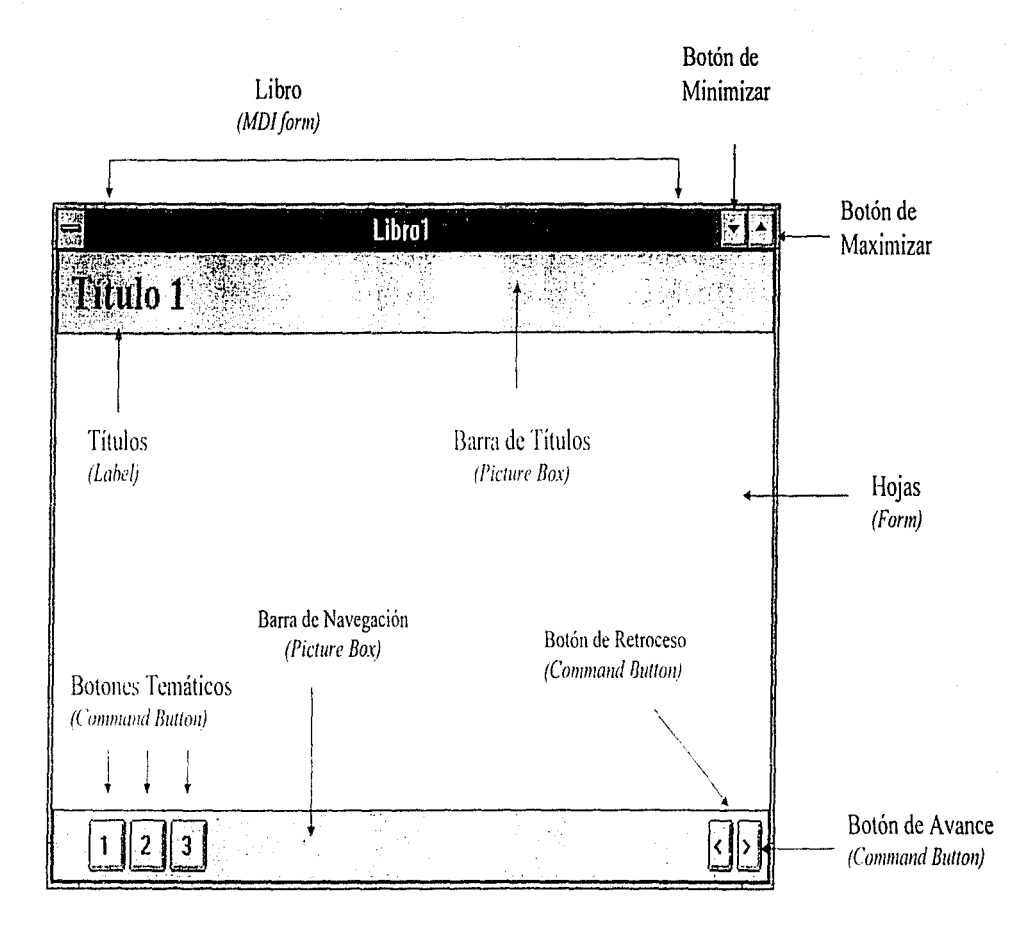

figura 5.2 La intefaz de enseñanza.

# 5.7.1 Ajuste de propiedades

Para crear la interfaz de enseñanza se aprovecharan las características del formulario MDI. Cree un directorio de trabajo llamado "Libro". Entre a Visual Basic y elija un nuevo proyecto. Cree un formulario MDI<sup>1</sup>, cambie su nombre a "libro" y asigne las siguientes propiedades:

# Pasta del Libro.

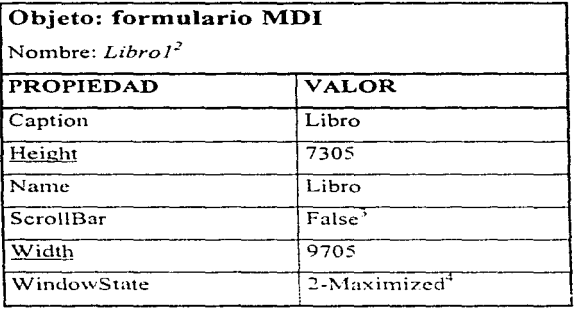

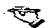

~ *Ejercicio: Trate de crear \'OrinsfOrn1ularios A/DI ¿Que sucede?* 

Encontrará la opción New MDI form desabilitada, esto indica que solo puede existir un formulario MDI dentro de una aplicación en Visual Basic.

<sup>&</sup>lt;sup>1</sup> Para crear un formulario MDI entre al menu File y dentro de él escoja la opción New MDI form.

<sup>&</sup>lt;sup>2</sup> No olvide transferir el control al formulario "libro l". Si no sabe cómo hacerlo lea en la siguiente hoja el tema de Transferencia de control.

<sup>&</sup>lt;sup>3</sup> La propiedad Scroll Bar del formulario MDI hace que aparezcan las barras de desplazamiento vertical y Horizontal. En nuestra aplicación no sería conveniente que aparecieran por lo que esta propiedad es negada.

<sup>&</sup>lt;sup>4</sup> Defina la propiedad WindowState como Maximized solo en caso de que la resolución de trabajo de su monitor sea VGA(640x480) en caso de ser SVGA(600x800) defina esta propiedad como 0-Normal.

#### TRANSFERENCIA DE CONTROL 정상 (CS) TextBook &

e de control de la política.<br>A decembre de la política de la política de la política de la política de la política de la política de la po Cuando se trabaja con varios formularios se acostumbra que uno de ellos lleve el controlade todos los demás. Para transferir el control seleccione el Menu Option (alt-O) dentro de él escoja Project en seguida aparecerá un recuadro (Project Options) seleccione la opción Star Up form, del lado derecho de esta opción aparecerá un cuadro lista, desplieguelo y escoja el formulario que desea que tenga el control. Presione OK y vuelva a ejecutar su aplicación. En este caso verá que el formulario que escogió es el que tiene el control.

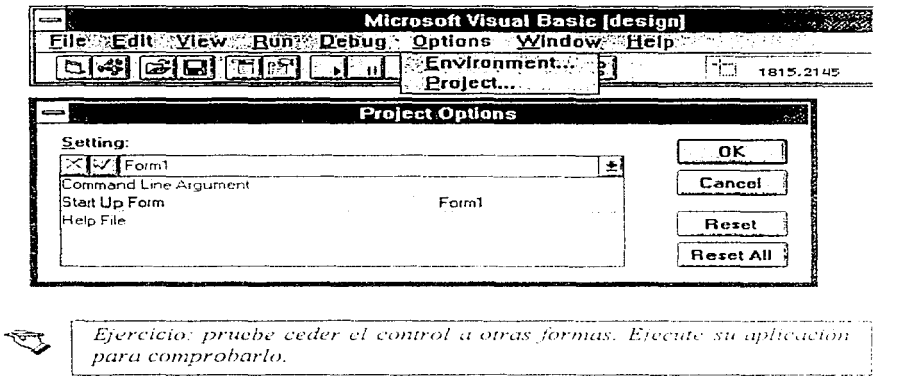

figura 5.3 La ventana proyecto

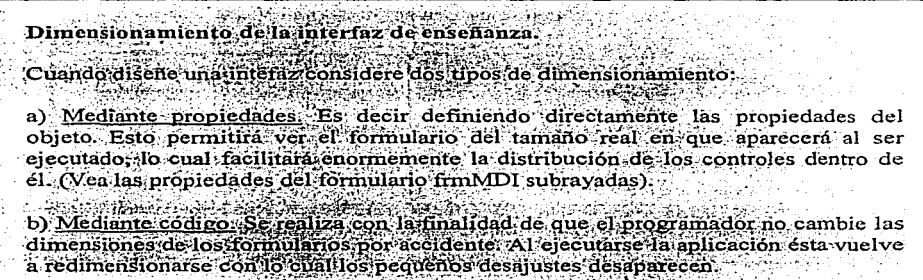

# Creación de las hojas.

Se utilizarán los formularios como si fueran "Hojas" dentro del formulario MDI (Pasta), para ello, utilice el botón New form de la barra de Herramientas y cree en total 10 formularios asignele a cada uno de ellos las siguientes propiedades por ejemplo para la hoja 1 queda:

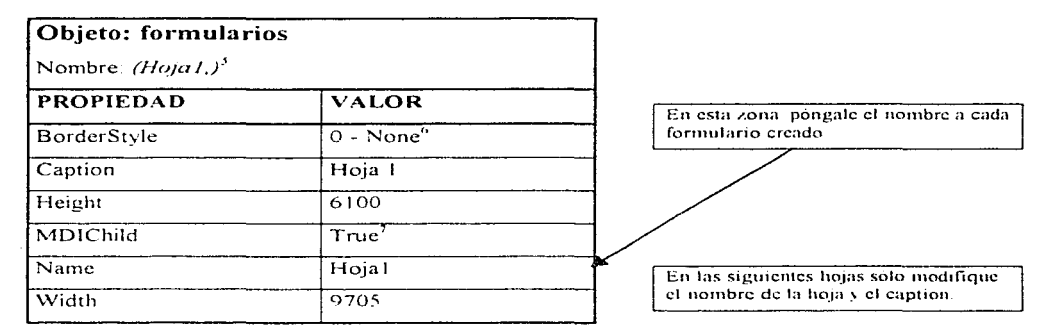

Grabe su provecto dentro del directorio libro con el nombre de libro I Mak

# Creación de una estructura de navegación.

Hasta ahora ha creado una "pasta de libro" y una serie de "Hojas" que formarán el libro, además es necesario crear una estructura que permita "navegar" a través de toda la información, para ello, cree los siguientes objetos

<sup>&</sup>lt;sup>5</sup> Dentro de cada formulario varie solo el nombre y el caption, al prunero póngale Hoja1, al segundo Hoja2, y así sucesivamente hasta llegar al formulario diez. Al designar un nombre va sea a un formulario u objeto no dete espacios en blanco pues. Visual Basic no acepta nombres con espacios vacios

<sup>&</sup>lt;sup>6</sup> La propiedad BorderStyle igual a cero hace que un formulario aparezca fijo sin barra de titulos, y sin botones de maximizar o minimizar. El ajuste de esta propiedad dará al formulario hijo la apariencia de una hoja

# Barra de navegación:

Para crear una estructura de navegación primero coloque una barra (Picture Box) en la parte inferior o superior de la intefaz de enseñanza, pues en ella se pondrán el resto de los controles (Recuerde que el único control que es posible colocar directamente sobre un formulario MDI es un cuadro de dibujo ó panel de control en la versión profesional), seleccione dentro de la caja de herramientas un cuadro de dibujo y posiciónelo dentro del formulario Padre (Libro1). Defina sus propiedades de acuerdo con la tabla.

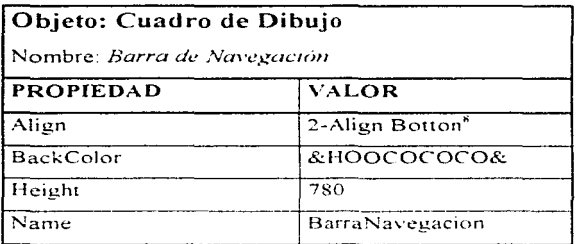

# Creación de botones de navegación:

El siguiente paso consiste en crear una estructura de navegación que permita pasar de una hoja a otra en forma secuencial o retroceder de la misma manera como se haría al leer un libro. Por principio ponga sobre la barra de navegacion dos botones el de avance y retroceso y asigne las siguientes propiedades

and the state of the company of

<sup>7</sup> La propiedad MDI Child igual a true (verdadero) hace que un formulario hijo aparezea dentro de un formulario Padre cuando es "cargado" mediante la instrucción Load o show. Esto permitirá introducir tantos formularios hijos como se quieran dentro de una estructura MDI como si fueran "Hojas" dentro de un libro.

# Botón de Avance:

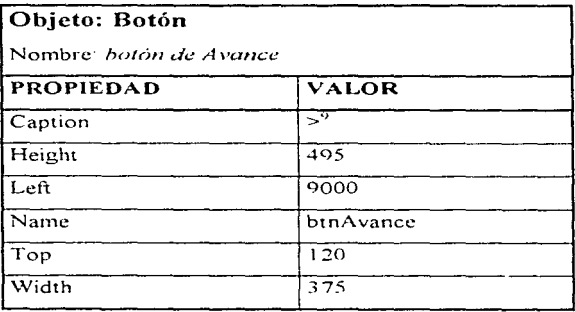

# Botón de Retroceso:

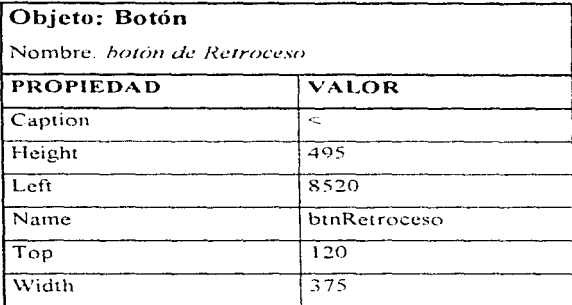

# Botones temáticos ó de selección de capítulo.

Los botones temáticos permitirán abordar un tema en particular. Estos botones pertenecen a un arreglo matricial y por tanto tienen el mismo nombre y sólo varian en el número de

<sup>\*</sup> La propiedad align igualada a 2-Align Botton permite que la barra aparezea en la parte inferior del formulario MDL

 $\degree$  el simbolo ">" se utiliza como una flecha para indicar avance y el simbolo " < " para el tetroceso"

indice, comparten el mismo código de programación, es decir el código que escriba en uno de ellos aparecerá en el resto de controles pertenecientes a dicha matriz.

Cree tres nuevos botones sobre la barra de navegación y ajuste las siguientes propiedades:

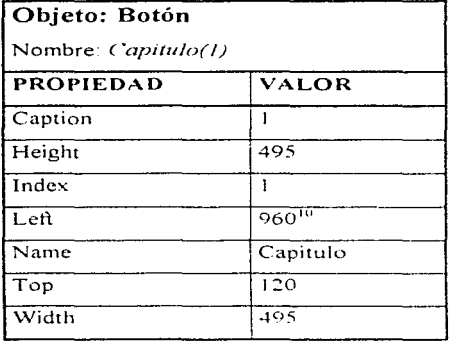

**Service** 

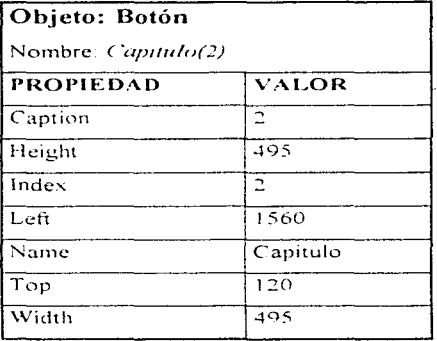

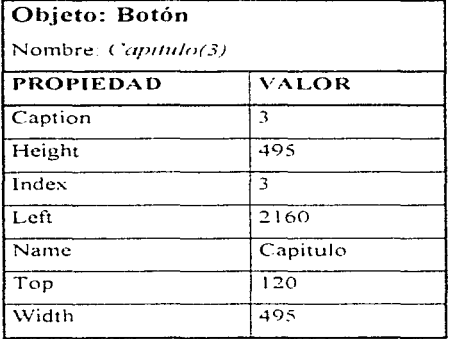

<sup>10</sup> Para evitar que un control oculte a otro se acostumbra que su posicion vertical (Top) u Horizontal (left) sean distintas.

Observe que los controles pertenecientes a esta matriz tienen el mismo nombre y diferente índice. el resto de las propiedades pueden ser iguales o distintas

# Creación de una barra de títulos.

Para que el usuario no se pierda dentro de una aplicación, es necesario, que el programa continuamente nos indique el tema en que está trabajando. Con esta finalidad se creará una barra y sobre ella se colocará una etiqueta que contendrá el título para diferentes capítulos. Seleccione la herramienta Picture Box y posicione directamente sobre el formulario padre un cuadro de dibujo. Cambie sus propiedades de acuerdo a la tabla:

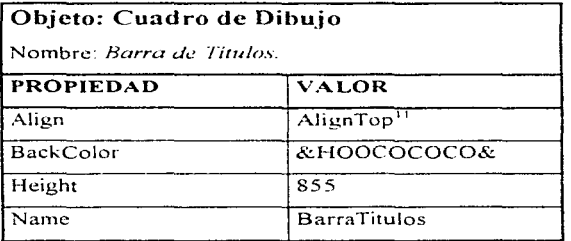

En esta ocasión la barra de títulos a diferencia de la barra de navegación estará alineada en la parte superior del formulario MOi.

# Títulos.

Sobre la barra de títulos posiciones una etiqueta esta contendrá los títulos para los diferentes capitulas Ahora asigne a cada una de ellas las siguientes propiedades

 $^{11}$  La propiedad aling  $=$  1- Aling Top permitità alinear la barra de titulos en la parte inferior
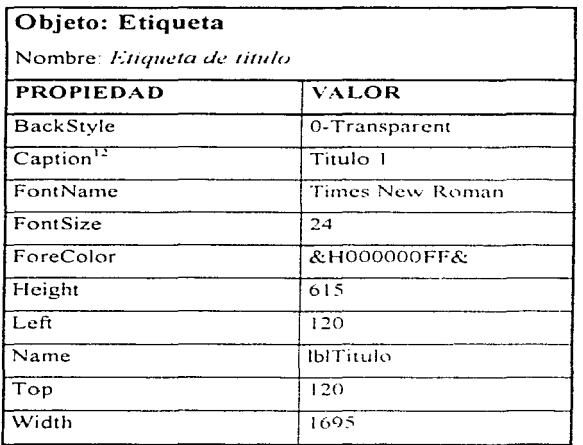

Si ha sido cuidadoso al crear sus objetos, al posicionarlos y al asignar la propiedad de cada uno de ellos en este momento debe tener una intefaz similar a la figura 5-1.

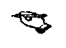

Ejercicio: Ejecute su aplicación pulsando F5, desplacela por la pantalla, maximicela, minimicela. Pulse los botones de avance, retroceso y de capitulo.

# 5.7.2 Código de la interfaz.

La verdadera magia se encuentra en el código ya que es el código el que dice a cada objeto que hacer cuando ejecute determinada acción el usuario. En este apartado se va a crear la programación necesaria para controlar la interfaz.

<sup>&</sup>lt;sup>12</sup> La propiedad BackStyle = 0-Transparent permite volver una etiqueta transparente.

ADMINISTRACION DE LA MEMORIA

Aunque puede cargar todas las hojas desde el principio con la instrucción "Load" dentro del procedimiento MDIform Load no es recomendable hacerlo de esta manera porque sería tanto como querer matar una mosca con un cañón, el obietivo se logrará pero la aplicación requerirá una gigantesca cantidad de memoria. La mejor forma de administrar la memoria es cargando las hojas conforme las vamos necesitando y descargandolas a medida que no las utilizamos. Para lograr esto es necesario que todas las "Hojas" se encuentren dentro de un arregio Matricial de tipo formulario.

# El formulario MDI (Libro1)

Con el código el formulario MDI deja de ser una estructura contenedora (pasta) y pasa a ser desde este momento un "Libro de trabajo". En él se dimensionará el tamaño de la interfaz, se crearán arreglos matriciales de tipo formulario y además se inicializarán variables. Haga doble clic en él, y escriba en el procedimiento "Load" el siguiente código.

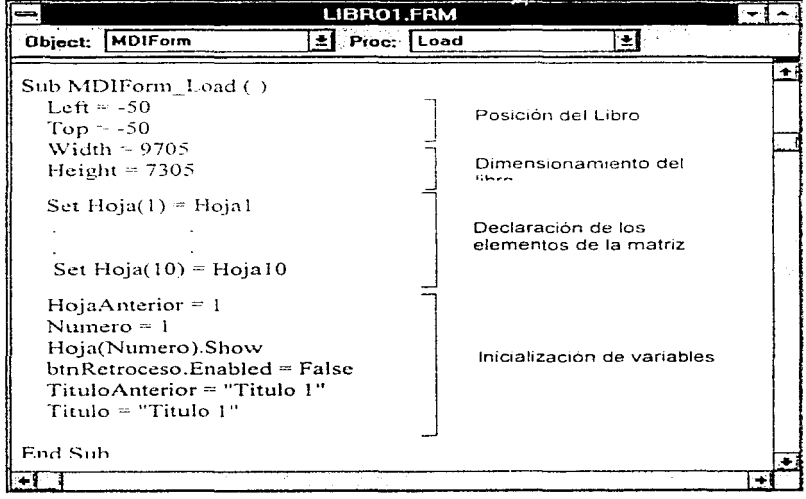

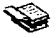

Los formularios no admiten nombres del tipo form $(N)$ , lo cual indica que no se pueden crear arreglos matriciales directamente. A fortunadamente es posible asignar a cada formulario un nombre diferente y éstos, a su vez, un nombre perteneciente a un arreglo matricial mediante la instrucción "set".

La instrucción "set" se utiliza para definir cada elemento de la Matriz de formularios declarada dentro del código de Módulo (Global Hoja(N) As form). Cada formulario puede tener un nombre diferente pero la instrucción "set" sirve para declarar los formularios como elementos de una matriz, difiriendo unos de otros sólo en un índice, esto permitirá cargarlos y descargarlos mediante un contador que crezca al presionar el botón de avance y decrezca en con el botón de retroceso.

La inicialización de variables es muy importante. Pues de no asignarle valores iniciales las variables utilizadas tendrían valor cero y al ejecutar nuestra aplicación aparecerían errores debido a que tratarían de descargarse fonnularios o etiquetas inexistentes.

# Código de Módulo

En él se declaran las variables y constantes que van a ser comunes a todos los formularios. las cuales servirán para controlar toda la aplicación.

Cree un nuevo módulo, para ello seleccione dentro del menú File la opción New Module o bien en la barra de herramientas seleccione el segundo control de izquierda a derecha y dentro de él declare las siguientes variables y constantes globales.

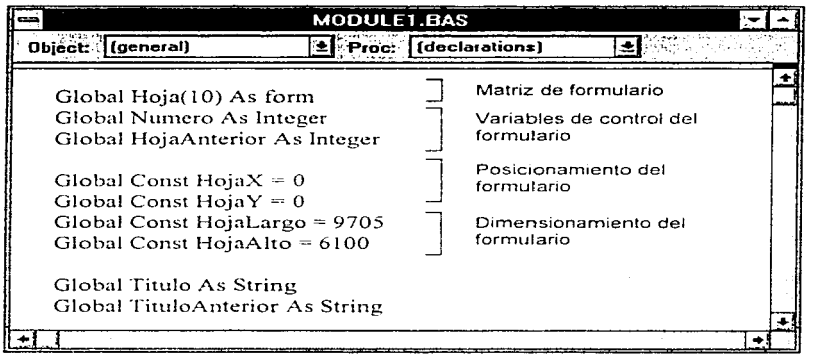

Las variables y constantes globales se declaran en un código de módulo y son accesibles en cualquier parte del programa, pueden utilizarse para un código común en multiples formularios.

La variable hoja es dimensionada como una matriz de formulario unidimensional y en este caso es capaz de administrar 10 formularios.

# Botón de avance

Las funciones que él desempeña son: administrar la hoja que va a mostrarse, descargar la hoja anterior, cambiar el título y además impide que pueda pulsarse sobre él cuando se llega a un límite preestablecido deshabilitando el botón.

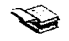

La descarga de un formulario de la memoria se hace mediante una variable que guarda el valor anterior del contador y la sentencia unload: Unload Hoja(HojaAnterior)

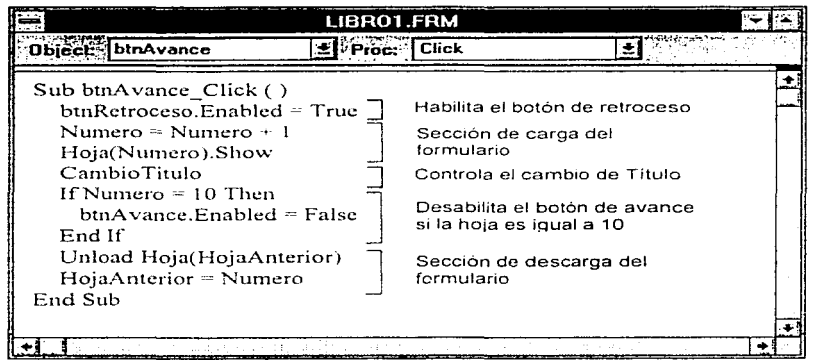

Nota: CambioTitulo es una subrutina que se explicará más adelante.

# **EL PROCEDIMIENTO SHOW** TER TERRA DE SAN LA PROVINCIA DE LA CONTRADO El procedimiento show dentro del formulario MDI cumple dos funciones: 1) carga el "formulario" en la memoria y 2) lo muestra. Normalmente show puede asumir dos valores 0.0%. En el caso de valer 0.0 no tener ningún valor puede viajarse a través de toda la panialla e interactuar con los diferentes formularios con solo pulsar sobre ellos. En el caso de valer l'actransfiere el control a un solo formulario v se impide la interacción consortos: Sintembargo un formulario MDI no admite que un formulario Hijo tenga um valor de show 1.

# Botón de retroceso

Las funciones que desempeña el botón de retroceso son muy símilares a las del botón de avance: ambos administran la hoja que va mostrarse trabajando con un contador, descargan el formulario anterior y cambian el título al rebasar un intervalo, pero mientras uno incrementa el contador, otro lo disminuye. Podríamos decir que es su "imagen" a contraespejo por lo que el código es muy similar:

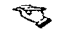

Ejercicio:. Escriba el código correspondiente para el botón de retroceso *v* comparelo con el descrito por el autor.

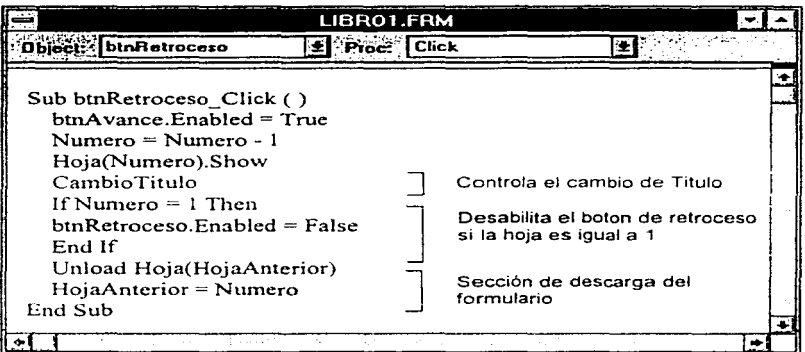

# Subrutina: CambioTitulo

₩

Una subrutina es una sección de código que realiza una tarea específica y que puede utilizarse varias veces.

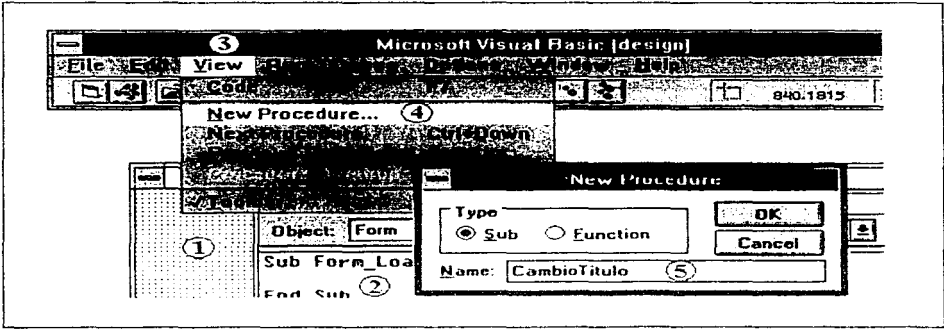

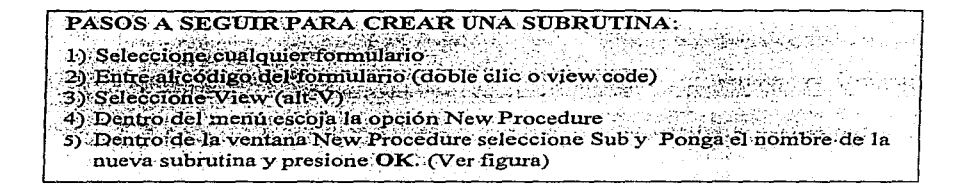

Cree una subrutina llamada "CambioTitulo" (ver figura 4.3) y escriba dentro de ella el siguiente código:

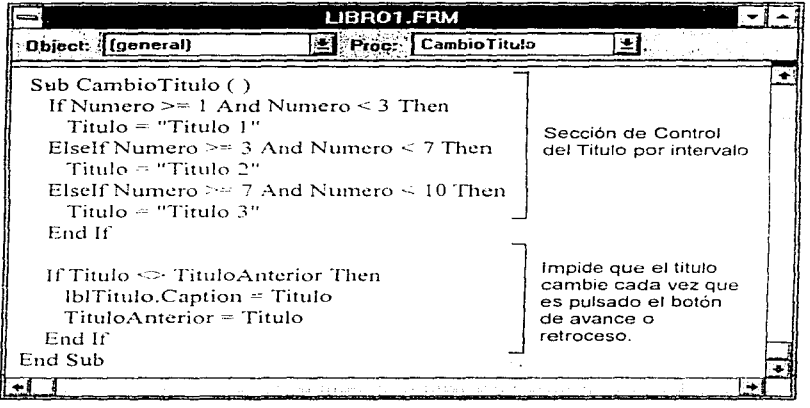

Cada vez que el botón de avance o retroceso es pulsado se ejecutará la subrutina "CambioTitulo". La sección superior se encarga de cambiar el título cada vez que se exceda el intervalo (ver tabla). Mientras que la sección inferior verifica que solo se efectúe el cambio de título cuando el anterior sea diferente del actual. Sin la sección de abajo ocurriría un parpadeo en la aplicación pues en cada pulsación desaparecería el titulo anterior y aparecería el nuevo sin importar que sea exactamente el mismo.

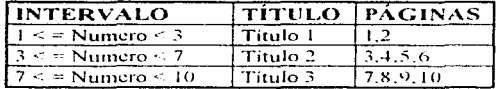

# Botón capítulo

Los botones de capitulo o botones temáticos permitirán avanzar rápidamente a un tema en particular. Una vez ahi se podrá avanzar o retroceder a través de todo el capítulo mediante los botones de avance o retroceso.

Los botones de capítulo pertenecen a una matriz de control por lo que el código que posee uno es exactamente igual al de todos. La única diferencia estriba en la propiedad "index" que varía al pulsarse uno u otro. Apoyándose en esta propiedad se ha escrito un código que asigna el valor del índice a una variable llamada "Titulo". Con este valor se decidirà que hoja se cargará al pulsarse un botón de capítulo. Al mismo tiempo se cambiará el título indicando el nuevo tema elegido. Además se actualizan las variables para que puedan utilizarse los botones de avance y retroceso.

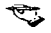

Ejercicio: Ejecute nuevamente su aplicación y observe lo que pasa con las "Hojas" al oprimirse botones de avance o retroceso.

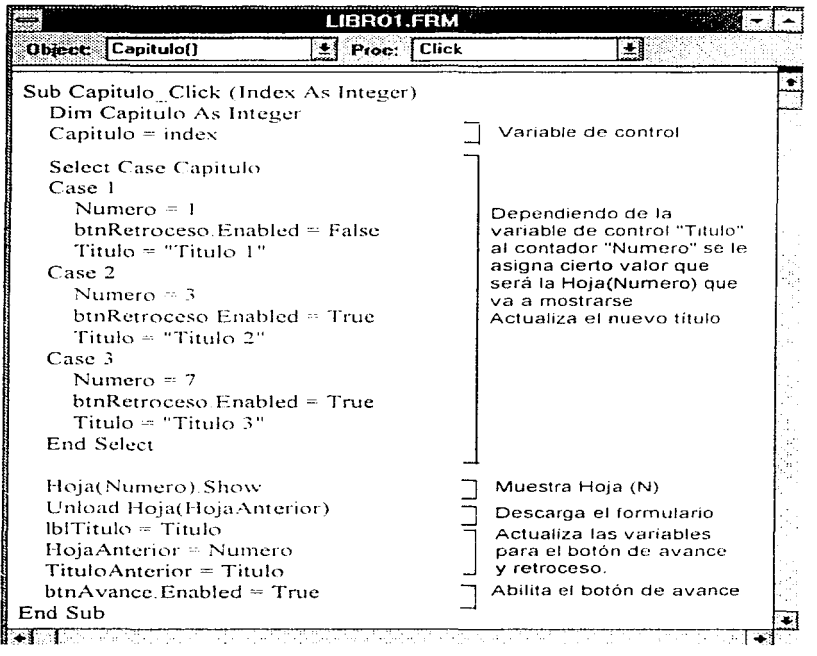

# **Formularios**

Es importante ajustar la posición de las "Hojas" dentro del "Libro" pues de lo contrario nuestra aplicación aparecería con unas hojas por un lado y otras por otro.

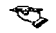

 $\label{eq:2.1} \mathcal{Q}^{(1)}=\mathcal{Q}^{(1)}\mathcal{Q}^{(1)}\mathcal{Q}^{(1)}\mathcal{Q}^{(1)}\mathcal{Q}^{(1)}\mathcal{Q}^{(1)}\mathcal{Q}^{(1)}$ 

Ejercicio: Invente un código general que haga que al oprimir el botón de avance o retroceso situe la hoja en la postción left = 0 y top = 0 del formulario MDI. (este será más notorio si cada hoja tiene un color distinto "propiedad Backcolor<sup>y</sup>

106

j. J.

Si ha realizado el ejercicio anterior observará un horrible parpadeo que surge como consecuencia del posicionamiento del formulario en unas coordenadas y su reubicación en otras. Para evitar este parpadeo es necesario escribir en cada fonnulario un código que indique desde el principio su posición inicial y sus dimensiones. Es conveniente escribir estas instrucciones dentro del procedimiento "Load" del formulario ya que éste será el primero en leerse

Escriba el siguiente código en cada forrnulario:

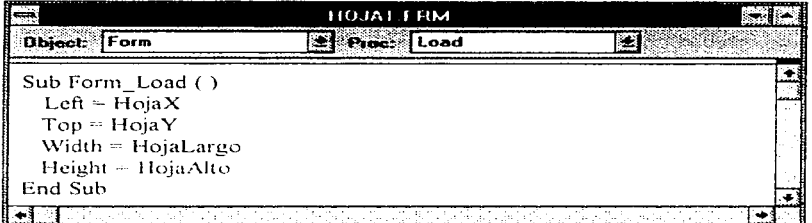

Nota: Las constantes que están a la derecha del signo igual han sido declaradas previamente como constantes globales dentro del código de Móduio

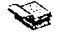

Siempre que vaya a trabajar con más de dos formularios elija constantes Globales ya que estas permitirán variar las propiedades todos los formularios variando el valor de alguna de ellas.

Pruebe su intefaz nuevamente (F5). Oprima los botones de capítulo, de avance y retroceso.

Mientras lo hace observe la ventana provecto y vea las hoias que son cargadas al oprimir los botones. Maximice y Minimice su aplicación. ¿Se comporta como se esperaba?. Finalmente grabe a disco su aplicación.

Elercicio: Haga las modificaciones necesarias para que su aplicación administre 30 Hojas y 6 capítulos diferentes con sus respectivos titulos de acuerdo a la simiente tabla:

and and a

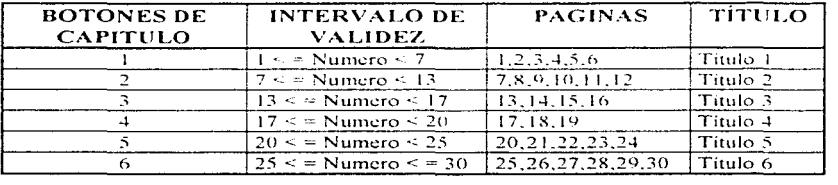

# Explicación:

Cuando la aplicación es ejecutada (F5) Visual Basic carga la Hoja que tiene el control ("Libro"), dentro de ella se ejecuta el procedimiento MDIform Load y con ello, la aplicación aparece ya redimensionada en la esquina superior izquierda de la pantalla. A continuación los diez formularios son declarados como elementos de una matriz (Set  $Hoia(N) = HoiaN$ , posteriormente dentro del mismo procedimiento se inicializan las variables de control de hoja (HojaAnterior = 1, Numero = 1) y control de titulos (Titulo Anterior = 1, Titulo = 1). Además se muestra el primer formulario (Hoja(Numero) Show) y se deshabilita el botón de retroceso (binRetroceso Enabled = False) para impedir que al pulsarse sobre él se carque una hoja inexistente

ক্তব

En la pantalla aparecerà el libro de trabajo situado en la página uno con su respectivo titulo. La interfaz estará esperando a que el usuario lleve a cabo algún evento en donde exista un código que indique la manera de responder

Cuando el usuario pulse el botón de avance esta acción incrementará el contador en una unidad (Numero = Numero + 1). La hoja siguiente se mostrará mediante la instrucción Hoja(Numero) Show. En caso de exceder el limite preestablecido se ejecutara la instrucción condicional "if"'. esta deshabilitara el botón de avance (btnAvance.Enabled = False) e impedirá que siga incrementándose el contador y que cargue una hoja inexistente. Para evitar la sobrecarga la Hoja anterior es descargada de la memoria (Unload Hoja(HojaAnterior) y la hoja actual (Numero) es guardada dentro de una variable (HojaAnterior = Numero) para que la siguiente vez que sea pulsado algun botón esta se descargue Cada vez que se pulse el botón de avance. el hotcin de retroceso se habilita. pues siempre será posible retroceder por lo menos una hoja. (El botón de retroceso trabaja en forma muy similar pero ci contador disminuye en 1. y la condicional se ejecutara cuando la variable Numero sea igual a 1)

Cada vez que una nueva hoja sea cargada mediante la instrucción "Hoja(Numero) Show" el código que se encuentra en el procedimiento form Load la redimcnsionará y la colocará en su lugar correspondiente.

Cuando se pulse el botón de avance o retroceso se ejecutara tambicn la subrutina Cambio Titulo. Esta utilizara el contador *Numero*, lo comparara y dependiendo de su valor

asignara número a la variable *lilldo.* El titulo cambiara solamente cuando se rebase cierto intervalo y cuando el *tituloAnterior* sea diferente al *7/tu/o* actual (Titulo<> TituloAnterior). Esto se hace con la finalidad de evitar ciertos "flashazos" que surgen cuando innecesariamente un titulo es sustituido por otro igual

Dependiendo del botón de capitulo que sea pulsado se asignará un valor a la variable *Titulo* (Titulo = lndex), el cual se utilizará para seleccionar una serie de "casos" Si el botón pulsado es el 1 se asignará a la varible Numero el valor de 1, si es pulsado el botón 2 se asignará el valor de 3, etc Estos valores indican la página que ha de cargarse (Hoja(Numero) Show) dependiendo del capitulo seleccionado El titulo se actualiza con la instrucción lblTitulo(Titulo) y el anterior desaparecerá (lblTitulo(TituloAnterior) Visible = False). Al final de este código se actualizan los valores de control de página (HojaAnterior = Numero) y de titulo (TituloAnterior = Titulo) para que puedan utilizarse los botones de avance y retroceso

#### 5.8 Parámetros que se utilizan para medir la amigabilidad de una interfaz.

Los siguientes parámetros le servirán para ver si su interfaz ha sido construida adecuadamente:

1) El tiempo de aprendizaje de la misma.

Busque que el tiempo de aprendizaje sea el mas pequeño posible

2) La velocidad en el desempeño

Construya una interfaz fluida y que responda rápidamente

3) La tasa de errores

El alumno tiene que cometer la menor cantidad errores para aprender a manejarla y fücilmente debe llegar a donde desea estar

4) La retención a lo largo del tiempo por parte del usuario

**El usuario debe recordarla durante el mayor ticnipo posible** 

5) La satisfacción subjetiva que experimenta el usuario al interactuar con la computadora. **Debe producir una sensación de satisfacción** 

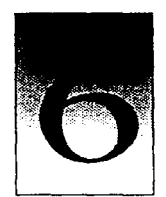

CAPÍTULO

# INCORPORACIÓN DE ELEMENTOS MULTIMEDIA

# 6.1 MULTIMEDIA

*M11/11n1edia* es cualquier combinación entrelaza los elernentos de texto. arte gráfico. sonido. animación y video No siempre es interactiva. en algunos casos los usuarios pueden reclinarse en el asiento y ver el proyecto como lo hacen frente al cinc o al televisor En tales casos el proyecto es lineal, pues empieza y corre hasta el final.

Cuando se permite que el usuario controle ciertos eventos y el momento en que deben presentarse se llama *Multimedia interactiva*. Si se proporciona una estructura a través de la cual el usuario puede navegar por toda la información entonces la Multimedia interactiva se convierte en Hypermedia. Finalmente cuando la Multimedia es llevada a su máxima expresión en Ja cual el usuario crea y controla todos los eventos que se presentan *y* a su vez estos son capaces de producir en él toda una gama de sensaciones distintas se le llama *Realidad Virtual.* 

Cuando se conjugan los elementos de multimedia: fotografía y animaciones deslumbrantes mezcladas con sonidos especiales. video clips y textos utilizando en ello una viva gama de colores con una sincronia perfecta, se crea entonces un ambiente fascinante que capta la atención de quien recibe el mensaje Cuando se le da al usuario el control interactivo en el proceso se crea un ambiente tnágico en el cual el usuario quedará encantado

La esencia misma de la multimedia es la comunicación. Mediante la Multimedia se trata de transmitir una serie de ideas en forma coherente y clara utilizando para ello imágenes. texto. animaciones. video y sonido

### $\lambda$ Para qué puede utilizarse la Multimedia?

La Multimedia estimula los sentidos: el oído, la vista, el tacto, pero sobre todo: estimula el aprendizaje. Actualmente está revolucionando la forma en que aprendemos, accedemos e interactuamos con la infonnación

### Multimedia en la Enseñanza.

Las escuelas son quizá los lugares en donde más se necesita la multimedia. Esta causara cambios radicales en el proceso de enseñanza en las próximas décadas, en particular cuando los estudiantes descubran que pueden ir más allá de los limites de los metodos de enseñanza tradicionales. Cuando un programa de Multimedia esta bien elaborado el proceso de aprendizaje puede ser algo muy divertido.

,,\_,

*En 1111 proyecto de multimedia el cuer¡Jo de la* il~fornu1c..·1á11 *está dise1iado de tal.forn1a que*   $el$  usuario pueda navegar *fácilmente a través de él oprimiendo* una tecla, haciendo click *con el ratón* 11 opr11111c11do 1111a *pantalla sen.ühle al* lacio.

### Características que debe reunir un Proyecto.

Un proyecto exitoso de multimedia debe tener una apariencia y forma de manejo que parezcan fáciles y agradables, estéticos, atractivos y que mantengan el interés. Para esta finalidad las pantallas deben presentar una mezcla de colores, figuras y tipos de letras El proyecto debe mantener su congruencia utilizando sólo aquellos elementos que refuerzan el mensaje global del programa. Las indicaciones para la navegación deben ser claras y congruentes, los iconos deben ser explícitos y los elementos que aparecen en las ventanas deben ser simples y directos

# 6.2 TEXTO

Los textos representan un elemento indispensable en la presentación *y* cxplicacion de información La voz podria sustituirlos pero el usuario requiere poner tnayor atención a las palabras habladas que a las escritas Los escuchas tienden a cansarse rnuy rapido

### 6.2. I La interfaz y el texto.

Los desarrolladores de multimedia sólo necesitan preocuparse de cómo se ven las fuentes en el monitor y no de cómo se imprimen en papel, sin embargo es importante que al menos conozcan que

La edición de texto dio origen a los estandares de los monitores de rcsolucion VGA. SVGA y UL VGA y también a la aparición de letras con contornos cuadraticos suavizados llamados TTF y que éstas son escalables a todos los tamaños

Sin importar el tipo de letra que utilice en ambiente Windows y en Mac Estas para poder ser visualizadas son transformadas en mapa de bits, es por esta razón que le damos las siguientes recomendaciones

- 1) Utilice sólo las fuentes con adornos en tirulos cuando estos sean grandes ya que cuando son pequeñas se vuelven confusas
- 2) Para el mostrar gran cantidad de información utilice fuentes legibles como Arial.
- 3) Para mostrar información muy pequeña utilice las letras SmallFont ya que han sido especialmente diseñadas para verse bien en tamaño reducido.
- 4) Utilice poca variedad de fuentes. El utilizar demasiados tipos de letras puede distraer y llegar a ser tedioso para el usuario, en vez de ello varíe el color, subráyelas o hágalas negrillas
- 5) Asegurese de que la fuente que este utilizando exista en los equipos donde va a ejecutarse su aplicación. pues de no encontrarla \\/indO\.VS la sustituírá por otro tipo y el trabajo que diseñó con tanto cuidado puede irse al suelo.
- 6) Si pretende incluir algún tipo de ruentt.: t.:n su proyecto n1oditiqueta *o* asegúrese que esté libre de regalías o bien pague el derecho a utilizarlas Evite sanciones

1 !6

- 7) Contemple la posibilidad de incluir sus letras especiales como mapa de bits De esta forma se asegurará que en todos los equipos se verá igual y no existirá el problema de recibir alguna sancíón
- 8) Utilice adecuadamente el texto. recuerde· No escriba demasiado texto Se han hecho experimentos que demuestran que es más lento y dificil leer palabras escritas en pantalla que leer el texto impreso en un libro. Es por ello que muchos usuarios prefieren mandar a imprimir el texto y leerlo ya impreso que directamente en la pantalla. Muy poco texto requiere muchos cambios de página y actividad innecesaria por parte del usuario. Demasiado. hace que la pantalla quede sobrecargada y que su apariencia sea desagradable.
- 9) Utilice el texto para mandar mensajes claros, recuerde<sup>i</sup> un texto es muy útil para brindar señales permanentes al usuario sobre su localización y sobre la navegación como por ejemplo ír de un punto a otro de su interfaz

#### Haga su texto atractivo.

 $\sim$   $\sim$ 

Para hacer que su texto se vea atractivo necesitará un conjunto de herramientas que incluyan fuentes y aplicaciones gráficas especiales para estirar, sombrear, colorear y suavizar sus palabras y convertirlas en arte gráfico. El texto atractivo se encuentra en general en mapa de bits donde los caracteres han sido ajustados. manipulados. mezclados con imágenes gráficas por computadora

117

 $\mathcal{A}=\{x_{1},\ldots,x_{n}\}$  , where  $\mathcal{A}=\{x_{1},\ldots,x_{n}\}$ 

La mayoría de las aplicaciones de edición de imágenes permiten crear un texto utilizando las fuentes disponibles del sistema. Puede dar color al texto, estirarlo, comprimirlo, ajustarlo a una curva. rotarlo y también podrá filtrarlo con varios patrones predefinidos (filtros gráficos) para generar resultados gráficos excitantes

the control of the control of the control of

Seleccione su herramienta gráfica favorita pstyler, photoshop. Corel Draw (le recomendamos ampliamente el Corel Draw 6). Independientemente de la herramienta seleccionada siempre tendrá que seguir los siguientes pasos:

1) Escriba su texto. 2) elija la fuente más adecuada. 3) dé un tratamiento gráfico y 4) grábela en un formato que acepte su programa de autoria y 5) incluya la fuente en su proyecto.

En el caso de visual Basic el formato por excelencia es BMP (mapa de bits), si necesita que los contornos sean transparentes para que se integre perfectamente a su interfaz grábela en formato WMF (Windows Metafile). Otro posible formato en mapa de bits es el DIB.

### 6.2.2 Textos animados:

وأروال والرابيب المتفسف فالتناجير

Existen muchas formas de retener la atención de los espectadores cuando se despliega un texto. Por ciemplo, puede animar una frase de texto para que "vuele" en la pantalla, puede hacer un encabezado que "crezca" caracter por carácter, puede resaltar palabras importantes utilizando otro color. Esto es muy adecuado cuando en algunas palabras existe información adicional. Por otro lado cuando existen muchos puntos a tratar puede resaltar palabras

claves en forma intermitente y automatizada. Se pueden utilizar otros efectos especiales como desvanecimientos. giros hasta obtener una lista de oraciones dinámicas a observar. Pero sea muy cuidadoso. demasiados efectos pueden resultar fastidiosos y podría perder el interés del usuario

### 6.2.3 Los Hipertextos:

Los Hipertextos son el último invento para acceder a la información y correlacionarla. En un libro tradicionalmente se pasa de renglón en renglón, de página en página sin saltarse una sola linea desde el principio hasta el fin. Un Hipertexto está compuesto por pequeños paquetes de información unidos mediante nexos inforrnáticos El lector puede pasar de una página a otra, profundizar sobre una palabra o cierto tema en particular. Consultar varios libros al mismo tiempo solicitando todos los textos existentes sobre un tema en particular. En cierta forma algunos libros trabajan así, en donde un asterisco, un número o palabra manda a una nota de pie de página. sin embargo, el f-{ipcrtexto lleva estas capacidades al máximo

El Hipertexto fue inventado en los años sesenta por Theodore Nelson en el proyecto Xanadú. En él se pretendia tener una inmensa red accesible en tiempo real en donde estuvieran todos los conocimientos cientificos y culturales del mundo Actualmente esa red existe y es conocida como Web o internet

# 6.3 IMÁGENES

La pantalla cambiará muchas veces en el curso de su provecto, a medida que experimente. estire y redimensione sus elementos, dibuje nuevos objetos y deseche otros, pruebe varios colores y efectos. Esta pantalla representa una medio poderoso y seductor para plasmar su creatividad

Por ello, antes de llegar a este momento inicial, asegúrese de invertir el tiempo suficiente  $concibiendo y planeando su provecto. Practique su enfoque gráfico, ya sea imaginándoselo$ o durante sesiones creativas con sus colegas. Existen muchos argumentos en contra de dibujar una nueva pantalla sin esta visión y preparación

Las imágenes pueden ser pequeñas o grandes, o incluso ocupar toda la pantalla. Pueden tener colores, colocarse en cualquier parte de la pantalla, en forma gcométrica o asimétrica Las imágenes posiblemente son el elemento más importante de su proyecto multimedia. Si desarrolla multimedia usted solo, póngase en el papel de un artista gráfico y un diseñador de páginas. Tómese el tiempo necesario para descubrir todos los trucos que pueda aprender acerca de su programa de dibujo. La competencia gráfica, las habilidades de desarrollo de arte gráfico en computadora y el diseño son vitales para el éxito de su proyecto. Recuerde: el usuario juzga su trabajo, sobre todo, por su impacto visual.

### 6.3.1 Mapa de Bits

Los mapas de bits se utilizan para obtener imágenes fotorealistas y dibujos complejos que requieren detalles finos. Los objetos dibujados con vectores se emplean para hacer lineas. cajas, círculos, poligonos y otras figuras gráficas que se pueden expresar matemáticamente en términos de ángulos, coordenadas y distancias

Un mapa de bits es una simple matriz de información que describe los puntos individuales que son el elemento de resolución más pequeño en la pantalla de una computadora.

Existen tres formas de crear un mapa de bits:

- A partir de cero con un programa de pintura
- Capturé un mapa de bits de la pantalla activa de la computadora y luego pegarlo en un programa de pintura o en su aplicación.
- Capturar un mapa de bits de una fotografia, arte gráfico o imagen de televisión utilizando un digitalizador o dispositivo de captura de video

### Arte de recortes

医生物学

Si no quiere hacer sus propios 1napas de bits, puede cornprarlos a proveedores de artes de recortes (clipart) y fotografia ya digitalizadas El arte de recortes está disponible en disquetes. CD-ROMs y a través de algunos servicios en red. Una colección de arte de recortes puede tener una selección muy variada de imágenes, o puede contener una serie de gráficos, fotografias, sonido y video sobre un tema especifico. Una vez que tiene su mapa de bits, puede manipular y adaptar muchas de sus propiedades (como brillo, contraste,

a sa salah b

profundidad de color. tono y tamaño). También puede cortar y pegar muchos mapas de bits para hacer una composición. empleando para ello programas especializados de edición de imágenes.

and the company of the second company of the company of the company of the company of

# 6.3.2 Captura y edición de imágenes.

recentemental, con

La forma más sencilla de capturar lo que está viendo en la pantalla en un momento dado es oprimir las teclas adecuadas

En Macintosh la combinación COMMAND-SHIFT-3 crea un archivo legible con formato PICT llamado Picture *y* lo coloca en el directorio raíz de su disco duro. Luego puede importar el archivo a su sistema de desarrollo o programa de pintura.

Tanto en Windows como en Macintosh se tiene un portapapeles (Clipboard), que es un área de memoria donde los datos de texto e imágenes se almaçenan temporalmente cuando los corta o copia en una aplicación. En Windows cuando oprime la tecla PRINT SCREEN, la imagen de su pantalla se copia en el portapapeles. De ahí se puede pegar la imagen capturada en mapa de bits en una aplicación como Paintbrush.

La mejor forma para manipular mapas de bits es utilizando un programa de edición de imágenes. Estos programas permiten no sólo retocar las imperfecciones y detalles de las imágenes fotográficas, lo más importante es que nos permiten hacer ciertos "trucos" Además de permitir alterar y distorsionar imágenes. Los programas de edicion de imágenes representan uno de los avances más significativos de las computadoras de escritorio.

122

state of the state of the same

Abra una imagen digitalizada en un programa de edición de irnagenes y experimente con diferentes filtros, contraste y varios efectos especiales. Sea creativo y no tema experimentar combinaciones extrañas algunas veces los errores llevan a los resultados más sensacionales

Tenga mucho cuidado no caiga en la trampa de tratar de hacer sus diseños con el raton, cuando una pluma o lápiz puede dar los mismos resultados, o mejores y más rapidamente. Haga la irnagen en estos casos en una hoja. digitaliccla posteriormente con un cscaner y retóqucla en su computadora

### 6.3.3 Dibujo de vectores.

Los objetos de vectores se describen y dibujan en la pantalla de computadora empleando una fracción del espacio de la memoria requerido para describir y almacenar el mismo objeto en un mapa de bits

La mayoria de los sistemas de desarrollo multimedia proporcionan lineas, rectángulos, elipses. polígonos. y texto dibujados con vectores Existen muchos programas muy populares que trabajan con vectores, por ejemplo:

- Los programas de diseño asistido por computadora (CAD) han utilizado sistemas con objetos vectoriales para crear figuras geométricas altamente complejas.
- Los artistas gráficos que diseñan medios impresos utilizan programas con vectores como Corel Draw porque las mismas matemáticas que le ayudan a representar un rectángulo en su pantalla permiten colocarlo en un papel sin imperfecciones.

Los programas para animación en tercera dimensión (3 D) tambien utilizan graficos de vectores. Estos pueden ser utilizados por ejemplo para describir los diferentes cambios de posición, rotación y sombras al girar un logo corporativo.

### Mapa de Bits contra dibujo de vectores:

Pero entonces  $\partial_{\mu}$ Que es mejor, un mapa de bits o el manejo de una figura como vector?. No existe una respuesta única, todo depende del tipo de gráfico o tratamiento que se le vaya a dar a la imagen. Pero en general se recomienda que las imágenes muy compleja con muchos colores se encuentren como mapa de bits Es más adecuado que emplear un gran numero de vectores para reprentarla en la pantalla

### 6.3.4 Acerca del parpadeo de paletas.

Cuando trabaja con los 256 colores de la paleta de 8 bits, solo se puede desplegar en su monitor una combinacion de 256 colores en un tiempo dado. Si cambia los colores de su paleta se vuelven a mapear. lo cual produce que aparecerá un parpadeo molesto de colores extraños en su imagen mientras la computadora reconstruye su tabla y cambia los colores viejos por los nuevos. Este es uno de los problemas técnicos más difíciles de ser solucionados que se le presentará a todo creador de una interfaz de enseñanza

Existen dos soluciones

l) La solución más simple consiste en mapear todas las imagenes de su proyecto a una sola paleta compartida La desventaja aqui es que usted debe intercambiar los 256 mejores

124

consumer and consistence

colores de despliegue de su imagen por 256 colores "promedio" que se compartirán en todas las imágenes

Como remapear imágenes a una sola paleta común.

Si usted desea pasar una serie de imágenes a una paleta optimizada y posee el programa animator pro siga los siguientes pasos

- 1. Grabe las imágenes de desee remapear a formato "gif"
- 2. Entre al programa "animator pro", seleccione el menú "ani" y dentro de el la opción "frame".
- 3. Cree un nuevo cuadro (frame) por cada imagen que desee remapear presionando el botón "insert"
- 4. Vaya al menú principal (Esc), seleccione el menú "Pic" y elija dentro de él la opción "Files" . Avance al cuadro donde va a insertar la injagen mediante las flechas y presione la opción "Load". Inserte cada una de las imágenes dentro de los cuadros
- S. Vuelva al menú principal (Ese)
- 6. Señale la paleta de colores niediante el puntero del mouse y presione el botón derecho
- 7. Seleccione el menú "Palette" y elija la opción "One Palette". (Ésta opción le permitirá pasar todas las imágenes a una sola paleta optimizada)
- 8. Grabe cada una de sus imágenes como "gif"
- 9. Convierta sus imágenes a formato bmp para insertarlas en Visual Basic o páselas al formato que le sea más conveniente.
- 2) La otra opción consiste en es desvanecer (fade) a negro o blanco cualquier imagen antes de pasar a la siguiente. Esta técnica es efectiva debido a que el negro y el blanco están presentes en todas las paletas

# 6.4 EL SONIDO

El sonido es quizas el elemento de multimedia que más excita los sentidos. La forma que utilice el sonido puede hacer la diferencia entre una presentación de multimedia ordinaria y otra profesional y espectacular

Seguramente al empezar a leer este tema lo primero que pasa por su mente es ¿como puedo ejecutar sonidos en mi computadora?. Si desea oir algunos sonidos y no cuenta con una tarjeta de sonido, no se desanime, aún en estas circunstancias podrá escuchar sonidos cortos en forma burda habilitando el PC-SPEAKER (las bocinas internas de su computadora), para ello instale el archivo SPEAKER DRV. Este driver podrá encontrarlo en un disquete que acompaña al libro "La magia de Multimedia". Para más información consulte la bibliografia.

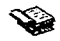

# Como instalar el driver Speaker drv

Entre a la ventana principal de Windows seleccione el icono "panel de control" y dentro de él de doble click en el icono "controladores". Presione el botón .. agregar", esta acción lo llevara a su vez a otra ventana. de las opciones listadas escoja "controladores no enlistados o actualizados". Presione el botón "aceptar". y busque el archivo Speaker dry que se encuentra dentro del CD en el directorio "driver", para ello, puede utilizar la opción "examinar" para encontrarlo Cuando lo haya localizado presione el botón "aceptar"

\* Para poder reproducir los sonidos utilice la "grabadora de sonidos" que viene dentro del icono de accesorios

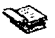

¿Cual tarjeta de sonido y CD-ROM debe adquirir?

Si ha pensado adquirir una tarjeta de sonido y de paso desea adquirir un CD ROM le recomendamos compre un Kit completo. Una buena opción es la Sound Blaster. En general le recomendamos que busque una opción que contenga una tarjeta que le permita trabajar a 16 bits (sonido estereo) y a 44 1 kHz ya que le permitirá hacer grabaciones semiprofesionales (estándar Libro rojo). Busque de preferencia que la tarjeta siga el estándar de la Sound Blaster (esto le ahorrarú muchos dolores de cabeza ya que la tarjeta sound blaster es el estándar más frecuente en casi todos los prograrnas que tienen sonido) En cuanto al CD-ROM le recomendamos escoger uno de por lo menos cuádruple velocidad.

### 6.4.1 MIDI y Audio Digital.

La interfaz MIDI (Musical Instruments Digital Interface) es un estándar de comunicación desarrollado a principios de los años ochenta para intercambiar información entre diferentes instrumentos musicales electrónicos y computadoras MIDI proporciona un protocolo para pasar descripciones muy detalladas de una partitura musical, como son notas musicales y la secuencia de notas. qué instrumento las tocará y a qué ritmo, es decir, un archivo MIDI es una lista de órdenes en un marco de tiempo de acciones musicales.

Los sonidos audio digital (WAV) son representaciones reales del sonido. Los datos digitales representan la amplitud instantanea de un sonido en periodos pequeños de tiempo llamados muestras. Debido a que no dependen del dispositivo. Los sonidos de audio digital suenan igual todas las veces que se tocan pero los archivos son muy grandes

MIDI es a audio digital lo que un gráfico de vectores es a un mapa de bits, sin embargo, a diferencia de un gráfico de vectores que puede ser reproducido por cualquier computadora. un sonido MIDI se apova en la tarieta de sonido para su reproducción.

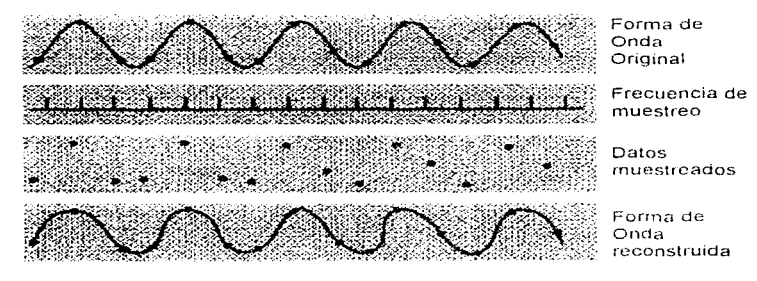

Figura 6.1 Reconstrucción de una onda original a partir de datos hechos a partir de un muestreo

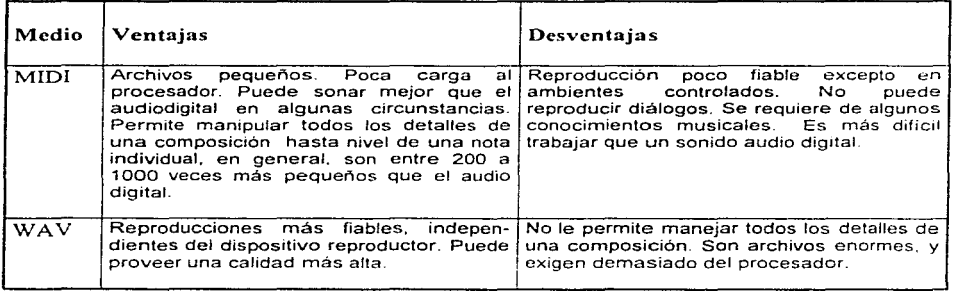

Tabla 6.1 Ventajas y desventajas de MIDI y audio digital

### ¿Cuándo debe escoger MIDI?

- Si su equipo es limitado en cuanto memoria RAM y espacio en disco duro o no tiene un procesador Jo suficicnternente poderoso.
- $\bullet$ Si tiene una fuente de alta calidad de sonido MIDI.
- · Si tiene control completo sobre el equipo de reproducción.
- Si no necesita diálogos hablados.

### ¿Cuándo debe escoger Audio Digital'?.

- Si no tiene control sobre el equipo de reproducción.
- Si tiene poco equipo: tarjeta de sonido y micrófono.
- Si necesita incluir diálogos hablados o sonidos especiales que usted grabe.

# 6.4.2 Audio digital

Puede grabar sonidos desde cualquier fuente, natural o pregrabada. En la mayoría de los casos esto significa conectar un cable desde algún dispositivo reproductor (micrófono, sintetizador, grabaciones en cinta, emisiones en vivo, radio, televisión o CDs) en el "Line in" de la tarieta de sonido. Reproduzca el sonido en el dispositivo y presioné el "recordplay" de un programa adecuado para la captura del audio.

### Grabación de sonido

Como software para captura de sonido le recomendamos ampliamente el "Multimedia Sound Estudio", ya que es una pequeña audioestación donde además podrá reproducir y controlar sonidos WAV, MIDI y CD-ROMS. Para grabar desde un micrófono conecte éste en MIC de la tarjeta de sonido y ajuste el "IN" de la audioestación en MIC, para utilizar cualquier otro dispositivo conecte el cable en "LINE IN" de la tarjeta de sonido y ajuste el "IN" de la audioestación en LINE. Ajuste el selector "INPUT" de la audioestación moviendo hacia arriba o hacia abaio. Presione el botón con el punto rojo para empezar a grabar. Si al grabar no hay movimiento en la carátula mueva nuevamente el selector "INPUT" hacia arriba y vuelva a intentarlo. Cuando al fin registre movimiento asegúrese que no rebase la escala. Reproduzca el sonido con el "play" y haga nuevas grabaciones y ajustes en el "INPUT" hasta lograr el sonido deseado.

| File tredit go otions witch growth to | Multimedia Sound Studio          | <b>Dengan Strate</b>                                            |
|---------------------------------------|----------------------------------|-----------------------------------------------------------------|
|                                       |                                  |                                                                 |
| id will                               |                                  | - Maaler - المشاكلة التي تقدم التي تسلط                         |
| E<br>i a l                            | <b>SERIES FOR FORE</b>           | <b>FBC</b><br>FK 3                                              |
|                                       | <b>Cisa</b> s<br>原理法書<br>lu Bers | <b>Polician company of the Company of the Company</b><br>ile pr |
|                                       | FЬ                               | <b>ALCOHOL: N.P.</b>                                            |

Figura 6.2 La audioestación: Multimedia Sound Studio

Los sonidos digitalizados son muestras de sonido. Cada enésima fracción de un segundo se toma de una muestra de sonido y se guarda como información digital en bits y bytes. La velocidad de muestreo (kHz) es la frecuencia con la cual se toman las muestras y el tamaño de la muestra es la información almacenada de cada muestra

Las tres muestras de frecuencias más utilizadas a menudo en multimedia son calidad. CD 44.1 kHz, 22.05 kHz y 11.025 kHz. Los tamaños de las muestras son de 8 o 16 bits. Mientras más grande sea el tamaño de la muestra, mejor describirán los datos el sonido grabado.

Las grabaciones estéreo son más naturales y realistas, porque los seres humanos tenemos dos orejas. Las grabaciones monogurales son buenas, pero tienden a sonar un poco "planas" y sin interés cuando se comparan con las grabaciones estéreo. Los sonidos estéreos requieren el doble de almacenamiento que los archivos monoaurales

He aqui las fórmulas para determinar el tamaño (en bytes) de una grabación digital.

### Para una grabación monofónica:

velocidad de muestreo\*duración de la grabación en segundos\* (resolución en bits - 8)\* [ Así, la fórmula para una grabación de diez segundos a 22.05 kHz, a una resolución de 8 bits seria:

 $22050 * 10 * 8 / 8 * 1 = 220 500$  bytes.

#### Para una grabación estéreo:

velocidad de muestreo\* duración de la grabación en segundos\*(resolución en bits -8 )\* 2

Para una grabación de 10 segundos a 44.1 kHz, a una resolución de 16 bits (cumple con los

estándares de CD del libro rojo de audio)

 $\mathcal{L}^{\mathcal{L}}$  , and the set of the set of the set of the set of  $\mathcal{L}^{\mathcal{L}}$ 

 $\mathcal{A}^{\text{max}}$  and  $\mathcal{A}^{\text{max}}$ 

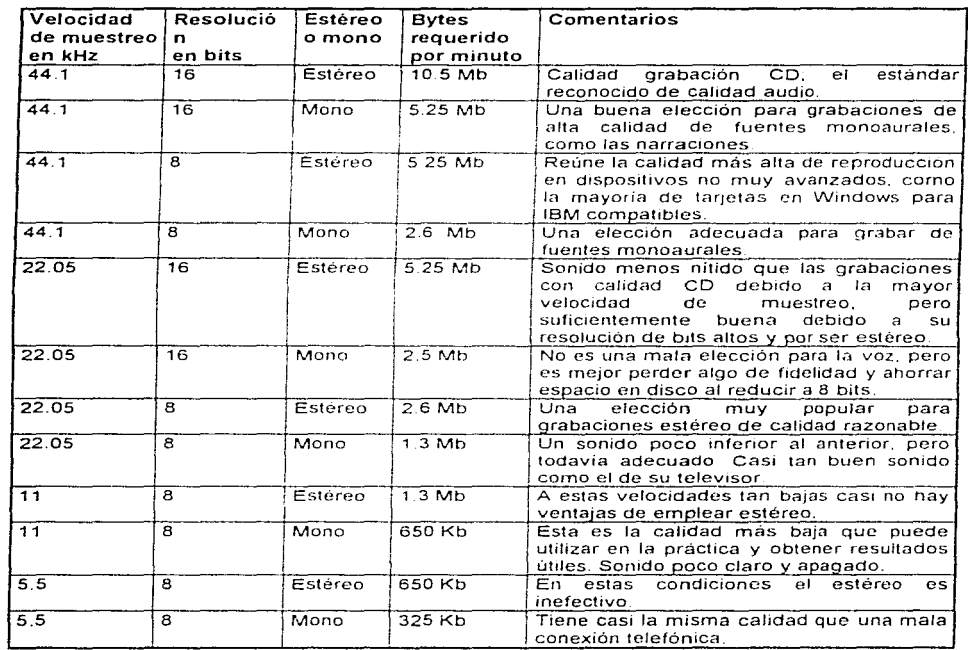

 $44100 * 10 * 16 / 8 * 2 = 1764 000$  bytes.

Tabla 6.2 Grabaciones de audio digital de un minuto a velocidades de muestreo y resolución

**Carl Corporation** 

 $\sim 100$  km s  $^{-1}$ 

the company's company's company's company's

# 6.4.3 Edición de grabaciones digitales.

Las operaciones de edición basica de sonidos que necesitan la mayoría de los productores de multimedia se describen a continuación:

RECORTES Quite "espacios muertos" o espacios en blanco desde el comienzo de una grabación y cualquier tiempo innecesario al final. El recorte se realiza comúnmente arrastrando el ratón sobre una representación gráfica de su grabación y escogiendo una orden del menú como: cortar, borrar. limpiar o silencio.

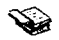

### Tip para depurar el sonido en la computadora

Cuando efectúe una grabación en formato digital no tema equivocarse, en caso de hacerlo continue la grabación y vuelva a repetir cuidadosamente la frase errónea, continúe este proceso hasta terminar. En caso de ser muy larga grabe por pequeñas secciones. Elimine los errores cortando Utilice el editor para juntar dos o más grabaciones

~---------------------------··----------\_\_\_\_J

EMPALMAR Y MONTAR. Puede utilizar este método para quitar pequeños ruidos externos que inevitablemente se meten en la grabacion. Utilice el editor para juntar dos o más grabaciones. Inserte grabaciones en espacios pequeños.

AJUSTES DE VOLUMEN Si trata de montar diferentes grabaciones en una sola pista de sonido, lo más seguro es que no tengan el mismo volumen. Para dar un nivel de volumen constante, seleccione todos los datos en el archivo y suba o baje el volumen en conjunto hasta cierto nivel, no suba demasiado el volumen pues este podria distorsionarse.

CONVERSIONES DE FORMATO. En algunos casos su programa de edición de audio digital podrá leer un formato diferente del sonido en el cual hizo su grabación o desarrollo En el editor de la Sound Blaster podrá leer y hacer conversiones de los archivos WAV a. VOC y RAW. Las utilerias Convert y WaveEdit en Windows permiten leer los formatos AIF de Macintosh

MUESTREO Y REMUESTREO A BAJA VELOCIDAD. Si ha grabado y editado sus sonidos en velocidades de muestra de 44.1 kHz y a una resolución de 16 bits puede remuestrar el archivo a baja velocidad.

DISOLVENCIA Y DESVANECIMIENTO. Esta es una capacidad de envoltura que tienen los programas lo cual les permiten disolver (fade-in) o desvanecer (fade-out) gradualmente La envoltura es importante para suavizar el principio y final de un archivo de sonido.

ECUALIZACION. Algunos programas ofrecen capacidades de ecualización digital (EQ). que permiten modificar el contenido de una frecuencia de grabación para que los sonidos se aclaren u opaquen

SONIDOS A LA INVERSA. Otra manipulación sencilla es poner al revés todos los sonidos de un audiodigital o sólo una parte. Los sonidos, de dialogos hablados en particular, pueden parecer otra lengua o dialecto o incluso producir un efecto sobrenatural de otro rnundo cuando se les toca al revés

11-1
#### 6.4.4 Cree audio MIDI

Componer partituras originales es quizá uno de Jos aspectos niás creativos y gratificantes al crear un proyecto multimedia y MIDI es la herramienta más rápida, sencilla y flexible para esta tarea. Sin embargo, crear una partitura MIDI es un trabajo duro y requiere además de buenas ideas y creatividad, poseer conocimientos de música y tocar piano.

También necesitará un programa secuenciador como "Midisoft Studio para Windows". Si cuenta con un teclado MIDI que pueda conectarse a la computadora le facilitará enormemente las cosas, si no cuenta con él no se preocupe, no es indispensable. El programa secuenciador le permitira grabar y editar archivos MIDI y cuantificar su partitura para ajustarla a las inconsistencias de tiempo.

Un archivo MIDI puede contener hasta 16 canales de datos de música, es decir puede reproducir hasta 1 6 instrumentos diferentes. cada uno en un canal diferente. Usted puede mapear el secuenciador de tal forma que pueda tocarse un violín, clavicornio, o incluso un coro celestial. aún cuando haya introducido las notas por rnedio del teclado.

| $\sim$<br>Midisofth Studio for Windows<br>l man<br>Elle PLE dites Options and stup To Ylew ELIzack to Musical Day<br><b>Sittelp</b> |                  |                   |                     |  |  |
|----------------------------------------------------------------------------------------------------|------------------|-------------------|---------------------|--|--|
|                                                                                                    |                  | <b>Scure View</b> |                     |  |  |
|                                                                                                    | æ                |                   |                     |  |  |
| Track 1                                                                                                    |                  |                   |                     |  |  |
|                                                                                                    |                  |                   |                     |  |  |
| Track 2                                                                                                    |                  |                   |                     |  |  |
|                                                                                                    |                  |                   |                     |  |  |
|                                                                                                    |                  |                   |                     |  |  |
| Mixer View                                                                                                    |                  |                   |                     |  |  |
|                                                                                                    |                  |                   | <b>Carried With</b> |  |  |
|                                                                                                    |                  |                   |                     |  |  |
|                                                                                                    |                  |                   |                     |  |  |
| E                                                                                                    | н                | ł.                |                     |  |  |
|                                                                                                    |                  | ь                 |                     |  |  |
|                                                                                                    |                  | œ                 | 71.3.376            |  |  |
| Ŧ.                                                                                                    | <b>ALLEY LES</b> | 15424,777         | TIAN                |  |  |

Figura 6.3 El secuenciador Midisoft Studio para Windows

Los instrumentos musicales que se pueden sintetizar se identifican por un sistema de numeración que va desde cero hasta 127. Hasta antes de existir el estándar general se corría el riesgo de que un MIDI compuesto originalmente, digamos en un piano o guitarra eléctrica, fuera reproducido en un flautín o marimba. MIDI es flexible y en él siempre podrá remapear sus sonidos para instrumentos no estándares. La mayoría de tarjetas de sonido que siguen los estándares de sonido pueden reproducir la mayoría de los sonidos listados en la tabla 6.3

Debido a que la calidad de reproducción de MlDI depende del equipo instalado. los desarrolladores a menudo crean música MIDI hecha utilizando equipo punta para mejorar. editar y sincronizar cuidadosamente la música MIDI en sus proyectos. Una vez hecha la música puede reproducir y digitalizar la partitura MIDI en un archivo de sonido en forma de onda. Aunque este archivo es mucho más grande, sonará con la misma calidad cuando se toque en la mayoría de los ambientes del usuario final.

En la J\.1acintosh, los sonidos digitalizados pueden almacenarse como archivos de datos  $(AIF \circ SND)$ . En Windows, los sonidos digitalizados se almacenan como archivos de onda (WAV), el cual es el formato por omisión y el más común. El formato modulación por impulsos codificados (Microsoft PCM o Pulse Code Modulation) y el formato AIFF (Apple's Audio Interchange File Format) o AIF Son también comprendidos y traducidos al formato y desde el formato . WAV por Wave Edit y Convert, Programas suministrado en Multimedia Extensions for Windows.

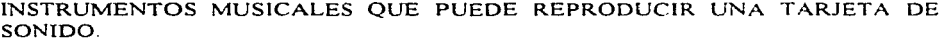

 $\mathcal{L}^{\mathcal{L}}(\mathcal{L}^{\mathcal{L}}(\mathcal{L}^{\mathcal{L$ 

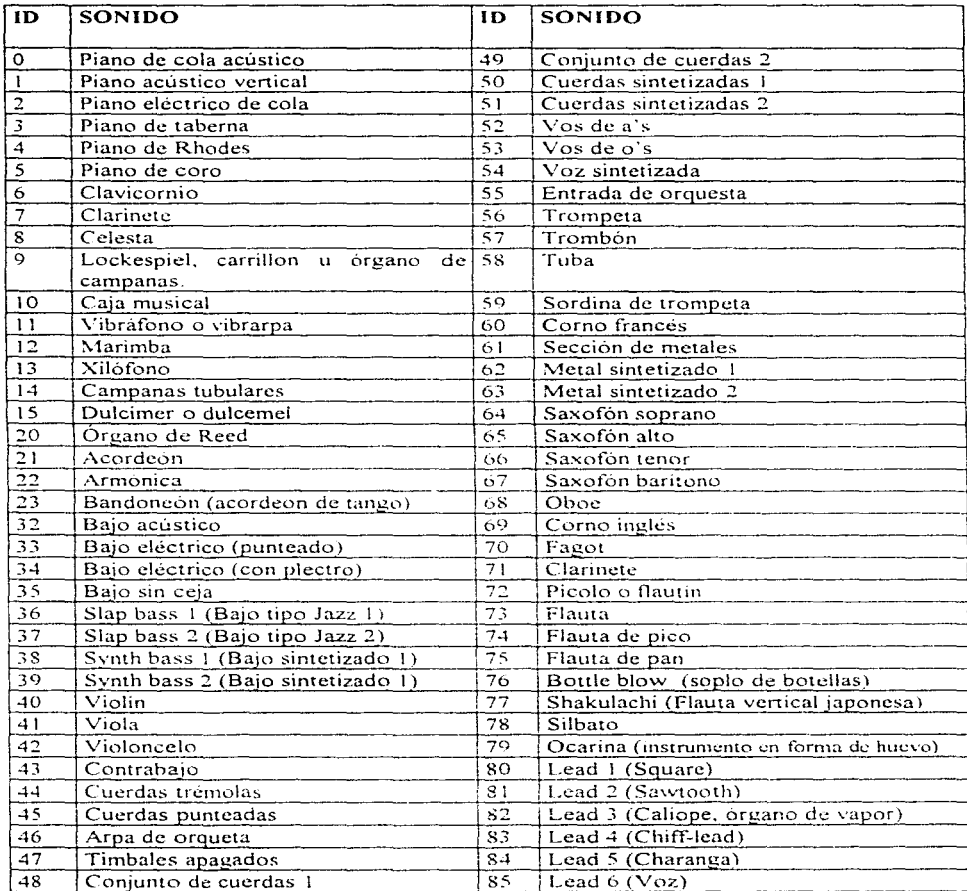

 $\frac{1}{t}$ 

الوارد للمحاسب فالمحادث

| 86  | Lead 7 (Fifths)                        | 107  | Koto (citara japonesa)          |
|-----|----------------------------------------|------|---------------------------------|
| 87  | Lead 8 (Bajo + Lead)                   | 108  | Kalimba                         |
| 88  | Pad 1 (New Age)                        | 109. | Gaita                           |
| 89  | Pad 2 (Warm)                           | 110  | Violin                          |
| 90  | Pad 3 (Polysynth)                      | 111  | Shanai                          |
| 91  | Pad 4 (Coro)                           | 112  | Retintin de campana             |
| 92  | Pad 5 (Bowed)                          | 113  | А до до                         |
| 93  | Pad 6 (Metallic)                       | 114  | Tambores metálicos              |
| 94  | Pad 7 (Halo)                           | 115  | Caja china                      |
| 95  | Pad 8 (Sweep) escobilla                | 116  | Tambor taiku                    |
| 96  | Efectos especiales 1 (lluvia)          | 117  | Tambor melódico                 |
| 97  | Efectos especiales 2 (banda sonora)    | 118  | Tambor sintetizado              |
| 98  | Efectos especiales 3 (cristal)         | 119  | Cimbalos                        |
| 99. | Efectos especiales 4 (atmósfera)       | 120  | Ruido del traste de la guitarra |
| 100 | Efectos especiales 5 (esplendor)       | 121  | Ruido de respericación          |
| 101 | Efectos especiales 6 (duendes)         | 122  | Orilla del mar                  |
| 102 | Efectos especiales 7 (ecos)            | 123  | Trinos de un pajaro             |
| 103 | Efectos especiales 8 (ciencia ficción) | 124  | Timbre telefono                 |
| 104 | Citara                                 | 125  | Helicoptero                     |
| 105 | Banjo                                  | 126  | Aplauso                         |
| 106 | Shamisen (laúd japonés)                | 127  | Balazo                          |

Tabla 6.3 Sonidos de instrumentos estándar general para MIDI.

## 6.4.5  $i$ Cómo añadir sonido a su proyecto Multimedia?

Independientemente de la plataforma donde trabaje necesitará seguir ciertos pasos para tener una grabación de audio en sus proyectos multimedia:

- l. Decida que clase de sonido necesita ( 1nús1ca de fondo, efectos especiales. dialogas hablados) y dónde ocurrirán estos. Ajuste las entradas del sonido en su guión.
- 2. Decida dónde y cuándo quiere utilizar el audio digital o datos MIDI.
- 3. Consiga su material creándolo o comprandolo.
- 4. Edite los sonidos para adaptarlos a su proyecto
- 5. Pruebe los sonidos para asegurarse que están sincronizados con las imágenes del proyecto. Esto puede significar repetir los pasos I a 4 hasta que todo esté en sincronía.

De acuerdo al programa de autoria que usted haya elegido existirá una forma distinta de ejecutar un sonido. pero el proceso es normalmente muy sencillo: indique a su programa qué archivo debe reproducir y cuándo hacerlo

El código utilizado en ToolBook seria el siguiente: (Coloque este código en un botón)

On buttonDown

midiOpen ("ArchivoMidi.mid", 0, 1. notError) play it

Abre el archivo Ejecuta el archivo

if notError <> nil send midiPlayError else \.Vait until thc file is done .send done endlf

Código de error

End buttonDown

#### Código utilizado en \'isual Basic:

Existen muchas formas de ejecutar un sonido en Visual Basic. Si usted posee la versión 2.0 o bien posee la versión 3.0 estándar, el siguiente codigo le permitirá ejecutar un sonido utilizando una función estándar de Windows.

Nota: escriba el siguiente código en un solo renglón en la sección general del formulario

Declare Function meiExecute Lib "MMSystem" (By Val CommandString As String) As Integer.

Escriba ahora las siguientes instrucciones dentro del código de un botón de comando.

Sub Command Click ()

WavFile =  $C \cdot \R$ uta\sonido.wav" Ruta y nombre del archivo

139.

 $y\%$  = mciExecute ("Play" + WavFile + " wait") Eiecuta el archivo

the company of the company

End Sub

and the control of the property

Si posee la versión 3.0 Profesional o la versión 4.0 utilice la herramienta MCI VBX o MCI16.OCX para poder introducir música a sus aplicaciones multimedia. Lo primero que necesitará es agregar la herramienta Multimedia, para ello, vaya al menú File y seleccione la opción Add. Dentro del directorio Windows\system busque la herramienta MCI VBX o MCI16.OCX (Dependiendo si tiene la versión 3.0 o 4.0 de visual Basic). Una vez agregada dentro de la caja de herramientas selecciónela con el puntero del mouse y "dimensionela" sobre el formulario.

Escriba el siguiente codigo dentro del procedimiento Form Load del formulario:

Sub Form Load ()

MMControl1 DeviceType = "WaveAudio" MMControl1 FileName = "CARuta\NombreSonido.wav"  $MMControl$  Command = "Open"  $MMControl1$  Command = "Play"

End Sub

Para ejecutar un archivo MIDI

Sub Form Load  $( )$ 

MMControl1 DeviceType = "Secuencer" MMControl1 FileName = "CARuta\NombreSonido.MID"  $MMC$  ontrol 1. Command = "Open" MMControl1 Command = "Play"

End Sub

# 6.5 VIDEO DIGITAL:

El vídeo digital es una de las facetas más prometedoras de multimedia y es una herramienta poderosa para acercar al usuario con la realidad. También es un método adecuado para llevar multimedia a un público acostumbrado a la televisión. Si utiliza adecuadamente el vídeo los espectadores tenderán a retener la mayor parte de lo que ven. pero tenga mucho cuidado: un vídeo que no se integra adecuadamente o no esta bien reproducido puede degradar la calidad de su presentación

De todos los elementos multimedia el video exige mayores requerimientos en cuanto a procesamiento de datos y memoria. Para producir la sensación de movimiento el video tiene que pasar a razón de 30 cuadros por segundo. Suponga que desea correr un video a pantalla completa en resolución  $\rm{VGA}$  (640 x 480) a millones de colores como en su televisión ¿Qué recursos necesitaría para ello<sup>9</sup>. Hagamos un calculo sencillo una imagen fija en resolución VGA con millones de colores ocupa alrededor de l. MB. Para que una secuencia de imágenes diera la sensación de movimiento tendrían que ejecutarse 30 en un segundo, es decir. necesitaremos alrededor de 30 MB en un segundo. 1.8 GB por minuto (30  $*$  60) segundos). 108 GB en una hora. El solo hecho de poder desplegar esta información desde la memoria hasta la pantalla representa todo un reto hasta para las capacidades de procesamiento de una supercomputadora y  $\zeta$ que me dice del sonido? Todavia no lo hemos incluido. Estas demandas tan grandes de espacio de almacenamiento hacen que una biblioteca tan grande como la del Congreso de Jos Estados Unidos parezcan. frente a una hora de vídeo a pantalla completa, como el anaquel de revistas en la tienda de la esquina.

l.tl

Esto explica porque el video ha sido el últirno recurso de multimedia que se ha incorporado a la computadora. Lo cual no significa que usted no pueda ejecutar video en la misma, sino explica porque el video que generalmente vemos en la computadora tiene tamaño estampilla y mala resolución. Por eso, los mayores esfuerzos de investigación en nultimedia se invierten en la compresión de las imágenes digitales de video para llevarlas a dimensiones más manejables

and the con-

 $\frac{1}{2}$  . The set of the set of the set of the set of the set of the set of the set of the set of the set of the set of the set of the set of the set of the set of the set of the set of the set of the set of the set of

ł

**Allen Common** 

Para poder ejecutar vídeo a pantalla completa en tiempo real se han dado dos soluciones Una consiste en adquirir una tarieta especial con un hardware y software que permite comprimir el vídeo en un formato especial (como la tarieta Targa que cuesta alrededor de 5000 USA). Lamentablemente también necesitará de la tarieta para poder descomprimir y reproducir el video. La otra consiste en inventar un formato especial de compresión que permite reproducirlo con un "player" utilizando los recursos de su computadora *(como la* Tarjeta MPG). En ambos casos necesitará de una tarjeta para poder grabar sus propios videos ya que ella permitirá la conversión del formato analógico a digital. Sin embargo, en el primer caso, la reproducción se auxilia de una serie de circuitos, memoria y aceleradores gráficos que aceleran enormemente la reproducción del video. En el segundo caso se optimizan los recursos de la computadora, debido a ello no será necesaria la tarjeta para reproducirlo.

Actualmente existen los dos tipos de tecnologías para la compresión de video. Por lo que en el mercado encontrará las dos opciones. Afortunadamente la tecnología de compresión de vídeo ha alcanzado por fin los frutos y cuenta con un formato de compresión de video (MPG) que permite disminuir el espacio de las imágenes del video hasta 20 veces, además

 $1.42$ 

de no necesitar de equipo especial para reproducirlo Hoy día este tipo de formato se está convirtiendo poco a poco en el estandar general.

Existe una tercera opción que es la más sencilla y económica de todas, consiste en comprimir medianamente el vídeo y ejecutarlo de un tamaño pequeño. a baja resolución en función de la capacidad de su procesador Como el fomato AVI de las IBM compatibles o MOV de la Macintosh

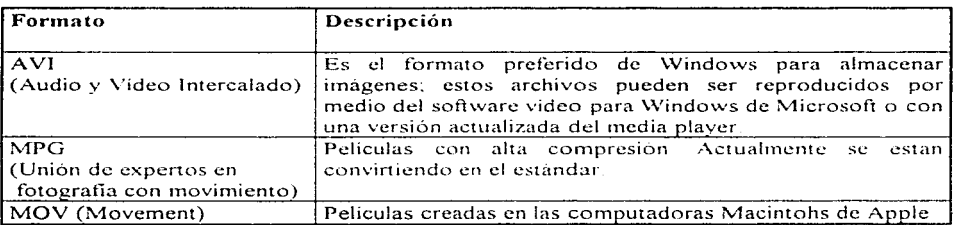

Los tipos de formatos de compresión de vídeos más conocidos se presentan a continuacion

### 6.5.1  $i$ Cómo ejecutar videos desde Windows?

 $\label{eq:3.1} \begin{split} \mathcal{L}_{\mathcal{M}}(\mathbf{r},\mathbf{r},\math$ 

Si quiere ejecutar vídeo desde Windows necesitara tener los driver adecuados. Para saber qué tipo de video puede reproducir, vaya a la ventana de accesorios y dentro de ella seleccione el icono del reproductor de medios (media player), activelo dando doble click Seleccione el menú Device y vea cuál de los siguientes formatos aparece dentro del menú: Video for Windows (AVI). QuickTime for Windows (MOV) o MPEG for Windows.

Si no aparece ninguno de ellos en el transmisor de medios no se preocupe es fácil conseguirlos.

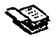

#### Instalación de los drivers de vídeo en Windows.

Puede encontrar todos los drivers para ejecutar video dentro de CDs que ofrece la revista PC Media. Si ha ejecutado algún CD Multimedia en su computadora seguramente en este momento ya cuenta con los drivers Puede encontrar drivers para ejecutar video Quick: Time a partir de la versión 4 de Corel Draw

Si no cuenta con CD ROM busque una máquina que lo tenga y copie los archivos en un disquete de  $3$  $\div$  Generalmente estos programas caben en un disquete de  $3\frac{1}{2}$ . Para instalarlos ejecute desde el administrador de archivos el programa. "setup exe". Al terminar la instalación para comprobar si el driver está instalado. regrese nuevamente al transmisor de medios. Ahora deberá encontrar dentro de la opción del menú Device la opción del tipo de video instalado

Ahora si está listo para ejecutar el video desde el media player

- Entre a la ventana de accesorios
- 2. De doble click en el icono de Trasmisor de Medios (Media Player).
- 3. Seleccione del Menu Device la opción (MPEG for Windows , QuickTirne for  $Windows \dots$  o video for Windows...).
- 4. Escoja la unidad y el directorio donde se encuentran sus archivos a ejecutar.
- 5. Seleccione algún vídeo con el mouse del cuadro lista.
- 6. Presione el botón aceptar
- 7. Presione el botón "play·· del reproductor de medios (primero del lado izquierdo">'').

#### 6.5.2 ¿Cómo grabar videos desde Adobe Premiere?.

Antes que nada nccesitarú adquirir una tarjeta de video Si no cuenta con una. desea comprarla y no está dispuesto a gastar más de 2000 pesos le recomendamos la tarjeta RT-

 $1.4.4$ 

the and could want

300 de la sound Blaster. Esta tarjeta guarda el vídeo en formato A VI, puede hacer conversíones en MOV, y también en MPEG si tiene los driver instalados. Su calidad puede considerarse "aceptable". además su manejo e instalación es muy fácil y utiliza como software de captura y edición el adobe premiere.

Si ya ha elegido o cuenta con una tarjeta de *vídeo* la instalación es un proceso muy fácil: básicamente consiste en colocar la tarieta en una ranura libre adecuada de su CPU o "SLOT" e instalar un software que contiene unos manejadores o "drivers" que permiten el reconocimiento de la misma. Para más información consulte los manuales que vienen con su tarjeta. En algunos casos si su tarjeta no funciona para configurarla tendrá que mover algunos "Jumpers".

El siguiente paso consistiría en hacer una conexión en el "ouput" (salida) de su equipo reproductor (videocasetera, lasser disk, cámara de vídeo etc.) hacia el "input" (entrada) de la tarjeta de vídeo. Tenga especial cuidado, generalmente los equipos reproductores poseen tres tipos de entrada y salida de señal: dos de sonido (cable blanco y rojo) y una de video (cable amarillo) asegúrese de conectar la saJida de vídeo de su equipo reproductor con la entrada de vídeo de su tarjeta.

Aunque cada una de las tarietas trae su propio software para capturar y editar el video, la mayoría de ellas pueden controlarse desde el Adobe Premiere. Este programa está especializado en la captura y edición de vídeo, se encuentra muy difundido tanto en plataforma Windows como Macintosh, además la forma de utilizarlo en una y otra

plataforma es exactamente la misma, por estas razones se va a indicar el proceso general de captura en el mismo.

Al activar adobe premiere este  $1<sub>c</sub>$ presentará una pantalla donde podrá elegir el tamaño del vídeo capturado. Tomando como referencia la resolución VGA (640 x 480) un vídeo de 320 x 240 ocupará la cuarta parte de la pantalla, si escoge 160 x 120 ocupará la decimosexta parte.

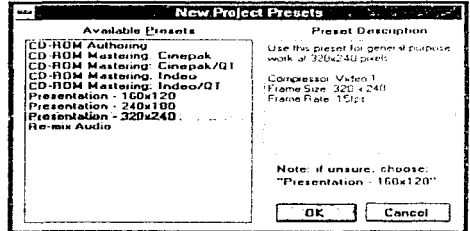

Figura 6.4 Ventana incial en Adobe premiere

¿Cómo debemos seleccionar el tamaño de grabación del video?. Este dependerá el equipo que tenga, su memoria, procesador, arquitectura, velocidad etc. Una recomendación general es que empiece siempre por la pantalla más pequeña (160 x 120) y vaya aumentando el tamaño de ésta hasta donde su computadora se lo permita, es decir, hasta donde el vídeo se ejecute en forma fluida.

Vaya al menú File y seleccione la opción capture, dentro de ella seleccione movie capture. Esta acción abrirá la ventana "Movie capture", al mismo tiempo aparecerá un menú con el mismo nombre. Despliéguelo y seleccione la primera opción: "recording option"

**Contract Contract** 

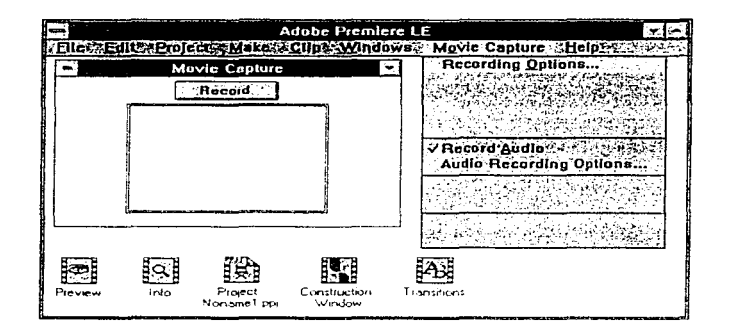

Figura 6.5 Ventana y Menú Movie Capture

Dentro de la ventana que aparece seleccione 15 cuadros a 30 cuadros por segundo (cantidad mínima necesaria para que en una secuencia de imágenes se perciba movimiento, 30 es la cantidad ideal), seleccione la opción capturar directamente en memoria. Presione el play de su dispositivo reproductor. Si no existe problema en este momento debe estar percibiendo el vídeo dentro de la ventana "Movie capture".

Si por otro lado no ha sucedido absolutamente nada significa que hay problemas. Estos se pueden deber a tres posibles causas.

- Malas conexiones. Para ello revise nuevamente sus conexiones, asegúrese de que realmente se está ejecutando el vídeo y que ha conectado los cables adecuadamente.
- La fuente de vídeo debe colocarse en otra entrada. En caso de que en esta última tenga varias entradas y no exista una etiqueta o símbolo que indique cuál es la entrada

de vídeo tendrá que probar conectando el cable amarillo (vídeo) en las diferentes entradas de su tarjeta.

Conflictos con los  $IROy$  DMA. Esto se debe a que hay dos dispositivos que tienen las mismas interrupciones y/o las mismas direcciones de memoria. Para solucionar este problema cambie la interrupción de su tarjeta en el hardwarc mediante "jumper" y mediante sotfware. Consulte su manual de instalación. Gereralmente los IRO disponibles son: 5, 9, 10, 11, 12 y 15 empiece probando con los últimos cuatro.

Pruebe por separado cada una de las posibles causas, experimente con varias configuraciones de IRQ y DMA. En cada caso vuelva a adobe prcmiere y vea si el video se está ejecutando.

Cuando el vídeo al fin aparece en la ventana Movie Capture presione el botón "record" para que inicialice la captura del mismo. Si decide suspender la captura del vídeo presione la tecla "escape". No olvide el espacio gigantesco que ocupa cada uno de estos archivos por lo que no capture rnás que algunos niinutos. Vaya al nienú File y grabe su video.

#### 6.5.3 ¿Cómo editar videos desde Adobe Premiere?.

Si desea cortar una sección de vídeo, mezclar dos o más fuentes, poner / quitar / cambiar sonido, dar efectos especiales a su vídeo, o simplemente cambiar el formato final de su vídeo. Entonces necesitara un· editor de vídeo, es aquí donde vuelve a entrar el Adobe Premiere. No importa si no posee tarjeta para captura de video y los videos que desea

incluir en su presentación multimedia los ha obtenido de una fuente extenrn (WW\V. Pe Media. un amigo. etc.).

Como primer paso debe conocer su herramienta de trabajo. Adobe premiere esta formado de 5 ventanas principales:

- l. Ventana Clip. Aparece cada vez que un video es abierto desde el menú File. En ella se puede controlar y reproducir un vídeo a manera de videocasetera.
- 2. Ventana lnfo (información). Despliega la información de la ventana seleccionada. Corno nombre del archivo. el tiempo de duración y el tamaño.
- 3. Ventana Preview. Originalmente se encuentra vacía, aparece cada vez que se ejecuta el vídeo dentro de la ventana construcción.
- 4. Reproductor de vídeo. Aparece corno una barra flotante y pertenece a Ja ventana preview su forma de trabajar es muy parecida a un dispositivo reproductor.
- 5. Ventana Proyecto. En ella se encuentran todos las muestras de sonidos y videos de nuestro proyecto.
- 6. Ventana construcción. Es la ventana de trabajo donde se empalman dos o más videos, se sincroniza, se colocan efectos especiales y donde se hace toda la edición.
- 7. Ventana Efectos. Permite seleccionar el efecto de transición entre dos segmentos de video.

Al ejecutar Adobe Premiere deberá de visualizar 5 venta nas: Info. Preview, Provect. construction y transition:

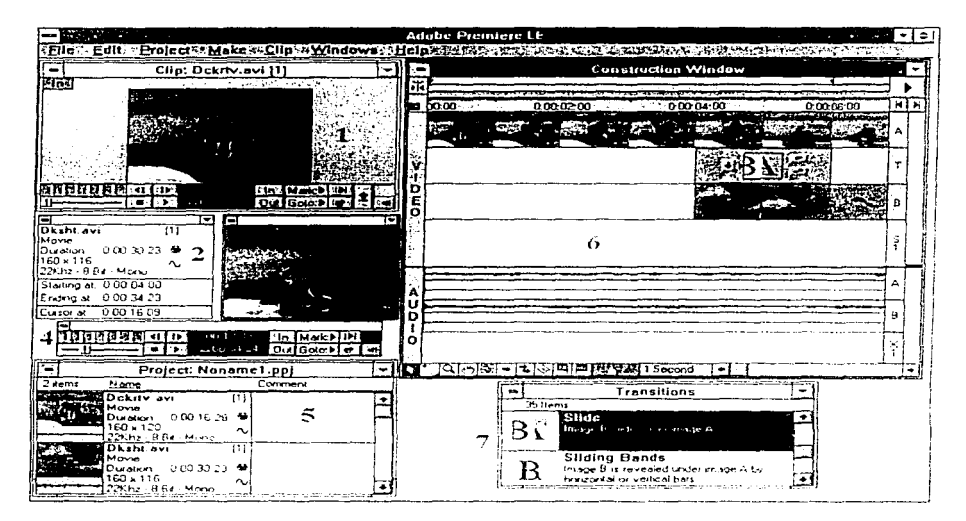

Figura 6.6 Ventanas que constituyen Adobe premiere

Antes de efectuar cualquier tipo de edición de vídeo lo primero que necesitará hacer será abrir un archivo en formato MOV, MPG, FLM o FLI, FLC. Si solo trabaja con un archivo podrá: cortar las partes defectuosas o innecesarias, disminuir la cantidad de cuadros por segundo, agregar sonido o grabar en algún otro formato. Si su intención es hacer una secuencia de vídeo entonces necesitará tener al menos dos archivos de vídeo abiertos. Con ellos podrá crear un pequeño videoclip y dar efectos especiales de transición entre las distintas secciones del vídeo.

Al abrir un archivo (File Open) deberá aparecer dentro de la ventana "Clip". al mismo tiempo la ventana "info" nos dará la descripción de sus características principales. Paraefectuar la edición presione el botón derecho del mouse sobre la ventana clip. Seleccione "copiar" del menú emergente. Posicione el puntero del mouse sobre la ventana "construction", dentro de ella vava a la sección de vídeo y seleccione "A" o "B", presione nuevamente el botón derecho del mouse y elija del menú emergente "pegar". En este momento debe de aparecer el vídeo dentro de la ventana "construction" simultáneamente el archivo será insertado en la ventana "proyect". Si su video tiene sonido y desea incluirlo vaya ahora a la sección de sonido y escoja cualquiera de los renglones "A" o "B", vuelva a presionar el botón derecho y seleccione la opción pegar. Ahora deberá aparecer la imagen de una onda. lo que indica que el vídeo ahora cuenta con sonido. Para cortar una sección de vídeo seleccione una de las banderillas que aparecen en la parte inferior de la ventana "contruction", el sentido de la bandera indica el sentido en el cual se hará el corte. Si desea ejecutar su vídeo y ver como va su edición presione el boton "play", éste se encuentra en la ventana "contruction" en la parte superior derecha. En éste caso su video aparecerá dentro. de la ventana "preview". Simultáneamente aparecerá un reproductor de video que le permitirá controlarlo a voluntad.

A continuación aprendera a juntar dos videos y dar un efecto de transición entre ellos Lo primero que necesitará será abrir dos fuentes de vídeo y posteriormente insertarlos dentro de la ventana "construction" uno en el renglón "A" y otro en "B" como se mostró anteriormente. Desplace hacia la derecha el video que desee que aparezca después (arrastrando y soltando). Si ahora quiere dar un efecto de transición entre las dos secciones

de video vaya a la ventana "Transition" y elija el efecto. presione el botón derecho del mouse y elija copiar. Luego vaya a la ventana "construction" seleccione el renglón "T" dentro de la sección de video y "pegue" la transición. Mueva la sección con el puntero del mouse y ajuste su tamaño

Para insertar un sonido vaya al menú "File" y seleccione la opción Import File elija el sonido "Wav" que desee incluir. Este deberá aparecer ahora en la ventana "Project" cópielo (seleccionando el puntero derecho del mouse) y péguelo dentro de la sección de audio

Grabe su proyecto para poder volver a él (Menú File Save as...) en caso de que desee hacer nuevas modificaciones. Para grabar su proyecto como un archivo de vídeo vaya al menú Make y seleccione la opción Make a Movie Escoja el formato de salida (AVI. MOV.  $FLM$ ), la cantidad de cuadros por segundo y el tipo de compresión

#### $6.5.4$  ¿Cómo añadir vídeo a su provecto Multimedia?.

Cada uno de los programas de autoría tiene una forma distinta de incorporar el vídeo. algunos como el autorivare necesitan simplemente colocar un icono de vídeo e indicar el nombre del vídeo que va ejecutarse. A continuación indicamos cómo puede ejecutar el video desde Visual Basic v Toolbook

#### Código utilizado en \'isual Basic:

Si usted posee visual Basic 2 O o la versión 3 O podra ejecutarlo utilizando las funciones estándar de Windows. Ejecute Visual Basic y escriba el síguiente código en un solo renglón dentro de la sección de declaraciones generales del formulario (General)

Declare Function mciExccute Lib "MMSystem" (ByVal CommandString As String) As Integer

Si desea que el video se ejecute al presionar un botón escriba el siguiente código dentro del procedimiento click del botón de comando.

Sub Command1 Click ()

```
AviFile = "c:\Ruta\Video.AVI"y\% = mciExecute ("Play " + AviFile + " wait")
```
Ruta y nombre del archivo **a ejecutarse. Instrucción que ejecuta el video** 

End Sub

Si usted posee la versión  $3.0$  o  $4.0$  Profesional puede utilizar la herramienta MCI VBX (V-

3.0) o MCl16.0CX (V-4.0) para poder ejecutar video en sus aplicaciones multimedia Agregue la herramienta Multimedia. Una vez dentro de la caja de herramientas selecciónela **con el puntero del 1nousc y .. dibújela" dentro del forrnulario** 

Escriba el siguiente codigo dentro del procedimiento Form Load del formulario:

Sub Form\_Load ( )

MMControll DeviceTypc = "AviVideo" MMControl1 FileName = "C:\Ruta\NombreVideo Avi" MMControl1.Command = "Open"

End Sub

Para hacer que el video se ejecute al presionar un botón. o cualquier otro objeto primero dibújelo y después escriba el siguiente código dentro del procedimiento click del control.

MMControl 1.Command = "Play"

1.53

Al ejecutarlo (FS) notará que el video se está ejecutando en una ventana que él mismo ha creando. Si desea que el video aparezca dentro del formulario dibuje un cuadro de dibujo y **agregue la línea marcada dentro del formulario** 

154

Sub Form Load ( )

MMControl l .DeviceType = "AviVideo"  $MMControll$  FileName = " $C/Nuta/NombreVideo Avi"$ <br>MMControl 1 hWndDisplay = Picture 1 hWnd MMControll Command = "Open"

End Sub

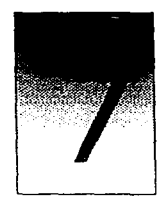

**CAPÍTULO** 

# APLICACIONES A LA INGENIERÍA QUÍMICA.

Suponga que tiene un tanque de con volumen inicial Vo y una concentración inical Co. Por la parte de arriba es alimentada una corriente Qe con una concentración Ce y por la parte de abajo sale una corriente Qs con concentración Cs.

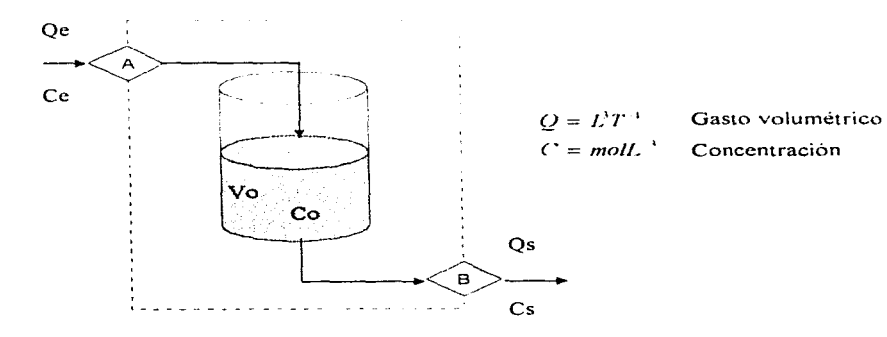

6.1.1 Ecuaciones diferenciales que representan el fenómeno.

Si no hay reacción quirnica a partir del balance de materia se obtiene que lo que hay en el tanque  $(A)$  en un tiempo dado es lo que entra  $(E)$  menos lo que sale  $(S)$ 

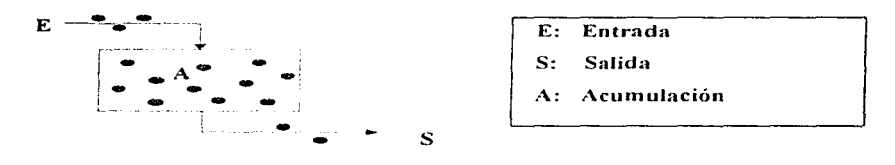

 $A = E - S$  Acumulación = Entrada - Salida

Por lo que el volumen en un tiempo "t" estará dado por:

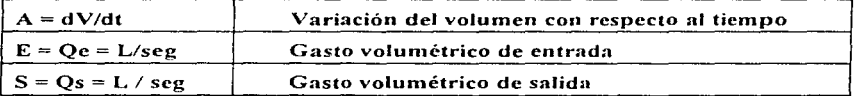

$$
\frac{d\mathbf{v}}{dt} = \left( Q e - Q s \right)
$$
   
 
$$
\left| \frac{d\mathbf{v}}{dt} \right| = Q \left| Q e - Q s \right|
$$
   
 
$$
\left| Q e - Q s \right|
$$
   
 
$$
\left| Q e - Q s \right|
$$
   
 
$$
\left| Q e - Q s \right|
$$
   
 
$$
\left| Q e - Q s \right|
$$
   
 
$$
\left| Q e - Q s \right|
$$
   
 
$$
\left| Q e - Q s \right|
$$
   
 
$$
\left| Q e - Q s \right|
$$
   
 
$$
\left| Q e - Q s \right|
$$
   
 
$$
\left| Q e - Q s \right|
$$
   
 
$$
\left| Q e - Q s \right|
$$
   
 
$$
\left| Q e - Q s \right|
$$
   
 
$$
\left| Q e - Q s \right|
$$
   
 
$$
\left| Q e - Q s \right|
$$
   
 
$$
\left| Q e - Q s \right|
$$
   
 
$$
\left| Q e - Q s \right|
$$
   
 
$$
\left| Q e - Q s \right|
$$
   
 
$$
\left| Q e - Q s \right|
$$
   
 
$$
\left| Q e - Q s \right|
$$
   
 
$$
\left| Q e - Q s \right|
$$
   
 
$$
\left| Q e - Q s \right|
$$
   
 
$$
\left| Q e - Q s \right|
$$
   
 
$$
\left| Q e - Q s \right|
$$
   
 
$$
\left| Q e - Q s \right|
$$
   
 
$$
\left| Q e - Q s \right|
$$
   
 
$$
\left| Q e - Q s \right|
$$
   
 
$$
\left| Q s \right|
$$
   
 
$$
\left| Q s \right|
$$
   
 
$$
\left| Q s \right|
$$
   
 
$$
\left| Q s \right|
$$
   
 
$$
\left| Q s \right|
$$
   
 
$$
\left| Q s \right|
$$
   
 
$$
\left| Q s \right|
$$
   
 <math display="</math>

$$
dv = (Qe - Qs)dt
$$
  
\n
$$
\int dv = \int (Qe - Qs)dt
$$
  
\n
$$
v = v_o + (Qe - Qs)t
$$
  
\n
$$
V = Vo + (Qe - Qs)t
$$
  
\nSolution

La masa que se encuentra en el tanque el un tiempo "t" estará dada por:

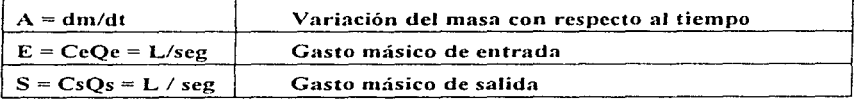

$$
\frac{dm}{dt} = QeCe - QsCs
$$
\n
$$
\frac{dm}{dt} = QeCe - QsCs
$$
\n
$$
\frac{dm}{dt} = QeCe - Qs\frac{m}{v}
$$
\n
$$
\frac{dm}{dt} + Qs\frac{m}{v} = QeCe
$$
\n
$$
\frac{dm}{dt} + \frac{Qs}{v_o + (Qe - Qs)t}m = QeCe
$$
\n
$$
y = m
$$
\n
$$
p(x) = \frac{Qs}{v_o + (Qe - Qs)t}
$$
\n
$$
q(x) = QeCe
$$
\n
$$
\frac{dy}{dx} + p(x)y = q(x)
$$
\n
$$
y(x) = \frac{1}{\mu(x)}\int \mu(x)q(x)dx + c
$$
\n
$$
m(t) = \frac{1}{(\nu o + (Qe - Qs)t)^{\frac{Qt}{Qt - Qt}}}\int (\nu o + (Qe - Qs)t)^{\frac{Qt}{Qt - Qt}}QeCedt + c
$$

$$
m(t) = \frac{QeCe}{(Qe - Qs)(Vo + (Qe - Qs)t)^{\frac{Qt}{Qe - Qs}}} \left[ \frac{(Vo + (Qe - Qs)t)^{\frac{Qt}{Qe - Qs}}}{Qe - Qs} + C \right]
$$
  
\n
$$
m(t) = \frac{QeCe}{(Vo + (Qe - Qs)t)^{\frac{Qt}{Qe - Qs}}} \left[ \frac{(Vo + (Qe - Qs)t)^{\frac{Qt}{Qe - Qs}} + 1}{Qe - Qs}\right] + \frac{QeCeC}{(Qe - Qs)(Vo + (Qe - Qs)t)^{\frac{Qt}{Qe - Qs}}}
$$
  
\n
$$
m(t) = Ce(Vo + (Qe - Qs)t) + \frac{(Qe - Qs)(Vo + (Qe - Qs)t)^{\frac{Qt}{Qs}}}{(Qe - Qs)(Vo + (Qe - Qs)t)^{\frac{Qt}{Qs}}}
$$

 $\label{eq:2.1} \mathcal{L}(\mathcal{L}) = \mathcal{L}(\mathcal{L}) \mathcal{L}(\mathcal{L}) \mathcal{L}(\mathcal{L})$ 

Evaluando la constante mediante las condiciones a la frontera:

$$
m(t=0) = m_0
$$

$$
m_a = CeVO + \frac{CQeCe}{(Qe - Qs)VO^{Qe - Qs}}
$$

$$
C = \frac{(m_a - CeVO)(Qe - Qs)VO^{Qe - Qs}}{QeCe}
$$

$$
m(t) = Ce(Vo + (Qe - Qs)t) + \frac{(m_o - CeVo)(Qe - Qs)Vo^{Qe}}{QeCe(e - Qs)(Vo + (Qe - Qs)t)}\frac{Qe}{Qe}\frac{C}{C}
$$
  

$$
m(t) = Ce(Vo + (Qe - Qs)t) + \frac{(CoVo - (cVo)Vo^{Qe}}{C}
$$
  

$$
m(t) = Ce(Vo + (Qe - Qs)t) + \frac{(CoVo - (cVo)Vo^{Qe}}{C}
$$
  

$$
m(t) = Ce(Vo + (Qe - Qs)t) + \frac{(Co - Ce)Vo^{Qe}C}{C}
$$
  

$$
(Vo + (Qe - Qs)t)^{Qe}C
$$

$$
Si \quad V = Vo + (Qe - Qs)t
$$
\n
$$
m(t) = CeV + \frac{(Co - Ce)V_0 e^{-\frac{Qt}{Ct} + 1}}{V_0 e^{-\frac{Qt}{Ct}}}
$$
\n
$$
Si \quad \gamma = \frac{Qs}{Qe - Qs}
$$

$$
m(t) = CeV + \frac{(Co - Ce)Vo^{r+1}}{V^r}
$$

**Solución** 

Finalmente la concentración en el tanque despues de un tiempo t estará dada por el cociente de dividir la masa entre el tiempo.

$$
C(t) = \frac{m(t)}{V(t)}
$$
Solution

#### 6.1.2 Construcción de un simulador a partir del modelo obtenido.

Se desea construir un simulador de mezclado de tanques. Se busca que sea lo más intuitivo posible y que en él el alumno sea capaz de controlar todos los parámetros de entrada (Ce. Qe). iniciales (Vo. Co) y salida (Cs.Qs). Asi como las características del tanque (radio. altura). A continuación se muestra el simulador que se pretende desarrollar:

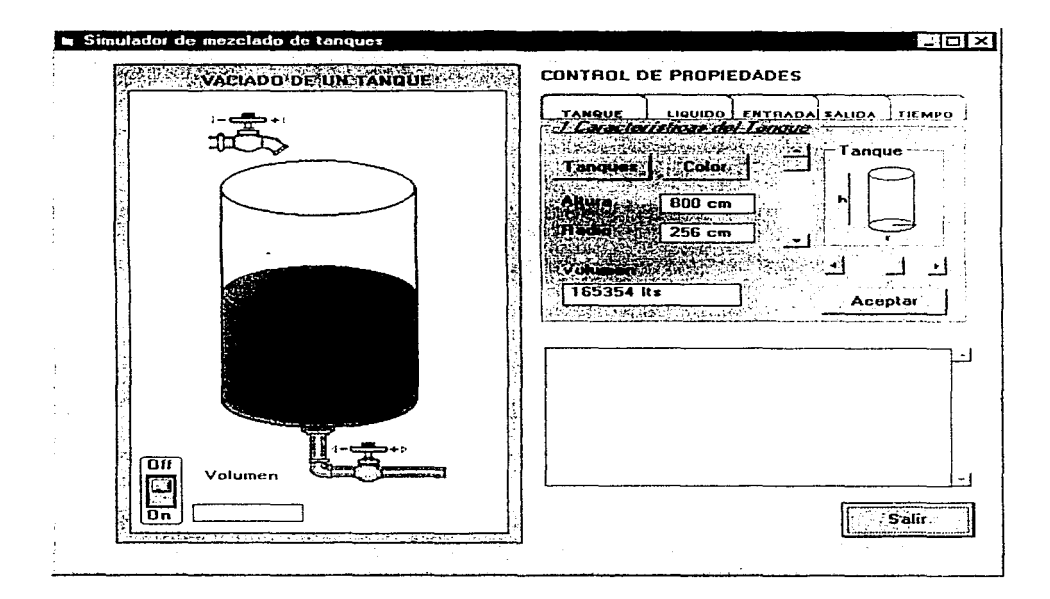

Como primer paso entre a visual basic y coloque un nuevo formulario. Ajuste su largo (Width) a 9420 y su alto (Height) a 7785 y sobre el vaya colocando los siguientes objetos:

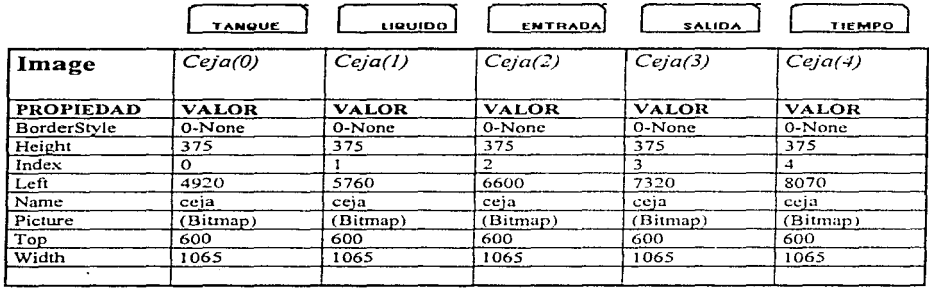

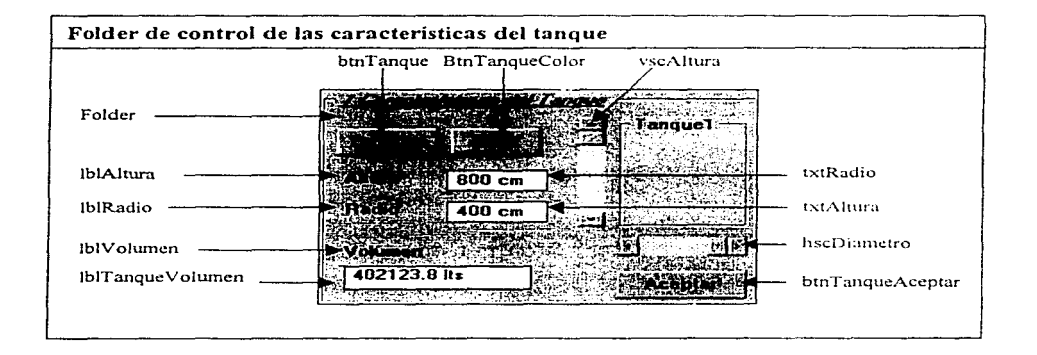

El tanque tiene una tamaño definido que se controla mediante las barras horizontales y verticales. Los cuadros de texto permiten modificar las dimensiones de altura y radio dadas por default. Los botones tanques y color permiten modificar la forma y color del tanque\_ En el cuadro "Tanque l" aparece un tanque en miniatura que se modifica cada vez que se cambia un parámetro. Finalmente el botón "Aceptar" da de alta los nuevos valores.

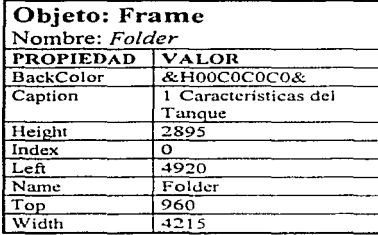

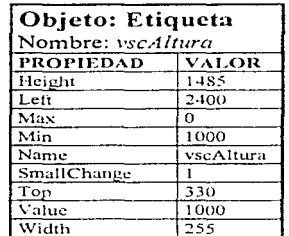

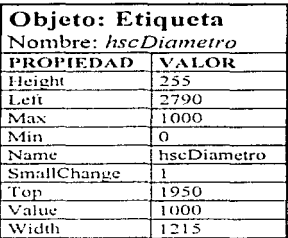

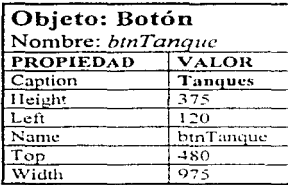

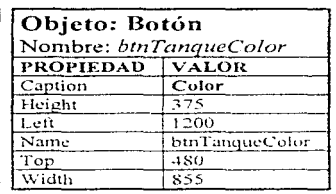

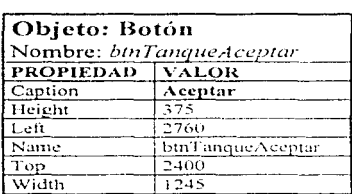

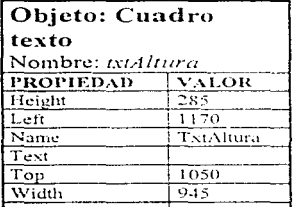

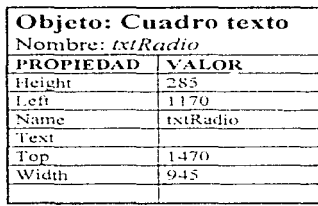

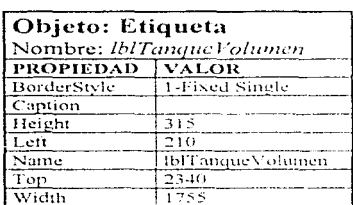

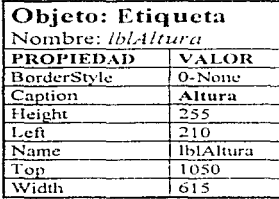

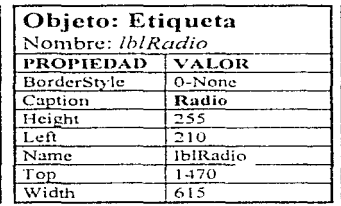

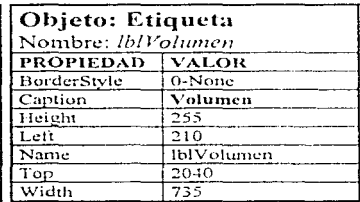

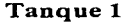

Tanque 1<br>El objeto tanquel va dentro del folder tanque y esta formado por los siguientes objetos:

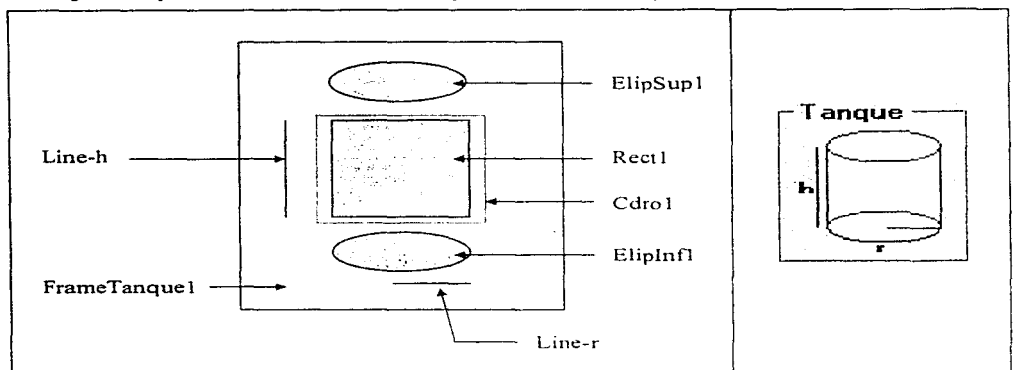

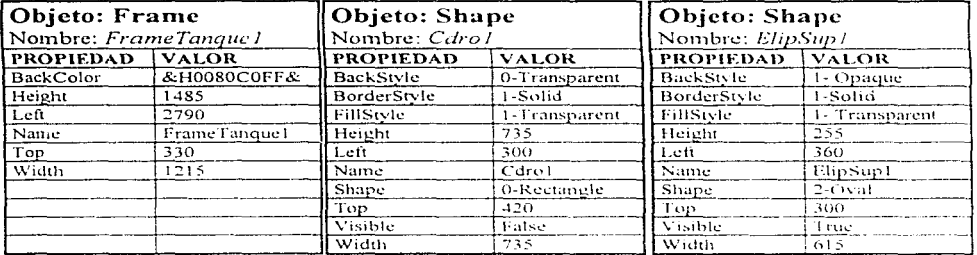

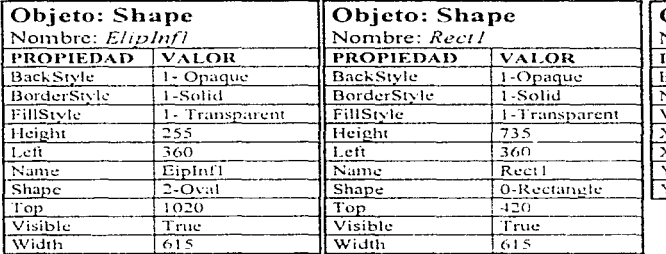

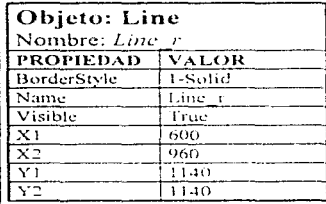

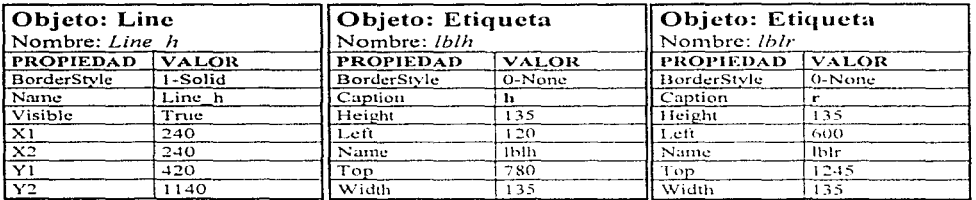

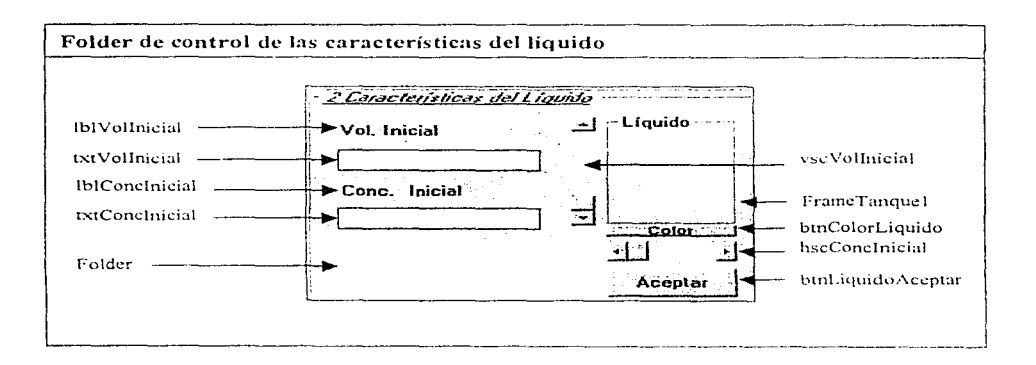

El volumen máximo de líquido depende de las dimensiones del tanque. Mediante las barras horizontales y verticales se controla el volumen y la concentración inicial de líquido. Los cuadros de texto permiten modificar el volumen y concentración máximo dadas por default. El botón color permite modificar la coloración inicial del líquido. En el cuadro "Líquido" aparece un tanque en miniatura con la cantidad inicial del líquido en proporción al tanque. Finalmente el botón "Aceptar" da de alta los nuevos valores.

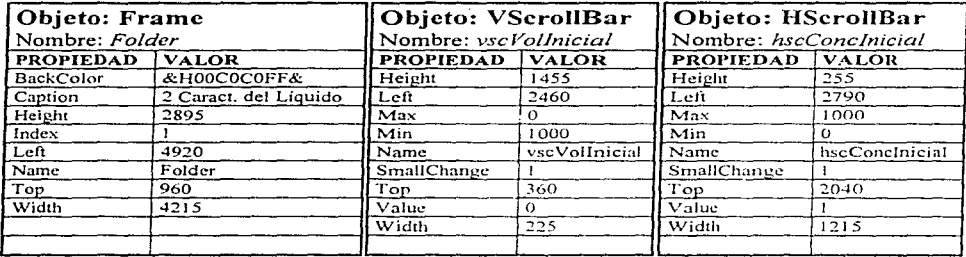

 $\bullet$ 

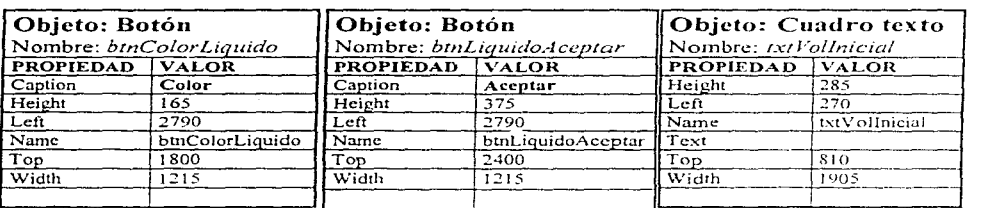

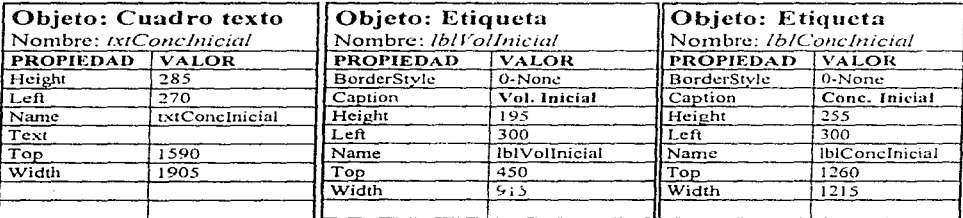

والقوامع ومعاونا والمستحي والمحال والمحالة والمتها وقرار ووالمتحال والمتحدث والمحافظ والمحالف والمستقر المراجي والمرابط

 $\label{eq:2.1} \frac{1}{\sqrt{2}}\int_{\mathbb{R}^3} \frac{1}{\sqrt{2}}\left(\frac{1}{\sqrt{2}}\right)^2\left(\frac{1}{\sqrt{2}}\right)^2\left(\frac{1}{\sqrt{2}}\right)^2\left(\frac{1}{\sqrt{2}}\right)^2\left(\frac{1}{\sqrt{2}}\right)^2\left(\frac{1}{\sqrt{2}}\right)^2\left(\frac{1}{\sqrt{2}}\right)^2\left(\frac{1}{\sqrt{2}}\right)^2\left(\frac{1}{\sqrt{2}}\right)^2\left(\frac{1}{\sqrt{2}}\right)^2\left(\frac{1}{\sqrt{2}}\right)^2\left(\$ 

# Tanque2

El objeto líquido va dentro del folder "Líquido" y esta formado por los siguientes objetos:

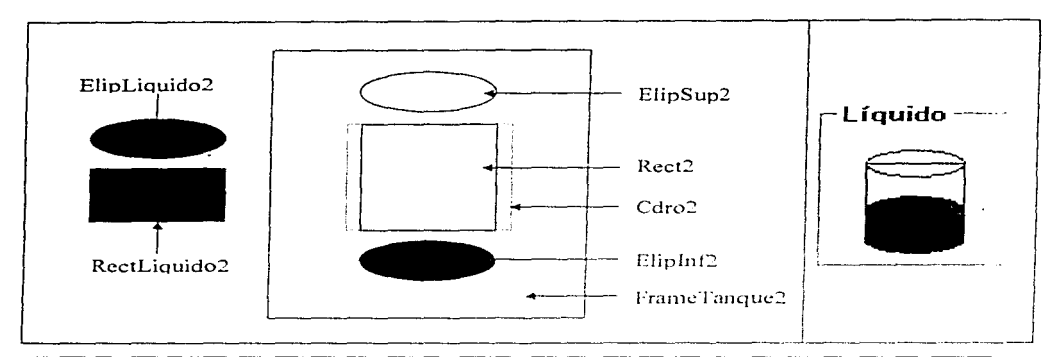

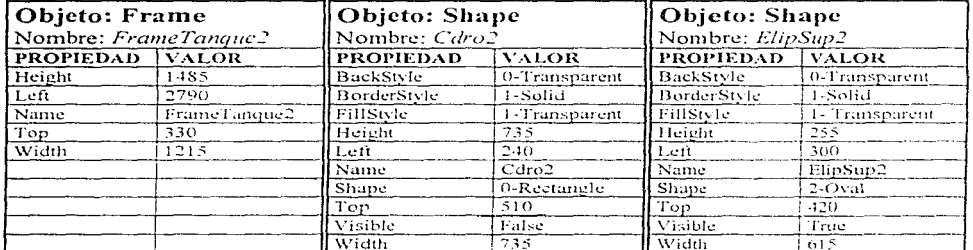

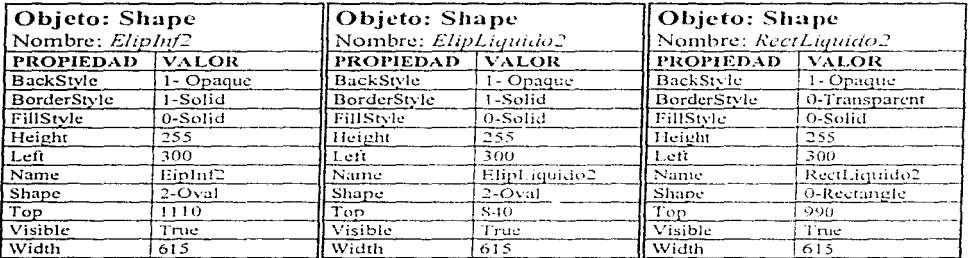

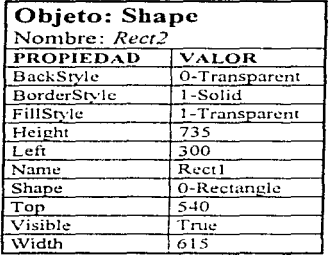

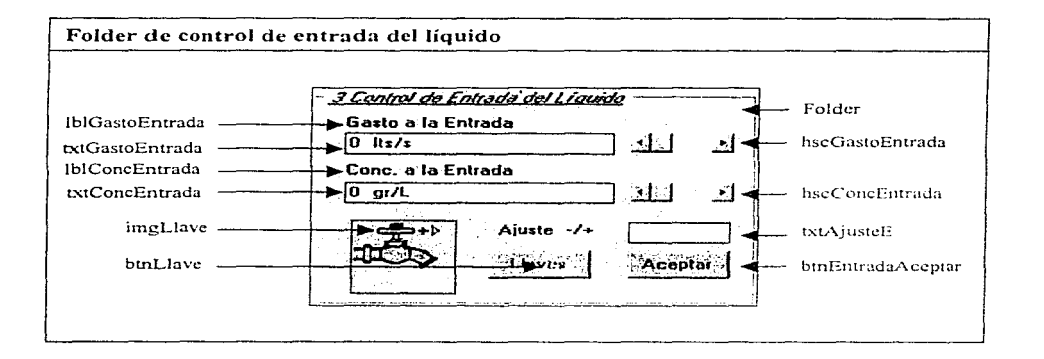

Mediante las barras horizontales y verticales se controla el gasto y la concentración de entrada del líquido. Cuando éste es distinto de cero la imagen de la llave aparece con un chorro de agua. Los cuadros de texto permiten modificar el gasto y concentración máximo dadas por default. El botón llave permite elegir un tipo de llave. El botón ·'Aceptar" da de alta los nuevos valores.

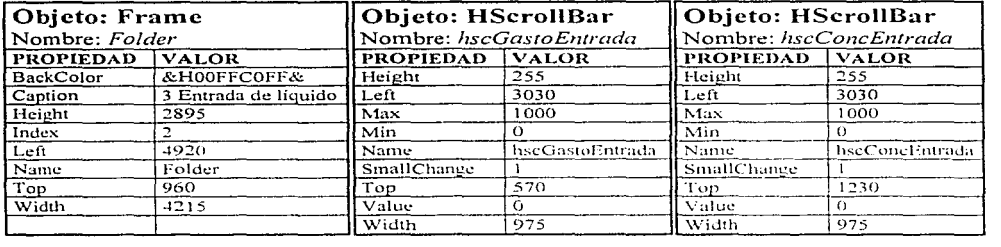

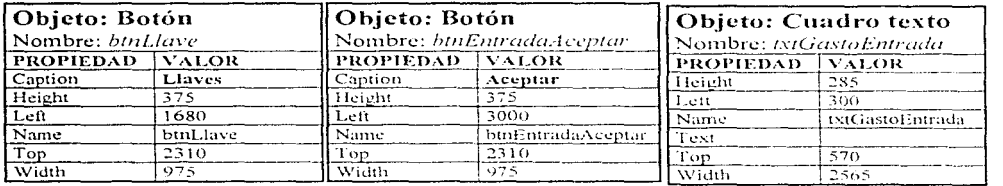

 $\frac{1}{2}$ 

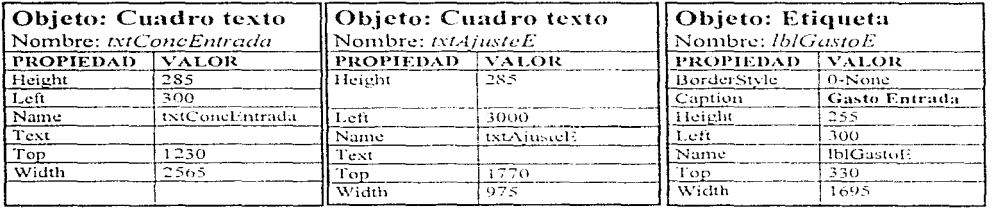

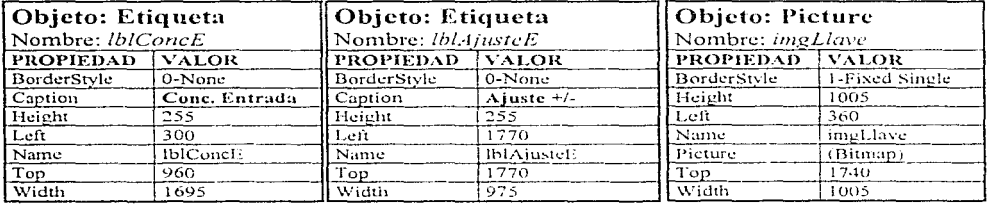

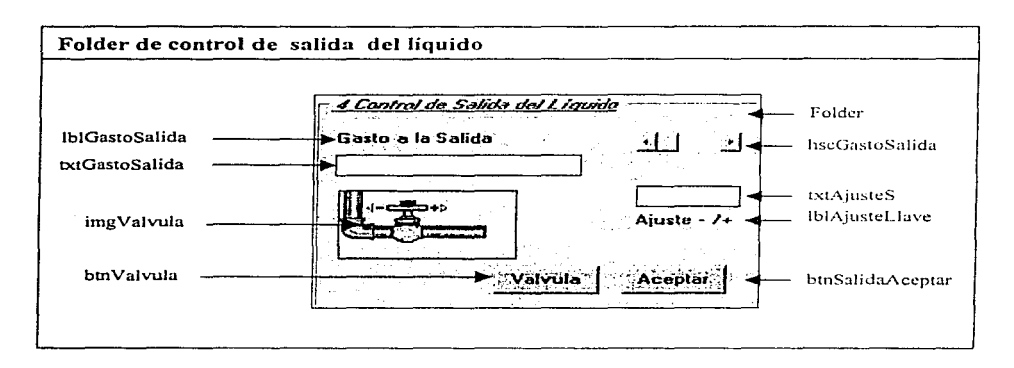

Mediante la barra horizontal se controla el gasto de salida del líquido. Cuando éste es distinto de cero la imagen de la válvula aparece con un chorro de agua. El cuadro de texto permite modificar el gasto de salida dado por default. El botón válvula permite elegir un tipo de llave. El botón "Aceptar" da de alta los nuevos valores.

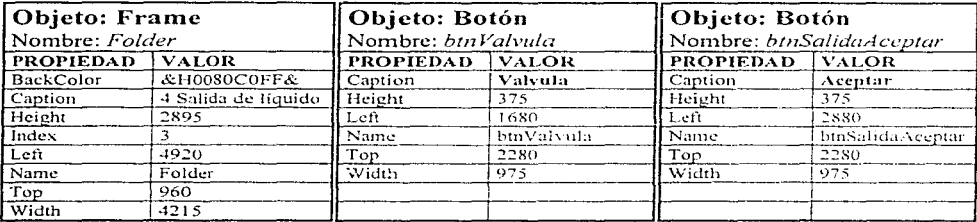

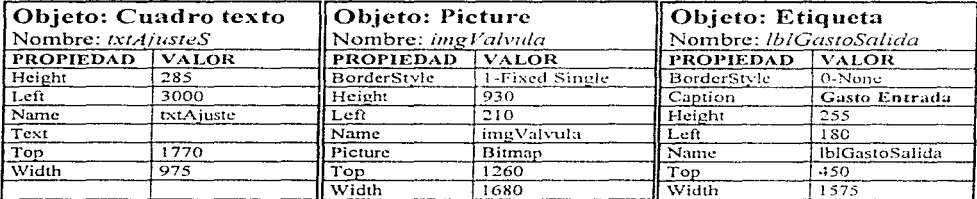

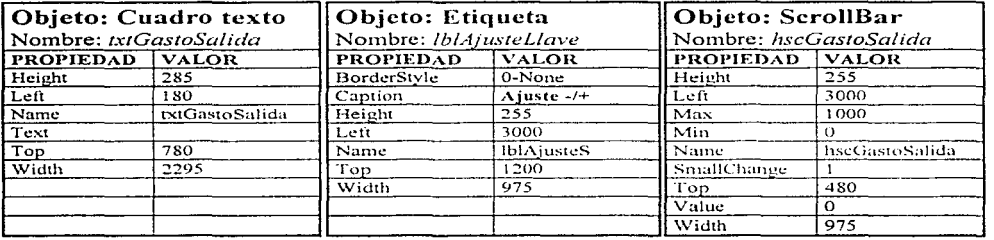

## Tanque3

El objeto Tanque 3 va dentro del folder "Liquido" y esta formado por los siguientes objetos:

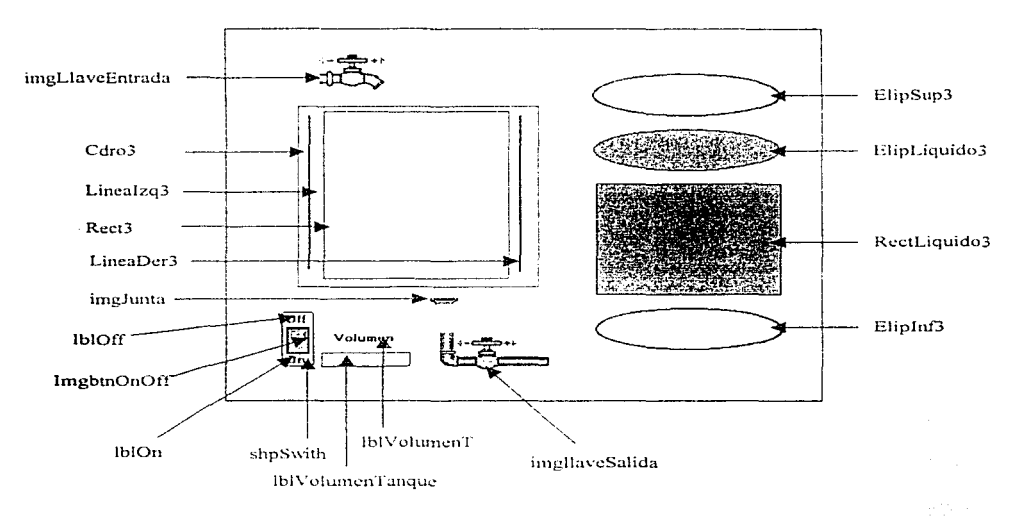

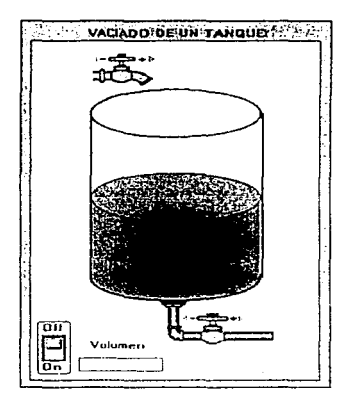

Dibuje un cuadro de dibujo Picture1, ajuste sus propiedades de a cuerdo a la tabla, dibuje dentro de él otro cuadro de dibujo Picture2, ajuste sus propiedades de acuerdo a la tabla Picture2 y posicione dentro de él, el resto de objetos.

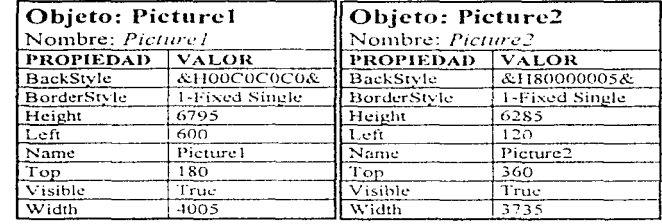

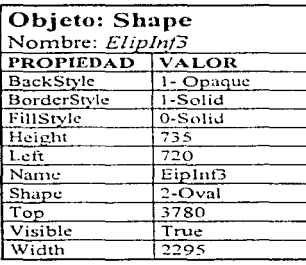

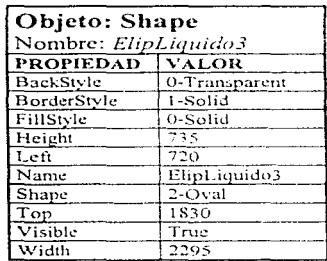

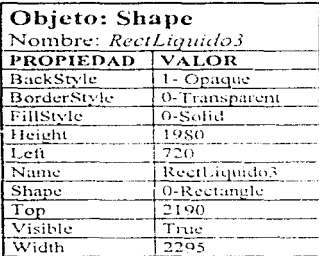

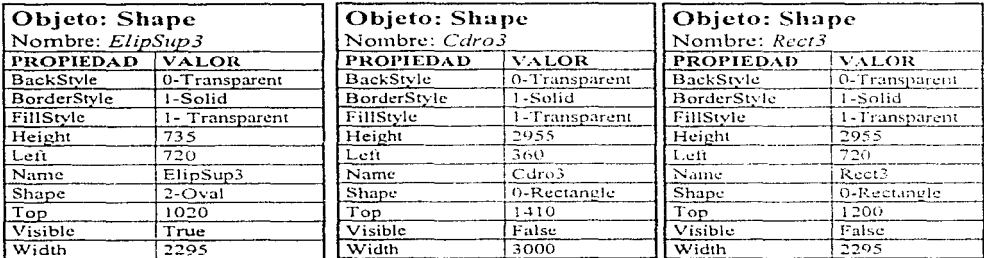
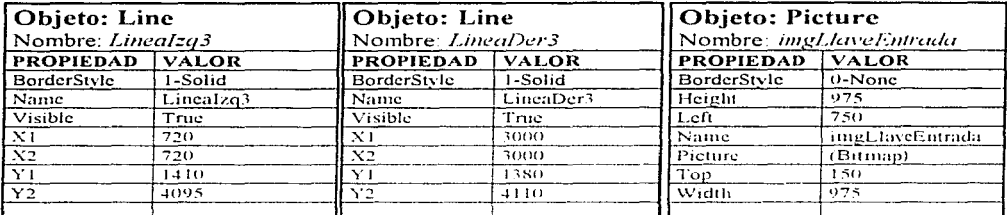

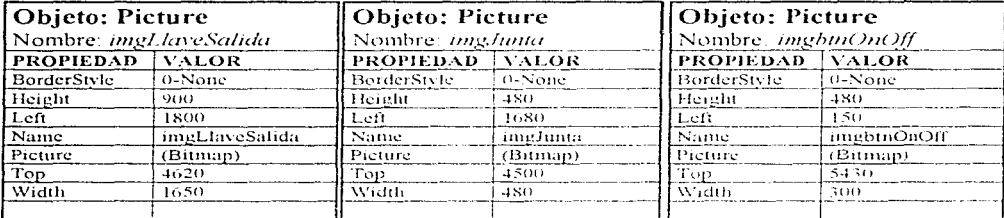

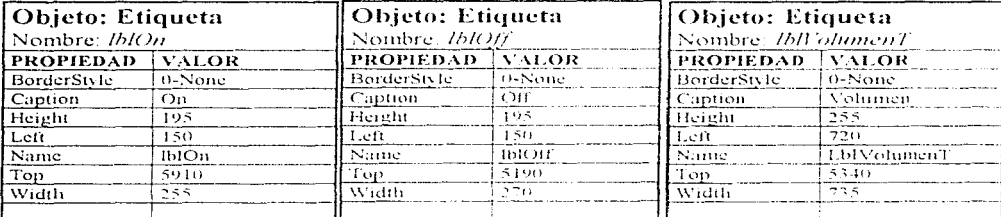

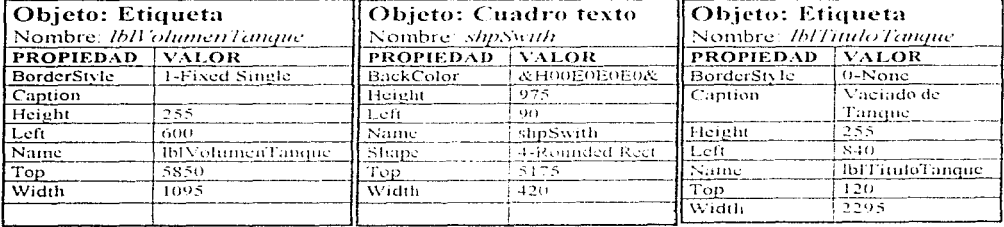

 $\bar{t}$ 74

#### Iniciación de variables

Este procedimiento es el primero en ejecutarse cuando el programa es activado, en él se elige la ceja activa. los valores tope (maximos) de las variables· Altura. diametro. volumen, gasto de entrada, de salida y concentraciones. También se elige el color inicial del líquido (RGB Red. Green Blue) Ademas se dimensiona el tanque dentro del folder tanque. se mandan los contenidos iniciales de los cuadros de texto y se calculan las constantes de proporcionalidad utilizadas en el dimensionamiento de los tanques.

# Sub Form Load ()

'Ceja Indice  $= 0$  $Ceia(Indice)$  Picture =  $CeiaA(Indice)$  Picture. IndiccAnterior = Indice

#### DesapnrecerTanguc

Valores tope VolInicial  $= 0$ ConclnicialMax = 100  $Vsc$ Vollnicial Value = 0

 $T$ anqueAlturaMa $x = 800$  $TanqueDiameter<sub>2</sub>  $= 800$$ TanqueVolumen = (P1 \* (TanqueDiametroMax / 2)  $\hat{ }$  2) \* TanqueAlturaMax / 1000  $VolInicialMax = Tangu$ cVolumen GastoEntradaMax = 2000  $ConcEntradaMax = 100$  $G$ asto $S$ alida $Max = 2000$ 

and the company of the company and a security of the company of the three

 $TanqueDiametro = TanqueDianetroMax$  $T$ anqueAltura =  $T$ anqueAlturaMax

'Color líquido  $Ro$ joLiquido = 0 VerdeLiquido  $= 0$  $AzuLiquido = 255$ 

~nin1cnsionarniento de tanque DimensTangucl Lineas hr

'Contenidos de cuadros de texto txtRadio Text = Str\$(TangueDiametroMax / 2) + " cm" txtAltura.Text = Str\$(TanqueAlturaMax) + " cm" LblTanqueVolumen.Caption = Str\$(TanqueVolumen) + " Its" txtGastoEntrada Text =  $0$ txtConcEntrada Text =  $0$ 

'Constantes de dimensionamiento Coef  $d = T$ anqueDiametroMax / 1000  $Coef<sup>T</sup>h = Tanque AlturaMax / 1000$  $Coef[V] = TanqueVolumeU + 1000$  $Coef^{-}Ci = ConclnicialMax / 1000$  $Coef$  Os = GastoSalidaMax / 1000

# End Sub

#### Código para la selección de folder

Cada vez que el alumno pulsa sobre el objeto "ceja". Este se vuelve amarillo indicando que ceja ha sido seleccionada. Simultáneamente aparece la información del folder correspondiente a esa ceja

Al dar click sobre una ceja se asigna un valor numérico a la variable indice.

La subrutina SiguienteFolder permite seleccionar un folder al dar click en la ceja.

# Sub Ceja\_Click (index As Integer)

Indice =  $index$ SiguienteFolder

#### End Sub

#### **Folder Tanque**

En este folder se controlan las dimensiones del tanque: radio, altura su forma y color. Mientras el usuario modifica cada uno de los parámetros del tanque puede verse una representación a escala del mismo.

 $173$ 

والمحاربين والمتحال فالمتعلقة المحتفظ والمتحربات

# Sub btnTanqueColor\_Click ()

frmColor.Show 1

RojoTanque = Rojo VerdcTanque = Verde  $AzulTanque = Azul$ 

## **ColorTanquet**  ColorTangue2 **ColorTangue3**

End Sub

and the state of the

Sub VscAltura\_Change () VscAltura\_Scroll End Sub

Sub VscAltura\_Scroll ()

TanqueAltura =  $Int(VscAltura.Value * Coef h)$ txtAltura Text =  $StrS(TanqueAltura) + "cm"$ 

174

**IfTanqucAltura =O Then**  btnTanqucAccptar.Enablcd = False Elsc  $bm$ TanqueAccptar.Enabled = True End If<br>'------------------**DimensTanguel Lineas hr Calcular Volumen** 

End Sub

Sub HscDiametro\_Change () HscDiametro\_Scroll End Sub

#### Sub HscDiametro Scroll ()

TanqueDiametro =  $Int(HscDiameter Value) * Coef d)$ txtRadio.Text = Str\$(lnt(TanqueDiametro / 2)) + "  $cm$ "

If  $TanqueDiametro = 0$  Then  $binT$ anque $Acceptar$  Enabled = False Else  $binT$ anque $Acc$ entar Enabled = True End If

#### **DimensTanque1**

Lineas hr Calcular Volumen '--------------------

End Sub

# Sub txtAltura KevPress (KeyAscii As Integer)

Dim TanqueAlturaMaxAnt As Single Dim TanqueAlturaAnt As Single Dim Alturalntro As Single

TanqueAlturaMaxAnt = TanqueAlturaMax  $TangueAlturaAnt = TangueAltura$ 

If  $(KeyAscii = 13)$  Then

Altura<br>Intro $\approx$ Val(txtAltura Text) Tanque Altura  $\approx$  Altura Intro-

 $\ddotsc$ 

If TanqueAltura > TanqueAlturaMax Then

TanqueAlturaMax = Val(InputBox( $\%$ Deseas redimensionar el tanque con este valor de altura?", "Entrada de Datos", txtAltura Text)).

If TanqueAlturaMax  $\approx 0$  Then  $TangueAlturaMax = TangueAlturaMaxAnt$ txtAltura Text = Str\$(TanqueAlturaAnt) + " cm" TanqueAltura = TanqueAlturaAnt Elsc Coef  $h =$ TanqueAlturaMax / 1000

VscAltura Value  $\simeq 1000$ 

# End If

# End If

VscAltura. Value = TanqueAltura / Coef h txtAltura.Text =  $Str$(Alturalntro) + " cm"$ 

## Fnd If

End Sub

#### Sub txtRadio KeyPress (KeyAscii As Integer)

Dim TanqueDiametroMaxAnt As Single Dim TanqueDiametroAnt As Single Dim DiametroIntro As Single

 $TangueDiameter\text{MAXAnt} = TangueDiameter\text{MAX}$  $TangueDiameterAnt = TangueDiannetro$ 

If  $(KevAscii = 13)$  Then

DiametroIntro =  $2 *$  Val(txtRadio Text) TanqueDiametro = DiametroIntro

If TanqueDiametro > TanqueDiametroMax Then

TanqueDiametroMax =  $2 *$  Val(InputBox( $\degree$ ) Deseas redimensionar el tanque con este valor de radio?", "Entrada de Datos", txtRadio.Text))

```
If TanqueDiametroMax = 0 Then
   TangueDiameterOMax = TangueDiameterOMaxAntTanqueDiametro = TanqueDiametroAnt
   txtRadio.Text = Str$(TangueDiametroAnt / 2) + " cm"
Else
  Coef d = TangueDiameterMax / 1000HscDianetro Value = 1000
End If
```
End If

HscDiametro. Value = Int(TanqueDiametro / Coef d) txtRadio.Text = Str\$(Int(DiametroIntro / 2)) + " cm"

#### Fnd If

#### End Sub

# Sub btnTanqueAceptar Click ()

Dim Resp1 As Integer Dim Resp2 As Integer

Coef Vi = TangueVolumen / 1000

If Rect1.Width  $\leq$  .7 \* Cdro1. Width And Rect1.Height  $\leq$  .7 \* Cdro1.Height Then

 $Resp1 = MsgBox("El tangue es muy pequeño, es posible aumentar su tamaño$ proporcionalmente conservando su radio y altura ¿Desea ajustar su tamaño automaticamente?", 36. "Mensaie 1")

If Resp.  $= 6$  Then **RedimensionarTanquel** End If

End If

Indice =  $1$ 

**SiguienteFolder** DimensTangue2

If Rect2. Height < RectLiquido2. Height Then

 $Resp2 = MesgBox("el liquido no cabe en este nuevo tanque, *j*desea que el tanque se ajuste$ al volumen?", 36, "Mensaje 2")

177

Else

DimensLiquido2 DimensTangue3 DimensLiquido3

End If

**AjustarLlaveSalida** AjustarLlayeEntrada AparecerTanque

End Sub

# Folder Liquido

En éste rolder se controlan las caracteristicas del liquido. color. concentración de soluto. y **volumen inicial. Mientras el usuario modifica estos para.nietros puede ver una representación a escala del 1nis1no** 

Sub VscVolInicial Change () **VscVollnic1al Scroll**  End Sub

# Sub VscVollnicial\_Scroll ()

**Yollnicial = Int(VscVollnicial.Valuc •Cocí\_ Vi)**  txtVolInicial.Text = Str\$(VolInicial) + " $\text{lts}$ "

If VolInicial  $= 0$  Then

 $ElipInf2.FillColor = RGB(255, 255, 255)$ **ElipL1quido2 Visible = False RcctL1qu1do2 Visible= False btnColorL1quido Enahlcd = False** 

Elsc **Din1ensLiguido2** 

End If

End Sub

**Sub HscConclnicial\_Change** () **HscConclnicial\_Scroll**  End Sub

# Sub HscConclnicial Scroll ()

t.xtConclnicial.T~xt **= Int(HscConclnicial.Valuc • Cocf\_Ci)** + " **gr/L"**   $Conchicial = Int(Val(txtConchicial.Text))$ End Sub

and a product of special contract partnership

# Sub btnColorLiquido Click ()

frmColor.Show 1

RojoLiquido = Rojo  $VerdeLiaulo = Verde$ AzulLiquido =  $Azul$ 

# ColorLiquido2

End Sub

# Sub txtVollnicial\_KeyPress (KeyAscii As Integer)

Dim VolInicialMaxAnt As Single Dim VolInicialAnt As Single Dim VolIntro As Single Dim Resp As Integer

VollnicialMaxAnt = VolInicialMax  $VolInicialAnt = VolInicial$ 

If (KevAscii = 13) Then

VolIntro =  $Val(txtVolIncial.Text)$ VolInicial = VolIntro

If Vollnicial > VollmeialMax Then

 $Resp = MsgBox("E1)$  liquido no cabe, primero necesitará redimensionar el tanque para que quepa este volumen de líquido"", 36, "Entrada de Datos").

```
If Resp = 6 Then
   Indice = 0SiguienteFolder
Else
   VolInicial = VolInicialAnttxtVolInicial Text = StrS(Vollnicial) + "its"End If
```
# Else

 $Coef$ <sup>-</sup>Vi = TanqueVolumen / 1000 VscVollmeial. Value > Vollmeial / Coef\_Vi txtVolInicial.Text = StrS(VolIntro) + " Its"

# End If

# End If

# End Sub

Sub txtConclnicial\_KeyPress (KeyAscii As lnteger) Dim Conclniciallntro As Single If (KeyAscii =  $13$ ) Then Conclniciallntro = Val(txtConclnicial.Tcxt) Conclnicial = Conclniciallntro If  $Conchicial \ge ConchicialMax$  Then  $ConclnicialMax = Val(txtConclnicial.Text)$ Cocf\_Cí = ConclnícíalMax / 1000  $HscConchicial$ . Value =  $1000$ End If HscConclnicial Valuc = Conclnicial *í* Cocf\_Ci  $txtConclnicial Text = Str$(ConclnicialIntro) + "gr/L"$ End lf End Sub

# Sub btnLiquidoAceptar\_Click ()

If imgLlaveEntrada. Visible = False Then btnLlavc Enablcd = False End lf

DimensLiquido3 Indice  $= 2$ **SiguienteFolder** 

Coef\_Qc = GastoEntradaMax / 1000 Cocf\_Cc = ConcEntradaMax */* 1000

المتلاط المتأمر أتماسم فالمأمول وأرامتهم والمتار والمتأور المحمد

**Security of Sett** 

End Sub

nazil vi

# Folder entrada de líquido

Aqui se controlan las características de entrada del liquido como gasto y concentración de entrada. Cuando el usuario elige un gasto distinto de cero aparecerá una llave encendida. Si éste se elige por primera vez tendrá además que seleccionar el tipo de llave presionando el boton llave. Cuando el gasto de salida es igual que cero la imagen de la llave aparece apagada. Una vez elegidos los valores de estas variables se actualizan presionando el botón "Aceptar"

Sub HscGastoEntrada\_Change () HscGastoEntrada Scroll **End Sub** 

#### Sub HscGastoEntrada\_Scroll ()

txtGastoEntrada.Text = Int(HscGastoEntrada.Value \* Coef Qe) + lts/s"  $GastoEntrada = Int(Val(txtGastoEntrada.Text))$ 

If GastoEntrada  $\leq 0$  Then

imgLlave.Picture = imgLlavePrendida.Picture btnLlave.Enabled = True

If imgLlaveEntrada Visible = True Then binEntradaAceptar.Enabled = True Else btnEntradaAceptar.Enabled = False End If

Else

imgLlave.Picture = imgLlaveApagada.Picture  $b$ tnLlave.Enabled = False binEntradaAceptar.Enabled = True

End If

End Sub

Sub HscConcEntrada Change () HscConcEntrada Scroll

## End Sub

#### Sub txtGastoEntrada\_KeyPress (KeyAscii As lnteger)

Dim GastoEntradalntro As Single

If (KeyAscii =  $13$ ) Then.

GastoEntradalntro = Val(txtGastoEntrada. Tcxt)  $G$ astoEntrada =  $G$ astoEntradaIntro

lfGastoEntrada > GastoEntradaMax Thcn

 $G$ astoEntradaMa $x = Val(txtGastoEntrada.Text)$ Coef  $Qe =$  GastoEntradaMax / 1000  $Hsc\bar{G}$ asto $Entrada$ . Value = 1000

End lf

HscGastoEntrada Value = Val(txtGastoEntrada.Text) / Coef Qe txtGastoEntrada Text = Str\$(GastoEntradaIntro) + " *Its/s*"

End lf

End Sub

Sub txtConcErurada\_KeyPress (KeyAscii As lnteger)

Dim ConcEntradaIntro As Single.

If (KeyAscii  $=$  13) Then

ConcEntradalntro = Val(txtConcEntrada.Tcxt) ConcEntrada = ConcEntradalntro

If  $ConcEntrada > ConcEntradaMax$  Then

ConcEntradaMax = Val(txtConcEntrada.Tcxt)  $Coef Ce = ConEhradaMax / 1000$ HscConcEntrada. Value = 1000

End lf

HscConcEntrada. Value = Val(txtConcEntrada. Text) / Coef\_Ce  $txtConcEntrada.Text = StrS(ConcEntradalntro) + "gr/l"$ 

End lf

#### **End Sub**

# Sub btnLlave Click ()

AjustarLlaveEntrada imgLlaveEntrada.Visible = True

 $btnEntradaAecotar. Enabled = True$  $txtGastoEntrada$ . Enabled = True HscGastoEntrada Enabled = True

End Sub

# Sub btnEntradaAceptar\_Click ()

If GastoEntrada  $= 0$  Then

imgLlaveEntrada.Visible = False

End If

Indice =  $3$ SiguienteFolder

#### End Sub

## Folder salida de líquido

En este folder se controlan las características de salida del liquido como gasto y concentración de entrada. Cuando el usuario elige un gasto distinto de cero aparecerá una válvula encendida. Si éste se elige por primera vez tendrá además que seleccionar el tipo de válvula presionando el botón válvula. Cuando el gasto de salida es igual que cero la imagen de la llave aparece apagada. Una vez elegidos los valores de estas variables se actualizan presionando el botón "Aceptar"

k.

Sub HscGastoSalida\_Change ()

HscGastoSalida Scroll

End Sub

#### Sub HscGnstoSalida\_Scroll ()

txtGastoSalida.Tcxt = Int(HscGastoSalida.Valuc • Cocf\_Qs} +" lts/s"  $G$ asto $S$ alida = Int $(Val(txtGastoSalida,Text))$ 

If  $G$ astoSalida  $\leq$  0 Then

 $\text{im}$ gValvula. Picture **=**  $\text{im}$ gValvulaPrendida. Picture btnValvula.Enablcd =True

If imgLlaveSalida. Visible  $=$  True Then btnSalidaAccptar. Enablcd = True Elsc **btnSalidaAceptar. Enabled** = False End lf

#### Elsc

**imgValvula. Picturc = imgValvula.Apagada.Picturc**   $binValvula$ . Enabled = False **btnSalidaAccptar. Enablcd = Tnu;** 

End lf

# End Sub

**Sub txtGastoSalida\_KcyPress (KcyAscii As lnteger)** 

**Dim GastoSalidalntro As Single** 

If (KeyAscii = 13) Then

 $G$ astoSalidaIntro = Val(txtGastoSalida.Text)  $G$ asto $S$ alida =  $G$ asto $S$ alida $Intra$ 

lfGastoSalida > GastoSalidaMax Thcn

 $G$ asto $S$ alida $Max = Val(txtGastoSalida.Text)$ Cocf\_Qs = GastoSaltdaMax */* 1000  $Hsc\overline{G}$ astoSalida Value = 1000

End lf

HscGastoSalida.Value = GastoSalida / Cocf\_Qs

## txtGastoSalida.Tcxt = StrS(GastoSalidalntro) + " lts/s"

End lf

# End Sub

#### Sub btnValvula\_Click ()

AjustarLlnveSalida  $imgJunta.Visible = True$ imgLlavcSalida.Visiblc =True btnSalidaAceptar. Enablcd = True

#### End Sub

Sub btnSalidaAceptar\_Click ()

Indice  $= 4$ 

#### SiguientcFolder

If GastoSalida  $= 0$  Then imgLlaveSalida.Visible = False End lf

If  $G$ asto $Entrada = G$ asto $Salida$ . Then Q HgualO.Show 0 ElseIf  $G$ astoEntrada >  $G$ astoSalida Then Q1MayQ.Show 0. Elself GastoEntrada < GastoSalida Then Q1MenO.Show 0. End lf

# End Sub

Para facilitar la creación del simulador de mezclado de tanques el usuario cuenta con dos representaciones a escala del mismo. La primera se encuentra localizada en el folder "Tanque" y le permite visualizar en un tanque a escala los efectos de modificar su altura. su dian1etro y su color La segunda se encuentra localizada en el folder "Liquido" En ella el usuario podrá visualizar el efecto de modificar la cantidad de líquido inicial asi como su coloración

185

and support the pro-

and states

Para poder distinguir cuando el código se refiere a un tanque u otro tomaremos la siguiente **convención:** 

Todo código con subíndice 1 se refiere al tanque del folder "Tanque.. El subíndice 2 se refiere al folder del tanque "Líquido". Finalmente el subíndice J al simulador de mezclado de tanques

# Subrutina: AjustarLlaveEntrada.

Ajusta la posición de la llave de entrada de tal forma que su posición sea la mas adecuada a la escala.

```
Sub AjustarLlaveEntrada () 
    imgLlaveEntrada.Top = ElipSup3.Top - 700 
End Sub
```
# Subrutina: AjustarLlaveSalida

Ajusta la posición de la llave de salida de tal forma que ésta quede en la parte media del tanque.y acoplada a la valvula inferior del mismo.

```
Sub AjustarLlaveSalida ()
    in1gLlavcSalida. Lcft = imgJunta Lcft + 120 
    imgLlaveSalida Top = imgJunta.Top + 120
End Sub
```
# Subrutina: AparecerTanque

Cada vez que se producen cambios en las características del simulador esta subrutina vuelve **a aparecer el tanque redimensionado con las nuevas características** 

ರ ಸಂಕ್ಷೆಯ<del>ವರು ಸಂಪ್ರ</del>ಾಸಕರು ಮತ್ತು ಸಂ

#### **Sub AparecerTanque** ()

 $ElipSub3$ . Visible = True  $E$ lipln $f$ 3. Visible = True **LincaDcr3. Visible = True**   $Linear3. Visible = True$ 

# End Sub

# Subrutina: CalcularVolurnen

Calcula el volumen del tanque en función de su altura y su diámetro.

#### Sub Calcular Volumen ()

TanqueVolumen =  $PI^*(TanqueDiametro/2)^2$ \*TanqueAltura / 1000 LblTanqueVolumen.Caption = Str\$(TanqueVolumen) + " lts"  $VolInicialMax = TangueVolume$ 

#### End Sub

# SUBRUTINAS DE ESCALAMIENTO

Las subrutinas de escalamientos calculan un coeficiente de proporcionalidad que permite dimensionar los tanques

# Subrutina: CoefEscalamiento1

Ajusta y calcula un coeficiente de proporcionalidad (coefEscalamiento 1) que me permite representar un tanque de cualquier dimensión inscrito en un cuadrado de tamaño constante (edro!)

#### Sub CoefEscalamiento1()

If  $T$ anqueAltura $Max \leq T$ anqueDiametroMax. Then  $Coeff$ anque 1 = Cdro 1 Width / TanqueDiametroMax. Elsc  $CoefTanque 1 = Cdro 1. Height / Tanque AlturaMax.$ End Jf

End Sub

# Subrutina: CoefEscalamiento2

Calcula un coeficiente de proporcionalidad (CoefEscalamiento2) a panir de las dimensiones del cuadro l lo que me permitirá representar un tanque de cualquier dimensión inscrito en un cuadrado de tamaño constante (cdro2).

Sub CocfEscalamiento2 ()  $Coeffanque2 = Cdro2. Width / Cdro1.Width$ End Sub

# Subrutina: CoefEscalamiento3

Calcula un coeficiente de proporcionalidad (CoefEscalamiento3) a partir de las dimensiones del cuadro2 lo que me permite representar un tanque de cualquier dimensión inscrito en un cuadrado de tamaño constante (cdro3)

Sub CoefEscalamiento3 () **CoeITanquc:3 = cdro.3.\Vidth I Cdro2.\Vidth**  End Sub

# SUBRUTINAS COLORLIQUIDO

Las subrutinas ColorLiquido permiten asignar el color al liquido utilizando el código RGB. es decir cada color es representado como una porción de rojo. verde y azul

#### Subrutina: ColorLiquido2

# Sub Color Liquido2 ()

 $ElipLiquido2$  FillColor =  $RGB(RoioLiquido, Verdel.Liquido, AzulLiquido)$ RcctLiquido2.FillColor = RGB(RojoLiquido, VerdeLiquido, AzulLiquido)  $E$ lipInf $2$  FillColor = RGB(RojoLiquido. VerdeLiquido. AzulLiquido)

# End Sub

#### Subrutina: Co!orLiquido3

Asigna el color del liquido para el tanque 3 a partir del color del líquido seleccionado para el **tanque 2** 

# Sub ColorLiquido3 ()

 $ElipLiquido3.FillColor = RGB (Rojoliquido, VerdelLiquido, AzulLiquido)$ **RcctLiquido3 FilJColor = RGB(RojoL1quido. VcrdcL1quido. Azul Liquido)**   $ElipInf3.$  FillColor =  $RGB(Rojol.$ iquido. Verde $L$ iquido. Azul $Liquido$ )

 $-1 - 1 + 1 + 1$ 

# End Sub

# SUBRUTINAS COLORTANQUEI

Las subrutinas ColorTanque permiten asignar el color al tanque utilizando el código RGB,

sections and a pres-

 $\sim$   $\sim$ 

Ť

## Subrutinn: ColorTanquel

#### Sub ColorTanque1 ()

 $ElipSub1.BorderColor = RGB(RoioTanque, VerdeTanque, AzulTanaue)$ Eliplnfl BordcrColor = RGB(RojoTanquc.VerdcTanquc.AzulTanquc) Rect1. BorderColor = RGB(RojoTanque, VerdeTanque, AzulTanque)

## End Sub

# Subrutina: ColorTanque2

Asigna el color del tanque2 a partir del color seleccionado para el tanque 1.

# Sub ColorTanque2 ()

 $ElipSup2.BorderColor = RGB(RoioTanaue-VerdeTanaue. AxulTanaue)$ Eliplnf2.BordcrColor = RGB(RojoTanquc. VerdcTanquc. AzulTanquc)  $Rect2.BorderColor = RGB(RojofTanque, VerdeTanque, AzuITanque)$ 

# End Sub

# Subrutinn: ColorTanque3

Asigna el color del tanque3 a partir del color seleccionado para el tanque l.

# Sub ColorTanque3 ()

 $ElipSup3.BorderColor \cong RGB(RoioTanque, VerdefTanque. Azu(Tanque)$  $ElipInf3.BorderColor = RGB(Rojofanque, VerdeTanque, AzuITanque).$ Linealzq3.BorderColor = RGB(RojoTanque, VerdeTanque, AzulTanque)  $Line$ aDer3. Border $Color = RGB(Roj$ oTanque. VerdeTanque. AzulTanque)

#### End Sub

# SUBRUTINAS DlMENSLIQlJIDO

Las subrutinas DirnensLiquido permiten dimensionar la cantidad de liquido que hay tanto en el tanque liquido como en el sirnulador de Mezclado

## Subrutina: DimensLiquido2

Esta rutina se encarga de ajustar el nivel del líquido en el tanque 2 de acuerdo a las nuevas dimensiones del tanque 1.

#### Sub DimensLiquido2 ()

 $b$ tnColorLiquido.Enabled = True **Color-Liquido2** 

**EhpLiquido2.Visiblc =True RcctLiquido2.Vis1blc =True** 

**RcctL1qu1do2 \Vidth = Rcct2.\Vidth**  RectLiquido2. Height = (1000 \* Vollnicial / (PI \* (TanqueDiametro / 2) ^ 2) \* CoefTanque1) \* CocfTanque<sub>2</sub> **RcctLiquido2.Lcft = Rcct2.Lcft RcctLiquido2 Top= Cdro2.Top + (Cdro2.Hc1ght - RcctLiqu1do2.Hc1ght)** 

 $ElipLiquido2.Width = ElipInf2.Width$ ElipLiquido2 Height = ElipInf2 Height  $E$ lipLiquido<sub>2</sub> Left =  $E$ lipInf<sub>2</sub> Left ElipLiquido2.Top = RectLiquido2.Top - ElipLiquido2.Height / 2

# End Sub

#### **Subrutina: DirncnsLiquido3**

Dimensiona el nivel del liquido en el simulador "Mezclado" de acuerdo con las dimensiones del tanque

#### **Sub DimensLiquido3** ()

```
'Vaciar Tanque 
If Vollnicial = 0 Then
   Eliplnf3 .FillColor = RGB(255. 255. 255) 
   ElipLiquido3. Visible = False 
   RcctLiqu1doJ Visible = False 
Elsc
```
## **'Dimensionar líquido ColorLiguido3**

 $ElipLiquido3.Visible = True$ **RcctLiquido3 .Visible:= True** 

 $RectLiquido3. Width = Rect3. Width$ **RcctLiquido3 Hcight = RcctLiqu1do2.Hcight • CocITanquc3 RcctLiqu1doJ Lcft = Rcct3.Lcft**  RectLiquido3.Top = cdro3.Top + (cdro3.Height - RectLiquido3.Height)

 $ElipLiquido3$ . Width =  $ElipInf3$ . Width  $E$ lin Liquido 3. Height =  $E$ lin Inf3. Height ElipLiquido3.Left = ElipInf3.Left  $E$ lipLiquido3. Top = RectLiquido3. Top - ElipLiquido3. Height / 2

Fnd If

## **Fod Sub**

## **Subrutina: DimensTanque1**

Crea una representación a escala de un tanque en el folder "Tanque" a partir de un tanque de

dimensiones reales

#### Sub DimensTanquel ()

#### CoefEscalamiento1

Rect1.Width = TanqueDiametro \* CoefTanque1 Rect1.Height = TanqueAltura \* CoefTanque1 Rect1 Left = Cdro1.Left + (Cdro1.Width - Rect1.Width) / 2 Rect1.Top =  $Cdrol$  Top +  $(Cdrol$  Height - Rect1.Height)

ElipSup1 Width = Rect1 Width ElipSup1 Height = Rect1 Width \* ElipCoef ElipSup1 Left = Reet1 Left ElipSup1 Top = Rect1 Top - ElipSup1 Height / 2

ElipInf1. Width = Rect1. Width  $ElipInfl$ . Height =  $ElipSup1$ . Height ElipInfl. Left = Rect1 Left ElipInfl  $Top = Rect1 Top + Rect1.$ 

End Sub

# Subrutina: DimensTanque2

Crea una representación a escala de un tanque con líquido en el folder "Liquido" a partir de las dimensiones del tanque 1

# Sub DimensTanque2 ()

#### CoefEscalamiento2

'Dimensionar tanque

 $Rect2.Width = Rect1.Width * Coeffanque2$  $Rect2.Hcient = Rect1.Hcient * Coeffanque2$ Rcct2.Lcft = Cdro2.Lcft + (Cdro2.\V1dth - Rcct2 Width) *12*   $Rect2T$ op =  $Cdr<sub>Q</sub>$  $T<sub>QD</sub>$  +  $(Cdr<sub>Q</sub>)$  $Height$  -  $Rect2Height$ )

 $ElipSub2.Width = Rect2.Width$  $ElipSup2.$ Height = Rect2. Width  $*$  ElipCocf  $ElinSup2.$  Left = Rect<sub>2</sub>. Left  $E$ lipSup2.Top = Rect2.Top -  $E$ lipSup2.Height / 2

 $ElipInf2.Width = Rect2.Width$ Eliplnf2.Hcight = ElipSup2 Hcight  $Elimint2. Let  $t = \text{Rect2}.Left$$ ElipInf2.Top  $\approx$  Rect2.Top + Rect2.Height - ElipInf2.Height / 2

#### End Sub

Conservation of the conservation

#### Subrutina: DimensTanque3

Dimensiona el tanque del laboratorio experimental.

#### Sub DimensTanque3 O

#### CocfEscalamicnto3

#### 'Dimensionar tanque

 $Rect3.Width = Rect2 Width * CoerTanque3$  $Rect3.$  Height  $=$  Rect2 Height  $*$  CoefTanque3 Rect3.Left =  $cdro3$  Left + (cdro3 Width - Rect3.Width) / 2  $Rect3. Top = cdro3. Top + (cdro3. Height - Rect3. Height)$ 

 $ElipSup3.Width = Rect3.Width$  $ElipSup3$ . Height = Rect3. Width \* ElipCocf.  $E$ lipSup3.Left = Rect3.Left ElipSup3 Top = Rect3 Top - ElipSup3 Height  $/2$ 

 $E$ lipInf $\overline{3}$  Width = Reet $\overline{3}$  Width  $E$ lipInf3 Height =  $E$ lipSup3 Height  $E$ lipInf3. Left = Rect3. Left  $ElipInf3. Top = Rect3. Top + Rect3. Height - ElipInf3. Height / 2.$ 

 $Linear3.X1 = Rect3.Lcft$  $Linear3.Y1 = Rect3.Top.$  $Linear3.X2 = Rect3.Lcft$  $Linear<sub>3</sub>Y2 = Rect3.Top + Rect3$  Height

 $LinearDer3.X1 = Rect3 Let4 + Rect3.Width$  $LinearDer3 Y 1 = Rect3$  Top

192

the company of the gas also works are considered to the control

 $LinearDer 3.X2 = Rect3 Let t + Rect3.Width$ LineaDer3.Y2 = Rect3 Top + Rect3.Height

 $imgJunta Top = ElipInf3.Top + ElipInf3.Height$ imgJunta Left = cdro3 Left + cdro3 Width  $\sqrt{2}$  - imgJunta Width  $\sqrt{2}$ 

## End Sub

## Subrutina: RedimensionarTanque1

Se utiliza para reajustar nuevamente el tamaño del tanque aumentandolo proporcionalmente cuando su tamaño es pequeño en comparación con el tamaño total del su escala

#### Sub RedimensionarTanquel()

TanqueAlturaMax =  $Val(txtAltura.Text)$ TanqueDiametroMax = 2 \* Val(txtRadio Text)

CoefEscalamiento1 **DimensTanque1** Lineas hr

VscAltura.Value = Rect1.Height / (Coef h \* CoefTangue1) HscDiametro. Value = Rect1. Width / (Coef  $d * Coeff$  angue1)

# End Sub

#### Subrutina: DesaparecerTanque

Rutina de inicialización que se ejecuta una sola vez y que desaparece el tanque.

#### Sub DesaparecerTanque ()

 $ElipSup3$ . Visible = False  $E$ lipInf3. Visible = False  $LinearDer3.Visible = False$  $Linear3. Visible = False$ RectLiquido3 Visible =  $False$  $ElipLiquido3. Visible = False$ imgLlaveEntrada.Visible = False  $imgLlaveSalida.Visible = False$  $imgJunta$  Visible = False

End Sub

Subrutina: Lineas hr

Dimensiona las lineas que indican la altura y el radio en el tanque 1 (colocado en el folder

 $"Tanque"$ ).

#### Sub Lineas hr ()

**'Linea h**  Line\_h. $X1 = Cdrol$ . Left - 60  $Line<sup>-</sup> h.Y1 = Rect 1. Top$ Line  $h.X2 =$  Cdrol. Left - 60  $Line$  h  $Y2 = Rect1$ . Top + Rect l .Height lblh.  $\text{Top} = \text{Rect1}.\text{Top} + \text{Rect1}.\text{Height}/2 = 80$ 

**'Linear**  Line\_r  $X$  1 = Eliplnfl Left + Eliplnfl Width / 2 Line\_r.Y  $1 =$  Eliplnfl Top + Eliplnfl .Height / 2 Line\_r  $X2 =$  Eliplnfl Left + Eliplnfl Width Line.  $r. Y2 =$  Eliplnfl Top + Eliplnfl .Height / 2

## End Sub

## **Subrutina: SiguienteFolder**

La subrutina SiguienteFolder efectua las siguientes acciones:

Desaparece el folder anterior (guardado en la variable lndiceAnterior) **Asigna la in1agcn de ceja blanca a la ceja amarilla anterior**  Aparece el nuevo tolder **Asigna a la ceja blanca la ceja arnarilla**  Guarda el valor del indice del folder seleccionado en la variable lndiceAnterior

# Sub SiguienteFolder ()

**Folder(IndiceAnterior)** Visible = **False** Ceja(IndiceAnterior). Picture =cejaB(IndiceAnterior). Picture Folder(Indice). Visible = True Ceja( Indice). Picture = CcjaA(lndicc). Pictun: **IndiccA.ntcrior = Indice** 

والمتحالة المتحدث مكانية حاجاتهم السلام والمتناد المتواجر المتداور المراوي

#### End Sub

# Declaración de variables a nivel Módulo.

El declarar las variables a nivel módulo nos permite que los valores de las variables permanezcan constantes y por tanto se puedan intercambiar entre varios formularios Cree un módulo y escriba en la sección de declaraciones generales el siguiente código:

'Variables de color Global Verde As Integer Global Azul As Integer

Global RojoTanque As Integer Global VerdeTanque As Integer Global AzulTanque As Integer

Global RojoLiquido As Integer Global VerdeLiquido As Integer Global AzulLiquido As Integer

'Variables de dimensionamiento del Tanque<br>Global TanqueRadio As Strinu

Global TanqueRadio As String 'r<br>Global TanqueDiametro As Single 'D Global TanqueDiametro As Single Global TanqueAltura As Single Global TanqueVolumen As Single Global TanqueLiquido As Single 'h '\! 'L

#### 'Variables de Tope

Global TanqueAlturaMax As Single Global TanqueDiametroMax As Single Global VolInicialMax As Single Global ConclnicialMax As Single Global GastoEntradaMax As Single Global ConcEntradaMax As Single Global GastoSalidaMax As Single

#### 'Variables de flujo

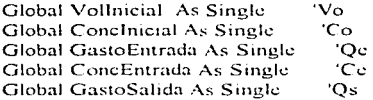

#### 'Variables Finales

Global TiempoLlenado As Single Global Tiempo Vaciado As Single Global volumen As Single Global Soluto As Single Global ConcFinal As Single

**'Variables de control**  Global t As Single Global V As Single Global TanqueVolumcnAgua As Single Global CocfTanqucExp As Single Function funSolutoT (t As Single) As Single

**Dim Garrima As Single** 

Gamma ~" GastoSalida / (GastoEntrada - GastoSalida)  $V = VolInicial + (GastoEntrada - GastoSalida) * t$ **funSoluto = ConcEntrada • V + ((Conclnicial - ConcEntrada) • Vollnicial " (Gamma + 1)) / (V** " **Ganuna)** 

**End Function** 

# Function funSolutoV (V As Single) As Single

**Dim Gamrna As Single** 

```
Gamma = GastoSalida / (GastoEntrada - GastoSalida) 
  funSolutoV = ConcEntrada * V + ((ConcInicial - ConcEntrada) * Vollnicial ^ (Gamma + 1)) / (V
~Gamma)
```
 $form 1. Label 23.$  **Caption = Gamma** 

**End Function** 

Function funVolumenT (t As Single) As Single

 $funcVolume T = VolInitial + (GastofEntrada - GastofSalida) * t$ 

**End Function** 

#### Sub LlcnadoDatos ()

!Llenado

**volumen = TanqucVolurncn Soluto = funSolutoV(volurncn)**   $ConcFinal = Solution / volume$ 

Q 1 MayQ. LblTicmpoLlcnado Caption = TicmpoLlcnado Q 1 MayQ. LblUnidadTicmpoLlcnado.Caption = "scg"

 $\sim$  100  $\mu$ 

Q 1 MayQ.lblConcFinal.Caption = ConcFinal  $\Omega$ IMayO.lblUnidadConcFinal.Caption = "grs/L"

#### Eod Sub

Sub tLlenado O

TiempoLlenado = (TanqucVolumen - Vollnicial) / (GastoEntrada - GastoSalida) End Sub

Sub tVaciado ()  $Tiempo Vaciado = Vollnicial / (GastoSalida - GastoEntrada)$ End Sub

#### Sub VaciadoDatos ()

tVaciado.

 $t =$  Tiempo $V$ aciado

volumen $= 1$ Soluto  $\approx$  funSolutoV(1)  $ConcFinal = Soluto / volume$ n

Q 1 McnQ.lblTicmpoVaciado.Caption = fiernpoVaciado  $Q1$ Men $Q.$ IblUnidadTiempoVaciado.Caption = " seg "

 $Q1$ Men $Q$ .lbl $ConcFinal$ .Caption = ConcFinal  $Q1$ Men $Q$ .lblUnidadConcFinal.Caption = "grs/L"

End Sub

A continuación vamos a crear una serie de formularios que deberán de indicarno si el tanque va a permanecer igual durante todo el tiempo (Q1 = Q), va a llenarse (Q1 > Q) o se va a vaciar ( $Q1 \le Q$ ). Para ello construiremos tres nuevos formularios y colocaremos en cada uno de ellos los siguientes objetos.

197

And a string

# $-21-0$

# ावाञ

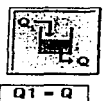

El Tangue nunca se llenará o<br>Vaciara

El Volumen permanecerá constante para cualquier tiempo:

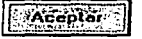

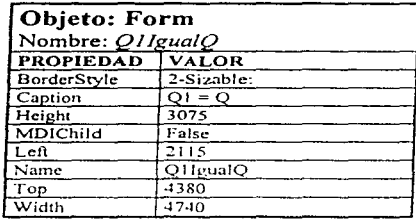

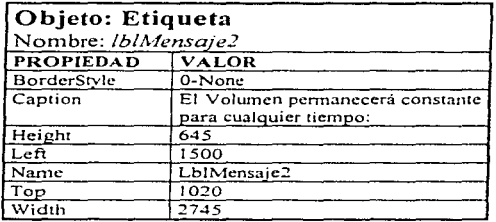

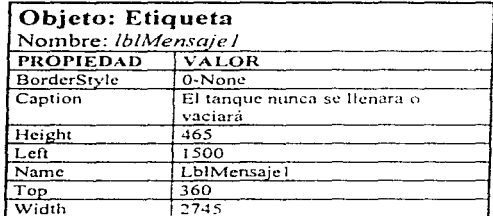

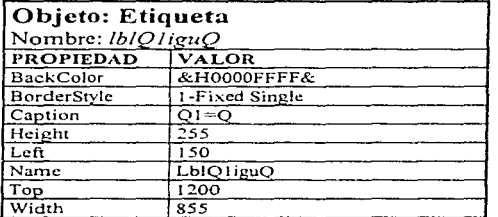

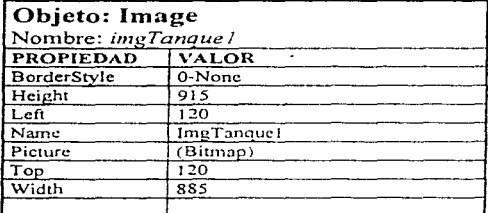

Escriba el siguiente código dentro del botón aceptar.

Sub btnQ1iguQAceptar\_Click ()<br>Unload Q1IgualQ End Sub

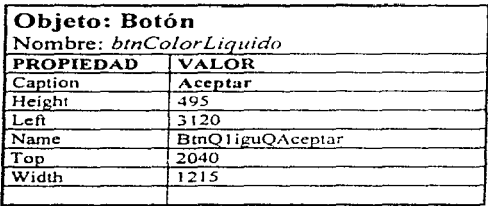

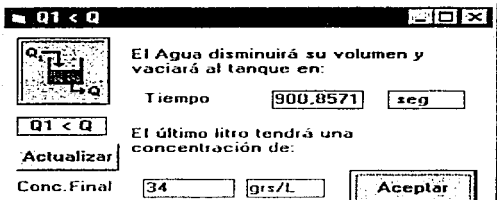

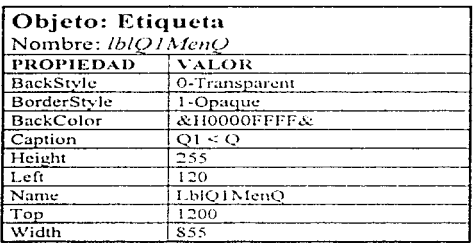

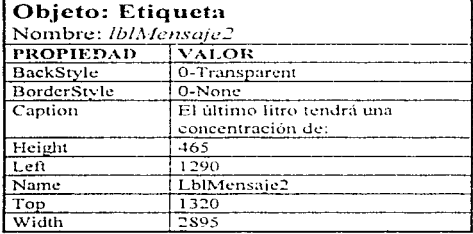

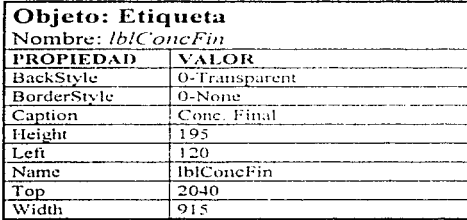

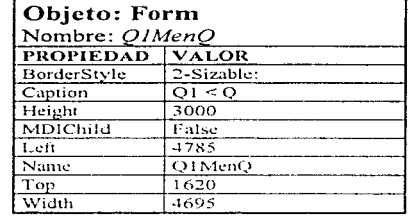

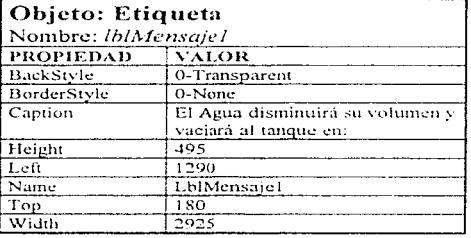

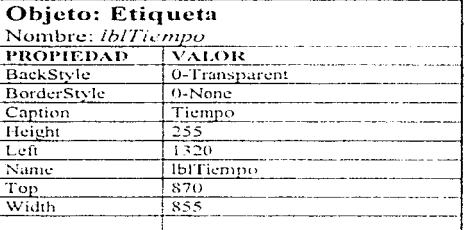

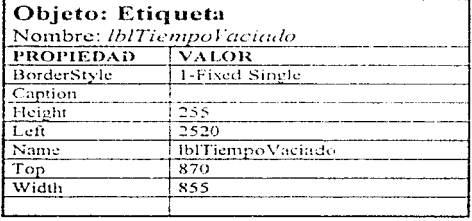

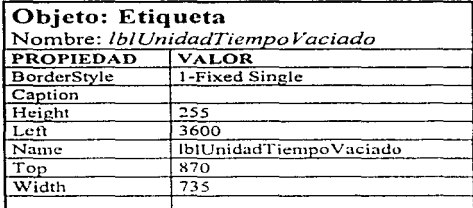

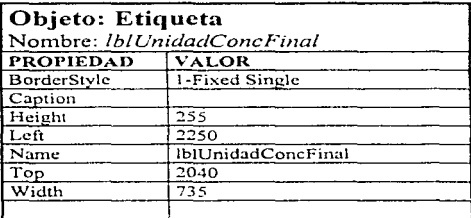

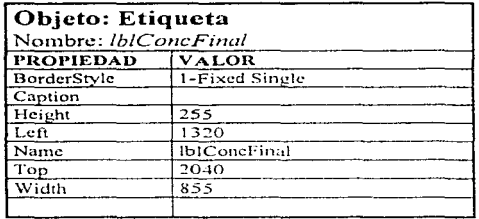

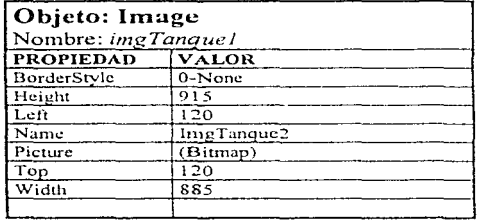

El siguiente código calculará el tiempo en que tarda en vaciarse el tanque y la concentración del último litro de líquido. Para más información vea la subrutina VaciadoDatos en el código de módulo.

to a control

Sub Form\_Load () VaciadoDatos End Sub

Sub btnQ1MenQAceptar\_Click () Unload Q1MenQ End Sub

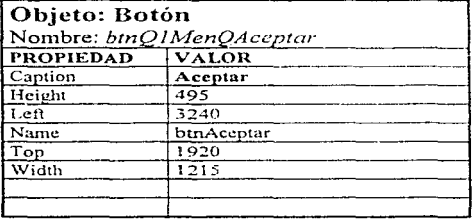

n.

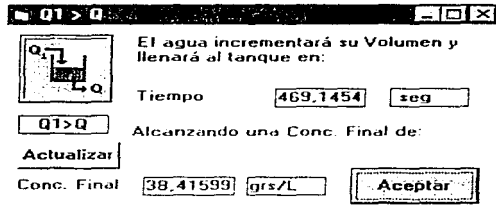

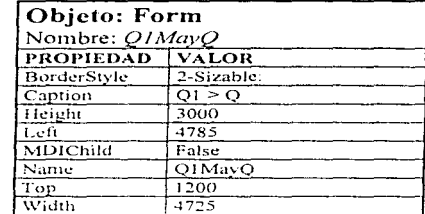

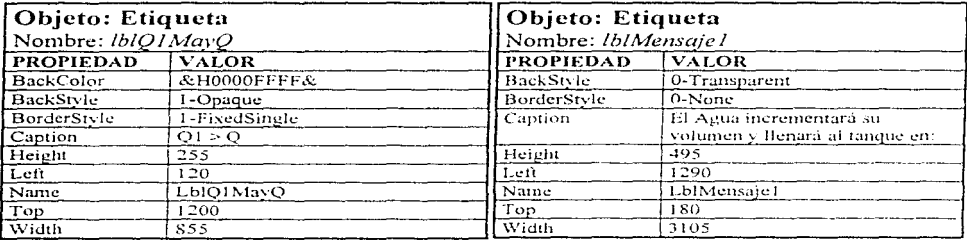

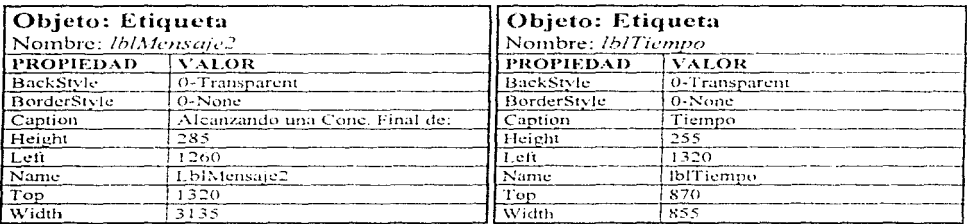

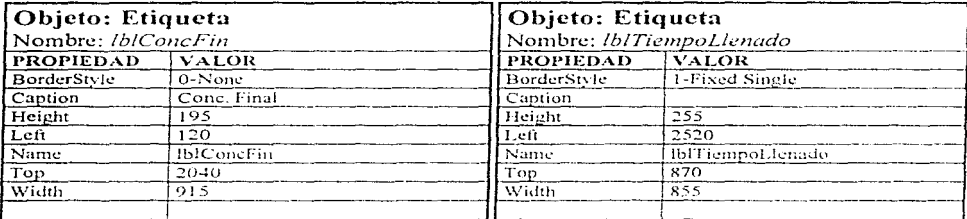

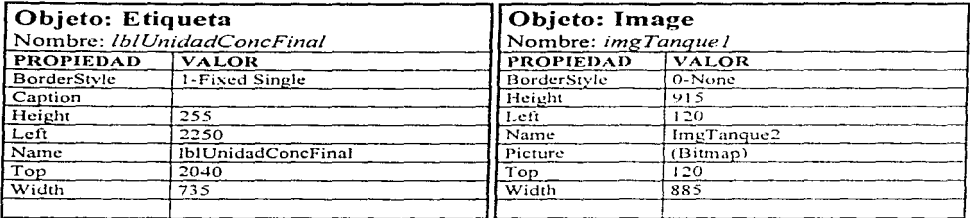

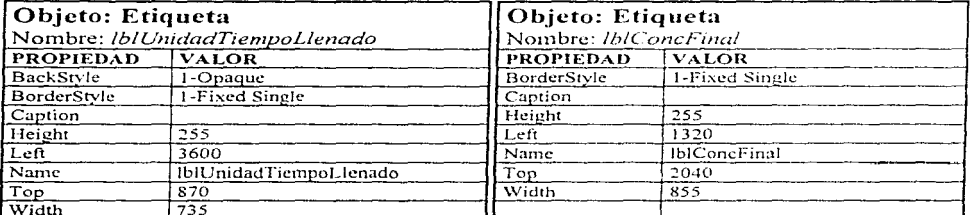

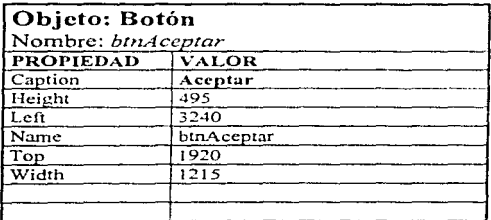

El siguiente código calculará el tiempo en que tardará en llenarse el tanque:

Sub Form\_Load () LlenadoDatos End Sub L.

El código de abajo descargara el formulario de la memoria.

## Sub btnQ1MayQAceptar\_Click() Unload Q1MayQ End Sub

# 6.2 Simulador de Armado de tuberias.

Como ejemplo adicional se mostrará como construir un simulador de armado de tuberias, éste será útil para materias de ingeniería como flujo de fluidos.

Cree un nuevo formulario y dentro de él coloque los siguientes objetos:

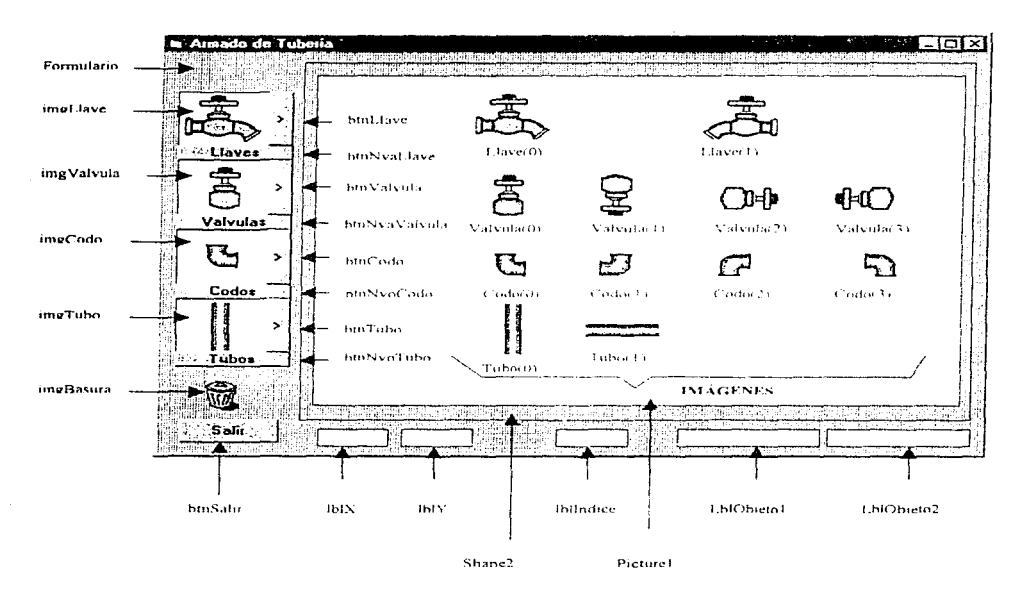

Nota coloque todas las imágenes encerradas en corchetes dentro del cuadro de dibujo Picturel y cambie su propiedad visible a false.

A continuación escriba el siguiente código dentro de General del formulario.

Dim Notubos As Integer Dim NoCodos As Integer Dim NoLlaves As Integer Dim NoValvulas As Integer

Dim NLlave As Integer Dim NValvula As Integer Dim NCodo As Integer Dim NTubo As Integer

Dim PosX As Integer Dim PosY As Integer

Dim Indice As Integer

Dim Objeto1 As String Dim Objeto2 As String

# Sub btnCodo\_Click ()

 $NCodo = NCodo + 1$ 

 $imgCode(0). Picture = Code(NCodo). Picture$ 

Select Case NCodo

Case 3  $NCode = -1$ End Select

# End Sub

# Sub btnLlave\_Click ()

```
NLlave = NLlave + 1
```
imgLlave(0).Picture = Llave(NLlave).Picture

Select Case NLlave

Case 1  $NLlave = -1$ End Select

# End Sub

## Sub btnNvaLLavc\_Click ()

Load imgLlavc(NoLlavcs)  $imgLlave(Nollaves)$ . Left = imgLlave(NoLlaves). Left + 1400  $imgLlave(Nol·laves)$ . Top  $=$   $imgLlave(Nol·laves)$  Top  $imellace(Nol,Iavcs)$  Visible  $\approx$  True.  $NoLlaves = NoLlaves + 1$ 

#### End Sub

## Sub btnNvaValvula Click ()

Load imgValvula(NoValvulas)  $imgValvula(NoValvulas)$ . Left = imgValvula(NoValvulas). Left + 1400 imgValvula(NoValvulas) Top = imgValvula(NoValvulas). Top $imz$ Valvula(NoValvulas) Visible = True  $NoValvulas = NoValvulas + 1$ 

# End Sub

# Sub btnNvoCodo Click ()

Load imgCodo(NoCodos)  $imgCode(NoCodes).Left = imgCode(0).Left + 1400$  $img\text{Code}(No\text{Codes})$ . Top =  $img\text{Code}(0)$ . Top imgCodo(NoCodos).Visiblc =True  $NoCodos = NoCodos + 1$ 

#### End Sub

#### Sub btnNvoTuho\_Click ()

Load imgTubo(Notubos)  $imgTubo(Notubos)$ . Left =  $imgTubo(0)$ . Left + 1400  $imgTubo(Notubos)$  Top =  $imgTubo(0)$  Top imgTubo(Notubos) Visible = True Notubos = Notubos  $+1$ 

#### End Sub

Sub btnSalir Click ()

Unload frmTuberia

End Sub

contractor consumer to the contract of the

# Sub btnTubo\_Click ()

 $NTubo = NTubo + 1$ 

```
If NTubo = 1 Then
 imgTubo(0) Picture = Tubo(1) Picture
 imgTubo(0). Left = 270
 \text{imgTubo}(0) \text{Top} = 4320.Else
 imgTubo(0). Picture: = Tubo(0). Picture
 imgTubo(0). Left = 570
 imgTubo(0). Top = 3990
 NTubo = 0
End ff
```
#### End Sub

# Sub btnValvula\_Click ()

 $NValvula = NValvula + 1$ 

imgYalvula(O) Picturc = Yalvula(NValvula).Picturc

**Sclcct Case NValvula** 

```
Case O. 1 
  imgValvula(0). Left = 540
  imgValvula(0). Top = 1830
Case 2. 3 
  imgValvula(0).Left = 390imgValvula(0).Top = 2010
```
**if NValvula**  $= 3$  **Then NValvula**  $= -1$ End Select

# End Sub

#### Sub Form\_DragDrop (Source As Control, X As Single, Y As Single)

and the secondary committee of the second

 $PostconX = X - PosX$  $PositionY = Y - PosY$ 

**Sourcc. Movc PosicionX. Pos1cionY** 

# End Sub

ದ ಹಾಡುವ ಕೇಳಿ ಸರ್ಕಾರ
#### Sub Form DragOver (Source As Control, X As Single, Y As Single, State As Integer)

 $IblObjecto2$ . Caption = ""

#### End Sub

#### Sub Form Load ()

NoLlaves =  $1$ NoValvulas  $=$  1 Notubos =  $1$  $NoCodes = 1$ 

#### End Sub

#### Sub Form MouseMove (Button As Integer, Shift As Integer, X As Single, Y As Single)

 $IbIX$ . Caption =  $X + PosX$ IblY Caption =  $Y + PosY$ 

#### End Sub

#### Sub imgBasura\_DragDrop (Source As Control, X As Single, Y As Single)

Select Case Objeto1

Case "Llave" Unload imgLlave(Indice)

Case "Valvula" Unload imgValvula(Indice)

Case "Codo" Unload imgCodo(Indice)

Case "Tubo" Unload imgTubo(Indice)

**End Select** 

End Sub

#### Sub imgCodo\_DragOver (lndex As lnteger. Source As Control. X As Single. Y As Single. State As lntegcr)

Objcto2 = "Codo" lbl0bjcto2.Caption = Objcto2

 $Indice = Index$ lbllndicc.Caption = Indice

#### End Sub

Police President

Sub imgCodo\_MouseMove (Index As Integer, Button As Integer, Shift As Integer, X As Single, Y As Single)

 $PosX = X$  $PosY = Y$ 

 $Objecto1 = "Codo"$ 

IblObjeto 1 Caption = Objeto 1

#### End Sub

#### Sub imgLlave\_DblClick (Index As Integer)

Unload imgLlave(Index)

#### End Sub

Sub imgLlavc\_DragOver (lndcx As lnteger, Sourcc As Control. X As Single. Y As Single. State As lnteger)

Objcto2 = "Llave" lbl0bjcto2.Caption = Objcto2

 $Indice = Index$  $lblIndice.Caption = Indice$ 

#### End Sub

Sub imgLlave\_MouseMove (Index As Integer, Button As Integer, Shift As Integer, X As Single, Y As Single)

 $\sim$ 

 $\alpha = 0.5$  and  $\beta$ 

 $PosX = X$ 

208

zi kultu

 $PosY = Y$ 

 $Obietol = "Llave"$ 

lb!Objeto 1.Caption = Objeto 1

#### End Sub

Sub imgTubo DragOver (Index As Integer. Source As Control. X As Single. Y As Single. State As Integer)

and the second control of a second con-

 $Obieto2 = "Tubo"$ lblObjeto2.Caption = Objeto2

 $Indice = Index$ lbllndicc.Caption = Indice

End Sub

Sub imgTubo MouseMove (Index As Integer, Button As Integer, Shift As Integer, X As Single,  $\overline{Y}$  As  $\overline{Single}$ )

 $PosX = X$  $PosY = Y$ 

 $Objecto1 = "Tubo"$ 

lbIObjeto 1 .Caption ~ Objeto 1

End Sub

Sub imgValvula\_DragOver (Index As Integer, Source As Control, X As Single, Y As Single, State As Integer)

 $Obieto2 = "Valvula"$ lblObjeto2.Caption = Objeto2

Indice = Index  $IblIndice.Caption = Indice$ 

#### End Sub

Sub imgValvula\_MouseMove (Index As Integer, Button As Integer, Shift As Integer, X As Single, V As Single)

PosX=X PosY=Y

state of the control

Objeto1 = "Valvula"

lb!Objeto l .Caption =Objeto 1

End Sub

#### Sub IblIndice Change ()

Indice= lbllndicc.Caption

#### End Sub

Ejecute la aplicación y pruebe annar una tubería: Con los botones con et símbolo ·»" podrá elegir distintos tipos de llaves, válvulas, codos y tubos. Una vez seleccionada la que sea adecuada presione el botón localizado abajo de cada imagen. Con él podrá crear tantas llaves, valvulas, codos y tubos como desee. Una vez creadas muévalas seleccionando y arrastrando a la nueva posición. Cuando se encuentren en la posición deseada sueltela. Si alguna imagen no le sirve arrástrela a la papelera. Diviértase un rato.

A continuación encontrará una imagen de la aplicación funcionando:

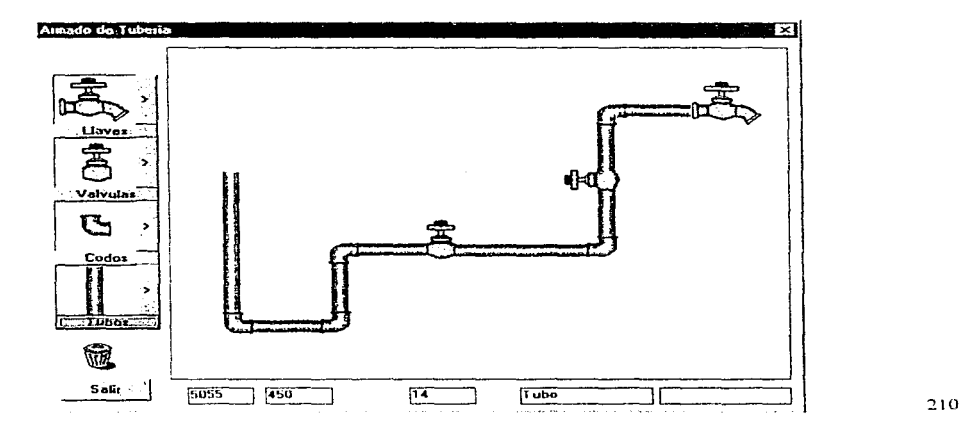

a sa kacamatan yang men

# *Logros*

Son muchos los frutos que se han obtenido al desarrollar ésta tesis, asi como las satisfacciones que me han traído, pero entre los más importantes se puede citar.

El desarrollo de la interfaz (parte practica de la tesis) permitió integrarme a un proyecto para "1\ttodcrnizar la Enseñanza en la Facultad de Quirnica utilizando Jos Medios Audiovisuales e Informáticos". Actualmente trabajo en él. Bajo la dirección de la Maestra Rebeca Sandoval hemos dotado a los 13 departamentos académicos con un equipo que les permite proyectar desde la computadora. El cual puede utilizar cualquier profesor para dar su clase. Este equipo está formado por un proyector, una computadora portátil y un convertidor de señal VGA a video. En el momento en que lea estas lineas habremos dotado a siete departamentos con un equipo básico para capturar y mostrar el video. Este estará formado por: una cámara de video, un monitor de 29" y una videocasetera VHS. Los dos equipos son muy versátiles y se pueden combinar. De ésta manera estamos contribuyendo a la superación academica de la Facultad

El aprendizaje de la herramienta de trabajo (necesaria para desarrollar la interfaz) me ha permitido dar tres cursos de Visual Basic (Vea Anexo H). Éstos han sido dirigidos tanto a profesores como a alumnos y fueron impartidos durante los intersemestres 95-2 y 96-1

La experiencia obtenida en la elaboración del prototipo permitió que participara en el XVI Congreso Nacional de Educación Química que se llevó a cabo el 28 de agosto de 1996 en la

contractors and

21 l

ciudad de Guanajuato. En dicho congreso participé con un cartel titulado "Utilización de software como apovo al aprendizaje de las Matemáticas".

Corno parte del desarroJlo del prototipo elaboré una interfaz a manera de libro electrónico. Ésta contiene botones de capítulo. de avance y retroceso secuencial y barra de títulos La interfaz permite una navegación infinita al usuario y es capaz de administrar más de 16.000 pantallas El código se encuentra descrito en el capitulo V y está a disposición de cualquier persona que desee utilizarlo. Su diseño recibió una mención honorifica en la primer Exposición de Software y Multimedios para la Enseñanza y el Aprendizaje de la Quimica (Vea Anexo H "Documentos").

En cuanto a la creación del prototipo este va mucho más lejos de lo que originalmente se concibió. Actualmente puede instalarse mediante discos de instalación, los archivos son ejecutables. independientes del entorno donde fueron creados (Visual Basic) Lo cual en un principio se pensó que seria imposible

Uno de los logros más importantes ha sido sin duda esta tesis. pues es un rnanual bastante completo que guiara paso a paso al profesor en la elaboración de su propia interfaz de enseñanza. A diferencia de otros trabajos (demasiado teóricos) en ella encontrara a lo largo de sus páginas la forma en que se ha ido creando el prototipo de "Ecuaciones Diferenciales"

ನೆಂದಿದ್ದಾರೆ. ಮಾಡಿ ಮಾಡಿ ಮಾಡಿ ಮಾಡಿ ಮಾಡಿದ್ದಾರೆ. ಮಾಡಿ ಮಾಡಿ ಮಾಡಿ ಮ

state of the con-

## *Conclusiones:*

La Interfaz Grafica de Usuario (GUI "Graphical User Interface") es el entorno perfecto para programar y realizar aplicaciones de enseñanza. Debido a ello la programación en la Facultad en plataforma PC deberá emigrar a ambiente gráfico OS2 Warp o Windows. A continuación se menciona el programa en DOS y su equivalencia en ambiente Windows:

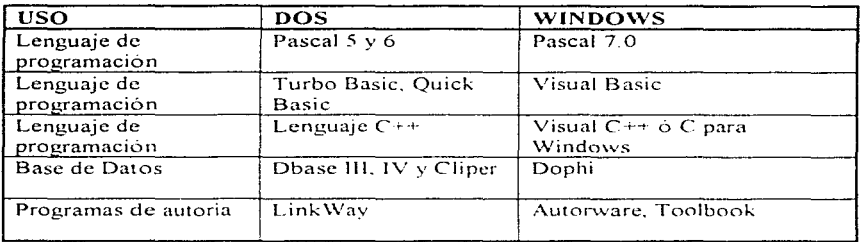

- Visual Basic es una herramienta muy poderosa, sencilla y adecuada para desarrollar todo tipo de aplicaciones Windows. Su incorporación en la facultad será de gran utilidad en la elaboración de toda clase de simuladores, base de datos, algoritmos y cálculo de propiedades termodinámicas. etc
- La forma natural de adquisición del conocimiento del ser humano es por aproximación de ideas (aprendizaje significativo o aprendizaje por significados) Estas van evolucionando en la rnente de las rcrsonas de lo sencillo a lo complicado. de lo particular a lo universal. Por su misma naturaleza el conocimiento nunca es total y absoluto

- El conocimiento es almacenado en estructuras cognoscitivas que se encuentran organizadas jerárquicamente a manera de organigrarna En la parte 1nás alta se encuentran los principios más universales y generales, en la parte más baja los más particulares y explícitos La unidad fundamental del conocimiento es la idea o el concepto. cada unión entre conceptos representa una nueva inferencia o relación
- La función del profesor es guiar al alumno en el aprendizaje y la estructuración del conocimiento Para que un profesor pueda impartir adecuadarnente su clase debera dividir los conocimientos en conceptos o ideas esenciales y proponer a los alumnos una estructura cognoscitiva ("Mapa Mental") que sea congruente con los conocimientos enseñados.
- La enseñanza debe estar encaminada al aprendizaje de conceptos y la estructuración del  $\bullet$ conocimiento. Búsqueda de nuevas relaciones e inferencia a partir del conocirnicnto previamente obtenido.
- La elaboración de todo prototipo de enseñanza debe tomar como punto de partida un  $\bullet$ problema real de aprendizaje que desee solucionar y demostrar que la computadora es el medio mas idóneo para solucionarlo. Procure que todo prototipo que desarrolle en la computadora presente '"'interactividad'" pues es éste el aspecto más sobresaliente que ofrece la computadora.

Los profesores necesitan un software de desarrollo que tenga poco código de programación para que puedan elaborar sus propias interfaces de enseñanza. La selección de la herramienta dependera del trabajo que desee realizar.

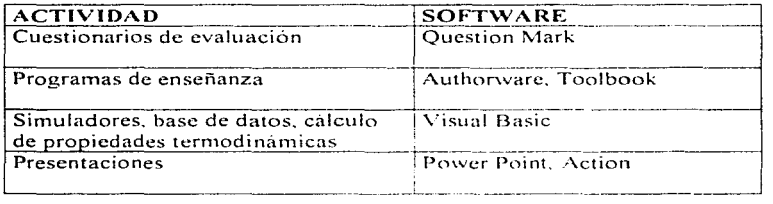

Las características principales que deberá buscar son alta interacción con el usuario. posibilidad de ligar información mediante Hipertexto, incorporación sencilla de sonido y video, capacidad para remapear imágenes y animaciones para que sus contornos sean transparentes. sobreposicion de irnagcncs en capas y efectos de transición entre pantallas.

- La forma más adecuada de organizar la información en una interfaz de enseñanza es utilizando una hoja por cada concepto o método de solución que se enseñe. Cada una de éstas hojas deberá vincularse con otras que contengan información relacionada corno ejemplos, ejercicios, preguntas, exámenes, etc.
- La explicación de conceptos debe hacerse utilizando adecuadamente las capacidades que ofrece la computadora (gráficas, sonidos, animaciones, etc.), teniendo especial cuidado de no sobrecargar la atención del usuario con demasiada información y sincronizando

los recursos que ésta ofrece de manera que el mensaje sea transmitido en forma clara y congruente.

- Los métodos de solución de problemas deben ser explicados utilizando un vocabulario simple y directo Haciendo especial énfasis en la forma de diferenciar un ejercicio de otro.
- Los ejemplos deben poseer notas explicativas adicionales que deberán aparecer al mover el puntero del mouse sobre ellos. Estos deberan crearse mostrando distintos niveles de profundidad, de tal forma que por un lado; no se presente al alumno toda la información para que éste a su vez sea capaz de deducirla y por otro tenga infórrnación adicional que le ayuden a aclarar sus dudas y profundizar cuando sea necesario. Asegúrese de proporcionar una amplia gama de ejercicios representativos del tema
- La evaluación debera de efectuarse inmediatamente despues de que el concepto o método de solución sea entendido. La calificación minima necesaria para pasar al siguiente concepto o método de solución deberá de ser 8
- $\bullet$  La estructura de navegación debe ser creada de manera que el usuario pueda avanzar o retroceder secuencialmente a través de las lecciones. Además le debe permitir avanzar al capítulo o tema deseado en cualquier momento.
- · La información presentada en la pantalla de aplicación debe racionarse a pequeños paquetes.
- La interfaz de enseñanza deberá contar con formularios y herramientas auxiliares, asi  $\bullet$ como un "Mapa Mental" que indique la relación entre los diferentes métodos de solución y conceptos. El estudiante deberá tener acceso a ellos en todo momento. Es muy importante que el mapa se vuelva más complejo conforme el alumno avanza en las distintas lecciones y encuentra nuevas relaciones. Pues éste metodo permite que el estudiante cree su propia "Estructura Mental". El Mapa Mental debera permitir avanzar a una lección específica al presionar un botón dentro de él
- · Debe estimularse el entusiasmo del estudiante por el aprendizaje utilizando ejemplos prácticos donde pueda utilizar los conocimientos aprendidos. Estos ejemplos deberán contener una imagen, animación o vídeo que acerque al estudiante lo más posible con un fenómeno real
- · El software debera contar con una sección experimental en donde el alumno pueda analizar las diferentes leyes que intervienen en un fenomeno para que asi plantee las ecuaciones que lo representan.

#### Como comentario final diremos:

La validez de la educación informática ha sido comprobada según unos estudios publicados<sup>1</sup>. Pues estos medios, aunque no aumentan la capacidad nata que tienen los

Los estudiantes retienen el 10 % de lo que leen, el 20 % de lo que oven, el 30% de lo que ven, y el 82% de lo que les llega a través de un sistema de interacción multimedia.

individuos para aprender. acortan significativamente el tiempo de aprendizaje, lo cual justifica plenamente su aplicación.

La elaboración de interfaces de enseñanza como herramientas auxiliares son sumamente importantes ya que puede servir de apoyo a profesores en sus clases Aunque estos medios nunca sustituirán al profesor servirán al alumno para repasar. ejercitar y evaluar los conocimientos adquiridos en clase

Finalmente diremos que la importancia de este y todos los trabajos encaminados a mejorar la enseñanza, radica en que la educación es en sí uno de los medios más poderosos que tiene la raza humana para asegurar su propia supervivencia.

individuos para aprender. acortan significativamente el tiempo de aprendizaje. lo cual justifica plenamente su aplicación.

La elaboración de interfaces de enseñanza como herramientas auxiliares son sumamente importantes ya que puede servir de apoyo a profesores en sus clases. Aunque estos medios nunca sustituirán al profesor servirán al alumno para repasar, ejercitar y evaluar los conocimientos adquiridos en clase

Finalmente diremos que la importancia de éste y todos los trabajos encaminados a mejorar la enseñanza, radica en que la educación es en si uno de los medios más poderosos que tiene la raza humana para asegurar su propia supervivencia.

2lR

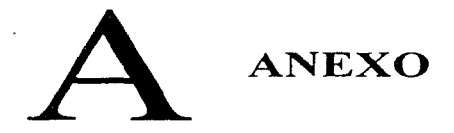

#### "MODERNIZACIÓN DE LA ENSEÑANZA EN LA FACULTAD DE OUÍMICA, A TRAVÉS DE LOS MEDIOS **AUDIOVISUALES E INFORMÁTICOS"**

Los primeros pasos para apovar esta modernización consistieron en 1) la presentación de un provecto ante el Programa de Apovo a Provectos Institucionales de Mejoramiento de la Enseñanza (PAPIME 1994), denominado: "MODERNIZACIÓN DE LA ENSEÑANZA, EN LA FACULTAD DE OUIMICA. A TRAVÉS DE LOS MEDIOS AUDIOVISUALES E INFORMATICOS". 2) la constitución de un Comité de los Medios Audiovisuales e Informáticos. 3) la creación de una Coordinación del Provecto de los Medios Audiovisuales e Informáticos para la enseñanza y el aprendizaje y(cabe aclarar que a la fecha solamente forman parte de esta Coordinación: M.C.Rebeca Sandoval M., como coordinadora del proyecto, y Jaime Carrillo como técnico en el marco del programa 127, quien se encuentra en proceso de entrenamiento y formación y 4) el apoyo económico y administrativo para iniciar el provecto, en virtud de no haber sido apovado económicamente, pero si académicamente como proyecto ante PAPIME.

El objetivo general del proyecto consiste en.

Generar la infraestructura y el entorno académico propicio para que, a través de los medios audiovisuales e informáticos los académicos y los alumnos desarrollen su creatividad para innovar y mejorar su desempeño académico en el proceso de enseñanza aprendizaje. Al mismo tiempo, que se les dé acceso a la información de punta generada o en uso en las instituciones de alto nivel y se les proporcione un canal de difusión de las actividades académicas de la facultad.

Con el apoyo académico y económico de la Facultad de Química y la colaboración del Comité de los Medios Audiovisuales e Informáticos, se elaboró un "Plan de desarrollo de los medios audiovisuales e informáticos", cuyas políticas, acordes con las del Plan Estratégico de la propia facultad consisten en que:

1 Las actividades tendrán impacto hacia el interior de la facultad y permitirán establecer contactos con el exterior

2. Se realizará un aprovechamiento óptimo de los medios para mejorar la enseñanza y el aprendizaje

3. La creatividad de Jos estudiantes y del personal académico será fomentada <sup>y</sup> aprovechada

4. La atención a la calidad de Ja educación en la facultad será prioritaria

5. Se impulsará la interdisciplina a través de la elaboración de materiales didácticos que lo permitan

6. Se facilitará el acceso a los medios informáticos para el aprendizaje

7. Se fomentará la capacitación en los medios, de estudiantes y personal académico.

8. Se hará eficiente la producción de materiales educativos.

9. Se extenderá el ámbito de Ja enseñanza y del aprendizaje hacia el exterior de la facultad con la educación a distancia

Los programas prioritarios para este plan de desarrollo, asi como sus objetivos, metas y acciones se anotan a continuacion

#### PROGRAMAS PRIORITARIOS

1. Establecimiento de una estructura básica para el desarrollo de los multimedios.

2. Capacitación de estudiantes y académicos en el uso de los multimedios

3. Selección y producción de materiales educativos

4. Apoyo a académicos para la realización de materiales educativos

5. Apoyo a los espacios de reproducción de multimedios.

6 Apoyo a los espacios de recepción y crnisión de señal para el aprendizaje

7. Educa~ión a distancia

Nota: En la realización de las acciones descritas, en caso necesario, se recurrirá a dependencias como el Centro de Investigaciones y Servicios Educativos (CISE), la Dirección General de Servicios de Cómputo Academico (DGSCA) y TV. UNAM

#### 1. Establecimiento de una estructura básica para el desarrollo de los multimedios Objetivo:

Analizar y seleccionar los recursos idóneos para el establecimiento de una estructura para el desarrollo de los multimedios, congruente con las necesidades académicas y los recursos económicos disponibles, y preparar o consolidar la fonnación de técnicos diestros en el uso de Jos multimedios .

#### . A.cciones:

l) Acondicionar un espacio para una sala de adaptación, desarrollo y producción de medios audiovisuales e informáticos(sala multimedia y de producción audiovisual)

2) Analizar y seleccionar el hardware conveniente y necesario con asesoría de los expertos de la facultad y de otras instancias

3) Analizar y elegir el software adecuado para el desarrollo de Jos materiales instruccionales. congruente con las plataformas disponibles.

4) Adquisición y aprendizaje del hardware y del software

5) Implementación de un acervo bibliográfico sobre multimedios(libros y revistas). y videos.

6) Asistencia del personal técnico a cursos de capacitación.

7) Elaboración de los prirneros prototipos de rnaterialcs ir.struccionales

8) Conexión a la red UNAM.

9) Constitución de un equipo de trabajo

1 O) Analizar y seleccionar el equipo para la realización de videos.

11) Adquisición del equipo para la realización de videos y capacitación en la realización de los misrnos

#### Metas:

En el curso de tres años se espera contar con la infraestructura material y humana que pueda seleccionar o desarrollar material instruccional útil a la facultad, además de contribuir a la capacitación, en el uso de los multimedios, del personal académico y de los estudiantes

#### 2. Capacitación de estudiantes y académicos en el uso de los multimedios. Objetivo:

Capacitar o promocionar-la capacitación del personal académico y de los alumnos, en la adaptación, el desarrollo y la producción de material audiovisual instruccional. Asimismo entrenar o promover la capacitación del personal administrativo en la operación del equipo de reproducción

#### Acciones:

1) Realizar un diagnóstico de dcteccion de las habilidades y necesidades en adaptación. desarrollo, producción y reproducción de materiales audiovisuales e informáticos

2) Fomentar y sensibilizar a la comunidad en el uso de materiales educativos audiovisuales e informáticos

3) Implantar un programa de capacitacion y sensibilización que permita la utilización idónea  $de$  los multimedios(uso de software, hardware, equipo de video y otros)

4) Promocionar cursos en colaboración con otras instancias de la misma facultad, con otras dependencias o en colaboración con ellas para el conocimiento de la paquetería congruente con las plataformas disponibles

5) Entrenar a estudiantes en el uso de los multimedios para la producción de materiales instruccionales, con apoyo en el programa Fundación UNAM o de otras instancias.

6) Fomentar el uso de la red y orientar su aprovechamiento como medio para obtener información útil para las diferentes áreas

#### Metas:

En el curso de tres años se espera haber incidido en la capacitación y el uso de los multimedios, de grupos amplios de académicos en los diferentes departamentos de la facultad. Asimismo se espera contar con estudiantes capaces de utilizar los recursos en su propio beneficio y en el de la facultad

#### 3. Selección y producción de materiales educativos Objetivo

Disponer de materiales educativos en el marco de las nuevas tecnologías. que apoyen positivamente el proceso enseñanza-aprendizaje

#### Acciones

 $\mathcal{F}^{(1)}$  and  $\mathcal{F}^{(2)}$  are  $\mathcal{F}^{(1)}$  . The set of  $\mathcal{F}^{(1)}$ 

l) Aprovechar los recursos disponibles en la red. bases de datos. información sobre temas específicos. librerías de imágenes y animaciones, noticias de actualidad, archivos, programas de utilidades en general

2) Selección de materiales educativos, comerciales o no comerciales, afines a la Quimica · software. videolascr. videos

- 3) Concursos de guiones para la elaboración de materiales instruccionales
- 4) Acopio de imágenes y video
- 5) Producción de prototipos interactivos y no interactivos.
- 6) Evaluación de los prototipos
- 7) DitUsión a nivel interno y externo
- 8) Comercialización de materiales educativos

#### Metas

Para I 998 se espera contar con un grupo entrenado en la redacción de guiones, producción de videoprogramas de difusión y enseñanza de la Química que produzca, por lo menos, seis programas al año La producción se pondrá a disposición de los alumnos para su renta en la tienda escolar de la facultad (contemplada su construcción en el Proyecto UNAM-BID.

El material generado para el autoaprendizaje será de uso común en la sala para estudiantes que se construirá dentro del proyecto "Amigos de la Biblioteca" que permitirá duplicar el área y modernizar la Biblioteca de licenciatura

#### 4. Apoyo al personal académico y a los estudiantes para la realización de materiales educativos

#### Objetivo

Impulsar en forma organizada la participación del personal académico como generador. diseñador y adaptador de sus propios materiales educativos

#### Acciones:

1- Orientar al personal académico sobre la existencia de recursos disponibles idóneos con sus necesidades

2. Guiar al personal académico sobre los recursos existentes para presentaciones tanto en el aula como en eventos acadérnicos

3. Capacitar al personal académico en el uso, la generación, diseño  $y/\sigma$  adaptación de materiales educativos

4. Fomentar el uso de las instalaciones de la sala multimedia por profesores y estudiantes para la realización de materiales instruccionales.

#### Metas:

Sensibilizar. orientar y brindar capacitación al personal académico para que utilice en forma cotidiana los multimedios.

**Contractor** 

#### 5. Incremento de los espacios de reproducción de multimedios Objetivo:

Acondicionar los espacios físicos disponibles de uso específico por cada departamento, y los espacios físicos de uso general para la reproducción de multimedios que permitan optimar el  $p$ roceso enseñanza-aprendizaje con el apoyo de las nuevas tecnologías

#### Acciones:

l) Seleccionar un aula por cada departamento y hacerle las adaptaciones necesarias para que funcione como sala audiovisual para la enseñanza

2) Seleccionar un laboratorio por cada departamento y hacerle las adaptaciones necesarias para que se pueda reproducir material audiovisual durante el proceso de enseñanza

3) Seleccionar. y adquirir d equipo n1as adecuado de reproducción de materiales audiovisuales e infonnaticos

4) Equipar los espacios físicos de cada departamento para la reproducción de materiales audiovisuales e infonnáticos

5) Promover con los profesores el uso de los medios audiovisuales e informáticos y dar facilidades para que utilicen los recursos de la sala multimedia.

#### Metas:

Para 1998, en los trece departamentos de la facultad se habra adquirido equipo y capacitado a grupos amplios de profesores, los cuales emplearan cotidianamente en el aula programas de autoría y diversos multimedios educativos

#### 6. Apoyo a los espacios de recepción y ernisión de señal para el aprendizaje Objetivo:

Posibilitar el acceso de académicos y de estudiantes a una comunicación bidireccional con el entorno educativo e industrial, para meiorar la calidad de la formación de los estudiantes la elevación de la imagen de liderazgo de la facultad en el ámbito educativo y de investigación nacional

#### Acciones

1) Seleccionar y adquirir el equipo más adecuado para la recepcion de señal

 $2$ ) Equipar el auditorio A con el equipo necesario para recibir la señal via satélite.

3) Proporcionar entrenamiento al personal administrativo encargado de manejar los equipos.

4) Recibir vía .satélite las conferencias cn1itidas por las instituciones de educación y otras

instancias interesadas en esta. desde otras partes del país o del extranjero

5) Implementar un programa para la recepción de eventos via satélite.

#### Metas

En una primera etapa, instalar una antena receptora en el auditorio A (meta ya cumplida en 1995 con el aporte de la Facultad)

En una segunda etapa, que no considera la solicitud de fondos en este provecto, disponer del equipo de videoconferencias y de emisión vía satélite, con objeto de ofrecer educación a distancia a empresas e instituciones de educación (cursos de educación continua, capacitación de profesores y cursos especializados de posgrado) Los recursos necesarios provendrán de un convenio que está por firmarse con la SEP y el CONACYT. para constituir el Programa Nacional de Educación de las Ciencias.

#### **7. Educación a distancia a través de videoconferencias interactivas**  Objetivo:

Posibilitar que la facultad participe más activamente en la educación a distancia para colaborar en el desarrollo del pais, dando un cauce más eficiente a los cursos de educación continua y difundiendo los avances en investigación, y que al mismo tiempo resulte  $b$ eneficiada de los adelantos y experiencias de las instituciones del exterior.

#### **Acciones**

\) Seleccionar y adaptar el o los espacios idóneos para \a realización de las videoconferencias interactivas

:2) Seleccionar. cotizar y adquirir dos equipos para videoconferencias interactivas

3) Evaluar los costos de las transtnisiones y de las videoconferencias en su conjunto

4) Adquirir el entrenamiento para la manipulación de los equipos.

5) Elaborar un programa de videoconferencias en el que participen la Coordinación de Extensión Académica, los Departamentos Académicos, la Secretaría Académica y la Coordinación de Medios Audiovisuales e Informáticos

#### Metas

Como fue referido en el programa anterior, contar a mediados de 1996 con los equipos y los espacios adecuados en la Escuela de Tacuba.

 $\overline{1}$ niciar las transmisiones de los cursos de educación continua a principios de 1996. aprovechando las instalaciones del ILCE o del Tecnológico de Monterrey, campus Estado de México

La descripción anterior quedaría incompleta si no se mencionaran las decisiones que se han tomado y las inversiones que la propia facultad ha hecho para que el proyecto iniciara su marcha.

En primer lugar se decidió asignar un espacio para la localización de la sala multimedia, se solicitó un proyecto para su construcción. el cual ya fue aprobado y actuahnente se está a la espera del presupuesto correspondiente y del concurso para seleccionar al constructor

Además se ha adquirido o está por adquirirse equipo de computo, páneles de proyección, equipo para video. software. accesorios. mobiliario. etcétera. dependiendo de la disponibilidad de fondos

Dentro de las actividades realizadas durante 1995 es muy importante mencionar la Exposición de Software y Multimedios para la Enseñanza y el Aprendizaje de la Química que tuvo lugar en el Edificio B y en el Auditorio A. el 23 de agosto de 1995 en la que participó la comunidad de la Facultad de Quimica. la Dirección General de Cómputo Académico DGSCA y El Centro de Investigación y Servicios Educativos. ClSE.

 $\mathbf{r} = \mathbf{r}$ 

 $\sim$  10  $\sim$ 

provendrán de un convenio que está por firmarse con la SEP y el CONACYT. para constituir el Programa Nacional de Educación de las Ciencias

#### 7. Educación a distancia a través de videoconferencias interactivas Objetivo:

Posibilitar que la facultad participe más activamente en la educación a distancia para colaborar en el desarrollo del país, dando un cauce más eficiente a los cursos de educación continua y difundiendo los avances en investigación, y que al mismo tiempo resulte beneficiada de los adelantos y experiencias de las instituciones del exterior

#### Acciones

1) Seleccionar y adaptar el o los espacios idóneos para la realización de las videoconferencias interactivas

2) Seleccionar, cotizar y adquirir dos equipos para videoconferencias interactivas

3) Evaluar los costos de las transmisiones y de las videoconferencias en su conjunto.

4) Adquirir el entrenamiento para la manipulación de los equipos.

5) Elaborar un prograrna de videoconferencias en el que participen la Coordinación de Extensión Academica, los Departamentos Academicos. In Secretaria Académica y la Coordinación de Medios Audiovisuales e Informáticos

#### Metas

Como fue referido en el programa anterior, contar a mediados de 1996 con los equipos y los espacios adecuados en Ja Escuela de Tacuba

iniciar las transmisiones de los cursos de educación continua a principios de 1096. aprovechando las instalaciones del ILCE o del Tecnologico de Monterrey, campus Estado de México

La descripción anterior quedaría incompleta si no se mencionaran las decisiones que se han tomado y las inversiones que la propia facultad ha hecho para que el provecto iniciara su marcha

En primer lugar se decidió asignar un espacio para la localización de la sala 1nultimedia. se solicitó un proyecto para su construcción, el cual ya fue aprobado y actualmente se está a la espera del presupuesto correspondiente y del concurso para seleccionar al constructor

Además se ha adquirido o está por adquirirse equipo de cómputo, púncles de proyección. equipo para video. software. accesorios. mobiliario. etcétera. dependiendo de la disponibilidad de fondos

Dentro de las actividades realizadas durante 1995 es muy importante mencionar la Exposición de Software y Multimcdios para la Ensefianza y el Aprendizaje de la Química que tuvo lugar en el Edificio B y en el Auditorio A. el 23 de agosto de l 995 en la que participó la comunidad de la Facultad de Quimica. la Dirección General de Cómputo Académico DGSCA y El Centro de Investigación y Servicios Educativos. CISE

the confident concerns a support to

and a state of the state of the state of

Esta exposición despertó un enorme interés, participaron alrededor de 32 trabajos de los cuales se seleccionaron tres a los que se les asignó premios en efectivo. y una mención honorífica a la que se le otorgó un libro. Se piensa que exposiciones similares pueden ser programadas cada año y en ellas serim expuestos los trabajos de profesores y alumnos. La exposición ha favorecido el acercamiento tanto de alumnos como de profesores que están deseosos de realizar trabajos en estos campos. y que están organizando sus proyectos, que tendrán cabida institucional

Es indispensable aclarar que por el momento, el financiamiento para la obra civil de adaptación de la sala multimedia ha estado detenido por falta de recursos en la Dirección General de Obras. No obstante, se espera en breve que este problema pueda resolverse. De momento se dispone de espacio en la División de: Estudios de Posgrado. en el cual se están realizando acciones como, la selección y adquisición de equipo, software y accesorios Asimismo, en los lugares mencionados se dispone de algunos equipos y software, por lo que el estudio de estos ultimos está en marcha. lo que implica que el tecnico asignado al proyecto se encuentra aprendiendo el software para las dos plataformas PC y Macintosh

Dada la poca disponibilidad de espacio y de un sitio adecuado, no ha sido posible programar cursos para nuestra comunidad con una planeación, sin embargo, en el mes de enero tuvo lugar en el espacio adjunto a donde se encuentra el Ing Montaño, uno sobre Visualbasic  $\overline{\text{Ademas}}$  se ha dado orientación y asesoría a profesores y alumnos, se les ha instalado o proporcionado software que no requiere licencia, o se les ha estado dando instrucción personalizada y entrenamiento.

En cuanto al acondicionamiento de los espacios de reproducción de materiales instruccionales, especificamente, llevar los medios audiovisuales a las aulas su financiamiento es uno de nuestras metas. y se empezará a implementar en cuanto se disponga de apoyo para ello. Se pretende que se adapten 5 aulas y 5 laboratorios en 1996, la misma cantidad en 1997 y 3 aulas y 3 laboratorios en 1998, ya que los departamentos en la facultad son precisamente 13. El equipo básico para cada departamento(una aula y un  $laboratorio)$  consiste en dos computadoras, dos monitores, una videocasetera y una camara de video sencilla, con este equipo podrán hacer sus propios videos(sencillos), y presentarlos. a los estudiantes o utilizar videos comerciales / Además, al disponer de un monitor grande, lo podrán usar como monitor de la computadora

La antena ya se encuentra colocada en el auditorio A, no es .'nuy poderosa, pero lo suficiente para cumplir parcialmente con el objetivo. Es necesario ahora, hacer un estudio de los requerimiento e intereses de los departamentos academicos, para implementar un programa. de los eventos por recibir

Se ha mencionado una exposición de software que tuvo lugar el 23 de agosto de 1995, y que se tiene la intención de repetir cada año, en la que profesores y estudiantes mostraron sus trabajos, fruto por el momento de sus esfuerzos personales. Estos trabajos, principalmente aquellos que se destacaron serán apoyados a través de este proyecto, ya sea actualizándolos con software más moderno o con equipo disponible en la sala multimedia, asimismo se buscará la orientación del Centro de Investigaciones y Servicios Educativos (CISE) y de la

 $\alpha$  ,  $\alpha$  ,  $\beta$  ,  $\alpha$ 

and the

Dirección General de Servicios de Cómputo Academico (DGSCA) en aspectos instruccionales, del cómputo mismo y de mejoramiento de la interfaz

Un plan de desarrollo de los medios audiovisuales e informàticos en el que se incorporan nuevas tecnologías cuya velocidad de cambio es imprevisible, no puede de ninguna manera ser estático por lo que los nuevos equipos siempre irán apareados a una capacitación constante y versátil, y a proyectos que también lo sean.

El proyecto presentado a PAPIME en 1994. se volvió a presentar en octubre de 1995. en el que fue calificado como prioridad 1-A. y estamos a la espera de la asignación presupuesta! que deseamos que sea lo más cercano a nuestra petición para poder cumplir con las metas trazadas. Un resumen del proyecto presentado. así como algunos aspectos relevantes se incluyen a continuación.

العركان فالأصلي والمتعاصف والمتحدث

المسائد والدواج والمكافأة كالمحاج معمودة ومعاونة والمتعاري والمساري

226

and properties and

#### PROGRAMA DE APOVO A PROVECTOS INSTITUCIONALES DE MEJORAMJENTO DE LA ENSEÑANZA(PAPIME) **RESUMEN DEL PROYECTO**

 ${\bf N}^{\alpha}$ Año 1996

Nombre del Provecto: "MODERNIZACIÓN DE LA ENSEÑANZA. EN LA FACULTAD DE OUIMICA, A TRAFÉS DE LOS MEDIOS AUDIOUSCALES E INFORMÁTICOS"

#### Planteamiento del problema y iustificación:

La Facultad de Ouimica debe tener un ritino de desarrollo acorde con el progreso científico y tecnológico. Por lo tanto es indispensable una modernización que incluya los medios audiovisuales e informáticos. Hasta 1994 no hubo un plan formal institucional, sin embargo fueron numerosos los ejemplos de materiales generados en programas específicos o por esfuerzos personales valiosos. A partir de 1994 debido al gran interés de la facultad por actualizarse, se presento a PAPIME un provecto que no fue apoyado economica pero si académicamente. A pesar de esta situación, considerando la importancia del provecto, en la facultad se ha claborado un Plan de desarrollo de los medios audiovisuales e informáticos, acorde con su Plan Estratégico, en el que se tomaron en cuenta ciertas políticas para proponer programas prioritarios, con metas y acciones específicas

#### Objetivo:

Generar la intraestructura y el enformo desdemico propicio para que, a través de los medios  $and$ iovisuales e informáticos los academicos y los alumnos desarrollen su creatividad para innovar y mejorar su desembeño acadêmico en el proceso de enseñanza aprendizaje. Al mismo tienino, que se les de acceso a la información de punto generado o en uso en los instituciones de oltre nivel y se les proporcione un canal de difusión de las actividades académicas de la faculta l

#### Aleance:

Con este provecto se incide en la superación y actualización académica de estudiantes y profesores. Por medio de la adaptación de espacios en cada departamento se potencializa la difusión de materiales instruccionales ya sean generados en la sala multimedia o en los propios departamentos. Asimismo la intercomunicación entre sala multimedia, departamentos acadêmicos y estudiantes permitirá una incorporación racional y reconociendo sus limitaciones, de las nuevas tecnologias en la educación Finalmente la colocación de una antena receptora y la claboración de una programación para los eventos promoverá la relación con el exterior.

#### Metodología:

Para lograr los objetivos, las acciones tendran un desarrollo paralelo dependiente de los recursos

Por el momento el financiamiento(obras) para la sala multimedia se ha detenido, se espera en breve vuelva a tener luz verde, en tanto se está seleccionando y adourrendo equipo, software y accesorios, y adaptando y estudiando sus posibilidades de uso.

Instalada la sala se organizarán cursos, se eficientaran las asesorias, se recurrirá al CISE y a DGSCA para el apovo de su competência cuando sea necesario, se utilizaran los recursos de la red, etcétera. Por lo que respecta a los Departamentos, para el primer año se apovará a cinco, para el segundo a otros cinco, y para el tercero al resto.

La antena, va se encuentra instalada, y se va a proceder a establecer un programa de recepción de eventos. Repercusión en el plan de desarrollo de las dependencias:

De acuerdo con el Plan Estratégico, el provecto repercute en los siguientes aspectos

En el establecimiento de una estructura basica que propicie el uso de los multimedios por grupos de profesores o estudiantes interesados, que desarrollen majeriales instruccionales útiles. En el avance hacia una cultura informática versátil que ponga en evidencia que las computadoras son mucho más que procesadores de palabras, y que junto con otros multimedios pueden llegar a ser herramientas comunes en salones, laboratorios y cubículos. Así los profesores estarán a la altura de los estudiantes, y estos a las de los perfiles profesionales requeridos en los mercados de trabajo

Asimismo, se propierara la comunicación y por tanto el acercamiento con otras instituciones educativas y centros de investigación del país y del extranjero, utilizando los recursos de las recepciones de señal por televisión, más tarde la enusión y tal yez al mismo tiempo las videoconferencias interactivas.

**DURACIÓN** 36(treinta y seis) meses

**Formato No 2** 

#### l. TÍTULO DEL PROYECTO:

#### MODERNIZACIÓN DE LA ENSEÑANZA, EN LA FACULTAD DE QUÍMICA, A TRAVÉS DE LOS MEDIOS AUDIOVISUALES E INFORMATICOS.

#### Situación en la Facultad de Quimica del 1 S/04/94 a la recha.

Se dan antecedentes de la presentación del proyecto en 1994. Se enfatiza que no obstante los dictâmenes adversos. la Facultad de Química dada la importancia y trascendencia del proyecto decidió apoyarlo con sus propios recursos

Se mencionó la creación del Comité de Medios Audiovisuales e Informáticos y el personal que lo constituye, y la de la Coordinación del Proyecto de Medios Audiovisuales e Informáticos

#### Comité de Medios Audiovisuales e Informáticos

Dr.Andoni Garritz Ruíz Ora.Carmen Giral Barnés. M. en C. Rocio Cassaigne Hernández. Dr.Carlos Rius Alonso 1.Q.Luis Farrcra Gamboa OF B.Guillermo González Vargas  $O.F.B$ .. Rosa Ma. González. M.C. Gisela Hernández Millán I.O.Graciela Martínez Lic José Ruíz Diaz M\_en *C* Silvia Tejada Castañeda M en C.Rcbcca M Sandoval Márquez Mat.Josefina Toledo Macias. Lic.Rosa Martha Fernández Vargas.

Se describio el Plan de Desarrollo, sus políticas, programas prioritarios, objetivos, acciones y 1nctas

Se describieron las acciones emprendidas para que el proyecto se iniciara y avanzara Se describió la vísion a futuro. en la cual se destacan

Contar con la infraestructura material y humana que pueda seleccionar o desarrollar material instruccional útil a la facultad. además de contribuir a la capacitación, en el uso de los multimedios. del personal academico y de los estudiantes

Incidir en la capacitación y el uso de los multimedios, de grupos de académicos en los diferentes departamentos de la facultad. Asimismo, contar con estudiantes capaces de utilizar los recursos en su propio beneficio y en el de la facultad.

Professional Agency

Disponer de un grupo entrenado en la redacción de guiones. producción de videoprogramas de difusión y enseñanza de la Quimica que produzca, por lo menos, seis programas al año.

Poner los materiales educativos producidos a disposición de los alumnos para su renta en la tienda escolar de la facultad (contemplada su construcción en el Proyecto UNAM-BID)

Que el material generado para el autoaprendizaje sea utilizado por los estudiantes en la sala que se construirá dentro del proyecto "Amigos de la Biblioteca" que permitirá duplicar el área y modernizar la Biblioteca de licenciatura.

Sensibilizar, orientar y brindar capacitación al personal académico para que utilice en forma cotidiana los multimedios

En los trece departamentos de la facultad se habrán adecuado espacios (aulas y laboratorios), se habrá adquirido equipo y capacitado a grupos amplios de profesores, los cuales emplearán cotidianamente en el aula programas de autoria y diversos multimedios educativos

Utilizar en forma programada la antena receptora que se instaló en el auditorio *A*.

Iniciar algunas acciones tendientes a la posihilidad de establecer un sistema de emisión de señal, de tal manera de establecer una comunicación bidireccional con el entorno educativo e industrial del exterior, con todo lo que ello significará para nuestros alumnos y nuestra imagen de liderazgo

Para principios de 1996 contar con los equipos y los espacios adecuados para videoconferencias interactivas en la Escuela de Tacuba

Iniciar las transmisiones de los cursos de educacion continua para principios de 1996.

Asimismo, se describió el alcance del proyecto, en el que se consideró que el cumplimiento.  $de$  los objetivos y el alcance de las metas permitirá tener espacios equipado con computadoras multimedia conectadas en red, software idóneo, una sección de video en la que se cuente con una cámara para toma de videos sencillos para la enseñanza, equipo para la edición de video por computadora (mezcladores, videocaseteras adecuadas y tituladores). También que en el marco del proyecto se promocionará la adecuación de espacios para los departamentos para que además de funcionar como salones de clases. lo hagan como sala audiovisual e informática.

Que la antena de recepcion de señal facilitará la comunicación con el exterior Este medio, a diferencia de los considerados en la sala multimedia puede llegar a una mayor población, principalmente estudiantil. En este provecto no se incluyó la emisión de señal va que el costo es elevado, aunque como se mencionó lo anterior se contempla en las instalaciones de la vieja Escuela de Tacuba, con el apoyo de la SEP y el CONACYT.

and the state of the state of the state of

Además se mencionaron las posibilidades de la Facultad de Química de intervenir en la educación a distancia. sin que se incluyera en el proyecto mismo. utilizando equipos para videoconferencias interactivas. de gran interes principalmente por la interactividad y el control que le permiten al conferencista todos los recursos de estos equipos modernos. En este caso sería necesaria una programación. y principalmente capacitación para el personal de la facultad en la esencia misma de lo que significa la educación a distancia

De acuerdo con este proyecto y el plan en el cual se enmarca, los profesores y estudiantes dispondrán de equipo idóneo. capacitación y apoyo, ya sea directamente de nuestros técnicos o de las dependencias a las que lo hemos solicitado: CISE. DGSCA y TV UNAM.

Sin embargo es necesario aclarar que los equipos solicitados por los profesores en sus propios proyectos, con el fin de que su uso sea optimado y compartido. no serán asignados a un profesor o grupo de prof"esores. sino a los departamentos. con el fin de que sustenten a varios proyectos. Los equipos quedarán a la custodia de los departamentos y los usuarios justificarán su uso por medio de los resultados obtenidos de sus proyectos.

M.C.Rebeca M.Sandoval Márquez Coordinadora del Proyecto de Medios Audiovisuales e Informáticos Ciudad Universitaria, 21 de febrero de 1996

والأكاف والمستهد كالأراد المتار فعالأها الملاحقة والمتعارض والمتعاقلة فاقتلاه والمتحدث والمتحدث والمقارن

# FACULTAD DE QUIMICA-UNAM-Planeación Estratégica Evaluación de 1995 y Acciones para 1996<br>COORDINACIÓN DE MEDIOS AUDIOVISUALES E INFORMÁTICOS.

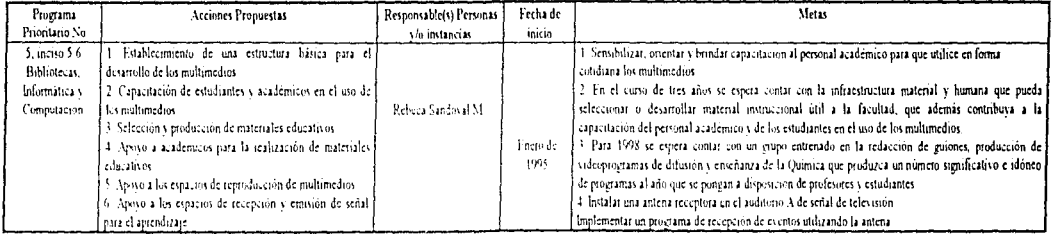

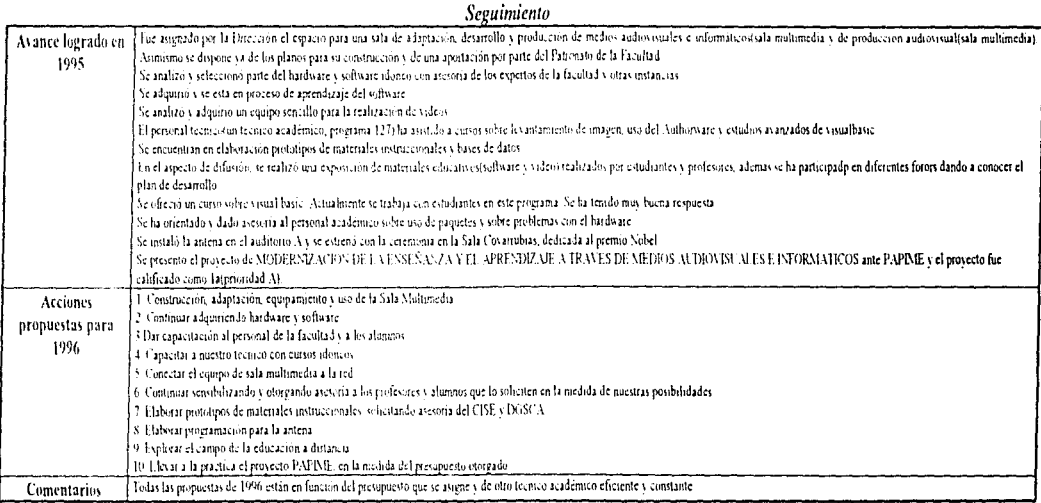

# B ANEXO

# SOLUCIONES AL PROBLEMA EDUCATIVO

El principal problema de aprendizaje que tienen los alumnos (materia prima), se debe a deficiencias del sistema de enseñanza (memorístico) con el cual han */* hemos sido educados  $(nrocesados)$ . Aún cuando en la facultad nunca se ha utilizado este método de enseñanza (debido a que el contenido de las materias exigen que los alumnos aprendan a "pensar", a plantear razonamientos coherentes y a resolver problemas), es necesario estar conscientes de que los alumnos llegan viciados y que este hecho no podrá ser cambiado durante muchos años, por ello será necesario "inventar un proceso" (sistema de enseñanza) que permita a partir de esta materia prima crear el mejor producto (profesionistas). Por tanto el cambio más importante se encuentra en la metodología de enseñanza. Se ha adoptado como sistema de enseñanza cJ aprendizaje significativo (vea el capitulo aprendizaje significativo) por ser el método natural de aprendizaje del ser humano y el más adecuado para la resolución de problen1as y entornos nuevos

23J

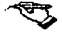

Existen ciertos enfoques que pueden propiciar el cambio.

#### El enfoque con el cual se imparten las clases:

"La enseñanza debe estar encaminada al aprendizaje de conceptos y la estructuración del conocimiento. Búsqueda de nuevas relaciones e inferencia a partir del conocimiento previamente obtenido"

#### El papel del profesor en el proceso de enseñanza

La función del profesor es guiar al alumno en el aprendizaje y la estructuración del conocimiento. •·Lo que se necesita es que cada profesor incorpore tácticas de aprendizaje y prácticas educativas de evaluación que obliguen a los estudiantes a utilizar planteamientos coherentes con el aprendizaje significativo, si quiere tener éxito (Novak 1989)<sup>9  $\cdot$ </sup>.

#### La actitud del alumno

Debe anteponer la búsqueda del conocimiento a la de la calificación. Pues es el alumno el responsable de su propio aprendizaje. Debe comprender que el aprendizaje no es una actividad que pueda compartirse, sino una responsabilidad de quien aprende. El proceso de elaboración de significados es algo que debe hacerse en la mente de cada estudiante

### ¿Cómo debemos impartir nuestras clases para que sean acordes al aprendizaje significativo?

Antes de resolver esta interrogante se citaran algunas reflexiones hechas por Novak en 1989:

2.14

<sup>&</sup>lt;sup>9</sup> Para más información vea capitulo: Aprendizaje significativo.

"Lo que se necesita es que cada profesor incorpore tácticas de aprendizaje y prácticas educativas de evaluación que obliguen a los estudiantes a utilizar planteamientos coherentes con el aprendizaje significativo, si quiere tener éxito".

"La capacitación de los alumnos en el autoaprendizaje consiste en avudarlos a organizar y utilizar las estructuras jerárauteas de conocimientos (mapas conceptuales) cuidadosamente elaborados"

"Los estudiantes necesitan ayuda para construir y aplicar las estructuras conceptuales jerarquizadas a la interpretación de los hechos, enunciados y reglas de procedimiento que  $menorizon$ "

A partir de los descubrimientos hechos por Novak y Ausbel y la experiencia se dan las siguientes estrategias de enseñanza acordes al aprendizaje significativo:

- Justifique la importancia de la materia en el contexto general de la carrera
- Desglose el contenido del curso en un máximo de los 15 conceptos más importantes (Principio 13). No se preocupe si no caben todos, estos mapas pueden irse haciendo más complicados conforme va avanzando Siempre podrá insertar más conceptos y deducir más interrelaciones (Principio 5).
- · Cuando imparta su curso será necesario retroceder lo suficiente hasta encontrar cimientos sólidos (Principio 3) Empiece a construir a partir de ellos recuerde si los conocimientos no son lo suficiente sólidos el conocimiento terminará tambaleándose y quiza cayéndose
- Presente al alumno un panorama general del curso Mostrando un mapa con el nombre de los conceptos más importantes y las principales interrelaciones entre ellos Coloque en la parte superior los más generales e importantes y abajo los más limitados y explicitos (Principio 4). Asegúrese de que sea lo mas sencillo posible Este mapa sera una ayuda invaluable que le servira al alumno a construir adecuadamente sus propios mapas conceptuales.
- Aborde continuamente el mapa, vaya explicando e insertando nuevos conceptos e interrelaciones. Recuerde que su éxito como maestro estará determinado por dos factores: a) que los alumnos sean capaces de desglosar en cualquier rnornento el contenido del curso. explicar sus conceptos, interrelaciones y casos particulares y b) la solución de problemas  $E1$ tiempo que dedique a la construcción de este diagrama en la mente de los alumnos será determinante en su aprendizaje y capacidad para procesar más información ( Principios l 1 y 12)
- Jamás explique demasiados conceptos a la vez. Vaya poco a poco, dedique varias clases a explicar uno solo (Principio 10).
- Explique cada concepto lo más claramente posible. Utilice ejemplos, comparaciones etc. en caso de ser muy complicado vaya explicándolo poco a poco. No se preocupe de que al principio parezca demasiado burdo y tal vez impreciso *(* Principios 2 y 8).
- Trate de desarrollar la habilidad de resolución de ejercicios. para ello enseñe a los alumnos a diferenciar entre los distintos casos y deje muchos ejercicios pequeños todas las clases (Principio 1 y 7).

2.16

- Explique Jos conceptos de tal forma que el alumno sea capaz de irles deduciendo. Cuando haya enseñado un nürnero adecuado de conceptos haga preguntas para que el alumno sea capaz de encontrar nuevas relaciones (Principio 6)
- Convierta en una rutina frecuente en clase el repasar el diagrama rápidamente (Principio) 12). No se preocupe demasiado. Al principio avanzará más lentamente que con los métodos tradicionales (vea gráfica de velocidad de aprendizaje) pero postcriorrncntc recuperara el tiempo invertido
- Resuelva ejercicios frecuentemente y vaya mostrando al alumno cómo se interrelacionan los diferentes conceptos para la resolucion y planteamiento de problemas (Principios 7 y 12).

#### La implementación del aprendizaje significativo en la enseñanza.

La decisión de la implementación del "*aprendizaje significativo*" como metodología de enseñanza va más allá de nuestras manos y deberá de someterse a evaluación a nivel colegiado ya que implica la participación de cada uno de los profesores, la reestructuración del material del curso y nuchas horas de trabajo  $\mathbb{E}$ l mayor obstáculo que se enfrentará será la resistencia al cambio por parte de algunos profesores - va que hasta el momento ha implementado ciertas estrategias educativas que les han sido utilcs y será dificil convencerlos de las virtudes de este nuevo método de enseñanza

Debido a que actualmente nos encontramos involucrados en el proyecto de "Modernización" de la Enseñanza en la Facultad de Quimica a través de los medios Audiovisuales en informáticos", se aprovechará esta situación y los esfuerzos se enfocarán en la creación de software y videos educativos. En ellos se utilizara el "aprendizaje significativo" como metodologia de enseñanza. Se espera que con el paso del tiempo se vean las virtudes de este

sistema de enseñanza y a la larga se produzcan modificaciones radicales en Jos métodos de enseñanza tradicionales.

#### Utilización de las nuevas tecnologías ..

Para crear una aplicación acorde con el aprendizaje significativo nos enfocaremos básicamente en cuatro grandes aspectos dentro del proceso de enseñanza-aprendizaje

1) l\.1otivar y ubicar al alutnno dentro de un contexto global donde entienda claramente la finalidad de su carrera así como la función que desempeña cada una de sus materias dentro de la misma, se utilizará para ello una serie de videos y programas por computadora.

2) Mejorar el aprendizaje de nuevos conceptos y conocimientos logrando que estos sean transmitidos más clara, rápida y eficientemente para ello se utilizarán como medios auxiliares videos. lasser disk. proyectores. computadoras etc

3) Mejorar la forma en que el conocimiento es "asimilado" y "estructurado" en la mente. Proporcionando al alumno programas en donde pueda repasar, profundizar y evaluar los conocimientos adquiridos<sup>8</sup>.

4) Creación de programas donde los estudiantes sean capaces de inferir y construir nuevos conocimientos a partir de los conocimientos previamente obtenidos.

 $^8$  En esta tesis nos enfocaremos básicamente a los puntos  $3 \times 4$ .

# e ANEXO

# SELECCION Y ELABORACION DE VIDEOCLIPS.

Se utilizará el video con tres fines específicos: 1) Ubicar al alumno rápidamente dentro de un contexto global 2) Como medio masivo de divulgación en donde se transmitirán pequeños paquetes de información de ideas importantes. 3) Dar al alumno una idea general de la forma de utilizar los conocirnicntos impartidos en sus nultcrias para representar un fenómeno real mediante una ecuación matemática

El material será de tres tipos

a) El de larga duración (20-45 minutos) se utilizará en la sala audiovisual como una forma de oríentar y ubica al alumno dentro de un contexto global con respecto a su carrera y sus materias.

b) El de mediana duración ( 10-20 minutos) se utilizará en los salones de clase como una forma de apoyar la enseñanza tradicional.

c) El de cona duración (2-5 minutos) sera presentado en los laboratorios mediante la transmisión de capsulas informativas de tiempos conos aprovechando el tiempo en que el alumno vigila el desarrollo del experimento.

#### OBJETIVO 1

Ubicar al alumno dentro de un contexto global en donde entienda aspectos n1ás importantes de su carrera como: La finalidad de la misma, las áreas de trabajo, los conocimientos necesarios y la forma en que estos conocimientos se van interrelacionando y estructurando con otras materias hasta conformar su plan de estudio. Material de larga duración

#### ACCIONES

Se recomienda la elaboración de una serie de videos sobre las distintas carreras que ofrece la facultad llamadas "Mi carrera ..."

Mi carrera "la Ingeniería Quimica" Mi carrera "la Ingeniería Metalurgia". Mi carrera "la Química" Mi carrera "la Ouimica en Alimentos". Mi carrera "la Quimica farmacobiologa"

and the control of the State

#### OB.JETIVO 2

Al finalizar el alumno entenderá que muchos de los fenómenos observados en la naturaleza estan regidos rnediantc leyes Además se le dará una visión general de cómo utilizar los conocimientos impartidos en sus distintas materias para plantear la ecuación que representa

el fenómeno observado y forma de utilizar sus conocimientos de matemáticas para resolverlos.

#### META 2.1

Dar una visión al alumno donde comprenda que muchos de los fenómenos que ocurren en la  $\bullet$ naturaleza están regidos mediante leyes y que su comportamiento está descrito mediante un modelo matemático que se obtiene mediante el análisis de las leyes que intervienen en él y que los modelos son generados y corregidos a partir de datos experimentales. Material de *rnediana duración.* 

#### ACCIONES

Para ello se recomienda la creación de un video que se llame: "Todos son Modelos" Cuya intensión básica será dar un sentido e integración a todas las materias que se imparten en la facultad.

#### $META$  2.2

Que el alumno comprenda que cada rnatcria estudia: Física. Química, Fisicoquimica. Analítica. Termodinámica. Fenómenos de transporte. Ingenierias. etc. nos enseñarán ciertas leyes que a su vez nos ayudarán a plantear un tipo particular de problemas. *Material de*  A~tediana */)11raciá11.* 

 $\ddot{\phantom{1}}$
## **ACCIONES**

Para reforzar esta idea y con la finalidad de que el alumno ubique sus conocimientos y les de un sentido se crearán una serie de Videos llamados ¿Qué es?...

- 1) ¿Que es la Fisica?
- 2) ¿Que es la Fisicoquimica?
- 3) ¿Que es la Química Analitica?
- 4) ¿Que es la Termodinámica?
- 5) ¿Que es la Química?
- 6) ¿Que son los fenómenos de Transporte?

La elaboración de estos videos se hará en coordinación con los diferentes departamentos de la facultad utilizando un equipo de profesores expertos en cada materia y supervisada con ayuda de TV-UNAM. En ellos se hará un especial énfasis en lo que estudia cada una de estas materias, las leyes en las cuales se basa y cual es su finalidad. Haciendo un especial hincapié en el tipo de modelos que trabaja.

#### META 2.3

Que el alumno entienda que las matemáticas son la herramienta para la solución de problemas e interpretación de modelos. Que comprenda por que en algunos casos simplemente utiliza álgebra. en otros cálculo. en algunos ecuaciones diferenciales y en otros métodos numéricos. *Material de mediana duración*.

المعارضات والقياسية فكالمحوظ للقحار فمحالة محافظه المستدعة فكالرعوي والرابات

# ACCIONES

Para ello se recomienda la creación de otro video de nombre "La magia de las Matemáticas". Cuyo objetivo principal sera ubicarla como una herramienta para la generación e interpretación de los Modelos. Éste vídeo se hará en coordinación con el Departarnento de Matemática de la facultad con la ayuda de expertos en las distintas disciplinas matemáticas que se imparten en la Facultad.

#### OBJETIVO 3

Se utilizará el vídeo como un medio para la enseñanza de conceptos importantes de teoría y laboratorio mediante el uso de pequeñas videocápsulas. *Material de corta duración para usarse en /ahorator10."•.* 

#### ACCIONES

Se realizarán en la fase inicial pequeñas videocápsulas sobre manejo de sustancias y técnicas de laboratorio aunque posteriormente se ampliarán a otros temas. A largo plazo se contempla presentar información general de la facultad a circuito cerrado

# D ANEXO

# SOFTWARE RECOMENDADO

# SELECCIÓN DE LA HERRAMIENTA.

Las características más adecuadas que debe reunir el programa utilizado para la elaboración del Software en la facultad, dado el equipo existente son:

- l) Generar o trabajar en ambiente grafico. como Windows o Macintosh y, reconocer el Mouse.
- 2) Permitir la programación ya que solo mediante código ruede crearse un dispositivo de simulación. pues de lo contrario. el estudiante se convertiria en un niero observador.
- 3) Lograr que la creación de la interfaz sea sencilla.
- 4) Los programas deben hacerse autoejecutables. es decir. independientes del programa en donde fueron creados.

A continuación se da una lista de los softwarcs que recomendamos ampliamente. Elíjalos de acuerdo al uso que quiera darles

2.is

service control of the

# SOFTWARE UTILIZADOS PARA HACER PRESENTACIONES

# Action (Macintosh y Windows)

#### l\.1acromcdia.

Crea muy fácilmente presentaciones de multimedia con animaciones, sonido, texto, gráfico y Quick Time. Los programas no *son compilables*, pero *es ideal para crear presentaciones* en pantalla de gran impacto de una forma rápida.

## Cinemation (Macintosh)

Vividus.

651 Kcndal Avcnuc

Palo Alto, CA 94306

Es una *herramienta de animación y presentación que nos permite incluir movimiento en diapositivas* creadas en otras aplicaciones como PowerPoint de Microsoft y Persuation de Aldus. Las secuencias de animación integran texto, imágenes fijas, animaciones, audio digital y películas Quick Time y otros archivos de cinemation. Se puede captar directamente audio. para incluirlo en los proyectos. Para los usuarios de Hypercard, Cinemation incluye Movie Windows-XCMD que reproduce producciones de Cinemation desde Hypercard. Una vez construido el proyecto se puede distribuir con el reproductor ejecutable de Cine Player.

# SOFTWARE UTILIZADOS PARA HACER PROGRAMAS

#### INTERACTIVOS:

Estos nos permiten incorporar recursos de multimedia elaborados en otros paquetes. Se presenta una gran interacción con el usuario Los eventos se llevan a cabo en base a la

decisión personal del usuario. Este puede elegir entre una serie de acontecimientos, variar la velocidad en la que se presenten, cambiar colores. producir desplazamientos Sin embargo todavía no son los más adecuados para simulaciones. Entre los existentes los más adecuados son:

# Authorware Profesional (  $\text{Macintosh} \vee \text{Windows}$ )

#### Macromcdia

600 Townsend. Suite 310W

#### San Francisco. CA 94107

Con esta herramienta los autores sin antecedentes tecnicos pueden crear fácilmente aplicaciones avanzadas Colocando iconos en línea podemos programar la secuencia de eventos y actividades incluyendo toma de decisiones del usuario Es útil como programa de diseño. Posee la capacidad de incorporar y editar elementos de multimedia (imágenes, gráficas, sonidos, animaciones y películas) creados en otros paquetes en los formatos más utilizados. En la última versión los programas hechos en Windows son ejecutables.

# Promotion (Macintosh)

Motion Works lntcrnational. 1020 Mainland Street. Suite 130 Vancouver. B.C. Canadá V6B 2T4

Es una herramienta para *crear y editar animaciones a color que crean una secuencia de* elementos de multimedia en *cuadros*. Posee todas las características necesarias para edición avanzada de animaciones y permite grabar directamente audio digital con micrófono

o digitalizador de sonido. se pueden aplicar directamente efectos especiales como desvanecimiento de volumen. amplificación. eco e inversión. Se crea un proyecto colocando actores sobre fondos en la pantalla. Las trayectorias de desplazamiento pueden ser bastante elaboradas. La interactividad promotion permite establecer condiciones (llamadas indicaciones) que desencadenan elementos activos Puede asociarse indicaciones a un cuadro o rango de cuadros para que se hagan pausas, bifurcación de control, cambios de velocidad en la reproducción de cuadros de peliculas Quick Tin1c Una vez elaborado *el producto puede distribuirse como aplicación ejecutable.* 

# LENGUAJES DE PROGRAMACIÓN lJTILIZAOOS EN LA ELABORACION DE MULTIMEDIA.

#### ToolBook (Windows)

#### Asimetrix Corporation.

Ofrece una interfaz gráfica en Windows y un ambiente de programación orientada a objetos para construir provectos, o libros, a fin de presentar la información como dibujos, imágenes digitalizadas a color. texto. sonido y anirnacioncs Un libro se divide en páginas *y* se guarda como archivo de DOS. Las paginas pueden contener catnpos de texto. botones, y objetos gráficos dibujados como mapa de bits. Los tiltros gráficos permiten importar gráficos del tipo DRW. EPS, TIF. BMP. y DIB. Con el Multimedia Resource Kit (MMRK) para toolBook los desarrolladores tienen acceso desde dentro de OpenScrip al MCI de Windows. para controlar los dispositivos externos. Estos accesorios se parecen y sienten como si

fueran los reproductores de CD, videograbadora y otros aparatos electrónicos. Los programas hechos en toolbook a partir de la versión 3.0 son ejecutables.

#### Hypercard (Macintosh).

Apple Computer, Inc.

#### 20525 Mariani Avenue

#### Cupertino, CA 95014

Con hypercard se crean proyectos llamados pilas (stacks) hechos de tarietas. Las tarietas pueden compartir las mismas gráficas de fondo, botones y texto; las tarietas de fondo compartido también pueden contener imágenes, botones y campos de texto. Puede utilizarse Apple Events para vincularse a programas que se ejecutan localmente o en red, permite el hipertexto, puede utilizar animaciones Quick Time es un lenguaje de guiones poderoso. Posee un editor de gráficos de mapa de bits. El programa ofrece varios metodos para imprimir imágenes y reportes de texto. Los programas elaborados no son ejecutables y son corridos mediante un player.

# Director (Macintosh)

#### Macromedia.

Es una herramienta de desarrollo de multimedia poderosa y compleja con un conjunto de características útiles para crear *presentaciones*, *animaciones*  $y$  *aplicaciones interactivas.* Se sufre una curva de aprendizaje importante, pero una vez que se le domina se convierte en una de las herramientas de multimedia más poderosa. Posee una herramienta Overview controlada por iconos de utilización muy sencilla que le permite crear presentaciones lineales. También posee auto Animate que le permite crear rápidamente animaciones de

texto y de gráficas sencillas en dos dimensiones. Para hacer trabajo más profesional posee el componente Studio. Con él se ensambla la secuencia de elementos desarrolladas en el proyecto utilizando la herramienta Cast (reparto) y Score (Secuenciador). Posee además un soporte para Quick Time lo cual permite importar peliculas directamente a Cast  $y$ reproducirlas como parte de nuestra producción en cualquier momento

Para producciones no interactivas se puede utilizar Accelerator (incluido en el Director) que permite compilar las animaciones y dejarlas en el formato de reproducción de alta velocidad, característica útil cuando se desea grabar animaciones en cinta de vídeo o reproducirlas en computadoras más lentas. El player (también incluido en Director) permite *crear versiones ejecutables* para su distribución

Rose policies in

Subset

المادات فالمنافي كقطط الكلاة فيممتع فحاجب الخياسية فتقدم فحاجا الوهارات وبالتوي مالياك

# E ANEXO

# DESCRIPCIÓN DE LAS CARACTERÍSTICAS DE VISUAL BASIC

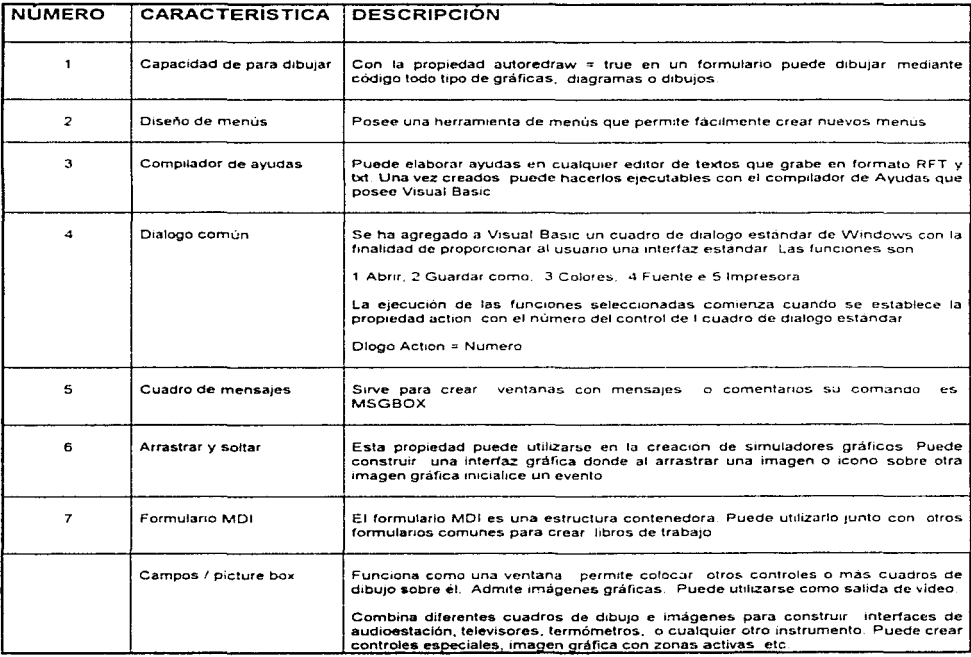

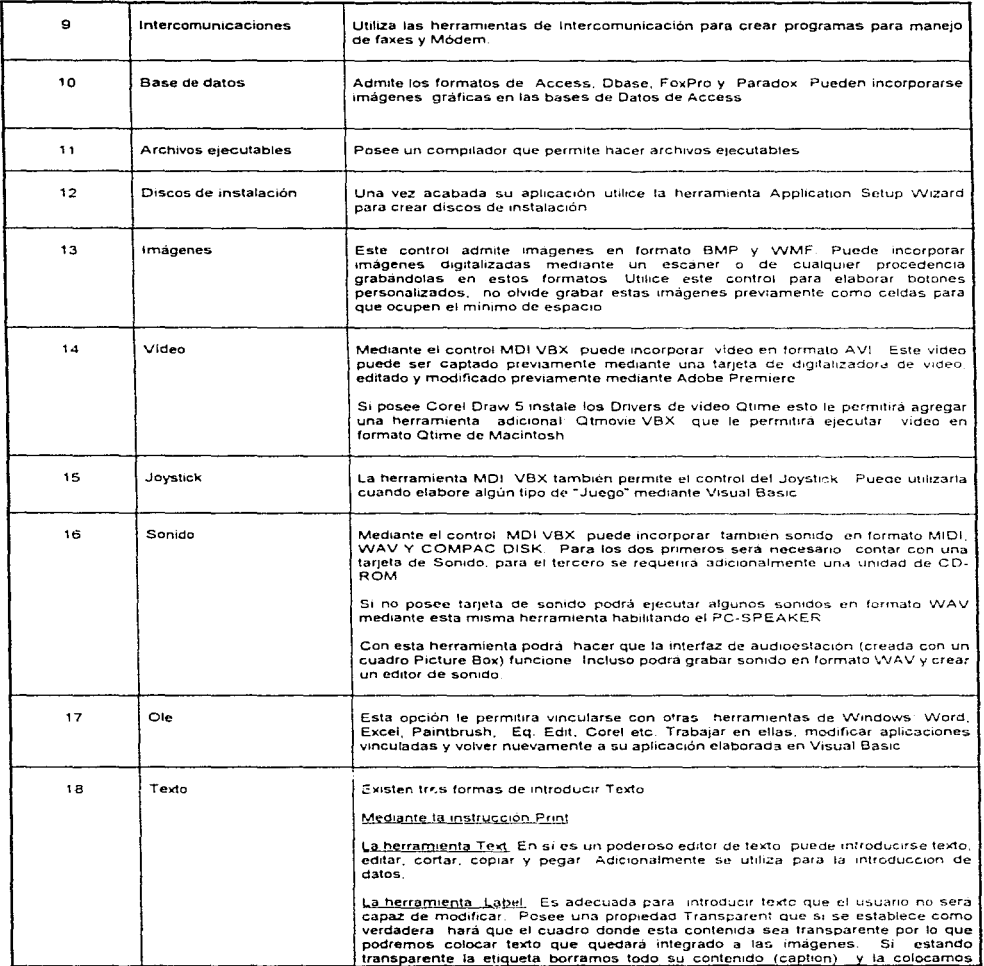

 $\sim 10^{-1}$   $\mu$   $\sim 500$ 

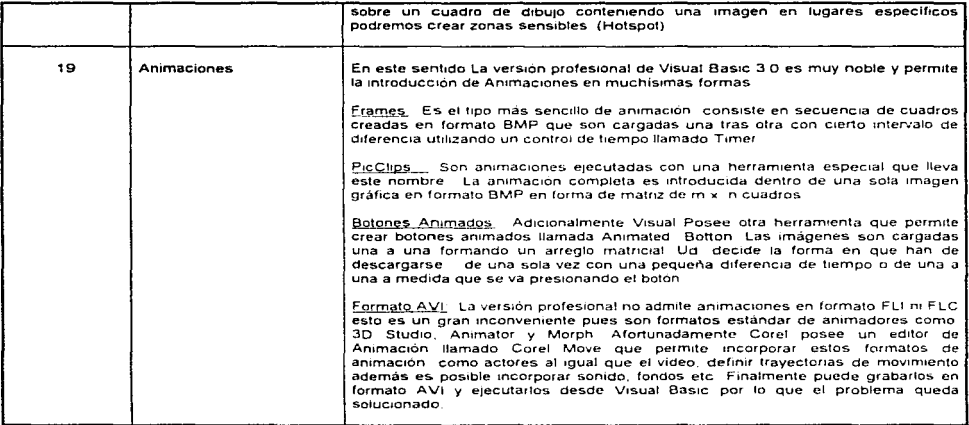

 $\sim$ ч. 25J

# **F ANEXO**

# **TEMARIO DEL CURSO INTERSEMESTRAL DE VISUAL BASIC**

# 1) CONOCIENDO VISUAL BASIC.

#### **Introducción.**

¿Que es Visual Basic? ¿Qué es posible hacer con él? **¿Que ventajas tiene con respecto a otras herramientas?** 

#### **Exploración de la Pantalla.**

Elementos que la constituyen, ventana principal, caja de herramientas, formulario, ventana de propiedades. ventana de proyecto

**¿Cómo trabaja Visual Basic?.** 

**Requerimientos.** 

#### 2) CREANDO LA INTERFAZ.

#### **Pasos necesarios para desarrollar aplicnciones.**

#### **Ejercicio l. u.creando una interfaz••.**

**Familiarizándonos con los primeros controles: Formulario. etiquetas. caja de texto.**  control de imagen, cuadro de dibujo y botón. Cambiando las propiedades de los objetos mediante la ventana de propiedades. Ejecutando su aplicación. ¿Qué sucede cuando se ejecuta? Grabando la interfaz. Haciendo un archivo ejecutable. **¿Qué se necesita para distribuir su aplicación?** 

#### Primeros pasos en programación.

**Programación por eventos 255** 

Reconocimiento de la interacción del usuario: click y dblclick. (Ejercicio l) Cambiando las propiedades de los objetos mediante código.

# Ejercicio II: "Paleta de direcciones"

Herramienta: cuadro de imagen Evento: click Interaccionando dircctarncnte con Visual Basic (Ventana Debug)

#### Ejercicio III: "La célula".

Herramienta: etiquetas, cuadro de dibujo: Evento: Dblclick Creación de zonas sensibles Evento: Mouse Move. Mandando mensajes sobre imágenes Creando una barra de ayuda

#### Ejercicio IV: ""Trabajando con rnúltiples formularios''.

Procedimientos<sup>-</sup> Load y undoad Métodos. Hidc. show

#### Ejercicio V: "Haciendo un menú".

Ejercicio VI: "Enviando un mensnje". Msg Box

#### El cuadro de diálogo estándar de Windows

Herramienta Dialogo común\_ 1) Abrir, 2) Guardar como. 3) Color, 4) Fuentes, 5) Imprimir, 6) Ayuda

#### Ejercicio VII: "Cambiemos el color a un objeto mediante el dialogo de color" Ejercicio VIII: "Cambiemos nuestras Fuentes mediante el dialogo de fuentes" Ejercicio IX: "Volvamos a nuestro editor de texto"

#### 3) EDITOR DE TEXTO

#### Ejercicio X: "Editor de texto"

Herramienta: caja de texto Propiedad Multiline = true. ScrollBars Manejo de texto. introducción. edición. cortar (Ctrl+X). copiar (Ctrl+C) y pegar  $(Ctrl+V)$ .

## Ejercicio XI: "Botones personalizados".

Herramienta: control de imagen.

Eventos: Mouse\_Up y Mouse\_Down.

2.56

# **F ANEXO**

# **TEMARIO DEL CURSO INTERSEMESTRAL DE VISUAL BASIC**

# 1) CONOCIENDO VISUAL BASIC.

#### **Introducción.**

**¿Qué es Visual Basic<J**  ¿Qué es posible hacer con él? **¿Que ventajas tiene con respecto a otras herramientas?** 

#### Exploración de la Pantalla.

Elementos que la constituyen. ventana principal. caja de herramientas. formulario. ventana de propiedades. ventana de proyecto

**¿Cómo trabaja Visual Basic?.** 

**Requerimientos.** 

2) CREANDO LA INTERFAZ.

#### **Pasos necesarios para desarrollar aplicaciones.**

#### Ejercicio I. "Creando una interfaz".

Familiarizándonos con los primeros controles: Formulario, etiquetas, caja de texto, control de imagen. cuadro de dibujo y botón. Cambiando las propiedades de los objetos mediante la ventana de propiedades. Ejecutando su aplicación. ¿Qué sucede cuando se ejecuta? Grabando Ja interfaz. Haciendo un archivo ejecutable **¿Qué se necesita para distribuir su aplicación?** 

### Primeros pasos en programación.

Programación por eventos *255* 

Reconocimiento de la interacción del usuario: click y dblclick. (Ejercicio I) Cambiando las propiedades de los objetos mediante código.

# Ejercicio II: "Paleta de direcciones"

Herramienta: cuadro de imagen. Evento: click Interaccionando directamente con Visual Basic (Ventana Debug)

Ejercicio III: "La célula".

Herramienta: etiquetas, cuadro de dibujo: Evento: Dhiclick Creación de zonas sensibles Evento: Mouse Move Mandando mensajes sobre imágenes Creando una barra de avuda

#### Ejercicio IV: "Trabajando con múltiples formularios".

Procedimientos: Load y undoad Métodos: Hide, show

### Ejercicio V: "Haciendo un menú".

Ejercicio VI: "Enviando un mensaje". Msg Box

El cuadro de diálogo estándar de Windows Herramienta Dialogo comun 1) Abrir, 2) Guardar como 3) Color, 4) Fuentes, 5) Imprimir, 6) Ayuda

Ejercicio VII: "Cambiemos el color a un objeto mediante el dialogo de color" Ejercicio VIII: "Cambiemos nuestras Fuentes mediante el dialogo de fuentes" Ejercicio IX: "Volvamos a nuestro editor de texto"

## 3) EDITOR DE TEXTO

Ejercicio X: "Editor de texto" Herramienta: caja de texto: Propiedad Multiline = true, ScrollBars Manejo de texto: introducción, edición, cortar (Ctrl+X), copiar (Ctrl+C) y pegar  $(Ctrl+V)$ .

# Ejercicio XI: "Botones personalizados".

Herramienta: control de imagen. Eventos: Mouse Up y Mouse Down.

# Ejercicio XII "Utilizando el portapapeles "

Clipboard.SetText Cadena Clip board. GetText Clipboard.Clear

# Eiercicio XIII "Maneio de Archivos"

**Abriendo un archivo Guardando información en archivos.** 

#### 4) OPERACIONES MATEMÁTICAS Y FUNCIONES.

#### Introducción de información en una caja de Texto.

#### Ejercicio XIV "Introduciendo información en una ventana "

lnputBox

#### Variables:

Tipo de Variables: Integer %, Long &, Single !, Double #, Currency  $@$ , String \$, Variant. Alcance de las variables y constantes· Locales. nivel módulo y globales.

#### Ejercicio XV: "Programa para sumar y dividir".

**Dimensionamiento de variables Introduciendo texto (variables de tipo cadena string Introduciendo número (variables. integer y single. Procedinüentos generales Creando Subrutinas Inicializando variables. Procedimiento form Load**   $str\$ ( ) ). val( $)$ ).

#### 5) UTILIZANDO OPERADORES V FUNCIONES.

**Operadores aritméticos: ^, \*, /, \, Mod, +, -**Operadores de comparación  $=$ ,  $\langle \rangle$ ,  $\langle \rangle$ ,  $\langle \rangle$ ,  $\langle \rangle$ Operadores lógicos: Not. And. Or. Xor. Eqv. Imp

Funciones. Abs, Ase. ChrS. cos. curDirS. DateS. Formal. lnputBox. Len. Mid\$. Now. Rnd, Sin. Sqr. StrS. Time\$, Val.

#### **Ejercicio XVI: ucreando una aplicación para resolver una ecuación de segundo grado. Solución real'".**

Evento Key Press. **Manejo de varias subrutinas ligadas.** 

**Introducción de funciones.** 

#### Ec. de segundo grado: solución imaginaria. (Ejercicio XVI).

Utilizando la sentencia If ...Then La sentencia Select Case en la toma de decisiones múltiples.

#### 6) CONOCIENDO OTRAS HERRAMIENTAS.

Ejercicio XVII: "Creando un cronómetro". Variables y Alcance

Ejercicio XVIII: "Haciendo una aplicación con la barra de desplazamiento" Barra de desplazamiento (Scroll Bars)

Ejercicio XIX: "Haciendo un metrónomo". Herramienta Timer1 (Timer).

Ejercicio XX "Haciendo un contador" Utilizando la herramienta Timer 1

Utilizando la sentencia If... Then

# Ejercicio XXI "Calculando la media"

Utilizando un cuadro combinado (Combo Box) Utilizando bucles (Do While. Loop) en el cálculo de la Media

# 7) PROGRAMACIÓN GRÁFICA:

#### Ejercicio XXII "Grafiquemos utilizando herramientas" Utilizando las herramientas de Lineas y formas.

#### Ejercicio XXIII "Grafiquemos: líneas, rectángulos, cuadrados, elipses y círculos niediante código".

Procedimiento Form\_Paint Metodo Pset. Line. Circle

### Ejercicio XXIV "Grafiquemos una función mediante código"

Propiedad AutoRedraw. Scalc Utilización de ciclos para graficar: For . Next. Do While. Do Until.

# 8) BASE DE DA TOS.

#### Ejercicio XXV'· Creación de una base de datos" (Herramienta Data)

Creando una base de Datos mediante el Data Manager (campos: texto. memo. binario)

Construyendo una interfaz para la base de datos (herramientas: imagen, texto, etiqueta)

Uniendo la interfaz con la base de datos

Manejo de registros· actualización. borrado. inserción de nuevos registros.

 $\alpha$  , we can be seen as a second condition of  $\alpha$  and  $\beta_{\alpha}$  are  $\beta_{\alpha}$  ,  $\beta_{\alpha}$  ,  $\beta_{\alpha}$ 

ing the company of the program of the second company of the second company of the second company of the second

#### 9) MULTIMEDIA

Agregando controles a la caja de herramientas. MCI VBX .

#### Ejercicio XXVI "Haciendo una aplicación de Multimedia" (Herramienta MCI)

Incluyendo sonidos en nuestras aplicaciones (MIDI,  $WAV$ ) Ejecutando un video (AVI) Controlando el CD Uso de Múltiples formularios: Sentencias Load, Unload, End. Métodos: Hide, Show. Transferencia de control *(* Star up form)

#### Ejercicio XXVII "Logrando el control de Imagen"

Copiado de imagen en el portapapeles, grabación de imagen. Utilizando la ventana abrir.

### 10) ELABORACIÓN DE LIBROS DE TRABA.JO.

#### Ejercicio XXVIII "Elaborando una interfaz de enseñanza". Formulario MDI. Inclusión de Múltiples formularios.

Botones de navegación Elaboración de discos de instalación

# 11) CONCLUSIONES.

# G ANEXO

# CURSO BÁSICO DE VISUAL BASIC

# ; Qué es Visual Basic?

Visual Basic es el sueño de todo programador· es un programa basado en un lenguaje fácil (BASIC) con una interfaz gráfica consistente. especialmente diseñado para crear todo tipo de aplicaciones Windows de una forma rápida y sencilla

El aprendizaje de Visual Basic (0 de cualquier herramienta en GUI), exige una nueva forma de pensar y de atacar un problema pero los frutos son incuestionables. A continuación se explica cómo trabaja este programa

#### Breve descripción de este programa

Visual Basic está formado por controles (objetos) que residen en ventanas llamadas formas. El diseño de pantallas de aplicacion *(111ter:faces)* es algo que se realiza con incrciblc facilidad Basta con seleccionar un objeto de la caja de herramientas y colocarlo directamente sobre las *.fonnas.* Para posicionar un control simplemente se selecciona la herramienta puntero. se oprime t:l botón izquierdo del 1nousc sobre el control y se lleva a su nueva posición Una vez ahí se suelta nucvamente el botón. Para dimensionarlo se coloca el puntero del mouse en la esquina inferior derecha, se presiona el botón izquierdo y se "iala" hasla lograr la dimensión deseada nuevamente se suelta el botón del mouse.

Cada objeto contiene a su vez ciertas propiedades que lo describen tales corno: nombre. posición (con respecto a la parte superior izquierda de la forma). tamaño (largo, alto). activo, visible, color, etc. Si queremos cambiar el valor de sus propiedades como el color, que se encuentre visible o invisible, etc, tenemos que accesar a la *caja de propiedades* de cada objeto Esto se logra seleccionando el objeto deseado y pulsando F4. Una vez estando en la caja de propiedades seleccionamos la que deseamos cambiar e introducimos su nuevo valor

Una vez creada la interfaz con varios *objetos* el programa se ejecuta pulsando F5. Aún cuando en ella no incluyamos ningún código de programación los objetos reconocerán las acciones del usuario: los botones de órdenes responderán a un click como si fuesen oprimidos, las cajas de texto admitirán carácteres, las opciones podrán elegirse y todos los otros controles que han sido colocados en la *.fonna* reconocerán automáticamente las acciones del usuario. Desde luego no sucederá absolutamente nada 1nicntras no cscribainos ningún código de programación que responda a determinada acción del usuario. La mayor parte del código de programación en Visual Basic, indica al programa el modo de responder a determinados sucesos como un click de ratón, un movimiento del mismo, una doble pulsación, etc Cada objeto en realidad está formado por una imagen que tiene asociada una colección de microprogramas que responden a un evento iniciado por el usuario, ello obliga a Visual Basic a monitorear continuamente. A esta nueva forma de programación se conoce como *programación de objetos orientada a eventos o programación de sucesos.* 

Al final cuando hayamos terminado nuestra aplicación podemos transformarla en un archivo ejecutable

Esto es lo que ocurre cuando se ejecuta una aplicación

- 1) Visual Basic supervisa continuamente las ventanas y controles para todos los sucesos que cada control puede reconocer (movimientos del mouse, clicks, pulsaciones de teclas etc )
- 2) Cuando Visual Basic reconoce un suceso, examina la aplicación en busca de un procedimiento para dicho suceso
- 3) Si se ha escrito un procedimiento para dicho suceso Visual Basic ejecuta el código correspondiente para dicho evento
- 4) Si no hay ningún procedimiento para ese evento entonces Visual Basic espera al siguiente suceso y vuelve nuevamente al paso número 1.

262

and the control of the state of a superior section is a control of the state of section ( single strength of

## Exploración de la Pantalla

La pantalla de visual Basic está formada básicamente por 5 elementos.

- l) La ventana Principal
- 2) La caja de Herramientas.
- 3) El formulario.
- 4) La ventana Proyecto.
- 5) La ventana de propiedades.

A continuación se describe brevemente cada una de ellas.

# 1) Ventana Principal

Se encuentra a su vez compuesta de tres partes:

#### a) La barra de Títulos

Es una barra horizontal situada en la parte superior; contiene el nombre de la aplicación y es común a todas las aplicaciones Windows de Microsoft. Indica además el estado en que se encuentra: design en el momento en que se está creando una aplicación. Run si se está ejecutando y *breuk* si se encuentra depurando o corrigiendo errores. Todo lo que ésta por debajo de ella se conoce como área cliente.

#### b) La barra de Menús

Proporciona una manera muy rápida de controlar todo el Visual Basic. En ella se encuentra todas las instrucciones necesarias para desarrollar, probar y archivar una aplicación. A su vez esta formada por ocho menús:

#### Efflex Edit: Views Run Debug Option Mindows left and the

#### figura G.1 Menú

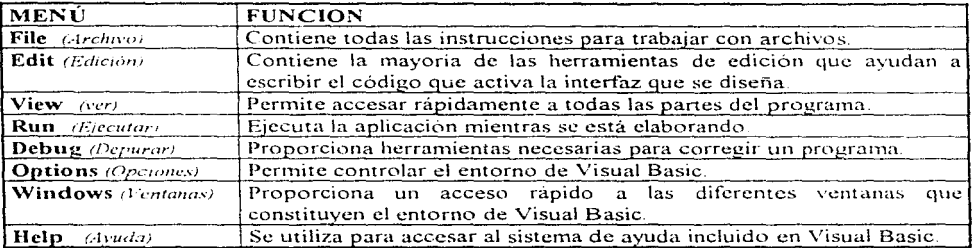

c) Barra de Herramientas: Permite ejecutar las tareas más comunes en forma rápida sin necesidad de utilizar los Menús mediante botones.

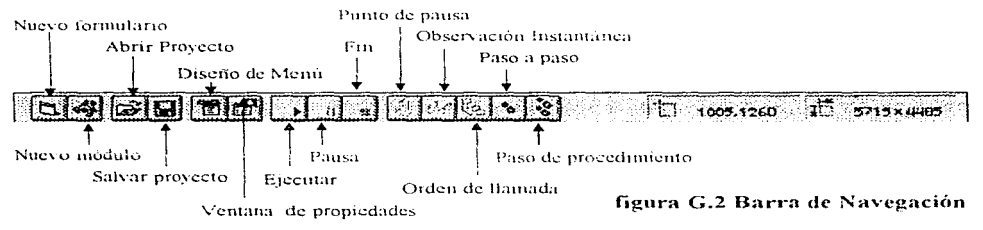

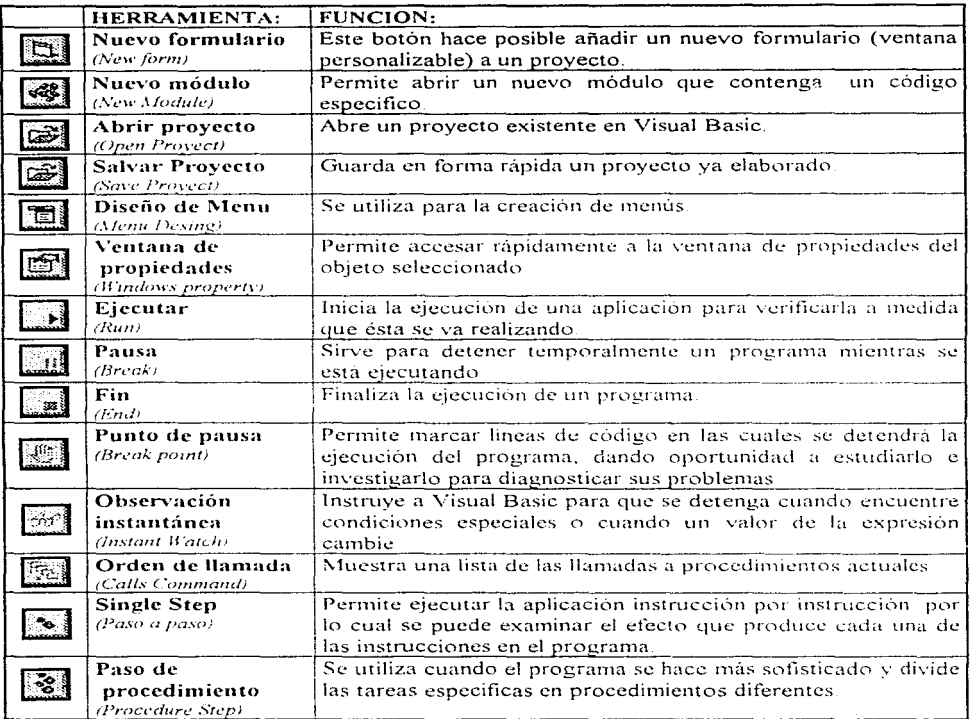

 $\mathcal{O}(10^{11} \mathrm{G})$  and the contract of the state  $\mathcal{O}(10^{11} \mathrm{G})$  . The state  $\mathcal{O}(10^{11} \mathrm{G})$ 

 $\sim$ 

 $\sim 10^{11}$  km

264

 $\bar{z}$ 

sales and control of

# 2) La caja de Herramientas

Contiene 22 objetos básicos para desarrollar sus aplicaciones. Se puede utilizar para incluir botones, letreros, cajas de admisión de datos y otro tipo de controles así, como posicionarlos y modificar su tamaño.

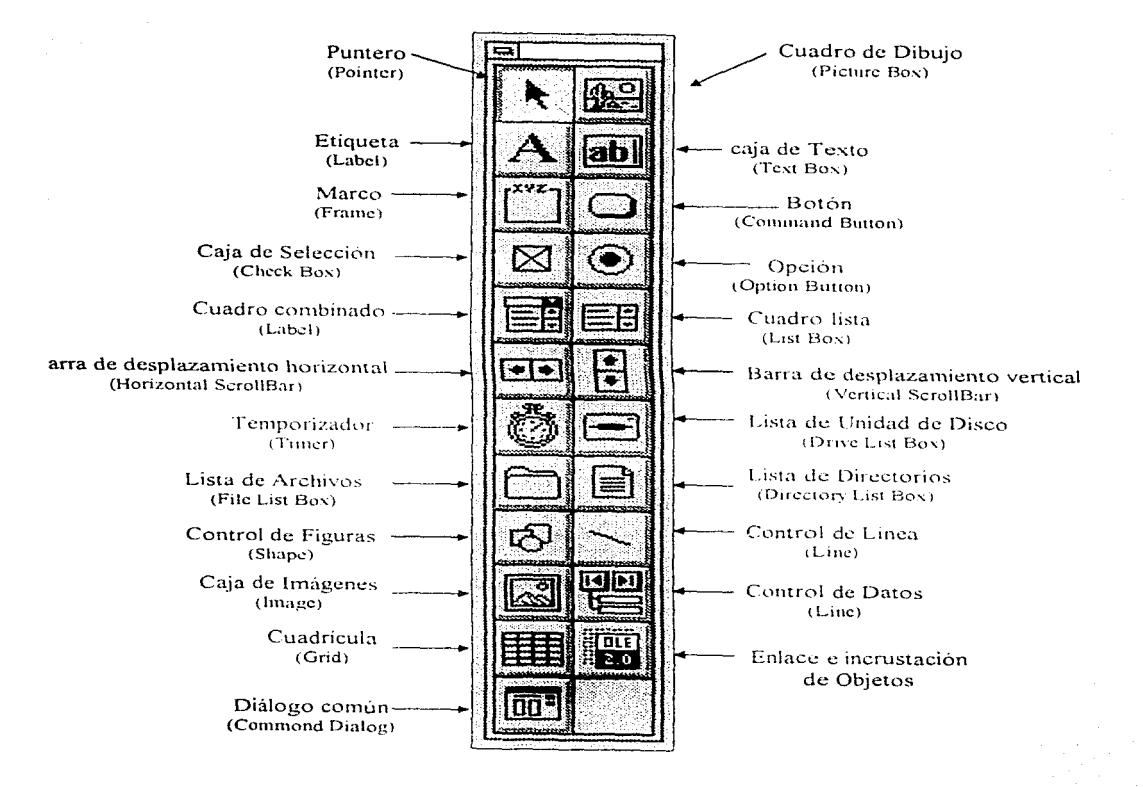

figura G.3 Caja de Herramientas

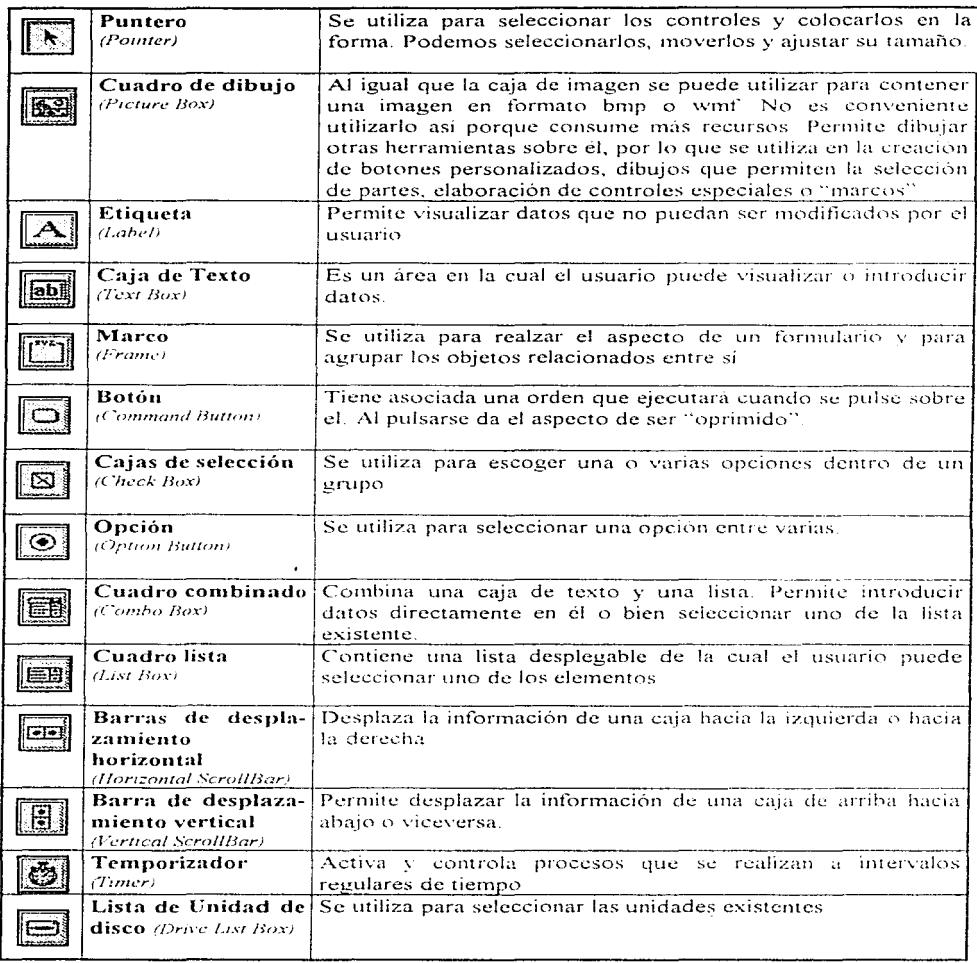

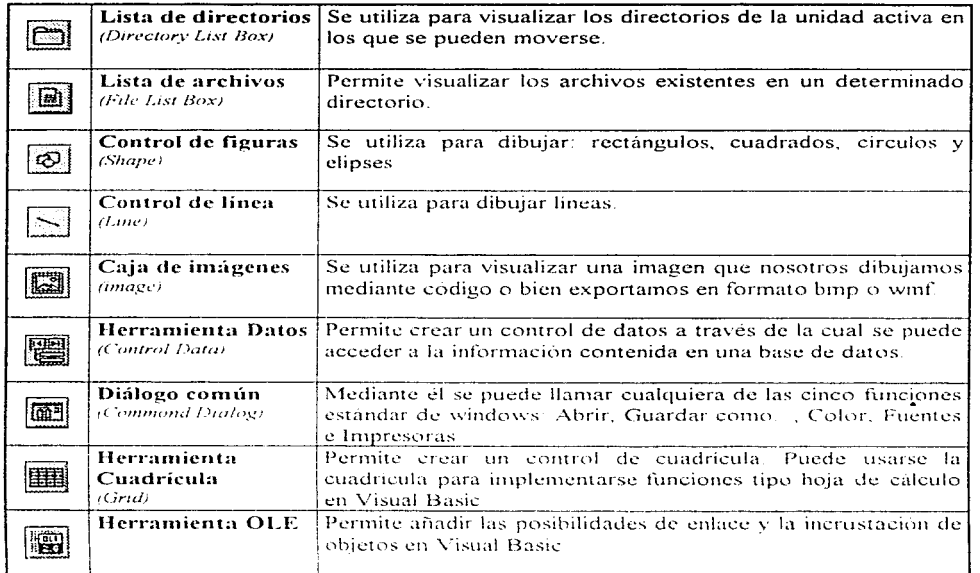

# 3) El formulario.

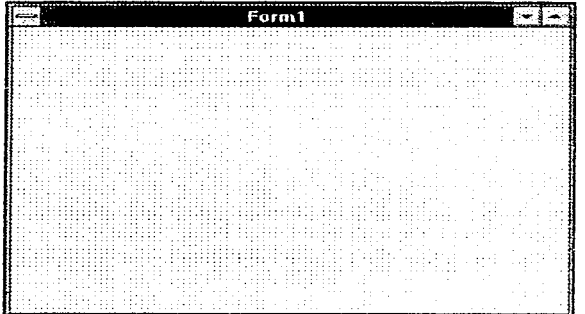

Un formulario es una zona de visualización o ventana que se ve tnientras la aplicación se esta ejecutando En Y'isual Basic un formulario es además un "lienzo". en donde se- añaden otros objetos o controles Cuando en \/isual Basic se crea un nuevo fonnulario. éste se encuentra vacío y tiene por default el nombre de form1. El siguiente se llamará form2 y asi sucesivamente.

# figura G.4 Formulario

La ventana provecto contiene una lista de todos los nombres de los archivos necesarios para ejecutar la aplicación. Originalmente la versión 3 incluye cuatro tipos: La primera es el nombre del archivo formi frm y su etiqueta del lado derecho. Las otras tres son: CMDIALOG VBX, GRID VBX Y MSOLE2 VBX.

A continuación se explicará brevemente de que trata cada uno de ellos:

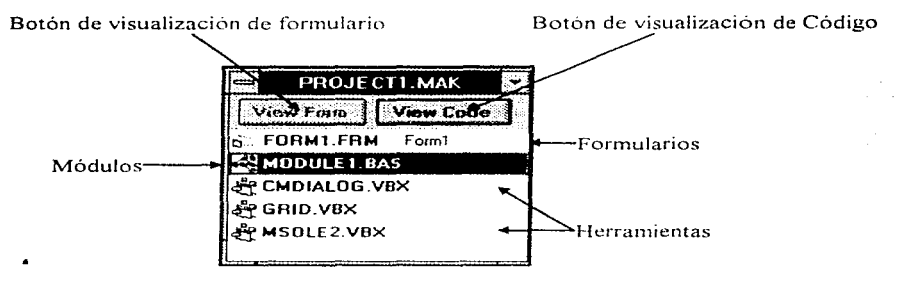

figura G.5 Ventana Proyecto

- a) Los archivos con extensión "frm" son formularios, es decir ventanas en donde se han colocado controles: dibujos, botones, cajas de texto o etiquetas, etc. y son "hojas personalizadas".
- b) La extensión VBN indica que son herramientas de Visual Basic adicionales que añaden nuevas capacidades a la aplicación. Sin embargo estas herramientas no han sido fabricadas en Visual Basic sino en "lenguaje C"
- c) Existen además otros tipos de archivos nombrados "módulos", estos archivos que contienen exclusivamente instrucciones y permiten compartir un código general para todos los formularios de una aplicación.

La ventana proyecto posee dos botones adicionales que son a su vez. l'iew Form que permite ver la "forma" seleccionada con barra oscura y l'igu Code que hace posible visualizar el código respectivo, en dicha forma.

#### 5) La ventana de propiedades.

En esta ventana se encuentran las descripciones de los atributos de cada objeto como pueden ser: su nombre, color, posición, largo, alto, etc. Todo objeto en Visual Basic posee propiedades específicas cuyos ajustes controlan su apariencia y comportamiento.

Service Service

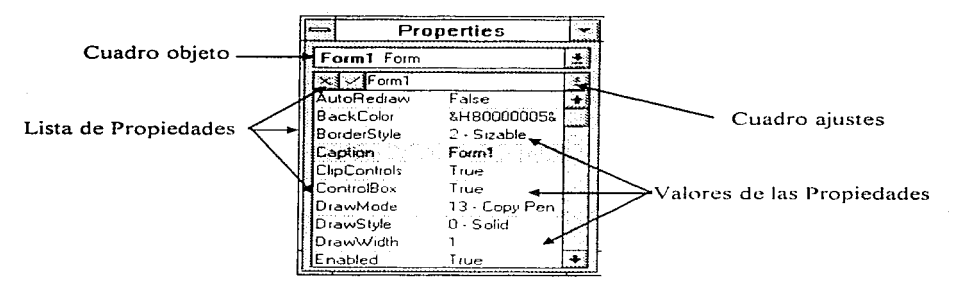

figura G.6 Ventana de Propiedades.

La ventana de propiedades esta formada por tres elementos que son:

- · El cuadro Objeto (object), Indica el nombre del objeto y el tipo de control (lado derecho).
- *El cuadro Ajustes (setting)*. Contiene los valores que puede tomar la propiedad elegida: booleanos, numéricos o libres.
- La lista de propredades. Proporciona todos los atributos que tiene el objeto seleccionado.

Existen básicamente tres tipos de valores de las propiedades:

- a) Los valores lógicos sólo pueden tomar dos valores: verdadero y falso Eiemplo: autoRedraw, ClipControls, ControlBox, Enabled, visible, etc.
- b) Los valores numéricos en donde la propiedad puede tomar ciertos valores dentro de un intervalo: BorderStyle, DrawMode, DrawStile, \_DrawWidth, Width, Height, Left, Top e inclusive el color en código hexagecimal
- c) Los valores libres: En donde prácticamente se puede asignar cualquier cosa: Como el nombre de un control, el contenido de una etiqueta o caja de texto.

No es necesario ajustar todos los valores de las propiedades de un objeto. Los valores por omisión son en muchos de los casos perfectamente aceptables.

# *Propiedades:*

# FORMAS

Las formas son la parte principal de una aplicación en Visual Basic. Es el lugar en donde se colocan los controles y se realiza la interfaz. Las formas así como los controles tienen propiedades por los objetos. Algunas de las propiedades más importantes son las siguientes.

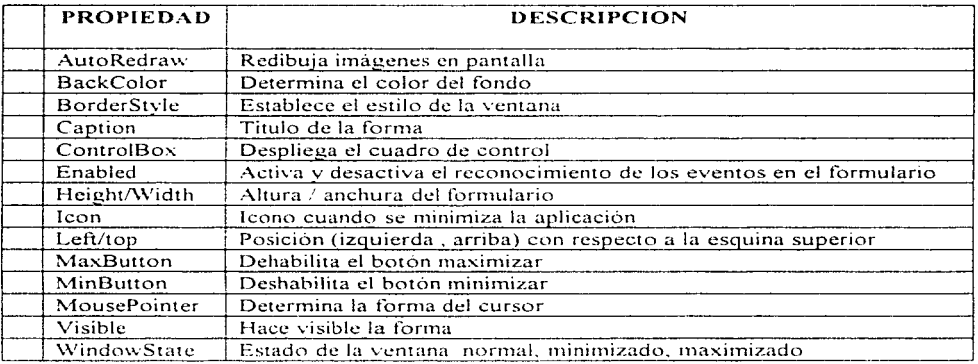

#### EVENTOS:

Click: Cuando el usuario hace clic en el formulario

Dblclick: Cuando el usuario hace doble click en el formulario.

Load (cargar): Este evento ocurre automáticamente cuando se carga un formulario.

#### BOTONES DE COMANDO.

Los botones de comando son aqueIIos en los cuales al momento de presionarlos realizan una acción, ya sea abrir una ventana más, ejecutar un comando inmediatamente o terminar una aplicación. Los botones de cornando se encuentran con los títulos siguientes Ok. cancel, aceptar. exit Etc

271

and the control of the control of the company of the control of the control of the control of the control of the control of the control of the control of the control of the control of the control of the control of the cont

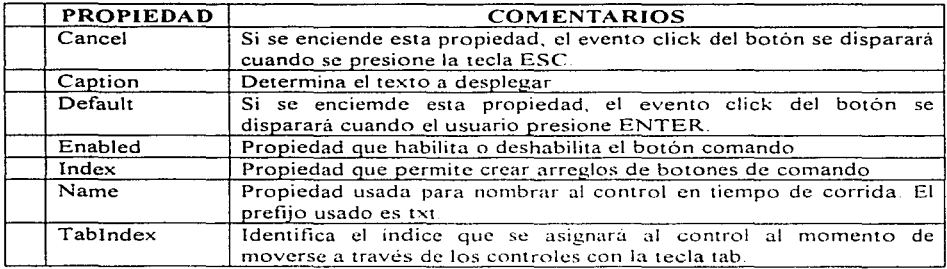

# ETIQUETAS

Proporcionan un área donde se puede presentar un texto que no pueda ser editado (modificado por el usuario )

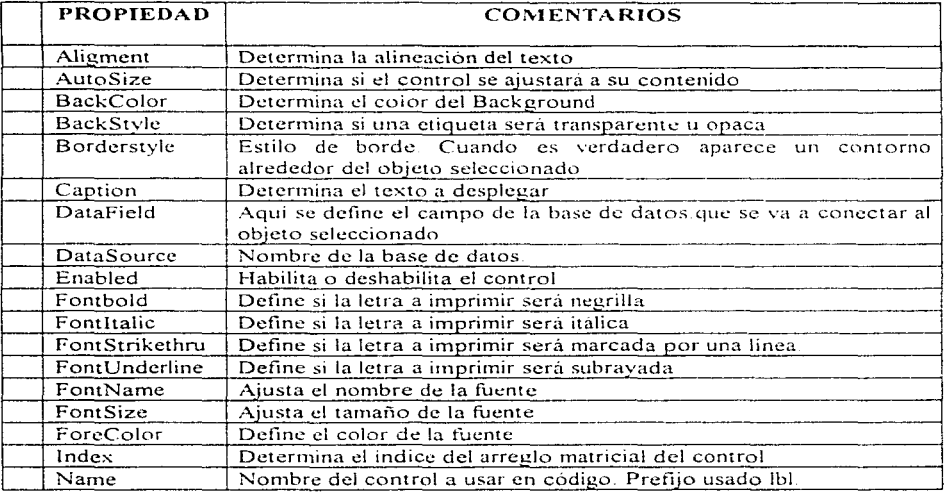

272

and and and an

Ì.

 $\ddot{\phantom{a}}$ 

医生物质

# **CAJAS DE TEXTO**

Los cuadros de texto crean un área de pantalla en la cual el usuario puede introducir texto. Un cuadro de texto posee la capacidad suficiente para construir un procesador de palabras.

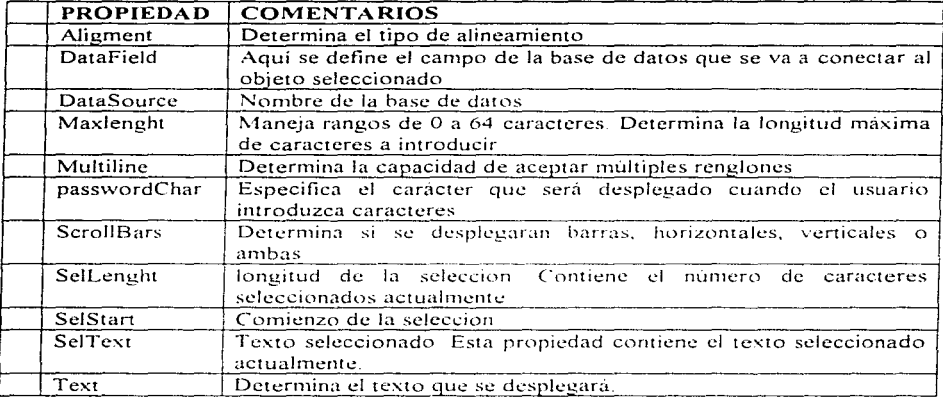

# **CUADRO DE DIBUJO**

Los cuadros de dibujo son como formas dentro de otras formas ya que en ella se pueden colocar otros controles, imágenes y vídeo. Se recomienda no utilizarla para contener imágenes salvo casos muy especiales ya que consume más recursos que un control imagen

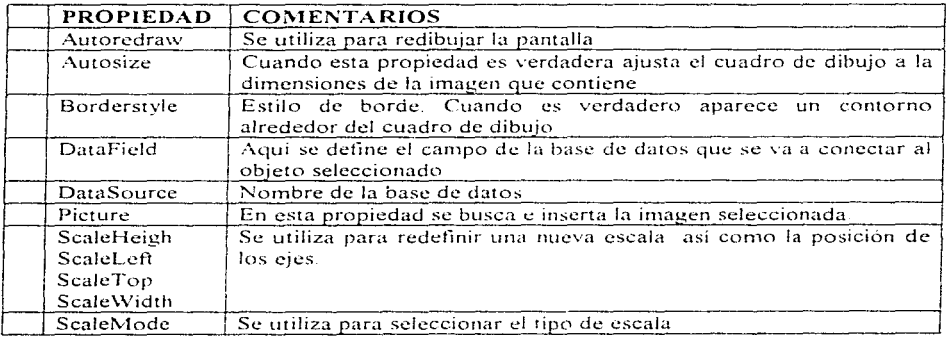

# CONTROL IMAGEN.

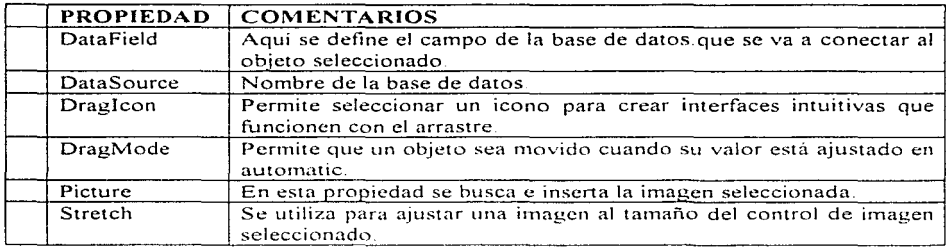

# BARRAS DE DESPLAZAMIENTO

Las barras de Scroll tanto horizontal como verticales, permiten la navegación entre formas y listas muy grandes y también indican posición dentro de un rango

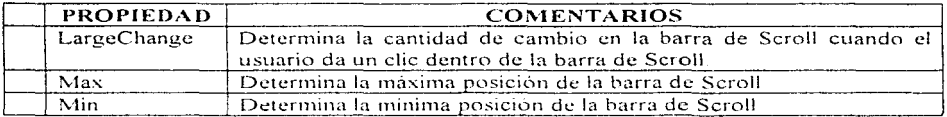

# TIMER

Permite correr código en un intervalo específico de tiempo

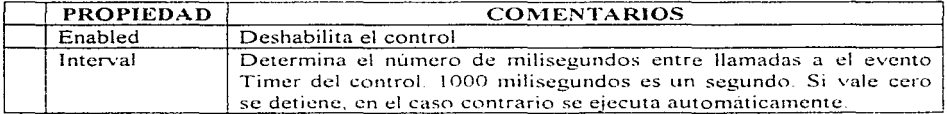

# CUADRO LISTA

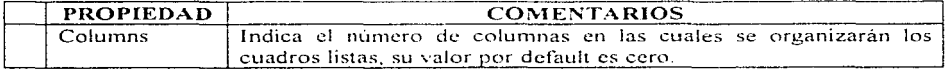

 $\mathcal{F} = \{ \mathcal{F}_1, \mathcal{F}_2, \mathcal{F}_3 \}$ 

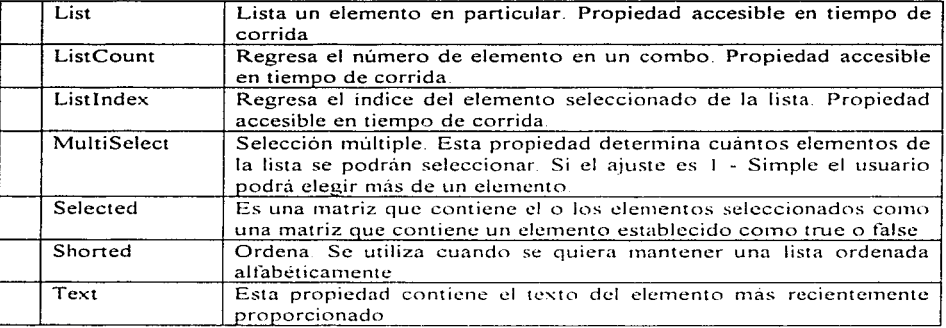

#### PROCEDIMIENTOS Y METODOS

AddItem. (Añadir elemento) Permite insertar una linea de texto en un cuadro lista. **Clear.** (Borrar). Elimina todos los elementos de un cuadro lista. **RemoveItem** ( eliminar elemento). Permite remover una línea de texto del cuadro lista.

#### CAJAS COMBO

Dentro de Visual Basic existen tres estilos de cajas combo, esto depende de las necesidades que se tengan. Para detinir algún estilo especial de combo se define la propiedad Style

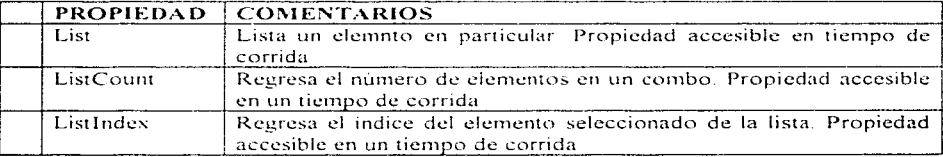

#### BOTONES DE OPCIÓN.

Los botones de opción permiten elegir una opción de varias posibles. Es decir, estos botones son mutuamente excluyentes, de un grupo de botones Solo puede escoger uno y automáticamente los demás no quedaran seleccionados.

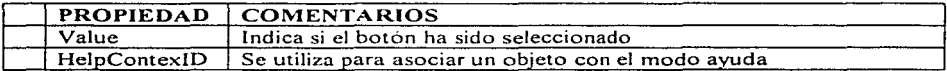

### **ROTONES CHECK**

Estos botones permiten al usuario seleccionar de una serie de opciones varias, a diferencia de los botones de opción en donde sólo es posible seleccionar una opción de varias.

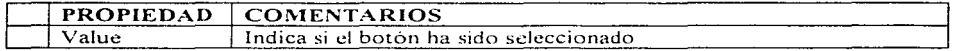

### LISTA DE UNIDAD DE DISCO, DIRECTORIO Y ARCHIVO

Se utiliza para desplegar una lista de los directorios que existen en la unidad seleccionada

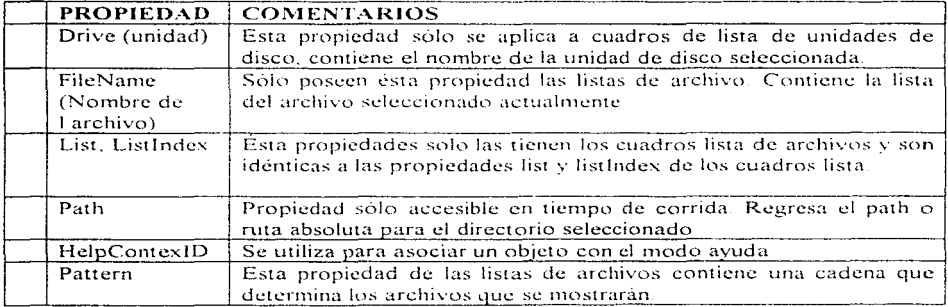

#### Eventos:

Change: Este evento es reconocido solamente por los cuadros lista de unidades de disco y de directorios. Es emitido cada yez que el usuario o el programa cambian la selección en el cuadro lista

PathChange: Sólo se aplica a cuadros lista de archivos. Ocurre cada vez que el usuario hace doble clic en una carpeta de directorio o bien el programa haya cambiado las propiedades FileName o Path

state the activity and property of the

#### DESARROLLO DE APLICACIONES:

Para crear una aplicación en Visual Basic se sugiere la siguiente secuencia:

- 1) Abra un nucvo proyecto
- 2) Cree un fonnulario para cada ventana de su aplicación
- 3) Dibuje los controles para cada formulario
- 4) Coloque a Jos formularios y a los controles sus propiedades
- $5$ ) Escriba los procedimientos de eventos y los procedimientos generales.
- 6) Cree la barra de menú para el formulario principal.
- 7) Grabe su trabajo
- 8) Corra por pasos su código
- 9) Cree un archivo ejecutable para convertir su proyecto en una aplicación.

#### HACIENDO UN ARCHIVO EJECUTABLE:

Para hacer un archivo ejecutable entre al menu file, dentro de el seleccione la opción Make EXE file con lo cual aparecerá un cuadro parecido a Save As. Elija el nombre del archivo ejecutable, la unidad de disco, directorio e icono y pulse aceptar

#### DISTRIBUYENDO UNA APLICACIÓN:

Cuando usted pretende distribuir su archivo ejecutable a diferentes usuarios. necesita distribuir una copia de la libreria de ligado dinámico de Visual Basic VBRUN300. DLL (Visual Basic RUN versión 3.00) junto con él La libreria de ligado dinarnico (dynamic-link library DLL) es parte de los archivos de instalación de VISUAL BASIC se encuentra dentro del directorio System de Windows y es posible distribuirla libremente. Si al construir su aplicación hizo uso de algunas herramientas especiales, también será necesario agregar todos los archivos. VBX apropiados y en algunos casos tambien necesitará algunos archivos DLL, revise la documentación para de cada uno de los custom que utilice ya que en ella se les indicará cuales son los archivos DLL que necesita

# USO DE MÚLTIPLES FORMAS.

Generalmente una aplicación en Visual Basic está compuesta de múltiples formularios, por lo tanto es necesario conocer la manera en la cual se pueden accesar a cada una de los formularios que conforman la aplicación. Para lo cual varnos a conocer algunos métodos y proposiciones

#### Proposición:

 $\label{eq:1} \mathcal{F}^{(1)}(1-\theta) = \mathcal{F}^{(1)}(1-\theta) + \mathcal{F}^{(1)}(1-\theta) + \mathcal{F}^{(1)}(1-\theta) + \mathcal{F}^{(1)}(1-\theta) + \mathcal{F}^{(1)}(1-\theta) + \mathcal{F}^{(1)}(1-\theta) + \mathcal{F}^{(1)}(1-\theta) + \mathcal{F}^{(1)}(1-\theta) + \mathcal{F}^{(1)}(1-\theta) + \mathcal{F}^{(1)}(1-\theta) + \mathcal{F}^{(1)}(1-\theta) + \mathcal{F}^{(1)}(1-\theta) + \mathcal{F$ 

End. Esta proposición al usarse terrnina la cjecucion de una aplicación en \/isual Basic. cierra todos los archivos, limpia los valores de todas las variables y destruye todas las formas

Load objeto: Ésta proposición es usada para cargar un formulario en la memoria. Normalmente se coloca dentro de otros eventos. Load no despliega automáticamente. La forma en la pantalla sólo la carga en la memoria para desplegarla se utiliza la sentencia shovv·

Unload objeto: Esta proposición se utiliza para remover una forma de la memoria Descargar una forma de la memoria es útil cuando es necesario liberar espacio en la memoria o se quiere volver al valor inicial las propiedades de la fonna

#### Métodos:

**Hide:** Este metodo se usa para remover una forma de la pantalla, es decir pone su propiedad visible en false. Al usar hide, solo remueve la forma de la pantalla, pero aún sigue cargada en la memoria.

Sintaxis: form1 Hide

Show: Este método se utiliza para desplegar una forma que ha sido escondida a través del metodo hide

 $Sintaxis$   $form2$   $Showx$ 

# CONSTRUCCIÓN DE MENÚS EN VISUAL BASIC

Los menús son una de las principales formas para que el usuario pueda invocar comandos o invocar una caja de diálogo común que ofrece al usuario más opciones

Los menús también son utilizados por el programador como una forma de estructurar una aplicación

Una aplicación con menús generalmente comienza con tres menús básicos que son: File, Edit y Help

Dentro del Menú File se tiene generalmente los siguientes submenus: New, Open. Save, Save As. Print. Print Setup y Exit La opción salir generalmente se coloca al final del primer 1nenú

El Menú Edit normalmente contiene los comandos: Undo, Cut, Copy y Paste.

Finalmente el menú Help contiene por lo menos las siguientes opciones Contents, Search for Help on How to Use Help y About nombre aplicación

Para implementar menús es necesario abrir la ventada de diseño de menús, ésta puede abrirse a través del menú Windows y el submenu Menú Design o también presionando la combinación de teclas Ctrl-M.

Nota: Para poder accesar a una ventana de diseño de menús, es necesario tener seleccionada una forma, de otra manera no es posible abrir esta ventana.

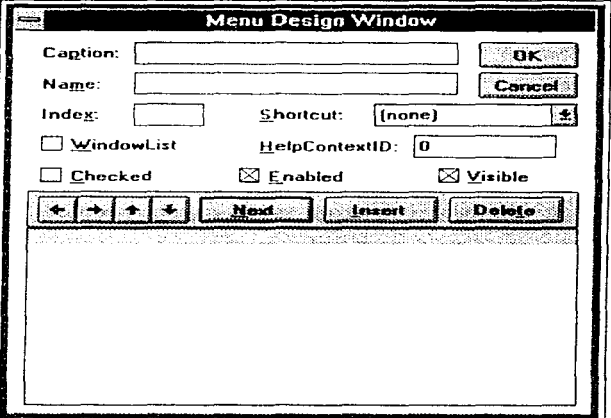

La ventana de diseño de menús tiene las siguientes opciones:

figura G.7 Ventana de Menús.

Características principales de los menús.

Puntos suspensivos: Los puntos suspensivos al final de un comando de un menú indican que no es terminal, es decir que el usuario accesará a una caja de diálogo con más opciones cuando seleccione este tipo de opciones.

Opciones marcadas (Check Options): Son aquellos elementos con una marca "check" que aparecen del lado izquierdo de una opción. Sirven para indicarle al usuario qué opción tiene seleccionada actualmente

Separación de elementos: Generalmente los menús se encuentran separados en grupos, estas separaciones se realizan a través de una linea horizontal.

Teclas de acceso: Los menús y los elementos de un menú generalmente tienen una letra marcada como subrayada, ésta le permite al usuario accesar directamente a través de una combinación ALT+letra subrayada.
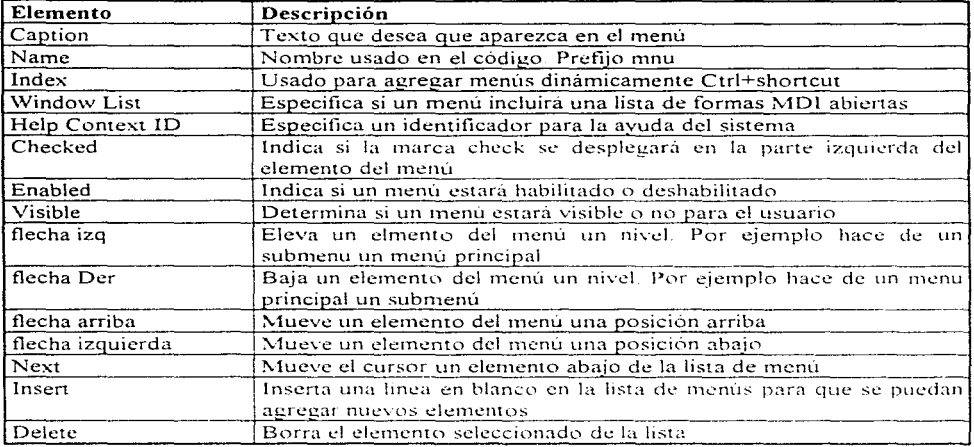

Para poder implementar teclas de acceso sobre un menú, es necesario colocar un ampersand (&) en el caption adelante de la letra que se desea que aparezea subrayada

# **MENUS EMERGENTES**

Generalmente se coloca el codigo en el evento MouseDown. Para ello es necesario que exista un menú dentro del formulario. Suponiendo que existe uno que se llama MnuVolumen.

PopupMenu Mnuvolumen

#### CAJAS DE MENSAJE (Message Box)

Las aplicaciones de Visual Basic están compuestas por formas. Algunas de ellas se utilizan para enviar mensajes. Para este tipo de formas que son de uso cotidiano, existe una función en Visual Basic que permite manejarlas. Esta función es. Msgbox, cuya sintaxis es la siguiente:

Msgbox "Mensaje a desplegar", Tipo de forma, "Titulo de la ventana"

En donde el tipo de forma determina el número de botones a desplegar y con qué caption, además de poder desplegar algun icono sobre la forma.

280

of the 24 years (the

Mensaje: ¿Antes de salir desea grabar? Tipo de forma: 3 botones. Si. No. Cancel y un icono para signo de interrogación. Caption o titulo Mensaje.

Ejemplo:

Respuesta = MsgBox ("¿Antes de salir desea salvar?",  $3 + 32$ , "Mensaje")

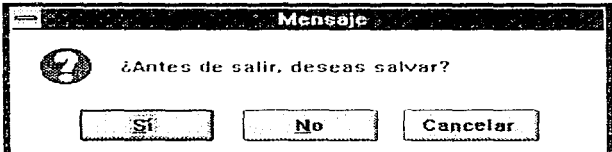

# CAJA DE DIALOGO COMÚN<br>
CAJA DE DIALOGO COMÚN

La caja de dialogo comun es un control de la versión profesional de Visual Basic, el cual permite desplegar cajas de dialogo con ciertas características en especial. Este tipo de controles, no ahorra el crear nuevas formas y programarlas para que realicen una función en particular. El archivo asociado a este control es:  $\overline{CMDIALOG.BVX}$ 

Sub Cmdabrir  $click()$ CMDialog1 Action ... n End Sub

A continuación se presenta una lista de los posibles valores para la propiedad  $Action y$  su correspondiente caja de diálogo:

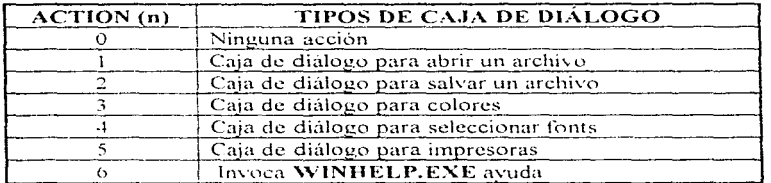

#### Abrir:

 $CMDialog.$  FileName  $=$  " $=$ "

CMDialog.Filter = " archivo de datos (\* Dat)  $\left| \begin{array}{c} \n\text{A} & \text{B} \\
\text{C} & \text{D} \\
\text{D} & \text{A} \\
\text{A} & \text{A} \\
\text{C} & \text{A} \\
\text{D} & \text{A} \\
\text{D} & \text{A} \\
\text{D} & \text{A} \\
\text{D} & \text{A} \\
\text{D} & \text{A} \\
\text{D} & \text{A} \\
\text{D} & \text{A} \\
\text{D} & \text{A} \\
\text{D} & \$  $CMDi$ alog FilterIndex  $-1$ 

 $CMDialoe: Action = 1$ 

#### Guardar como:

 $CMDialog. DefaultExt = "Dat"$ CMDialog.FileName = "DEFAULT.DAT" CMDialogFilter = "Archivo de datos ( \* DAT ) | \*..DAT | Todos los archivos ( \*.\* ) | \*.\* "  $CMDialog. FilterIndex = 1$  $CMDialog, Action = 1$ 

#### Color:

 $CMDialog.Color = BackColor$  $CMDialogAction = 3$  $Backcolor = CMDialog.color$ 

#### **Fuentes:**

 $CMDialozAction = 4$  $ForceColor = CMDialog. Color$  $FontBold = CMDialog.FontBold$ FontItalic =  $CMDialog$  FontItalic  $FontStrikerbru = CMDialogFontStrikethru$ FontUnderLine = CMDialog FontUnderline FontName = CMDialog.FontName FontSize = CMDialog.FontSize

#### Imprimir:

 $CMDialog Copies = 1$  (número de copias)  $CMDialog.Min = 1$  (primera pagina)  $CMDialog.Max = 100$  (ultima página)  $CMDialog. Action = 5$ 

#### Llamar a la ayuda:

CMDialog.HelpCommanad= "HELP KEY" CMDialog.HelpFile = "VB.HLP"  $CMDialog: HelpKey = "MsgBox"$ CMDialog Action =  $6$ CAJAS DE INTRODUCCION DE DATOS (Input Box).

También existe una función que permite la introducción de datos. Esta función se llama InputBox. Su sintáxis es la siguiente:

Inputbox ("Pregunta","Titulo de la ventana", "valor por default") Ejemplo: Pregunta: ¿Cuál es tu nombre?

Titulo: Pregunta Valor por default: Jaime

Respuesta = InputBox ("¿Cual es tu nombre?", "Pregunta", "Jaime")

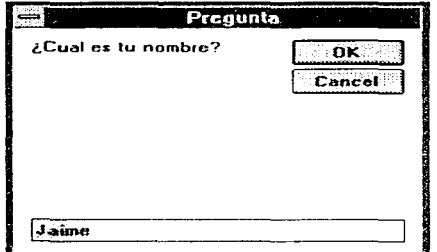

figura G.9 Ventana de introducción de datos

# TIPOS DE DATOS EN VISUAL BASIC

Variables. Valores que pueden cambiar y que el programa manipula.

Constantes.- Valores que no pueden cambiar y que el programa manipula.

Procedimientos.- Actividades que el programa realiza.

Proposiciones.- Subactividades dentro de un procedimiento.

Alcance.- Determina qué parte de un programa puede accesar datos o un procedimiento en especifico.

Módulo.- Es un archivo que contiene código y datos y además no está asociado a ninguna forma en particular.

# TIPOS DE VARIABLES.

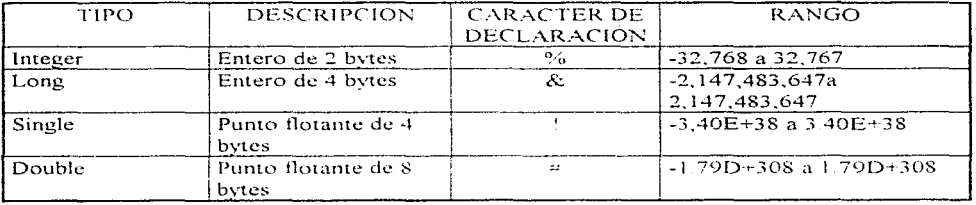

285.

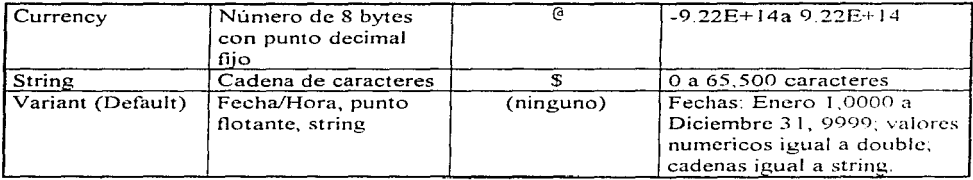

 $\sim 10^{11}$  km  $^{-1}$ 

والكروبية ووالأول والروان والمستحققة المستحققة وقدامه فاستقبلته فالمسابق متعاصية فالمنافذ والمستحدث والمستحدث والمراجات المراجي

o a f

284

# Operadores aritméticos:

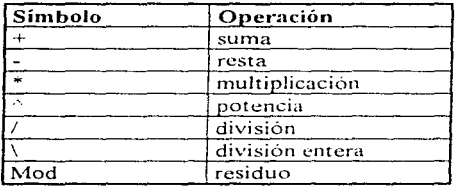

# Operadores lógicos:

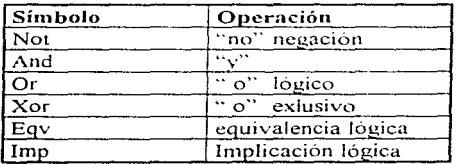

# Operadores de comparación

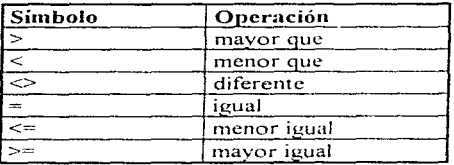

# **Funciones**

and a state of the

and a string

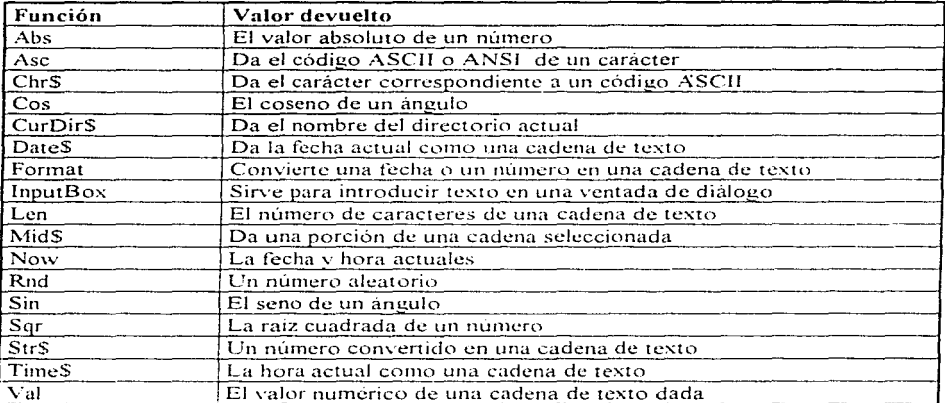

# PROGRAMACION GRAFICA

La programación gràfica se efectua generalmente en el procedimiento Form Paint del formulario. Otra forma es utilizar la propiedad AutoRedraw del formulario a true **AJUSTE DE LA ESCALA** 

Si ajustar la propiedad ScaleMode igual a 0 el usuario puede definir su propia escala. Para definir el sistema particular de medidas debe establecer la propiedad ScaleHeight y ScaleWidth.

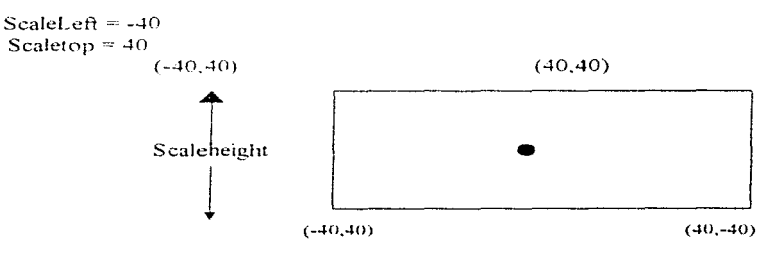

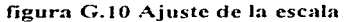

Desde un programa se puede establecer la escala de un formulario ajustando las propiedades individualmente o usando el método Scale.

Objeto Scale (izquierda. arriba)-(derecha. abajo)

#### METODO POINT

Devuelve el color en valor RGB del color del pixel situado en las coordenadas (x.y)

#### METODO LINE·

Para dibujar una línea se escribe el siguiente código.

Objeto. Line  $(X1, Y1)$ - $(X2, Y2)$ , color, B, F.

Cuando se establece la propiedad B se dibuja un rectángulo (box. cuadro). Si se incluye la propiedad F él rectángulo se llenará con el color establecido en color.

# METODO CIRCLE

Es el método más complejo. Se puede utilizar para dibujar círculos, elipses, arcos y "porciones de tartas".

Objeto Circle  $(x,y)$ , radi, color comienzo, final, aspecto

#### CONTROLES.

Dentro de la versión profesional de \'isual Basic existen diversos controles. Cada uno añade o amplia sus capacidades Una de las principales diferencias entre la versión profesional y la estándar son precisamente los controles. La versión profesional incluye todos los controles de la versión estándar y los controles propios de la versión profesional.

Como no es posible explicar todos los controles que posee la versión profesional puede utilizar como referencia un icono marcado como Custom Control Help dentro del grupo de Visual Basic, para obtener ayuda de otros controles se puede accesar directamente a través del menú Help de Visual Basic.

#### Agregando controles a la caja de herramientas

Para agregar un control a la caja de herramientas se realizan los siguientes pasos:

1. Del menú File seleccione la opción Add File. Se despliega una caja de diálogo común para agregar archivos

- 2. De la caja de diálogo localizar el archivo del control que se desea agregar. Todos los archivos de controles se encuentran siempre en \WINDOWS\SYSTEM y tienen la extensión VBX.
- 3. Seleccione el archivo  $\overline{\text{VBX}}$  y presione OK. En este momento el nuevo control es agregado a la caja de herramientas en forma de uno o varios iconos y además el archivo correspondiente se ha agregado a la ventana de proyecto.
- 4. Usar el mismo procedimiento para agregar más controles.

# MDI MULTIPLE DOCUMENT INTERFACE.

MDI, permite que una aplicación en Visual Basic pueda desplegar todas las formas dentro de un solo contenedor

Las características de MDI son las siguientes:

- 1. Existe una forma llamada padre, madre o contenedor. En cada aplicación creada en Visual Basic sólo se permite una forma padre o contenedor
- 2. Las formas hija, se crean siempre dentro del contenedor, y no pueden salir de el, también se minimizan dentro del contenedor.

Dentro de una forma padre, no sólo pueden existir formas hijas, también pueden existir formas normales.

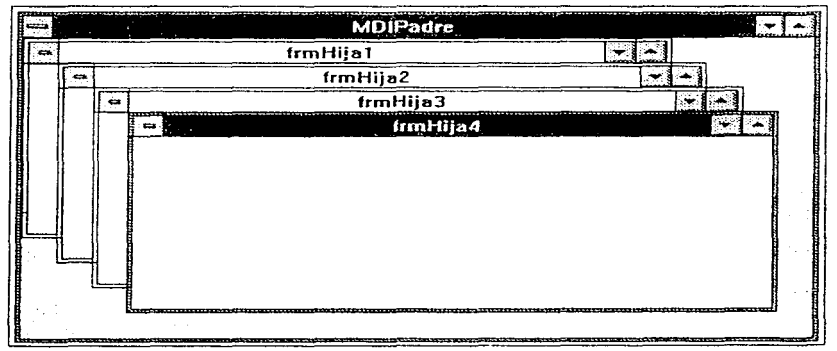

figura G.11 El formulario MDI (Padre)

# **AMBIENTE:**

El ambiente de Visual Basic puede configurarse. Se realiza a través del menú options y el menú environment, las opciones que pueden ser configuradas son las siguientes.

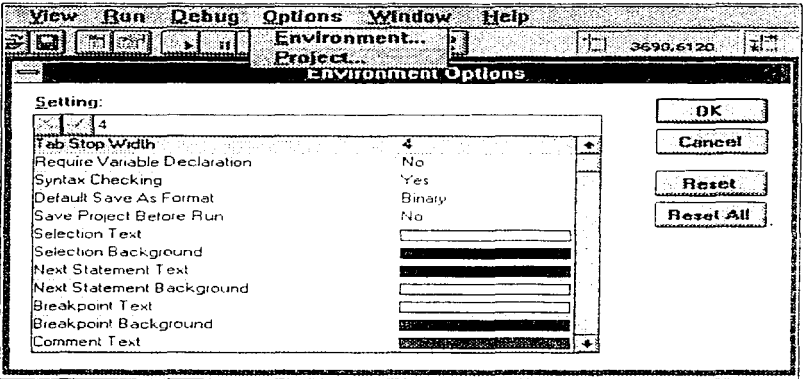

figura G.12 Ventana de control de ambiente

# **TRANSFERENCIA DE CONTROL**

Cuando se trabaja con varios formularios se acostumbra que uno de ellos lleve el control de todos los demás. Para transferir el control seleccione el Menu Option (alt-O) dentro de él escoja Project en seguida aparecerá un recuadro (Project Options) seleccione la opción Star Up form, del lado derecho de esta opción aparecerá un cuadro lista, despliéguelo y escoja el formulario que desea que tenga el control. Presione OK y vuelva a ejecutar su aplicación. En este caso verá que el formulario que escogió es el que tiene el control.

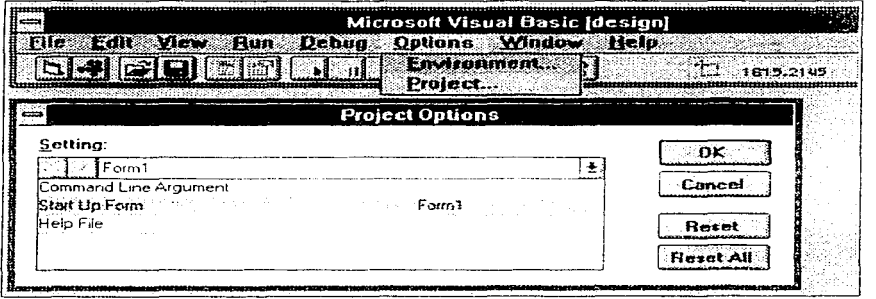

# PASOS A SEGUIR PARA CREAR UNA SUBRITINA

- 1) Seleccione cualquier formulario
- 2) Entre al código del formulario (doble click o view code)
- 3) Seleccione View (alt-V)
- 4) Dentro del menú escoja la opción New Procedure
- 5) Dentro de la ventana New Procedure seleccione Sub y Ponga el nombre de la nueva subrutina y presione OK. (Ver figura)

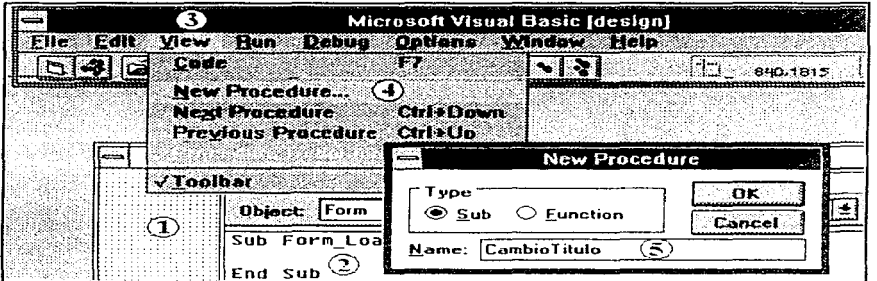

figura G.14 Creación de una subrutina

### AUTOLOAD.MAK

Este archivo es el que carga Visual Basic cada vez que se inicia un nuevo provecto. Este archivo puede ser editado para determinar qué herramientas y archivos aparezcan al momento de cargar Visual Basic. Para editarlo puede usar cualquier editor ASCII

# EJECUTANDO OTRAS APLICACIONES

Visual Basic es capaz de ejecutar otras aplicaciones. Para ello se utiliza la función llamada shell. Su sintaxis es la siguiente

Shell (nombre del archivo ejecutable, estilo de la ventana)

 $X = \text{Shell}(f''c) \text{Windows} \text{calc} \text{exe}''$ , 1) Ejemplo:

Donde 0 es una ventana normal. 1 minimizada, 2 maximizada.

# **BIBLIOGRAFIA**

# 1) ORL GUREWICH & NATHAN GUREWICH

"How to Create Real-World Applications with Visual Basic", SAMS Publising, firts edition 1994. USA.

# 2) ANTHONY T MANN

"Real-World Programming with Visual Basic", SAMS Publising, Firts edition 1995. USA.

#### 3) GARY CORNELL.

" Manual de Visual Basic para Windows", Osborne McGraw Hill, 1994, España

#### 4) STEFAN DITTRICH

"Visual Basic", Computec Marcombo, Primera Edición 1992, México,

#### 5) ROSS NELSON

"Guía completa de Visual Basic para Windows", Mc Graw Hill, Segunda Edición 1993, España

6) SCOTT JAROL

"Visual Basic Multimedia Adventure Set". Coriolis Group Books.

7) RATHBONE ANDY.

Multimedia y CD ROMs para Inexpertos,

#### 8) ÁLVAREZ MANILLA **BAÑUELOS MÁROUEZ**

GÁNDARA VÁZQUEZ **ENCISO SÁNCHEZ** ROSAS CHÁVEZ RODRÍGUEZ RIVERA ALCANTARA LÓPEZ **ALONSO SILVA** "Usos Educativos de la Computadora", Centro de Investigaciones y Servicios Educativos

9) VAUGHAN TAY

"Todo el Poder de Multimedia", McGraw-Hill, Octubre de 1994

state and the company of the company of

# 10) JAMSA KRIS

"La magia de Multimedia". McGraw-Hill.

# 11) RATHBONE ANDY.

Multimedia y CD ROMs para Inexpertos,

# 12) GRANVILLE WILLIAM ANTHONY

"'Calculo Diferencial e lntegral". UTHEA-Mexico. Reimpresión 1978

13) AYRES. JR FRANK

**"'Ecuaciones Dircrencialcs' . l\. lcGraw-Hill. febrero l 980** 

#### 14) G. ZILL DENIS

The strip of English profits the most of the

**uEcuaciones Diferenciales con Aplicaciones". Segunda edición.**